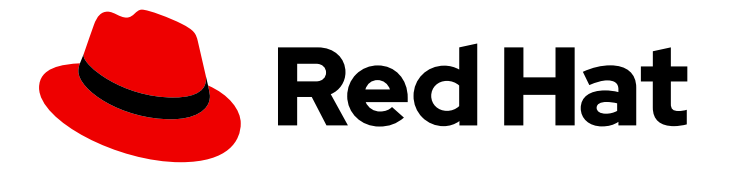

# Red Hat Enterprise Linux 8

# Configuring basic system settings

A guide to configuring basic system settings in Red Hat Enterprise Linux 8

Last Updated: 2020-08-11

A guide to configuring basic system settings in Red Hat Enterprise Linux 8

# Legal Notice

Copyright © 2020 Red Hat, Inc.

The text of and illustrations in this document are licensed by Red Hat under a Creative Commons Attribution–Share Alike 3.0 Unported license ("CC-BY-SA"). An explanation of CC-BY-SA is available at

http://creativecommons.org/licenses/by-sa/3.0/

. In accordance with CC-BY-SA, if you distribute this document or an adaptation of it, you must provide the URL for the original version.

Red Hat, as the licensor of this document, waives the right to enforce, and agrees not to assert, Section 4d of CC-BY-SA to the fullest extent permitted by applicable law.

Red Hat, Red Hat Enterprise Linux, the Shadowman logo, the Red Hat logo, JBoss, OpenShift, Fedora, the Infinity logo, and RHCE are trademarks of Red Hat, Inc., registered in the United States and other countries.

Linux ® is the registered trademark of Linus Torvalds in the United States and other countries.

Java ® is a registered trademark of Oracle and/or its affiliates.

XFS ® is a trademark of Silicon Graphics International Corp. or its subsidiaries in the United States and/or other countries.

MySQL<sup>®</sup> is a registered trademark of MySQL AB in the United States, the European Union and other countries.

Node.js ® is an official trademark of Joyent. Red Hat is not formally related to or endorsed by the official Joyent Node.js open source or commercial project.

The OpenStack ® Word Mark and OpenStack logo are either registered trademarks/service marks or trademarks/service marks of the OpenStack Foundation, in the United States and other countries and are used with the OpenStack Foundation's permission. We are not affiliated with, endorsed or sponsored by the OpenStack Foundation, or the OpenStack community.

All other trademarks are the property of their respective owners.

## Abstract

This document describes basics of system administration on Red Hat Enterprise Linux 8. The title focuses on: basic tasks that a system administrator needs to do just after the operating system has been successfully installed, installing software with yum, using systemd for service management, managing users, groups and file permissions, using chrony to configure NTP, working with Python 3 and others.

# Table of Contents

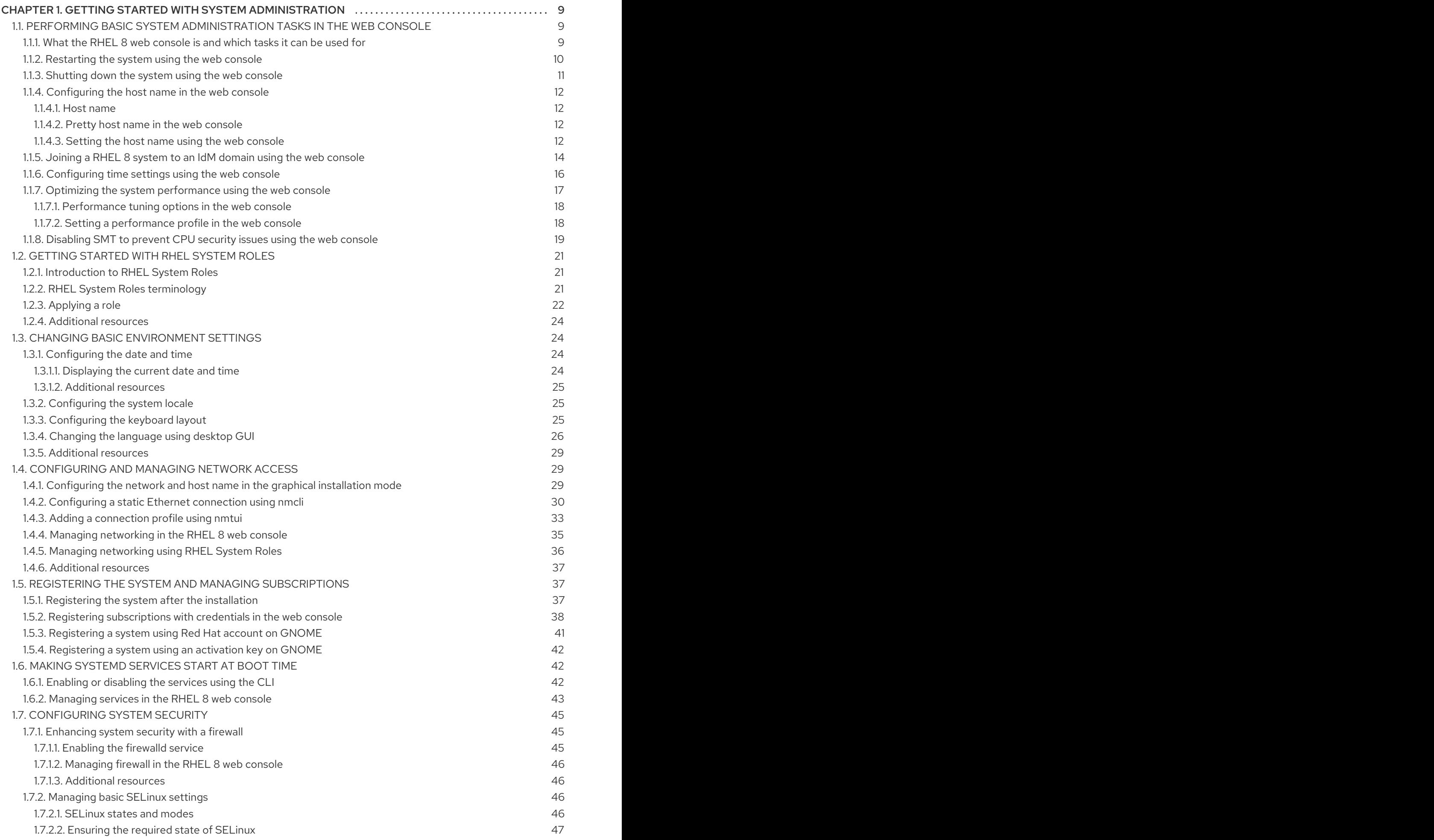

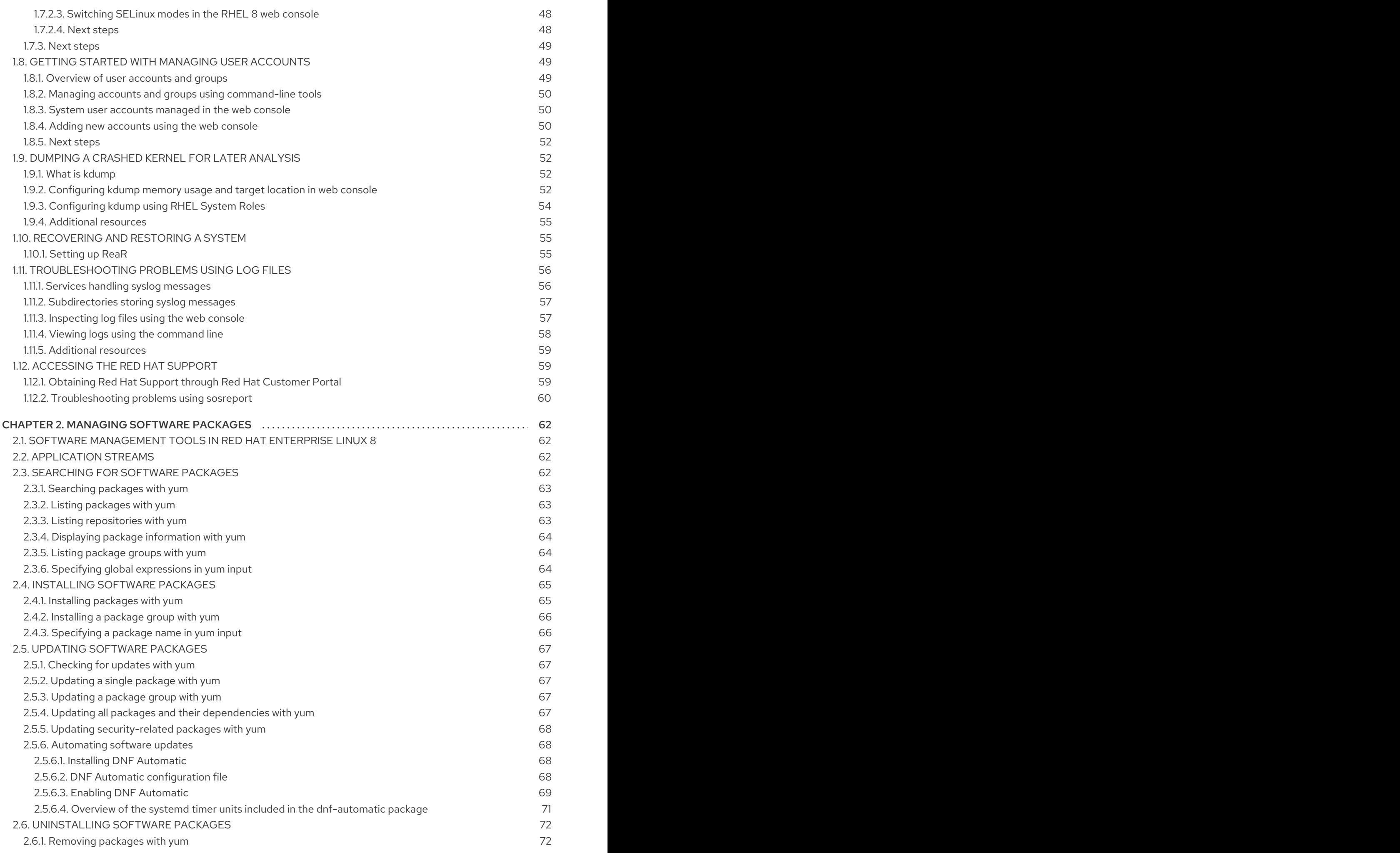

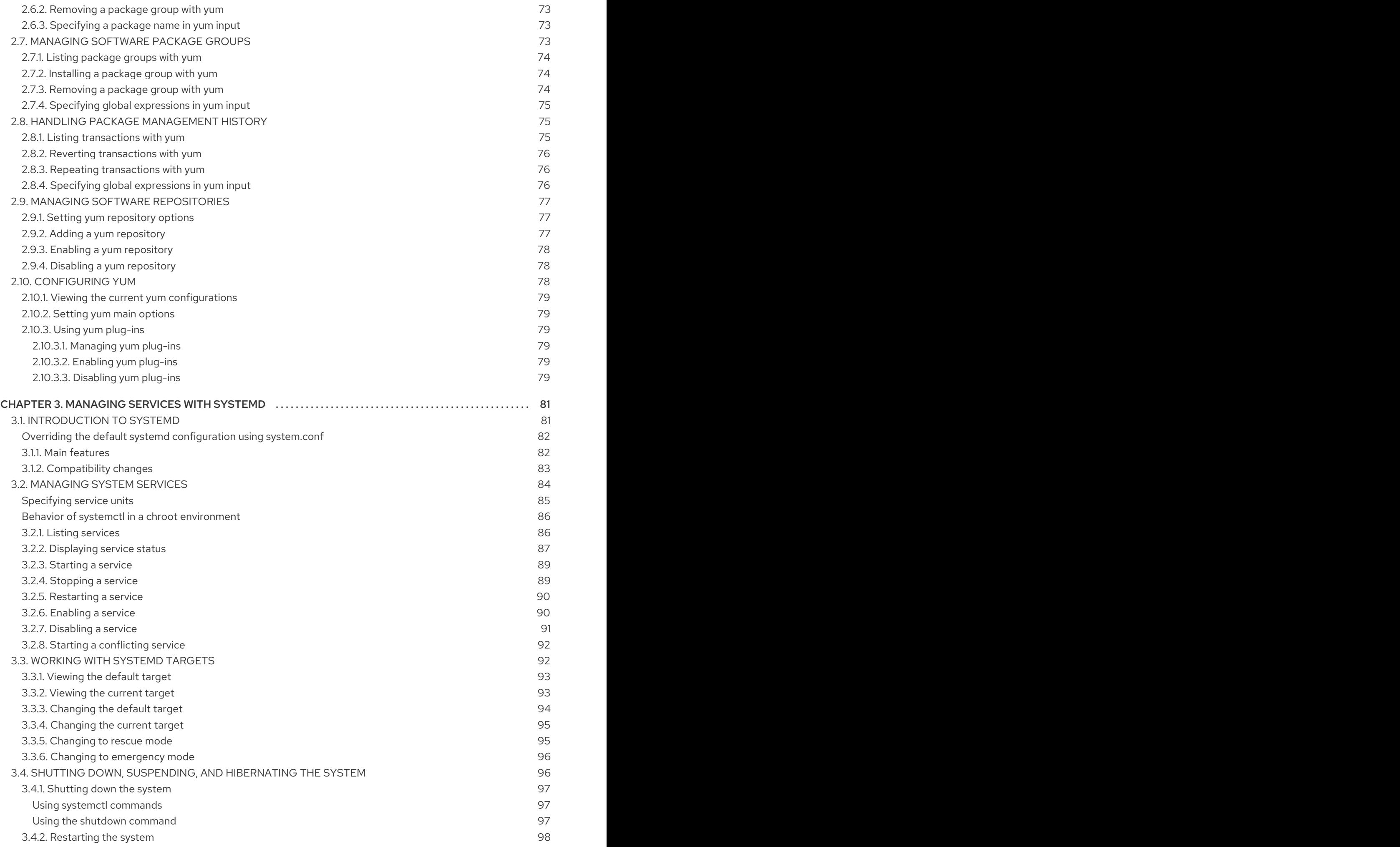

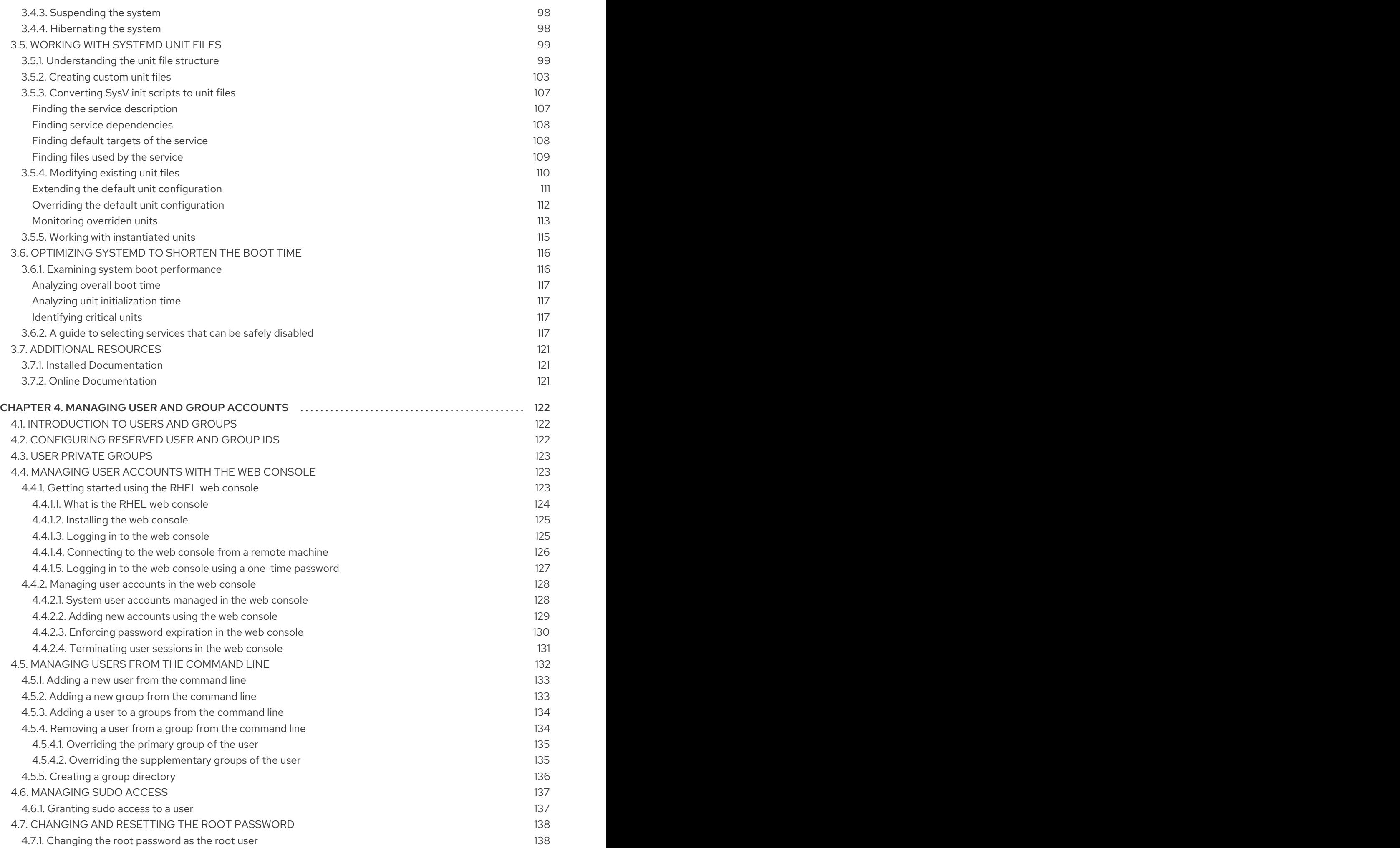

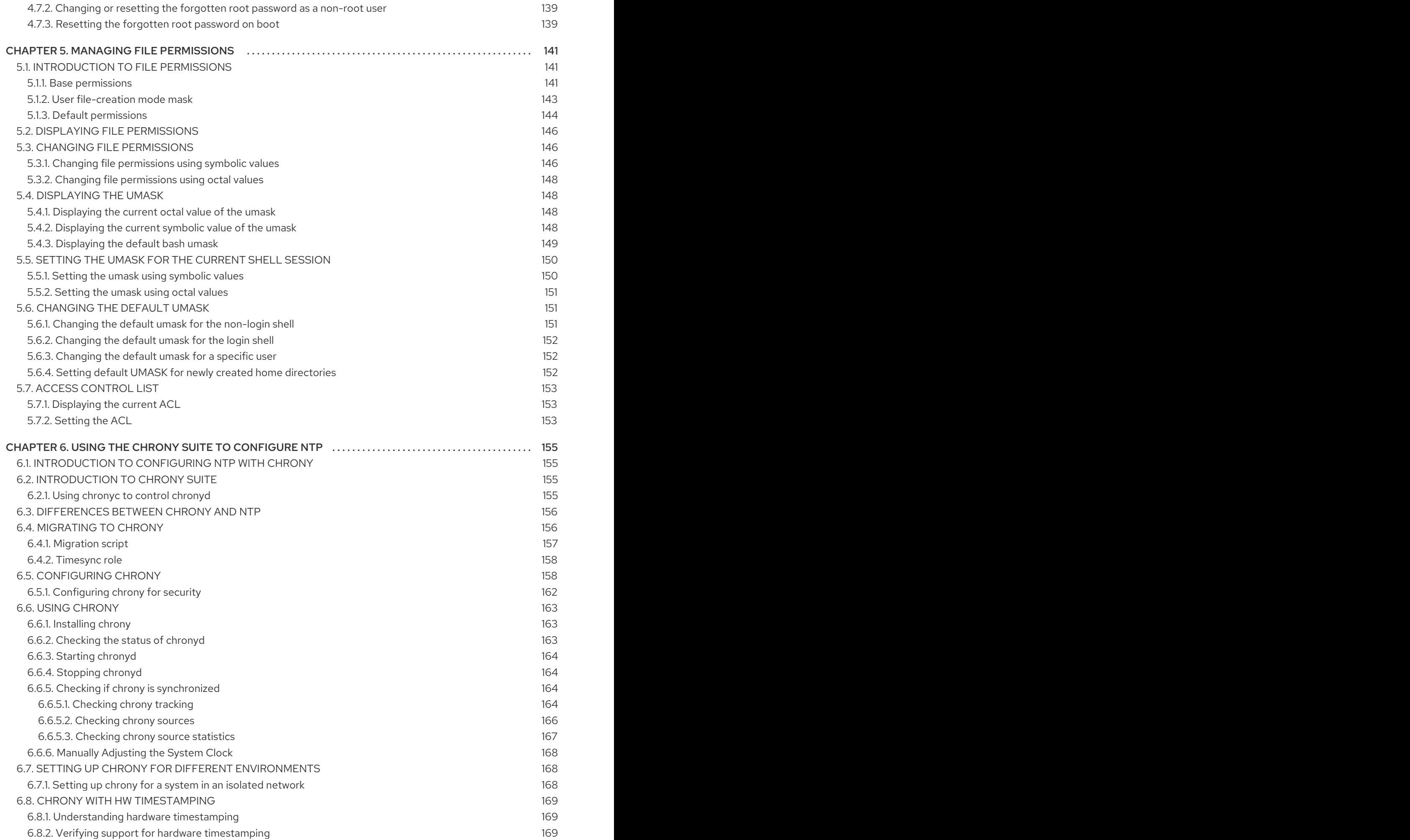

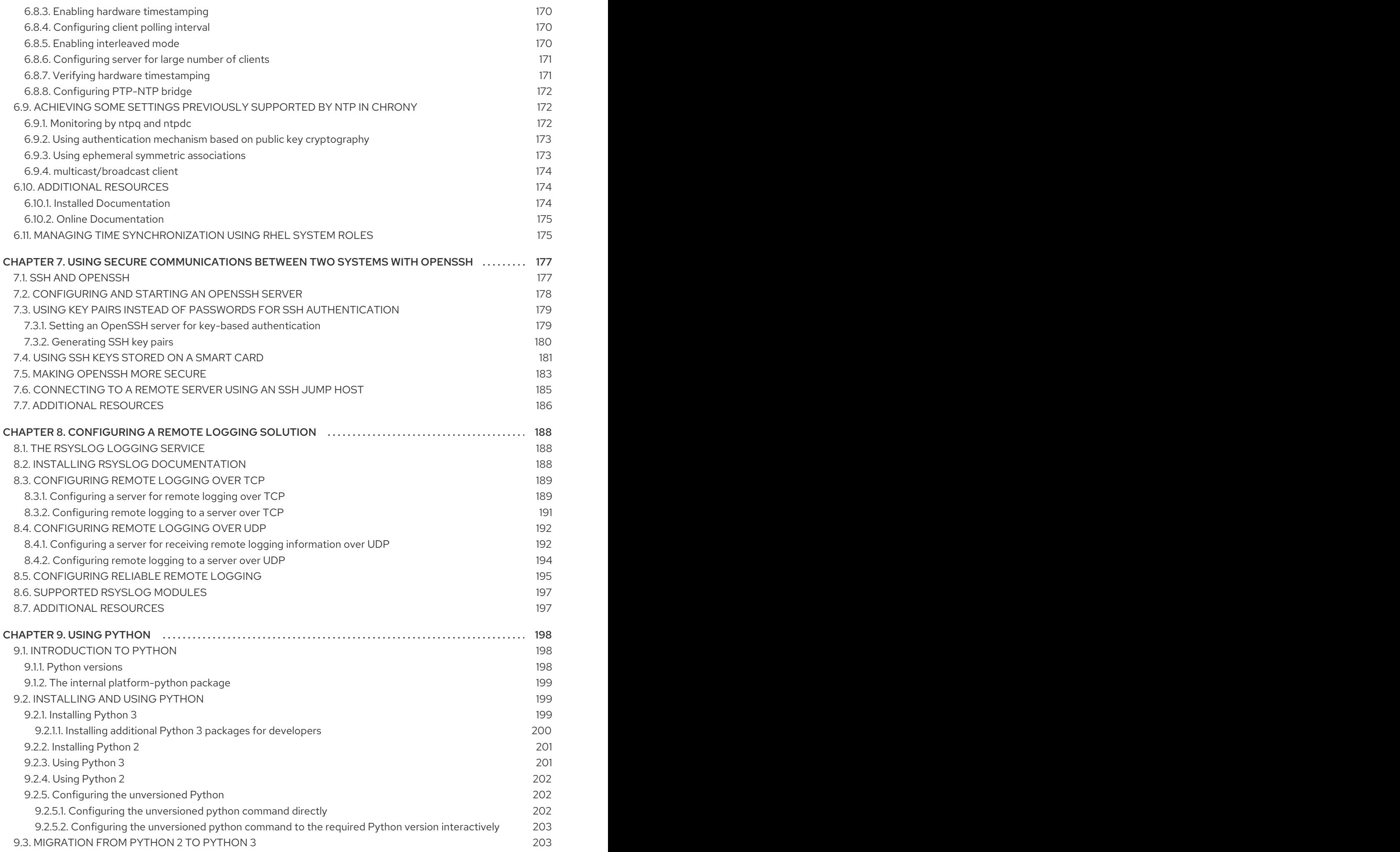

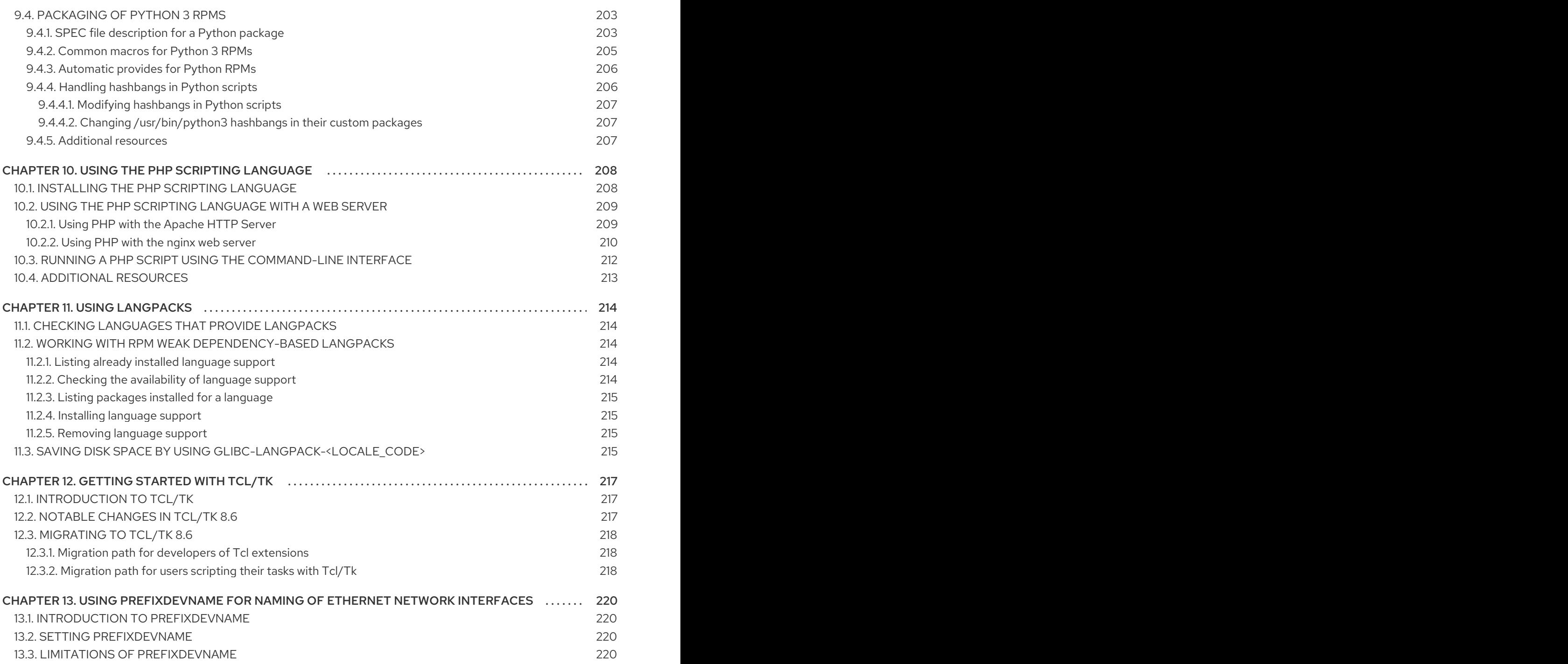

# CHAPTER 1. GETTING STARTED WITH SYSTEM ADMINISTRATION

<span id="page-12-0"></span>The following sections provide an overview of basic administration tasks on the installed system.

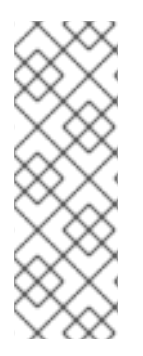

## **NOTE**

The following basic administration tasks may include items that are usually done already during the installation process, but they do not have to be done necessarily, such as the registration of the system. The sections dealing with such tasks provide a summary of how you can achieve the same goals during the installation.

For [information](https://access.redhat.com/documentation/en-us/red_hat_enterprise_linux/8/html/performing_a_standard_rhel_installation/) on Red Hat Enterprise Linux installation, see Performing a standard RHEL installation.

Although you can perform all post-installation tasks through the command line, you can also use the RHEL 8 web console to perform some of them.

# <span id="page-12-1"></span>1.1. PERFORMING BASIC SYSTEM ADMINISTRATION TASKS IN THE WEB CONSOLE

In this chapter, you will learn how to perform basic system administration tasks, such as restart, shutdown, or basic configuration, using the web console.

## <span id="page-12-2"></span>1.1.1. What the RHEL 8 web console is and which tasks it can be used for

The RHEL 8 web console is an interactive server administration interface. It interacts directly with the operating system from a real Linux session in a browser.

The web console enables to perform these tasks:

- Monitoring basic system features, such as hardware information, time configuration, performance profiles, connection to the realm domain
- Inspecting system log files
- Managing network interfaces and configuring firewall
- Handling docker images
- Managing virtual machines
- Managing user accounts
- Monitoring and configuring system services
- Creating diagnostic reports
- Setting kernel dump configuration
- Managing packages
- Configuring SELinux
- Updating software
- Managing system subscriptions
- Accessing the terminal

For more [information](https://access.redhat.com/documentation/en-us/red_hat_enterprise_linux/8/html-single/managing_systems_using_the_rhel_8_web_console/) on installing and using the RHEL 8 web console, see Managing systems using the RHEL 8 web console.

## <span id="page-13-0"></span>1.1.2. Restarting the system using the web console

This procedure uses the web console to restart a RHEL system that the web console is attached to.

#### Prerequisites

• The web console is installed and accessible. For details, see [Installing](https://access.redhat.com/documentation/en-us/red_hat_enterprise_linux/8/html-single/managing_systems_using_the_rhel_8_web_console/index#installing-the-web-console_getting-started-with-the-rhel-8-web-console) the web console.

#### Procedure

- 1. Log into the RHEL 8 web console. For details, see [Logging](https://access.redhat.com/documentation/en-us/red_hat_enterprise_linux/8/html-single/managing_systems_using_the_rhel_8_web_console/index#logging-in-to-the-web-console_getting-started-with-the-rhel-8-web-console) in to the web console .
- 2. Click Overview.
- 3. Click the Restart restart button.

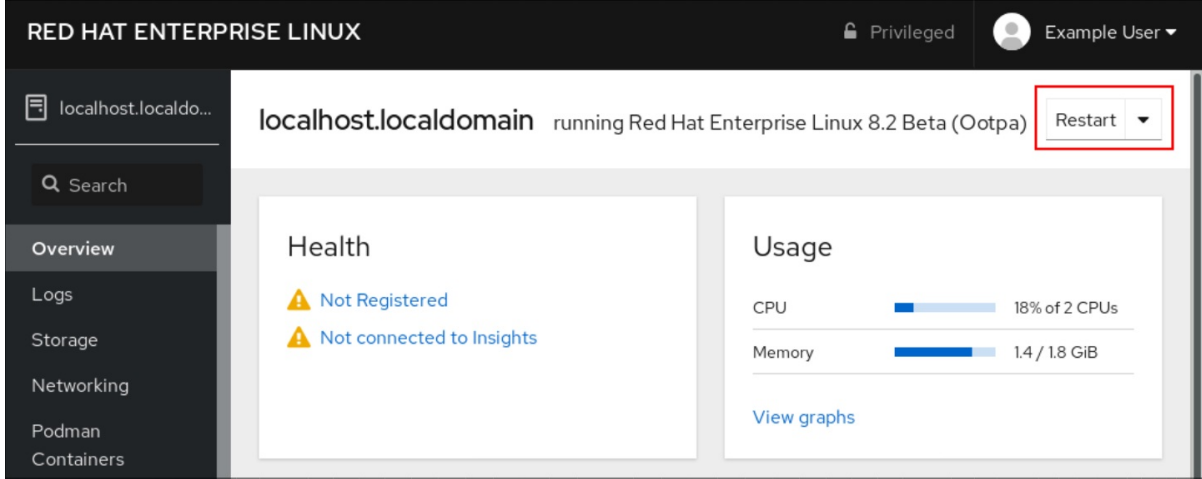

- 4. If any users are logged into the system, write a reason for the restart in the Restart dialog box.
- 5. Optional: In the Delay drop down list, select a time interval.

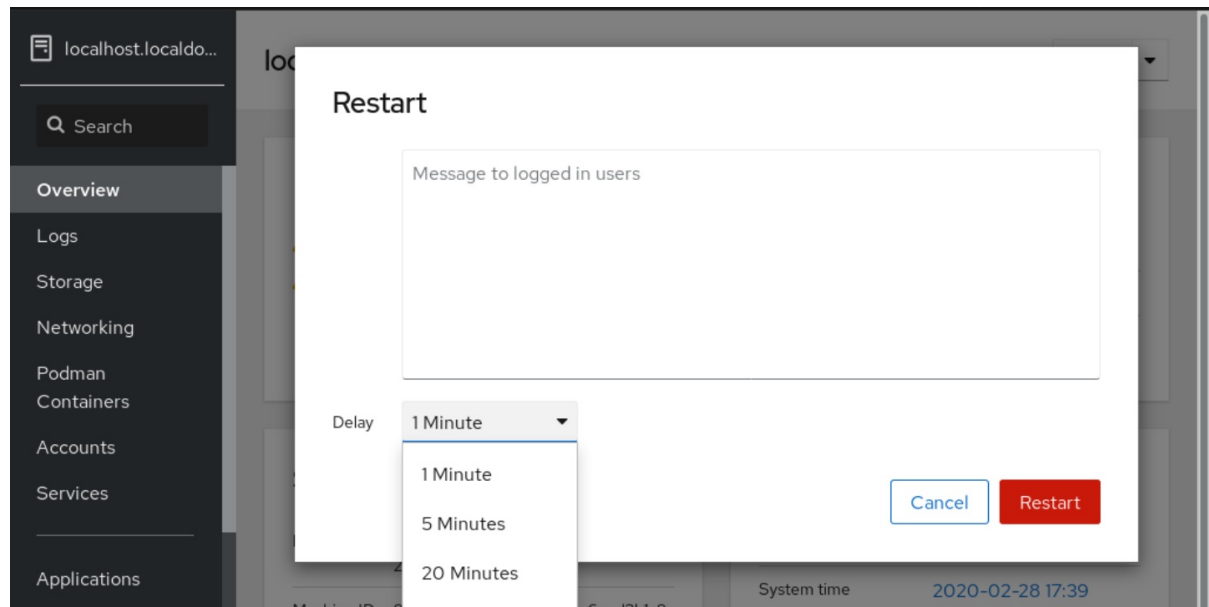

6. Click Restart.

## <span id="page-14-0"></span>1.1.3. Shutting down the system using the web console

This procedure uses the web console to shut down a RHEL system that the web console is attached to.

## Prerequisites

• The web console is installed and accessible. For details, see [Installing](https://access.redhat.com/documentation/en-us/red_hat_enterprise_linux/8/html-single/managing_systems_using_the_rhel_8_web_console/index#installing-the-web-console_getting-started-with-the-rhel-8-web-console) the web console.

## Procedure

- 1. Log into the RHEL 8 web console. For details, see [Logging](https://access.redhat.com/documentation/en-us/red_hat_enterprise_linux/8/html-single/managing_systems_using_the_rhel_8_web_console/index#logging-in-to-the-web-console_getting-started-with-the-rhel-8-web-console) in to the web console .
- 2. Click Overview.
- 3. In the Restart drop down list, select Shut Down.

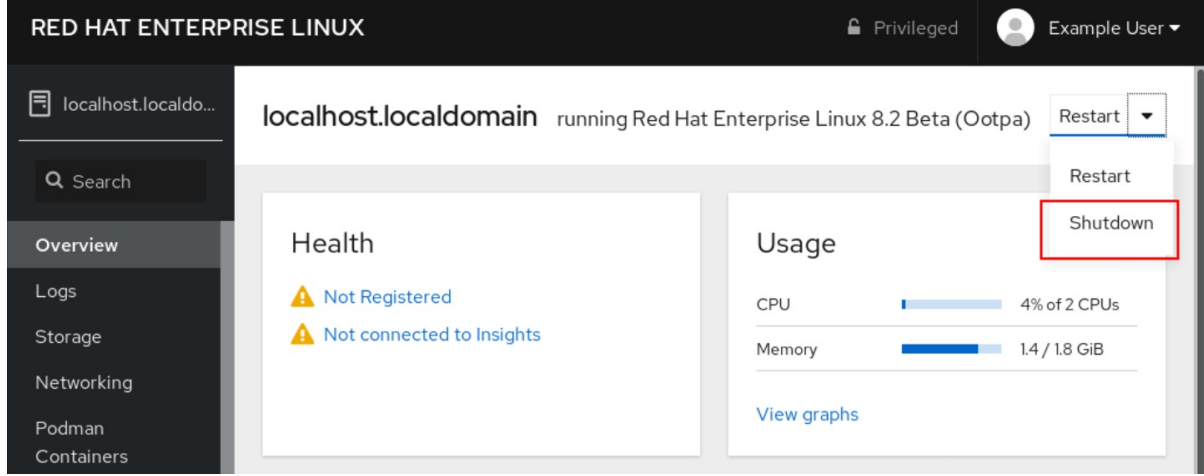

- 4. If any users are logged in to the system, write a reason for the shutdown in the Shut Down dialog box.
- 5. Optional: In the Delay drop down list, select a time interval.

## 6. Click Shut Down.

## <span id="page-15-0"></span>1.1.4. Configuring the host name in the web console

You can use the web console to configure different forms of the host name on the system that the web console is attached to.

## <span id="page-15-1"></span>1.1.4.1. Host name

The host name identifies the system. By default, the host name is set to **localhost**, but you can change it.

A host name consists of two parts:

#### Host name

It is a unique name which identifies a system.

#### Domain

Add the domain as a suffix behind the host name when using a system in a network and when using names instead of just IP addresses.

A host name with an attached domain name is called a fully qualified domain name (FQDN). For example: **mymachine.example.com**.

Host names are stored in the **/etc/hostname** file.

## <span id="page-15-2"></span>1.1.4.2. Pretty host name in the web console

You can configure a pretty host name in the RHEL web console. The pretty host name is a host name with capital letters, spaces, and so on.

The pretty host name displays in the web console, but it does not have to correspond with the host name.

Example 1.1. Host name formats in the web console Pretty host name **My Machine** Host name **mymachine** Real host name - fully qualified domain name (FQDN) **mymachine.idm.company.com**

## <span id="page-15-3"></span>1.1.4.3. Setting the host name using the web console

This procedure sets the real host name or the pretty host name in the web console.

## **Prerequisites**

• The web console is installed and accessible. For details, see [Installing](https://access.redhat.com/documentation/en-us/red_hat_enterprise_linux/8/html-single/managing_systems_using_the_rhel_8_web_console/index#installing-the-web-console_getting-started-with-the-rhel-8-web-console) the web console.

## Procedure

- 1. Log into the RHEL 8 web console. For details, see [Logging](https://access.redhat.com/documentation/en-us/red_hat_enterprise_linux/8/html-single/managing_systems_using_the_rhel_8_web_console/index#logging-in-to-the-web-console_getting-started-with-the-rhel-8-web-console) in to the web console .
- 2. Click **Overview**.
- 3. Click **edit** next to the current host name.

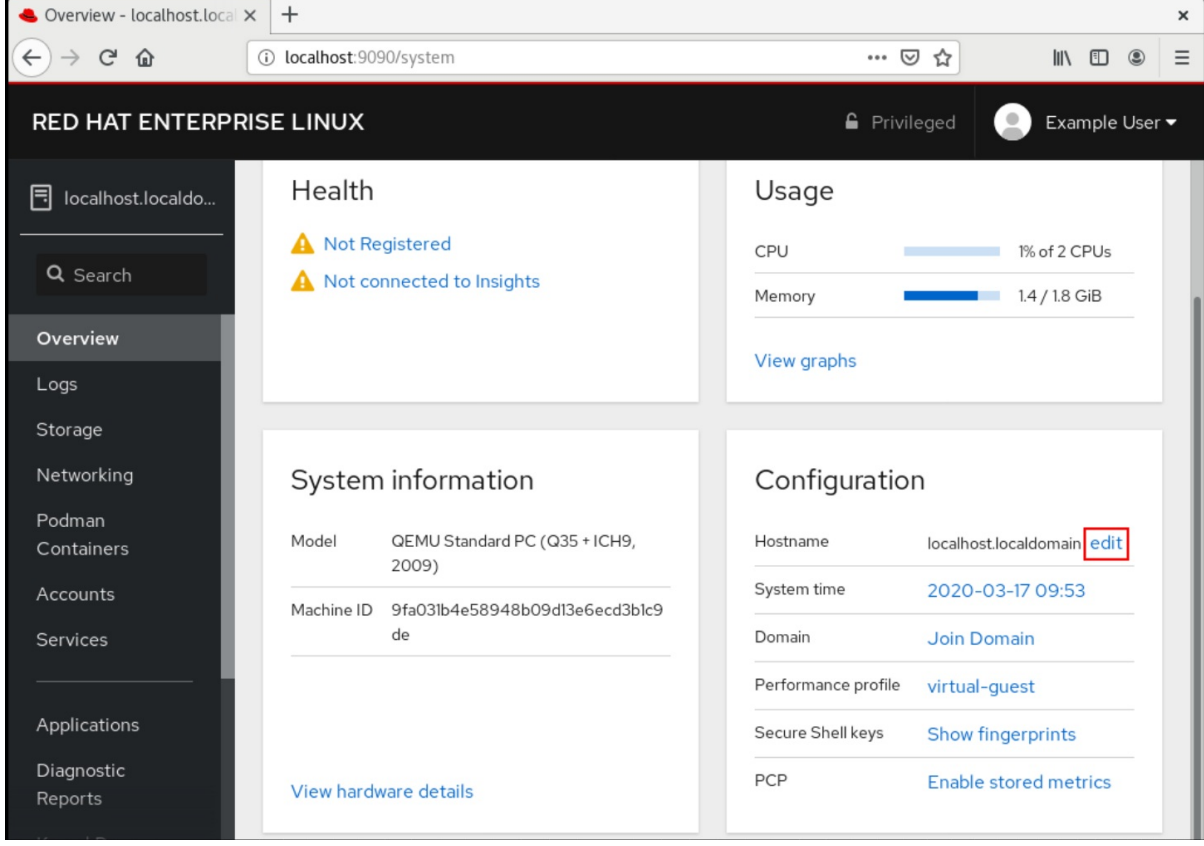

- 4. In the Change Host Name dialog box, enter the host name in the Pretty Host Name field.
- 5. The Real Host Name field attaches a domain name to the pretty name. You can change the real host name manually if it does not correspond with the pretty host name.
- 6. Click **Change**.

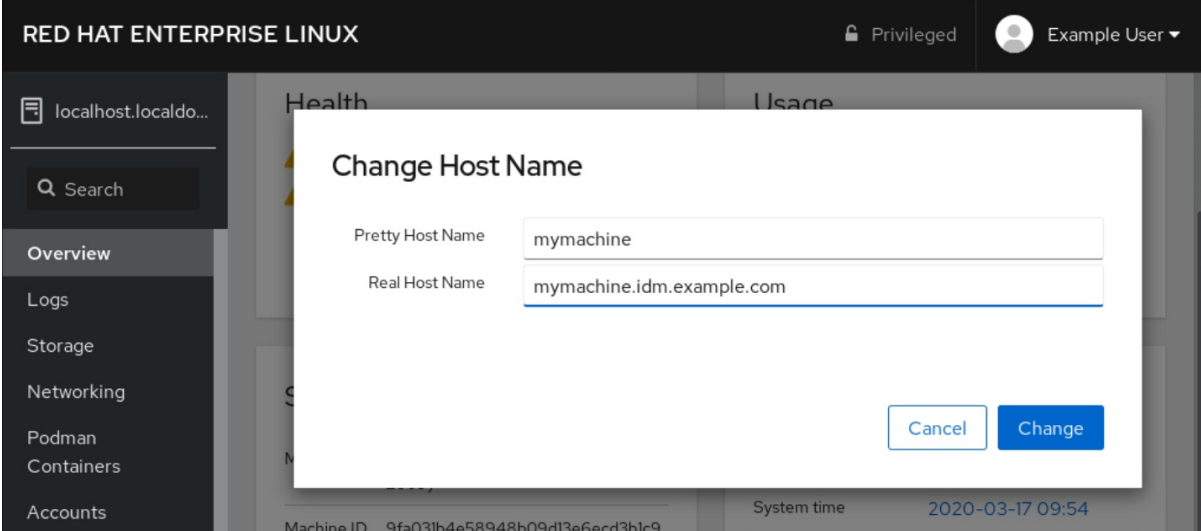

## Verification steps

- 1. Log out from the web console.
- 2. Reopen the web console by entering an address with the new host name in the address bar of your browser.

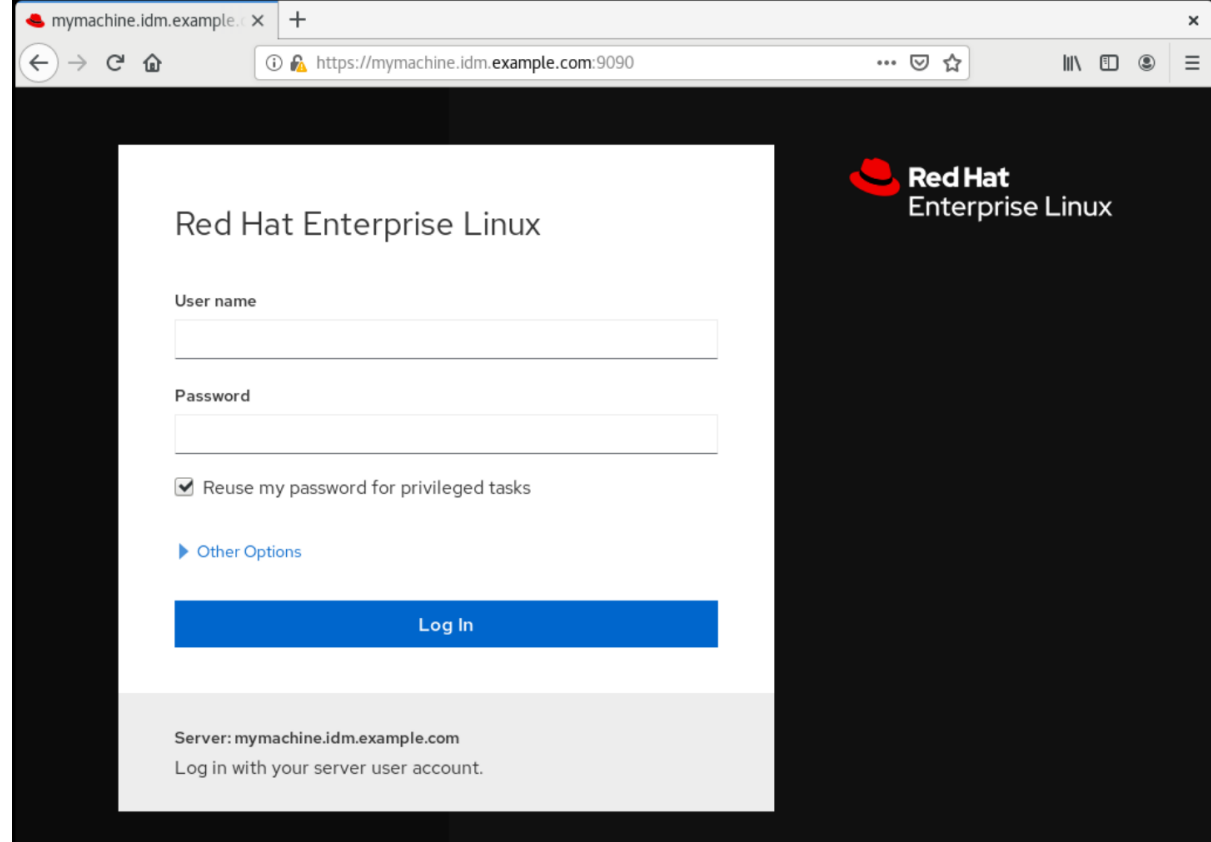

## <span id="page-17-0"></span>1.1.5. Joining a RHEL 8 system to an IdM domain using the web console

This procedure uses the web console to join the Red Hat Enterprise Linux 8 system to the Identity Management (IdM) domain.

## Prerequisites

- The IdM domain is running and reachable from the client you want to join.
- You have the IdM domain administrator credentials.

#### Procedure

- 1. Log into the RHEL web console. For details, see [Logging](https://access.redhat.com/documentation/en-us/red_hat_enterprise_linux/8/html-single/managing_systems_using_the_rhel_8_web_console/index#logging-in-to-the-web-console_getting-started-with-the-rhel-8-web-console) in to the web console .
- 2. Open the System tab.
- 3. Click **Join Domain**.

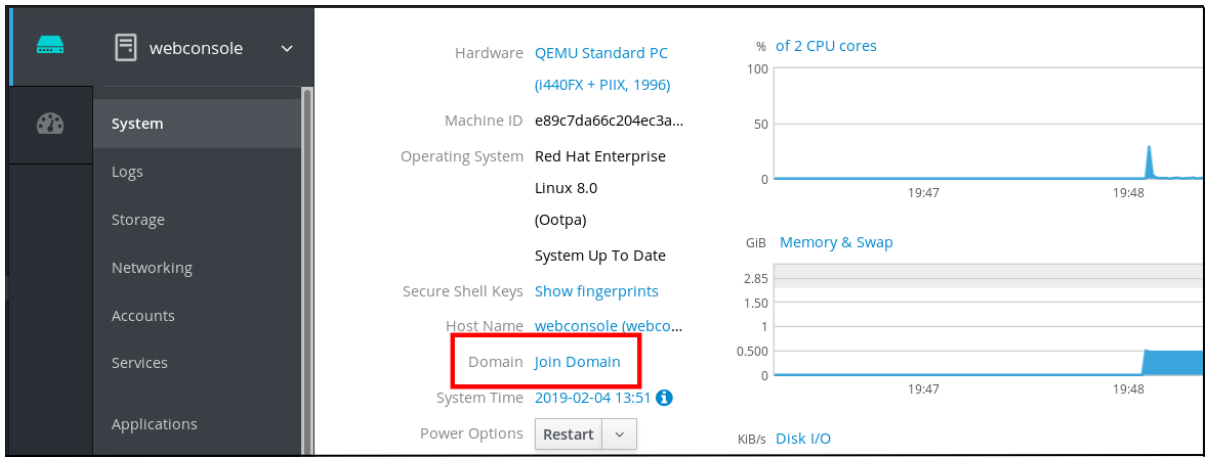

- 4. In the Join a Domain dialog box, enter the host name of the IdM server in the Domain Address field.
- 5. In the Authentication drop down list, select if you want to use a password or a one-time password for authentication.

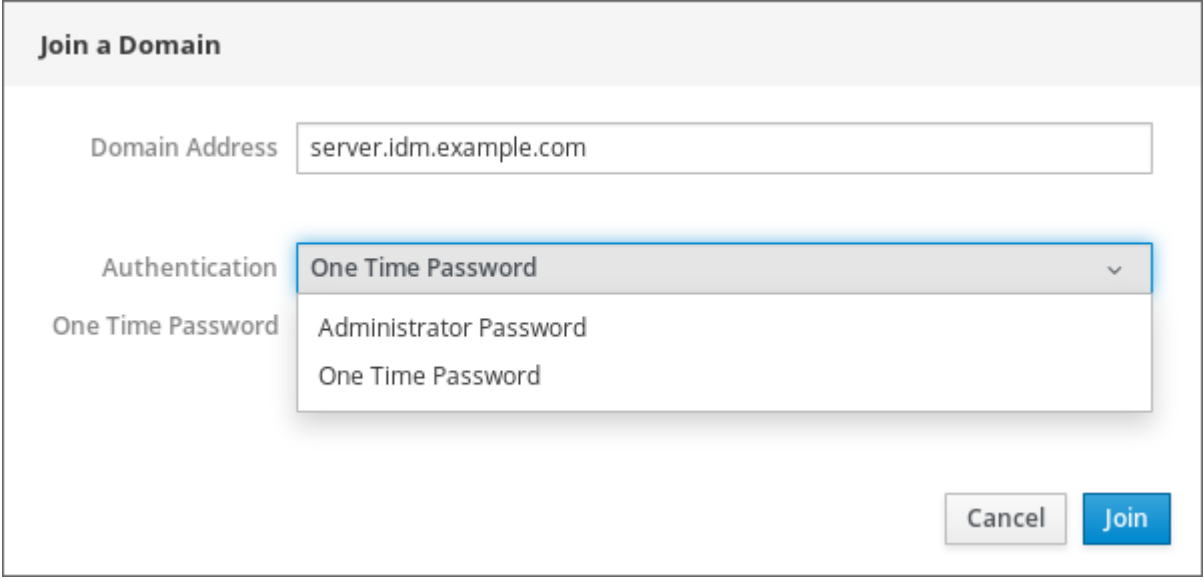

- 6. In the Domain Administrator Name field, enter the user name of the IdM administration account.
- 7. In the password field, add the password or one-time password according to what you selected in the Authentication drop down list earlier.
- 8. Click **Join**.

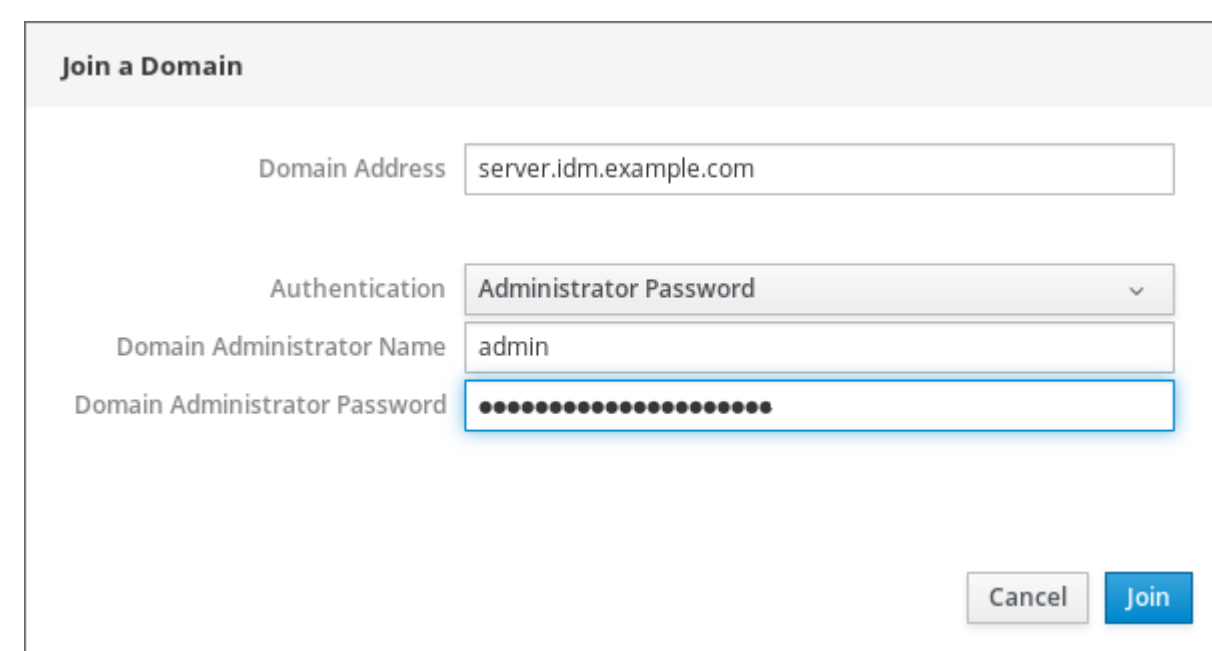

#### Verification steps

- 1. If the RHEL 8 web console did not display an error, the system has been joined to the IdM domain and you can see the domain name in the System screen.
- 2. To verify that the user is a member of the domain, click the Terminal page and type the **id** command:

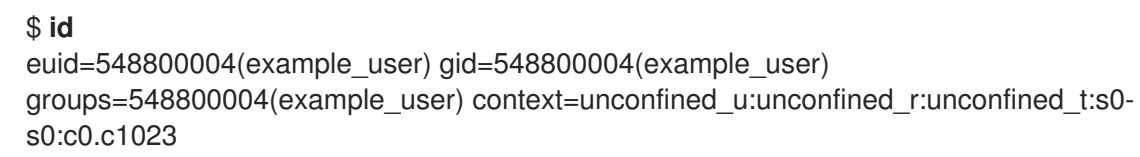

#### Additional resources

- **•** Planning Identity [Management](https://access.redhat.com/documentation/en-us/red_hat_enterprise_linux/8/html-single/planning_identity_management/index)
- **•** Installing Identity [Management](https://access.redhat.com/documentation/en-us/red_hat_enterprise_linux/8/html-single/installing_identity_management/index)
- Configuring and managing Identity [Management](https://access.redhat.com/documentation/en-us/red_hat_enterprise_linux/8/html-single/configuring_and_managing_identity_management/index)

## <span id="page-19-0"></span>1.1.6. Configuring time settings using the web console

This procedure sets a time zone and synchronizes the system time with a Network Time Protocol (NTP) server.

#### Prerequisites

The web console is installed and accessible. For details, see [Installing](https://access.redhat.com/documentation/en-us/red_hat_enterprise_linux/8/html/managing_systems_using_the_rhel_8_web_console/getting-started-with-the-rhel-8-web-console_system-management-using-the-rhel-8-web-console#installing-the-web-console_getting-started-with-the-rhel-8-web-console) the web console.

## Procedure

1. Log in to the RHEL 8 web console. For details, see [Logging](https://access.redhat.com/documentation/en-us/red_hat_enterprise_linux/8/html/managing_systems_using_the_rhel_8_web_console/getting-started-with-the-rhel-8-web-console_system-management-using-the-rhel-8-web-console#logging-in-to-the-web-console_getting-started-with-the-rhel-8-web-console) in to the web console . 2. Click the current system time in Overview.

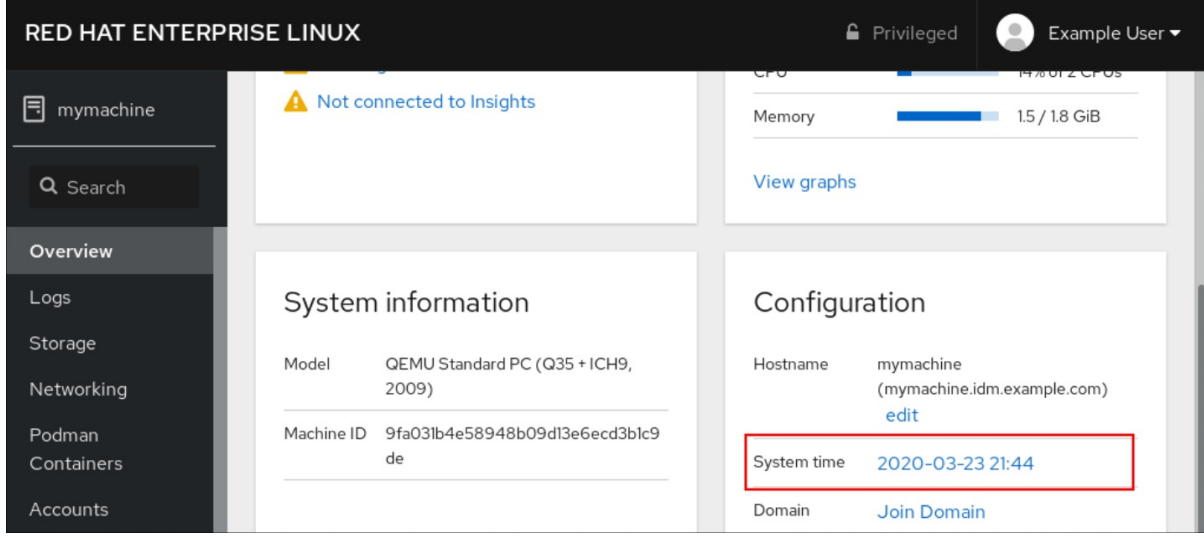

- 3. In the Change System Time dialog box, change the time zone if necessary.
- 4. In the Set Time drop down menu, select one of the following:

#### Manually

Use this option if you need to set the time manually, without an NTP server.

#### Automatically using NTP server

This is a default option, which synchronizes time automatically with the preset NTP servers.

## Automatically using specific NTP servers

Use this option only if you need to synchronize the system with a specific NTP server. Specify the DNS name or the IP address of the server.

#### 5. Click Change.

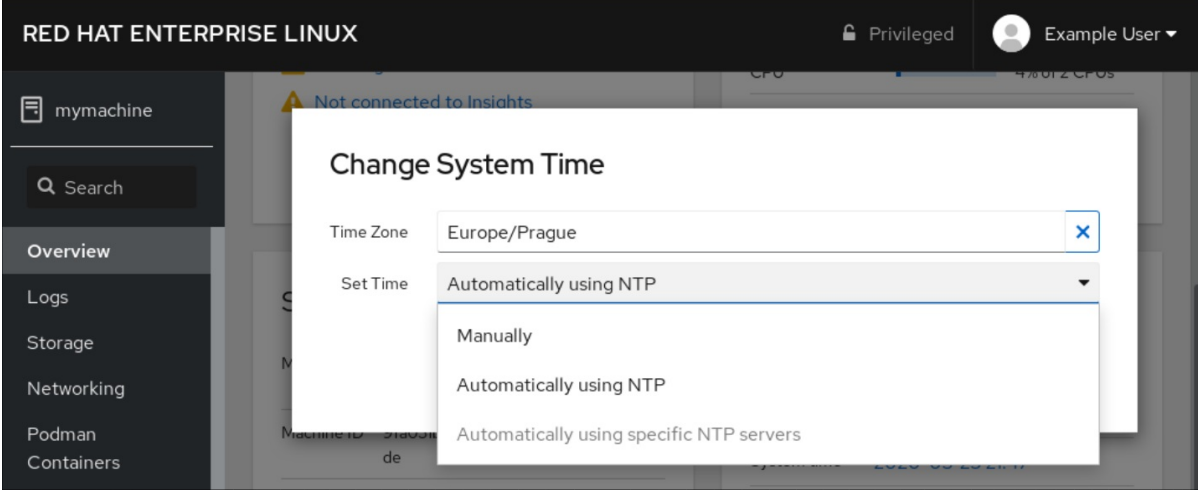

#### Verification steps

• Check the system time displayed in the System tab.

#### Additional resources

Chapter 6, *Using the Chrony suite to [configure](#page-168-0) NTP* .

## <span id="page-20-0"></span>1.1.7. Optimizing the system performance using the web console

In the web console, you can set a performance profile to optimize the performance of the system for a selected task.

## <span id="page-21-0"></span>1.1.7.1. Performance tuning options in the web console

Red Hat Enterprise Linux 8 provides several performance profiles that optimize the system for the following tasks:

- Systems using the desktop
- **•** Throughput performance
- Latency performance
- Network performance
- Low power consumption
- Virtual machines

The **tuned** service optimizes system options to match the selected profile.

In the web console, you can set which performance profile your system uses.

#### Additional resources

For details about the **tuned** service, see Monitoring and managing system status and [performance.](https://access.redhat.com/documentation/en-us/red_hat_enterprise_linux/8/html-single/monitoring_and_managing_system_status_and_performance)

## <span id="page-21-1"></span>1.1.7.2. Setting a performance profile in the web console

This procedure uses the web console to optimize the system performance for a selected task.

## **Prerequisites**

• The web console is installed and accessible. For details, see [Installing](https://access.redhat.com/documentation/en-us/red_hat_enterprise_linux/8/html/managing_systems_using_the_rhel_8_web_console/getting-started-with-the-rhel-8-web-console_system-management-using-the-rhel-8-web-console#installing-the-web-console_getting-started-with-the-rhel-8-web-console) the web console.

## Procedure

- 1. Log into the RHEL 8 web console. For details, see [Logging](https://access.redhat.com/documentation/en-us/red_hat_enterprise_linux/8/html/managing_systems_using_the_rhel_8_web_console/getting-started-with-the-rhel-8-web-console_system-management-using-the-rhel-8-web-console#logging-in-to-the-web-console_getting-started-with-the-rhel-8-web-console) in to the web console .
- 2. Click Overview.
- 3. In the Performance Profile field, click the current performance profile.

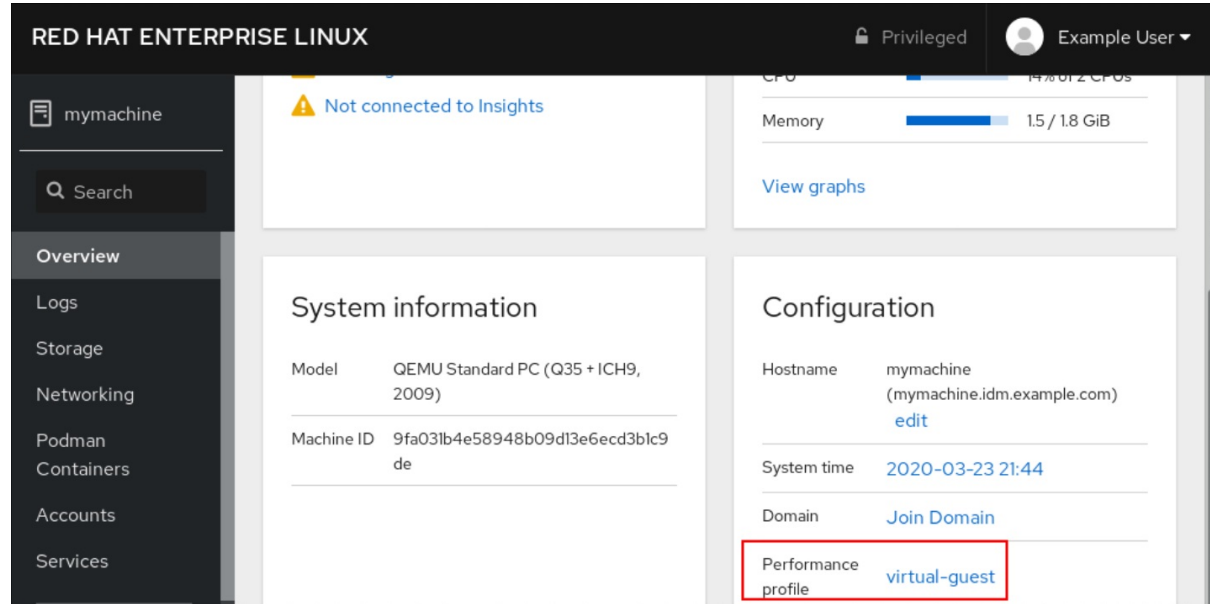

- 4. In the Change Performance Profile dialog box, change the profile if necessary.
- 5. Click Change Profile.

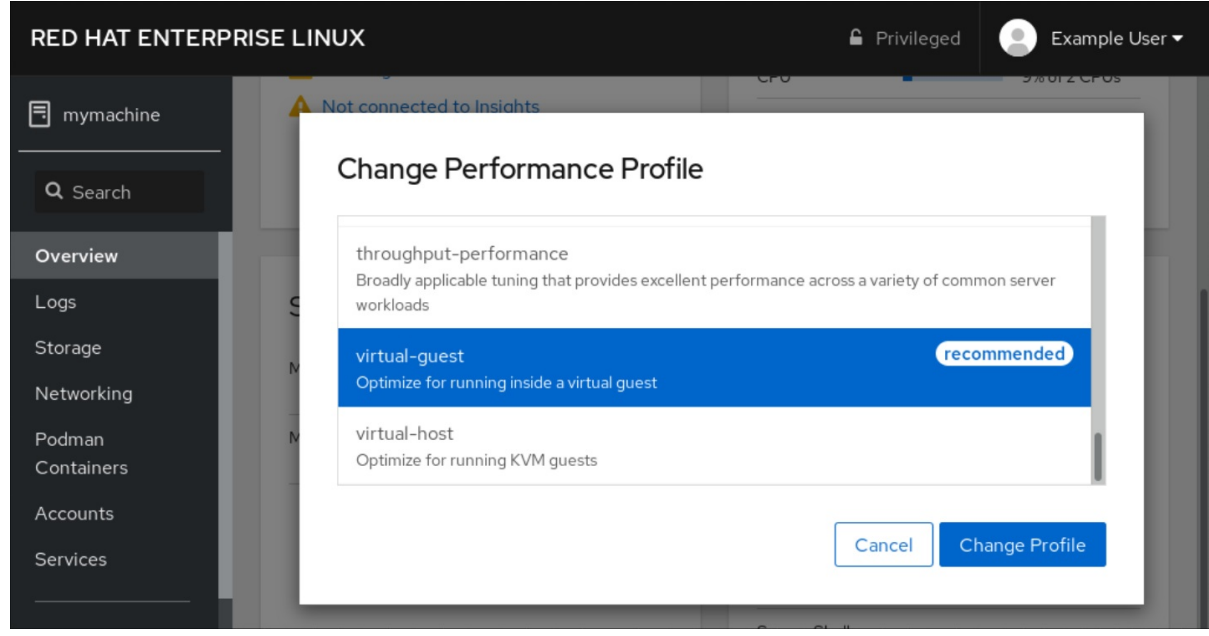

## Verification steps

• The Overview tab now shows the selected performance profile.

## <span id="page-22-0"></span>1.1.8. Disabling SMT to prevent CPU security issues using the web console

This section describes how to to disable Simultaneous Multi Threading (SMT) in case of attacks that misuse CPU SMT. Disabling SMT can mitigate security vulnerabilities, such as L1TF or MDS.

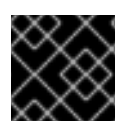

## IMPORTANT

Disabling SMT might lower the system performance.

**Prerequisites** 

The web console must be installed and accessible. For details, see [Installing](https://access.redhat.com/documentation/en-us/red_hat_enterprise_linux/8/html-single/managing_systems_using_the_rhel_8_web_console/index#getting-started-with-the-rhel-8-web-console_system-management-using-the-RHEL-8-web-console) the web console.

## Procedure

- 1. Log in to the RHEL 8 web console. For details, see [Logging](https://access.redhat.com/documentation/en-us/red_hat_enterprise_linux/8/html-single/managing_systems_using_the_rhel_8_web_console/index#logging-in-to-the-web-console_getting-started-with-the-rhel-8-web-console) in to the web console .
- 2. Click System.
- 3. In the Hardware item, click the hardware information.

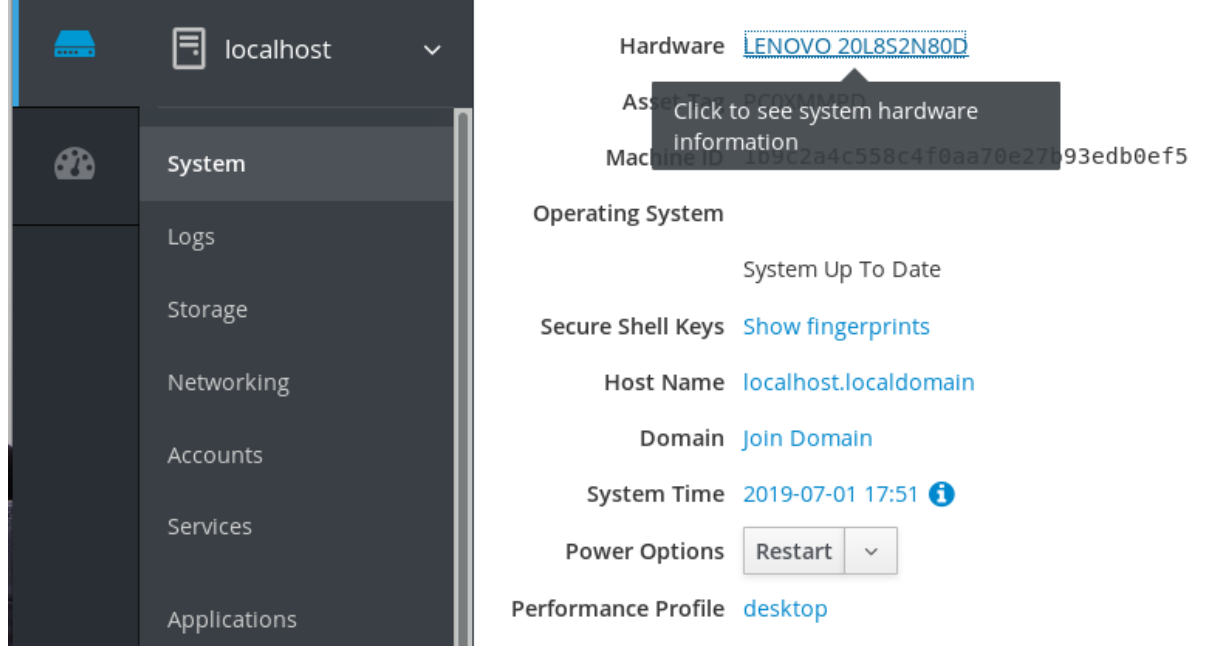

- 4. In the CPU Security item, click Mitigations. If this link is not present, it means that your system does not support SMT, and therefore is not vulnerable.
- 5. In the CPU Security Toggles, switch on the Disable simultaneous multithreading (nosmt) option.

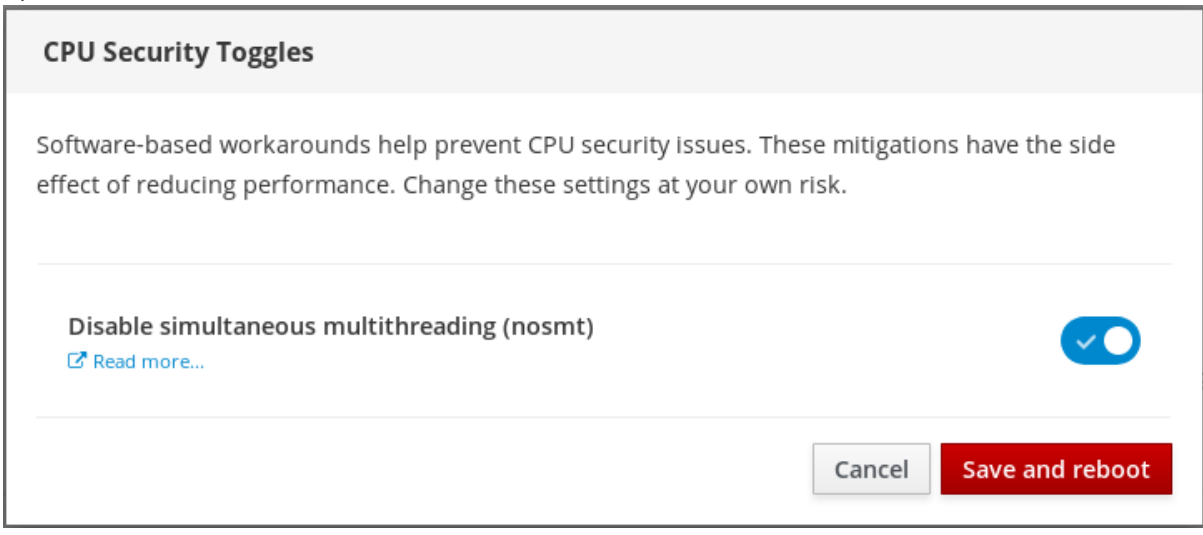

6. Click on the Save and rebootbutton.

After the system restart, the CPU no longer uses SMT.

## Additional resources

For more details on security attacks that you can prevent by disabling SMT, see:

- L1TF L1 Terminal Fault Attack CVE-2018-3620 & [CVE-2018-3646](https://access.redhat.com/security/vulnerabilities/L1TF)
- MDS [Microarchitectural](https://access.redhat.com/security/vulnerabilities/mds) Data Sampling CVE-2018-12130, CVE-2018-12126, CVE-2018-12127, and CVE-2019-11091

## <span id="page-24-0"></span>1.2. GETTING STARTED WITH RHEL SYSTEM ROLES

This section explains what RHEL System Roles are. Additionally, it describes how to apply a particular role through an Ansible playbook to perform various system administration tasks.

## <span id="page-24-1"></span>1.2.1. Introduction to RHEL System Roles

RHEL System Roles is a collection of Ansible roles and modules. RHEL System Roles provide a configuration interface to remotely manage multiple RHEL systems. The interface enables managing system configurations across multiple versions of RHEL, as well as adopting new major releases.

On Red Hat Enterprise Linux 8, the interface currently consists of the following roles:

- $\bullet$  kdump
- network
- selinux
- storage
- timesync

All these roles are provided by the **rhel-system-roles** package available in the **AppStream** repository.

## Additional resources

- For RHEL System Roles overview, see the Red Hat [Enterprise](https://access.redhat.com/articles/3050101) Linux (RHEL) System Roles Red Hat Knowledgebase article.
- For information on a particular role, see the documentation under the **/usr/share/doc/rhelsystem-roles** directory. This documentation is installed automatically with the **rhel-systemroles** package.
- **•** [Introduction](https://access.redhat.com/documentation/en-us/red_hat_enterprise_linux/8/html/using_selinux/deploying-the-same-selinux-configuration-on-multiple-systems_using-selinux) to the SELinux system role
- [Introduction](https://access.redhat.com/documentation/en-us/red_hat_enterprise_linux/8/html/managing_file_systems/managing-local-storage-using-rhel-system-roles_managing-file-systems#storage-role-intro_managing-local-storage-using-rhel-system-roles) to the storage role

## <span id="page-24-2"></span>1.2.2. RHEL System Roles terminology

You can find the following terms across this documentation:

## System Roles terminology

Ansible playbook

Playbooks are Ansible's configuration, deployment, and orchestration language. They can describe a policy you want your remote systems to enforce, or a set of steps in a general IT process.

## Control node

Any machine with Ansible installed. You can run commands and playbooks, invoking /usr/bin/ansible or /usr/bin/ansible-playbook, from any control node. You can use any computer that has Python installed on it as a control node - laptops, shared desktops, and servers can all run Ansible. However, you cannot use a Windows machine as a control node. You can have multiple control nodes.

#### Inventory

A list of managed nodes. An inventory file is also sometimes called a "hostfile". Your inventory can specify information like IP address for each managed node. An inventory can also organize managed nodes, creating and nesting groups for easier scaling. To learn more about inventory, see the Working with Inventory section.

#### Managed nodes

The network devices (and/or servers) you manage with Ansible. Managed nodes are also sometimes called "hosts". Ansible is not installed on managed nodes.

## <span id="page-25-0"></span>1.2.3. Applying a role

The following procedure describes how to apply a particular role.

## **Prerequisites**

The **rhel-system-roles** package is installed on the system that you want to use as a control node:

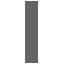

# yum install rhel-system-roles

- The Ansible Engine repository is enabled, and the **ansible** package is installed on the system that you want to use as a control node. You need the **ansible** package to run playbooks that use RHEL System Roles.
	- If you do not have a Red Hat Ansible Engine Subscription, you can use a limited supported version of Red Hat Ansible Engine provided with your Red Hat Enterprise Linux subscription. In this case, follow these steps:
		- 1. Enable the RHEL Ansible Engine repository:

# subscription-manager refresh # subscription-manager repos --enable ansible-2-for-rhel-8-x86\_64-rpms

2. Install Ansible Engine:

# yum install ansible

- If you have a Red Hat Ansible Engine [Subscription,](https://access.redhat.com/articles/3174981) follow the procedure described in How do I Download and Install Red Hat Ansible Engine?.
- You are able to create an Ansible playbook. Playbooks represent Ansible's configuration, deployment, and orchestration language. By using playbooks, you can declare and manage configurations of remote machines, deploy multiple remote machines or orchestrate steps of any manual ordered process.

A playbook is a list of one or more **plays**. Every **play** can include Ansible variables, tasks, or roles.

Playbooks are human-readable, and they are expressed in the **YAML** format.

For more information about playbooks, see Ansible [documentation](https://docs.ansible.com/ansible/latest/user_guide/playbooks.html).

## Procedure

- 1. Create an Ansible playbook including the required role. The following example shows how to use roles through the **roles:** option for a given **play**:
	- --- - hosts: webservers roles: - rhel-system-roles.network - rhel-system-roles.timesync

For more information on using roles in playbooks, see Ansible [documentation](https://docs.ansible.com/ansible/latest/user_guide/playbooks_reuse_roles.html).

See Ansible [examples](https://github.com/ansible/ansible-examples) for example playbooks.

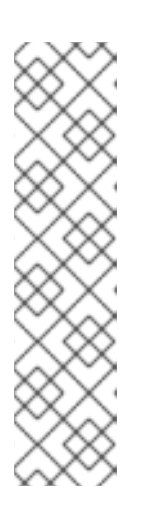

## **NOTE**

Every role includes a README file, which documents how to use the role and supported parameter values. You can also find an example playbook for a particular role under the documentation directory of the role. Such documentation directory is provided by default with the **rhel-system-roles** package, and can be found in the following location:

/usr/share/doc/rhel-system-roles/*SUBSYSTEM*/

Replace *SUBSYSTEM* with the name of the required role, such as **selinux**, **kdump**, **network**, **timesync**, or **storage**.

2. Execute the playbook on targeted hosts by running the **ansible-playbook** command:

# ansible-playbook -i *name.of.the.inventory name.of.the.playbook*

An inventory is a list of systems against which Ansible works. For more information on how to create and inventory, and how to work with it, see Ansible [documentation](https://docs.ansible.com/ansible/latest/user_guide/intro_inventory.html).

If you do not have an inventory, you can create it at the time of running **ansible-playbook**:

If you have only one targeted host against which you want to run the playbook, use:

# ansible-playbook -i *host1*, *name.of.the.playbook*

If you have multiple targeted hosts against which you want to run the playbook, use:

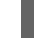

# ansible-playbook -i *host1*,*host2*,....,*hostn name.of.the.playbook*

#### Additional resources

For more detailed information on using the **ansible-playbook** command, see the **ansibleplaybook** man page.

## <span id="page-27-0"></span>1.2.4. Additional resources

- For RHEL System Roles overview, see the Red Hat [Enterprise](https://access.redhat.com/articles/3050101) Linux (RHEL) System Roles Red Hat Knowledgebase article.
- [Managing](https://access.redhat.com/documentation/en-us/red_hat_enterprise_linux/8/html/managing_file_systems/managing-local-storage-using-rhel-system-roles_managing-file-systems) local storage using RHEL System Roles
- Deploying the same SELinux [configuration](https://access.redhat.com/documentation/en-us/red_hat_enterprise_linux/8/html/using_selinux/deploying-the-same-selinux-configuration-on-multiple-systems_using-selinux) on multiple systems using RHEL System Roles

# <span id="page-27-1"></span>1.3. CHANGING BASIC ENVIRONMENT SETTINGS

Configuration of basic environment settings is a part of the installation process. The following sections guide you when you change them later. The basic configuration of the environment includes:

- Date and time
- System locales
- Keyboard layout
- Language

## <span id="page-27-2"></span>1.3.1. Configuring the date and time

Accurate timekeeping is important for a number of reasons. In Red Hat Enterprise Linux, timekeeping is ensured by the **NTP** protocol, which is implemented by a daemon running in user space. The user-space daemon updates the system clock running in the kernel. The system clock can keep time by using various clock sources.

Red Hat Enterprise Linux 8 uses the **chronyd** daemon to implement **NTP**. **chronyd** is available from the chrony package. For more information, see Using the chrony suite to [configure](https://access.redhat.com/documentation/en-us/red_hat_enterprise_linux/8/html/configuring_basic_system_settings/using-chrony-to-configure-ntp) NTP .

## <span id="page-27-3"></span>1.3.1.1. Displaying the current date and time

To display the current date and time, use either of these steps.

## Procedure

1. Enter the **date** command:

\$ date Mon Mar 30 16:02:59 CEST 2020

2. To see more details, use the **timedatectl** command:

\$ timedatectl Local time: Mon 2020-03-30 16:04:42 CEST Universal time: Mon 2020-03-30 14:04:42 UTC RTC time: Mon 2020-03-30 14:04:41 Time zone: Europe/Prague (CEST, +0200) System clock synchronized: yes NTP service: active RTC in local TZ: no

## Additional resources

For more information, see the **date(1)** and **timedatectl(1)** man pages.

## <span id="page-28-0"></span>1.3.1.2. Additional resources

For more [information](https://access.redhat.com/documentation/en-us/red_hat_enterprise_linux/8/html/managing_systems_using_the_rhel_8_web_console/configuring-system-settings-in-the-web-console_system-management-using-the-rhel-8-web-console#using-the-web-console-for-configuring-time-settings_configuring-system-settings-in-the-web-console) on time settings in the web console, see Using the web console for configuring time settings.

## <span id="page-28-1"></span>1.3.2. Configuring the system locale

System-wide locale settings are stored in the **/etc/locale.conf** file, which is read at early boot by the **systemd** daemon. Every service or user inherits the locale settings configured in **/etc/locale.conf**, unless individual programs or individual users override them.

This section describes how to manage system locale.

## Procedure

1. To list available system locale settings:

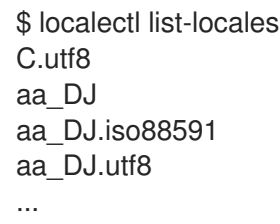

2. To display the current status of the system locales settings:

\$ localectl status

3. To set or change the default system locale settings, use a **localectl set-locale** sub-command as the **root** user. For example:

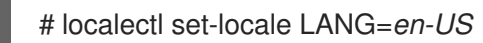

## Additional resources

For more information, see the **localectl(1)**, **locale(7)**, and **locale.conf(5)** man pages.

## <span id="page-28-2"></span>1.3.3. Configuring the keyboard layout

The keyboard layout settings control the layout used on the text console and graphical user interfaces.

## Procedure

1. To list available keymaps:

\$ localectl list-keymaps ANSI-dvorak al al-plisi

- amiga-de amiga-us ...
- 2. To display the current status of keymaps settings:

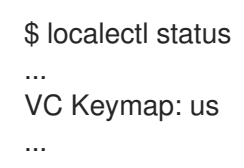

3. To set or change the default system keymap, use a **localectl set-keymap** sub-command as the **root** user. For example:

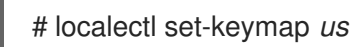

## Additional resources

For more information, see the **localectl(1)**, **locale(7)**, and **locale.conf(5)** man pages.

## <span id="page-29-0"></span>1.3.4. Changing the language using desktop GUI

This section describes how to change the system language using the desktop GUI.

## **Prerequisites**

Required language packages are installed on your system

## Procedure

1. Open the **GNOME Control Center**from the **System menu** by clicking on its icon.

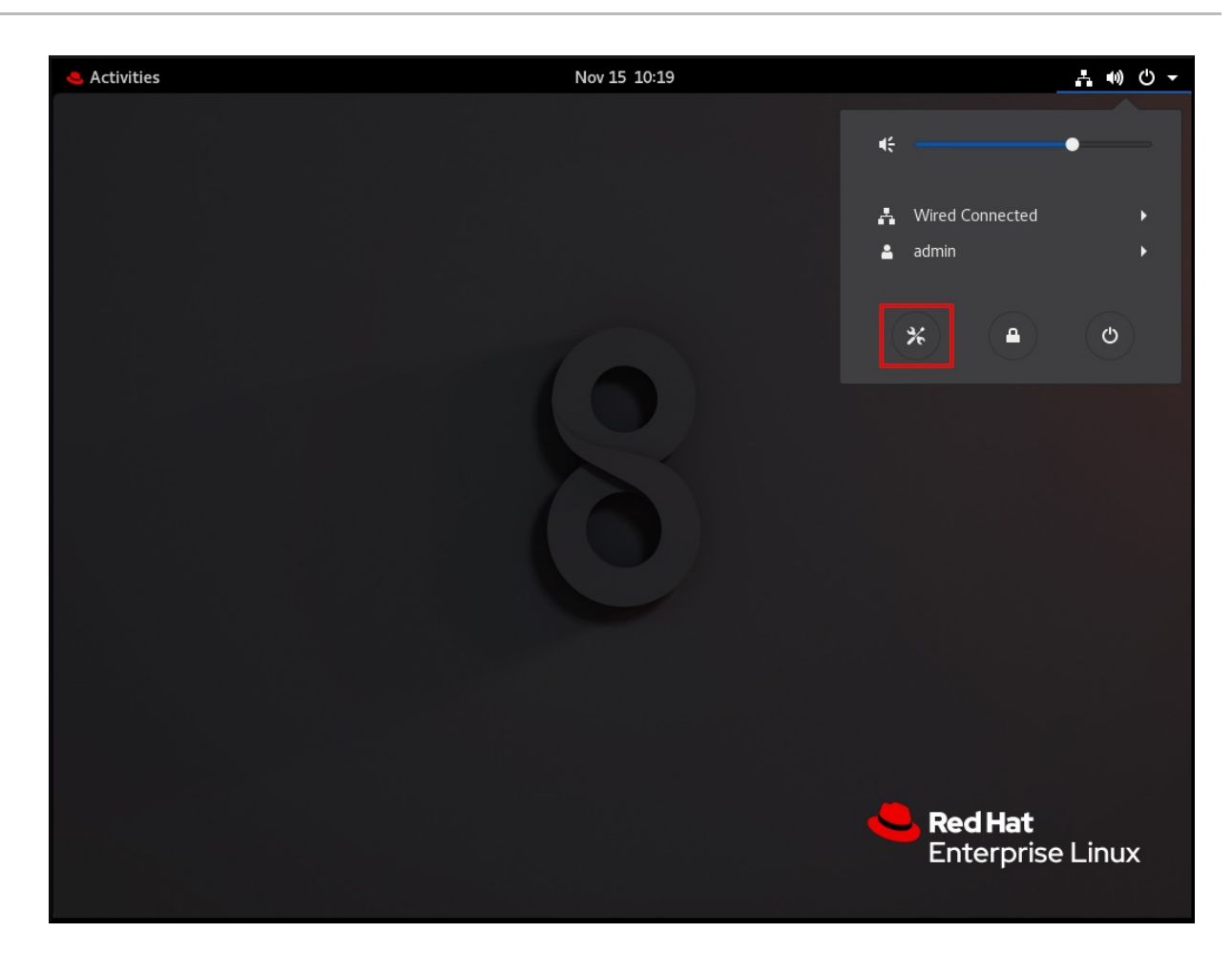

2. In the **GNOME Control Center**, choose **Region & Language** from the left vertical bar.

## 3. Click the Language menu.

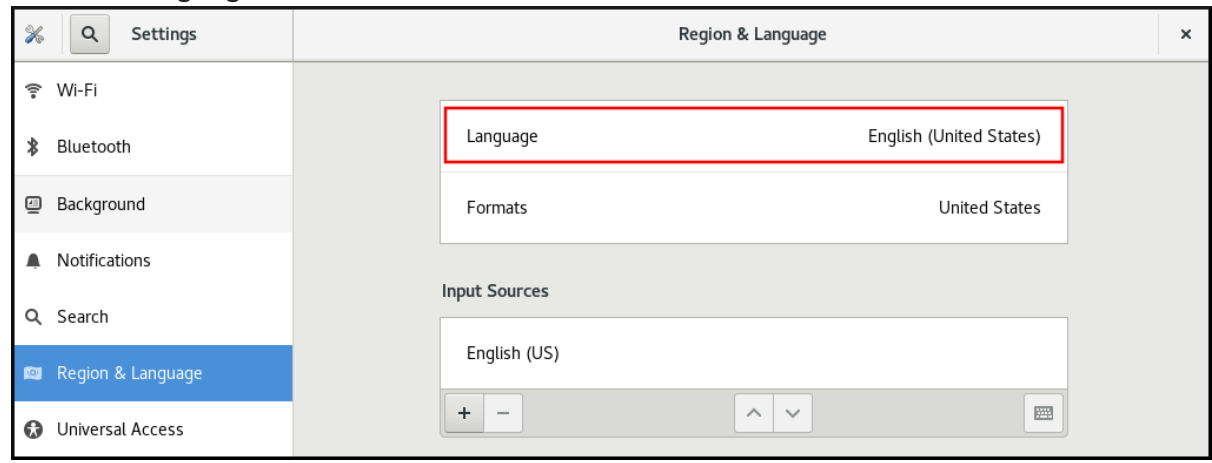

4. Select the required region and language from the menu.

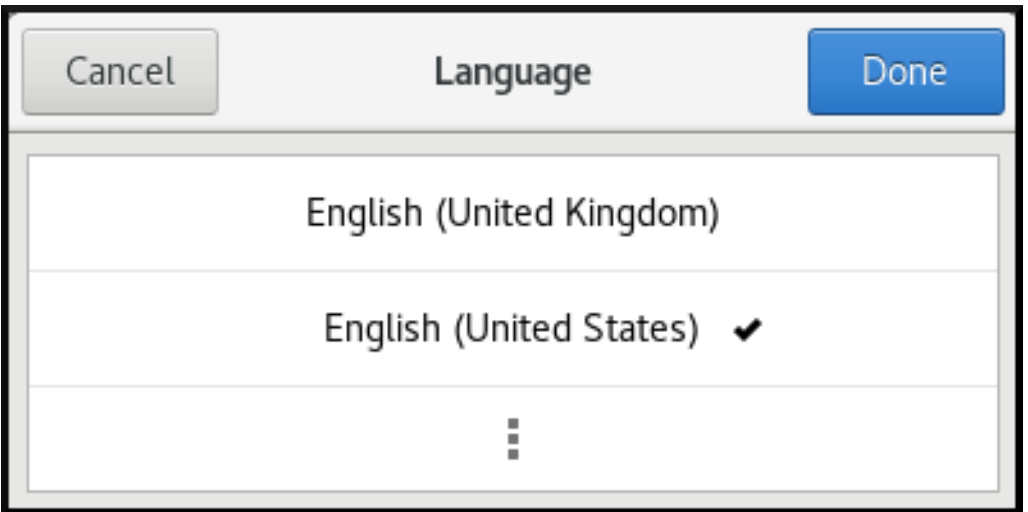

If your region and language are not listed, scroll down, and click More to select from available regions and languages.

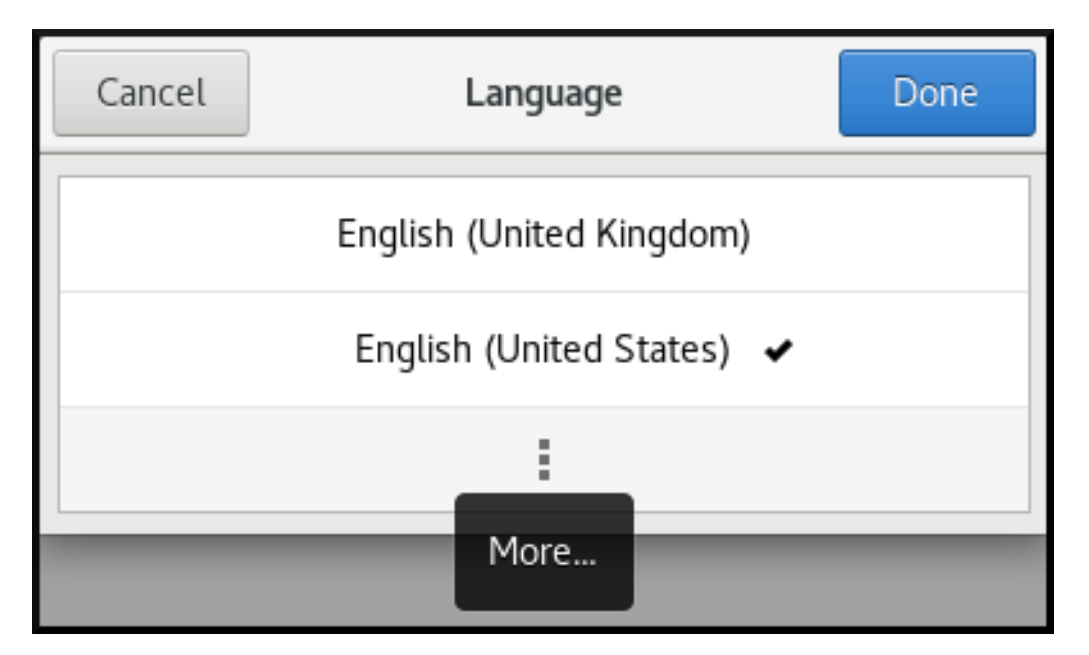

- 5. Click Done.
- 6. Click Restart for changes to take effect.

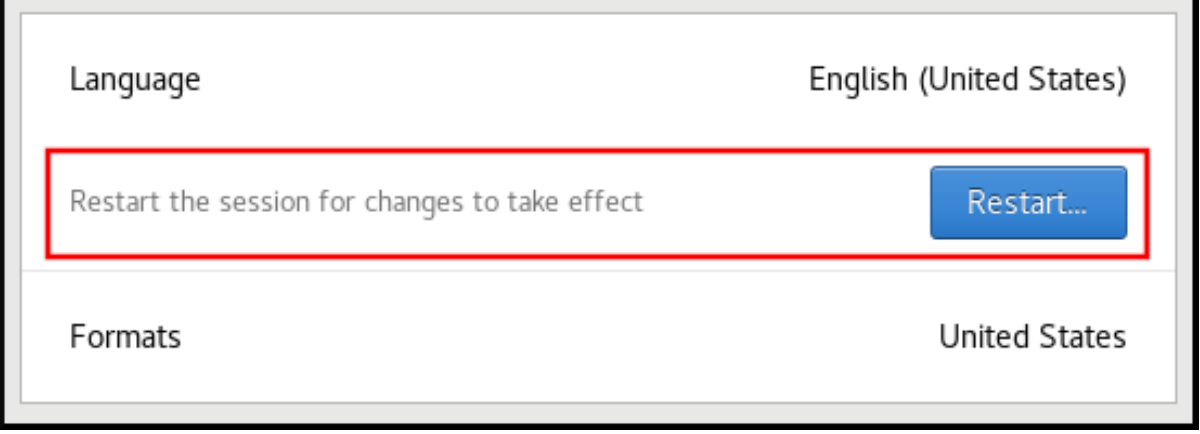

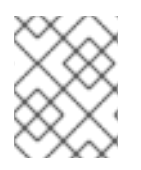

## **NOTE**

Some applications do not support certain languages. The text of an application that cannot be translated into the selected language remains in US English.

## Additional resources

For more information on how to launch the **GNOME Control Center**, see approaches described in Launching [applications](https://access.redhat.com/documentation/en-us/red_hat_enterprise_linux/8/html/using_the_desktop_environment_in_rhel_8/starting-using-gnome_using-the-desktop-environment-in-rhel-8#launching-applications_starting-using-gnome)

## <span id="page-32-0"></span>1.3.5. Additional resources

For more information about configuring basic [environment](https://access.redhat.com/documentation/en-us/red_hat_enterprise_linux/8/html/performing_a_standard_rhel_installation/) settings, see Performing a standard RHEL installation.

# <span id="page-32-1"></span>1.4. CONFIGURING AND MANAGING NETWORK ACCESS

This section describes different options on how to add Ethernet connections in Red Hat Enterprise Linux.

## <span id="page-32-2"></span>1.4.1. Configuring the network and host name in the graphical installation mode

Follow the steps in this procedure to configure your network and host name.

## Procedure

- 1. From the Installation Summary window, click **Network and Host Name**\*.
- 2. From the list in the left-hand pane, select an interface. The details are displayed in the righthand pane.
- 3. Toggle the **ON/OFF** switch to enable or disable the selected interface.

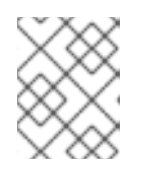

## **NOTE**

The installation program automatically detects locally accessible interfaces, and you cannot add or remove them manually.

- 4. Click **+** to add a virtual network interface, which can be either: Team, Bond, Bridge, or VLAN.
- 5. Click **-** to remove a virtual interface.
- 6. Click **Configure** to change settings such as IP addresses, DNS servers, or routing configuration for an existing interface (both virtual and physical).
- 7. Type a host name for your system in the Host Name field.

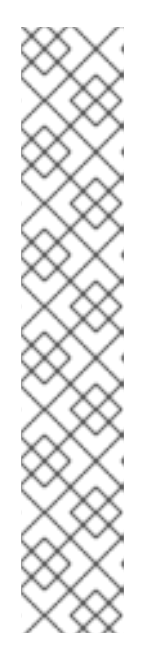

## **NOTE**

- There are several types of network device naming standards used to identify network devices with persistent names, for example, **em1** and **wl3sp0**. For information about these standards, see the *[Configuring](https://access.redhat.com/documentation/en-us/red_hat_enterprise_linux/8/html-single/configuring_and_managing_networking/index/) and managing networking* document.
- The host name can be either a fully-qualified domain name (FQDN) in the format *hostname.domainname*, or a short host name with no domain name. Many networks have a Dynamic Host Configuration Protocol (DHCP) service that automatically supplies connected systems with a domain name. To allow the DHCP service to assign the domain name to this machine, specify only the short host name. The value **localhost.localdomain** means that no specific static host name for the target system is configured, and the actual host name of the installed system is configured during the processing of the network configuration, for example, by **NetworkManager** using DHCP or DNS.
- 8. Click **Apply** to apply the host name to the environment.

## Additional resources and information

- For details about configuring network settings and the host name when using a Kickstart file, see the corresponding appendix in [Performing](https://access.redhat.com/documentation/en-us/red_hat_enterprise_linux/8/html/performing_an_advanced_rhel_installation/kickstart-commands-and-options-reference_installing-rhel-as-an-experienced-user#network_kickstart-commands-for-network-configuration) an advanced RHEL installation .
- If you install Red Hat Enterprise Linux using the text mode of the **Anaconda** installation program, use the **Network settings** option to configure the network.

## <span id="page-33-0"></span>1.4.2. Configuring a static Ethernet connection using nmcli

This procedure describes adding an Ethernet connection with the following settings using the **nmcli** utility:

- A static IPv4 address **192.0.2.1** with a **/24** subnet mask
- A static IPv6 address **2001:db8:1::1** with a **/64** subnet mask
- An IPv4 default gateway **192.0.2.254**
- An IPv6 default gateway **2001:db8:1::fffe**
- An IPv4 DNS server **192.0.2.200**
- An IPv6 DNS server **2001:db8:1::ffbb**
- A DNS search domain **example.com**

## **Procedure**

1. Add a new NetworkManager connection profile for the Ethernet connection:

# **nmcli connection add con-name** *Example-Connection* **ifname** *enp7s0* **type ethernet**

The further steps modify the **Example-Connection** connection profile you created.

2. Set the IPv4 address:

# **nmcli connection modify** *Example-Connection* **ipv4.addresses** *192.0.2.1/24*

3. Set the IPv6 address:

# **nmcli connection modify** *Example-Connection* **ipv6.addresses** *2001:db8:1::1/64*

4. Set the IPv4 and IPv6 connection method to **manual**:

# **nmcli connection modify** *Example-Connection* **ipv4.method manual** # **nmcli connection modify** *Example-Connection* **ipv6.method manual**

5. Set the IPv4 and IPv6 default gateways:

# **nmcli connection modify** *Example-Connection* **ipv4.gateway** *192.0.2.254* # **nmcli connection modify** *Example-Connection* **ipv6.gateway** *2001:db8:1::fffe*

6. Set the IPv4 and IPv6 DNS server addresses:

# **nmcli connection modify** *Example-Connection* **ipv4.dns "***192.0.2.200***"** # **nmcli connection modify** *Example-Connection* **ipv6.dns "***2001:db8:1::ffbb***"**

To set multiple DNS servers, specify them space-separated and enclosed in quotes.

7. Set the DNS search domain for the IPv4 and IPv6 connection:

# **nmcli connection modify** *Example-Connection* **ipv4.dns-search** *example.com* # **nmcli connection modify** *Example-Connection* **ipv6.dns-search** *example.com*

8. Active the connection profile:

# **nmcli connection up** *Example-Connection* Connection successfully activated (D-Bus active path: /org/freedesktop/NetworkManager/ActiveConnection/*13*)

## Verification steps

1. Display the status of the devices and connections:

```
# nmcli device status
DEVICE TYPE STATE CONNECTION
enp7s0 ethernet connected Example-Connection
```
2. To display all settings of the connection profile:

# **nmcli connection show** *Example-Connection* connection.id: *Example-Connection* connection.uuid: *b6cdfa1c-e4ad-46e5-af8b-a75f06b79f76* connection.stable-id:

connection.type: 802-3-ethernet connection.interface-name: *enp7s0* ...

- 3. Use the **ping** utility to verify that this host can send packets to other hosts.
	- Ping an IP address in the same subnet. For IPv4:

# **ping 192.0.2.3**

For IPv6:

## # **ping 2001:db8:2::1**

If the command fails, verify the IP and subnet settings.

• Ping an IP address in a remote subnet. For IPv4:

## # **ping 198.162.3.1**

For IPv6:

## # **ping 2001:db8:2::1**

o If the command fails, ping the default gateway to verify settings. For IPv4:

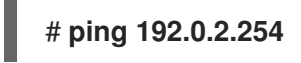

For IPv6:

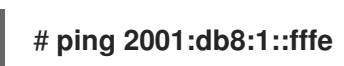

4. Use the **host** utility to verify that name resolution works. For example:

## # **host client.example.com**

If the command returns any error, such as **connection timed out** or **no servers could be reached**, verify your DNS settings.

## Troubleshooting steps

- 1. If the connection fails or if the network interface switches between an up and down status:
	- Make sure that the network cable is plugged-in to the host and a switch.
	- Check whether the link failure exists only on this host or also on other hosts connected to the same switch the server is connected to.
	- Verify that the network cable and the network interface are working as expected. Perform hardware diagnosis steps and replace defect cables and network interface cards.
#### Additional resources

- See the **nm-settings(5)** man page for more information on connection profile properties and their settings.
- For further details about the **nmcli** utility, see the **nmcli(1)** man page.
- If the configuration on the disk does not match the configuration on the device, starting or restarting NetworkManager creates an in-memory connection that reflects the configuration of the device. For further details and how to avoid this problem, see [NetworkManager](https://access.redhat.com/solutions/3068421) duplicates a connection after restart of NetworkManager service.

## 1.4.3. Adding a connection profile using nmtui

The **nmtui** application provides a text user interface to NetworkManager. This procedure describes how to add a new connection profile.

### **Prerequisites**

The **NetworkManager-tui** package is installed.

#### Procedure

1. Start the NetworkManager text user interface utility:

# nmtui

- 2. Select the **Edit a connection** menu entry, and press **Enter**.
- 3. Select the **Add** button, and press **Enter**.
- 4. Select **Ethernet**, and press **Enter**.
- 5. Fill the fields with the connection details.

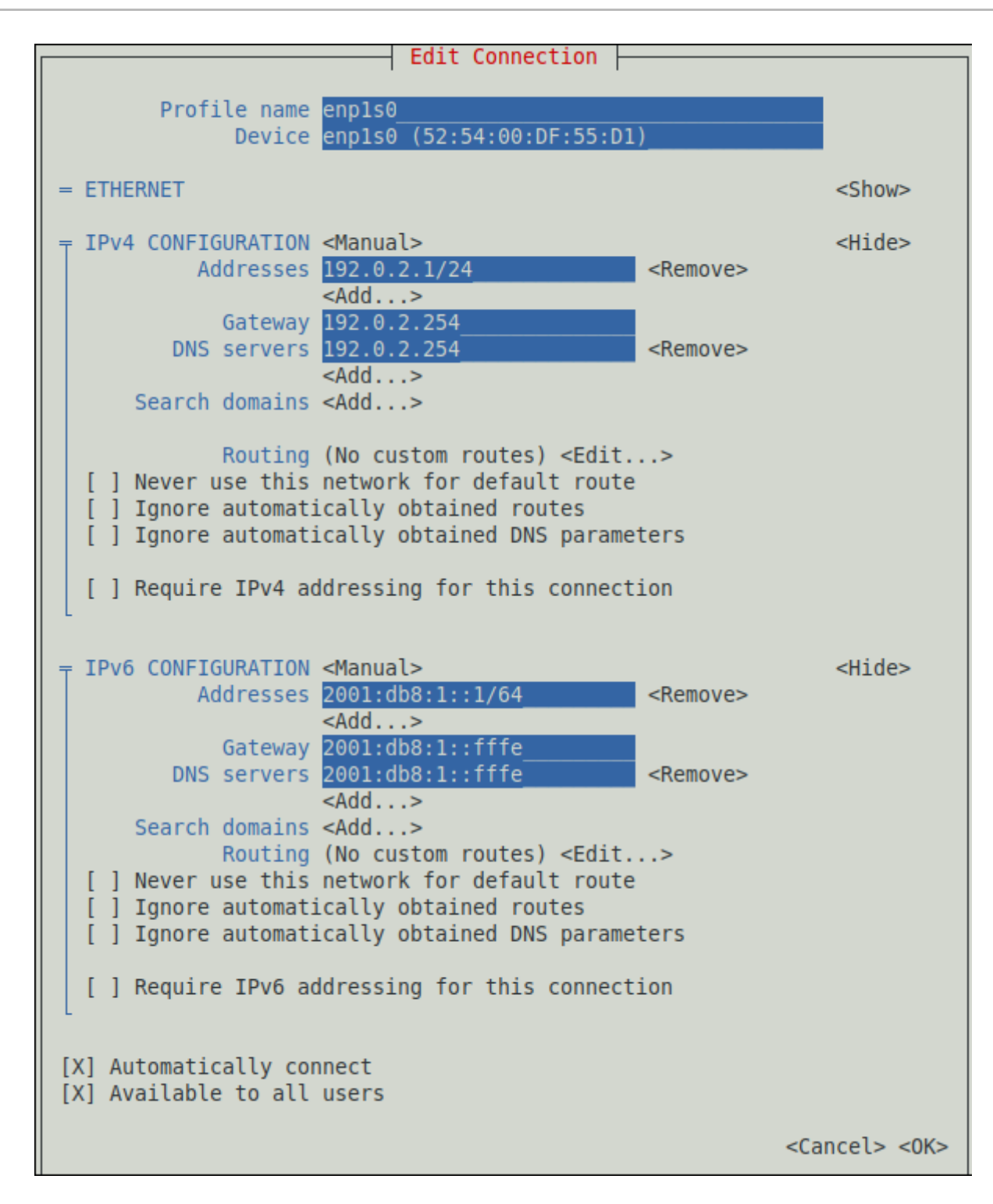

- 6. Select **OK** to save the changes.
- 7. Select **Back** to return to the main menu.
- 8. Select **Activate a connection**, and press **Enter**.
- 9. Select the new connection entry, and press **Enter** to activate the connection.
- 10. Select **Back** to return to the main menu.
- 11. Select **Quit**.

#### Verification steps

1. Display the status of the devices and connections:

# nmcli device status DEVICE TYPE STATE CONNECTION *enp7s0* ethernet connected *Example-Connection*

2. To display all settings of the connection profile:

# nmcli connection show Example-Connection connection.id: *Example-Connection* connection.uuid: *b6cdfa1c-e4ad-46e5-af8b-a75f06b79f76* connection.stable-id: connection.type: 802-3-ethernet connection.interface-name: *enp7s0* ...

#### Additional resources

- For more information on testing connections, see Testing basic [network](https://access.redhat.com/documentation/en-us/red_hat_enterprise_linux/8/html/configuring_and_managing_networking/testing-basic-network-settings_configuring-and-managing-networking) settings in **Configuring and managing networking**.
- For further details about the **nmtui** application, see the **nmtui(1)** man page.
- If the configuration on the disk does not match the configuration on the device, starting or restarting NetworkManager creates an in-memory connection that reflects the configuration of the device. For further details and how to avoid this problem, see [NetworkManager](https://access.redhat.com/solutions/3068421) duplicates a connection after restart of NetworkManager service.

## 1.4.4. Managing networking in the RHEL 8 web console

In the web console, the **Networking** menu enables you:

- To display currently received and sent packets
- To display the most important characteristics of available network interfaces
- $\bullet$  To display content of the networking logs.
- To add various types of network interfaces (bond, team, bridge, VLAN)

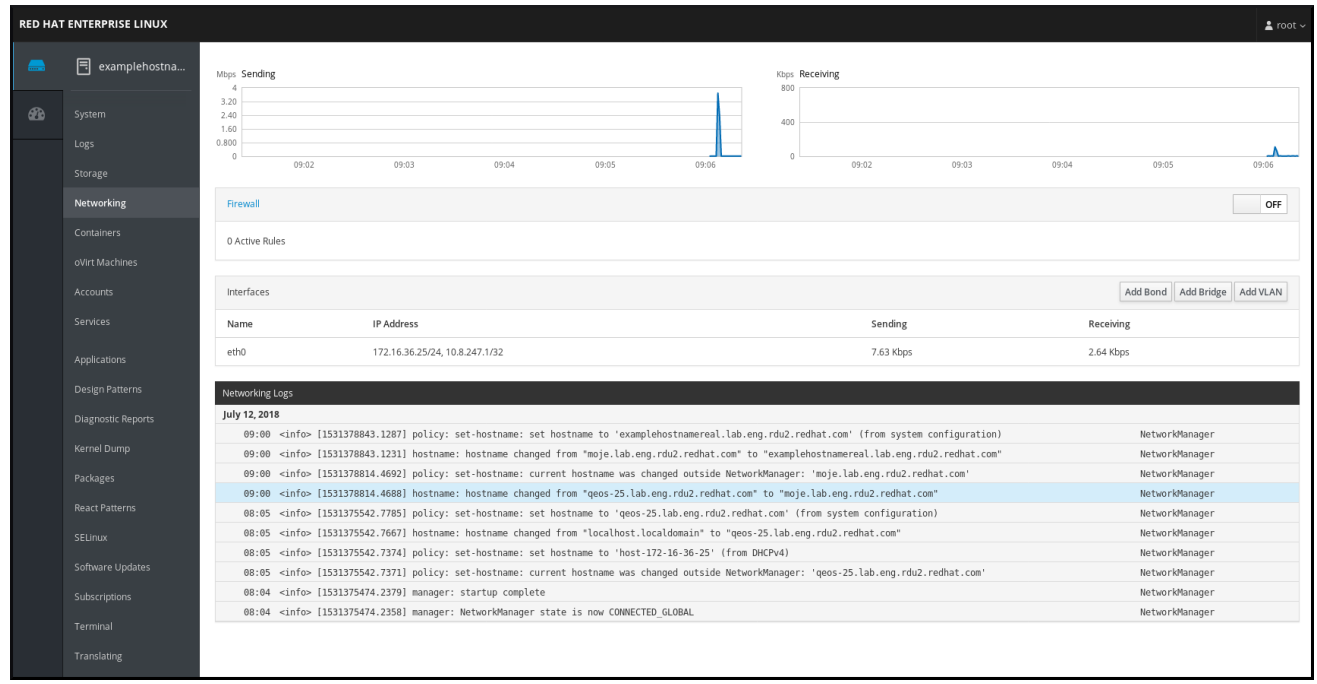

#### Figure 1.1. Managing Networking in the RHEL 8 web console

## 1.4.5. Managing networking using RHEL System Roles

You can configure the networking connections on multiple target machines using the **network** role.

The **network** role allows to configure the following types of interfaces:

- Ethernet
- Bridge
- Bonded
- VLAN
- MacVLAN
- $\bullet$  Infiniband

The required networking connections for each host are provided as a list within the **network\_connections** variable.

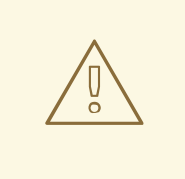

### WARNING

The **network** role updates or creates all connection profiles on the target system exactly as specified in the **network\_connections** variable. Therefore, the **network** role removes options from the specified profiles if the options are only present on the system but not in the **network\_connections** variable.

The following example shows how to apply the **network** role to ensure that an Ethernet connection with the required parameters exists:

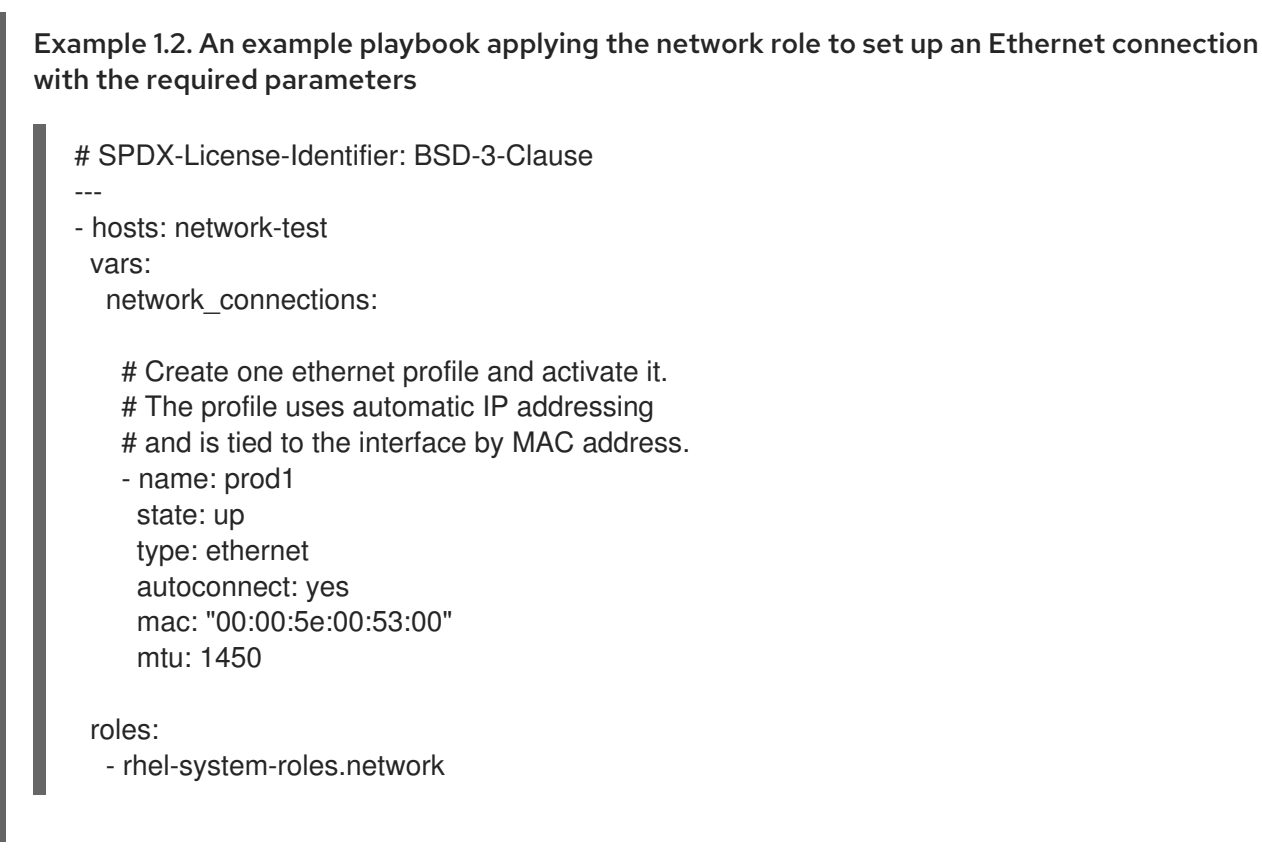

For more information on applying a system role, see [Introduction](https://access.redhat.com/documentation/en-us/red_hat_enterprise_linux/8/html/configuring_basic_system_settings/getting-started-with-system-administration_configuring-basic-system-settings#intro-to-rhel-system-roles_getting-started-with-rhel-system-roles) to RHEL System Roles .

## 1.4.6. Additional resources

For further details about network configuration, such as configuring network bonding and teaming, see the [Configuring](https://access.redhat.com/documentation/en-us/red_hat_enterprise_linux/8/html/configuring_and_managing_networking/index) and managing networking title.

## 1.5. REGISTERING THE SYSTEM AND MANAGING SUBSCRIPTIONS

Subscriptions cover products installed on Red Hat Enterprise Linux, including the operating system itself.

You can use a subscription to Red Hat Content Delivery Network to track:

- Registered systems
- Products installed on your systems
- Subscriptions attached to the installed products

## 1.5.1. Registering the system after the installation

Use the following procedure to register your system if you have not registered it during the installation process already.

#### Prerequisites

- A valid user account in the Red Hat Customer Portal.
- See the [Create](https://www.redhat.com/wapps/ugc/register.html) a Red Hat Login page.
- An active subscription for the RHEL system.
- For more [information](https://access.redhat.com/documentation/en-us/red_hat_enterprise_linux/8/html-single/performing_a_standard_rhel_installation/) about the installation process, see Performing a standard RHEL **installation**

#### Procedure

1. Register and automatically subscribe your system in one step:

# subscription-manager register --username *<username>* --password *<password>* --autoattach Registering to: subscription.rhsm.redhat.com:443/subscription The system has been registered with ID: 37to907c-ece6-49ea-9174-20b87ajk9ee7 The registered system name is: client1.idm.example.com Installed Product Current Status: Product Name: Red Hat Enterprise Linux for x86\_64 Status: Subscribed

The command prompts you to enter your Red Hat Customer Portal user name and password.

If the registration process fails, you can register your system with a specific pool. For guidance on how to do it, proceed with the following steps:

a. Determine the pool ID of a subscription that you require:

# subscription-manager list --available

This command displays all available subscriptions for your Red Hat account. For every subscription, various characteristics are displayed, including the pool ID.

b. Attach the appropriate subscription to your system by replacing *pool\_id* with the pool ID determined in the previous step:

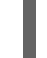

# subscription-manager attach --pool=*pool\_id*

#### Additional resources

- For more details about registering RHEL systems using the **--auto-attach** option, see [Understanding](https://access.redhat.com/documentation/en-us/red_hat_subscription_management/1/html/introduction_to_red_hat_subscription_management_workflows/index#con-cust-portal-auto) autoattaching subscriptions on the Customer Portal section.
- For more details about manually registering RHEL systems, see [Understanding](https://access.redhat.com/documentation/en-us/red_hat_subscription_management/1/html/introduction_to_red_hat_subscription_management_workflows/index#con-cust-portal-manual) the manual registration and subscription on the Customer Portal section.

## 1.5.2. Registering subscriptions with credentials in the web console

Use the following steps to register a newly installed Red Hat Enterprise Linux using the RHEL 8 web console.

#### **Prerequisites**

- A valid user account on the Red Hat Customer Portal. See the [Create](https://www.redhat.com/wapps/ugc/register.html) a Red Hat Login page.
- Active subscription for your RHEL system.

## Procedure

1. Type subscription in the search field and press the **Enter** key.

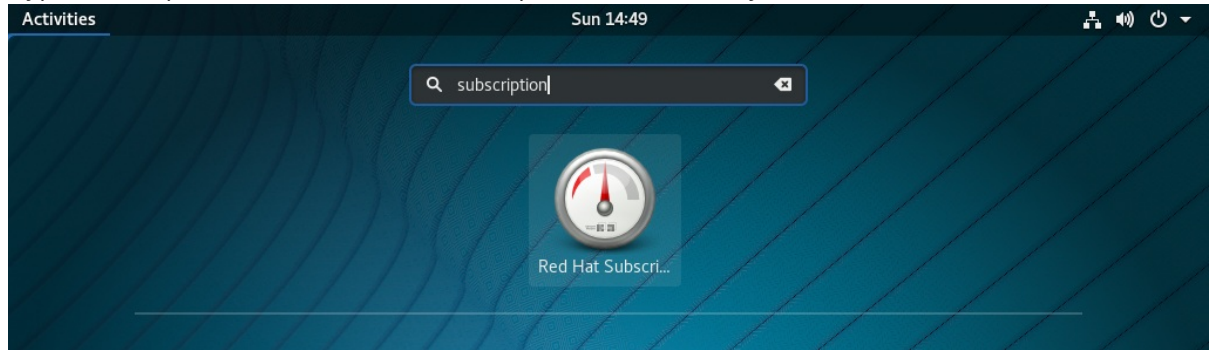

[Alternatively,](https://access.redhat.com/documentation/en-us/red_hat_enterprise_linux/8/html-single/managing_systems_using_the_rhel_8_web_console/index#logging-in-to-the-web-console_getting-started-with-the-rhel-8-web-console) you can log in to the RHEL 8 web console. For details, see Logging in to the web console.

2. In the **polkit** authentication dialog for privileged tasks, add the password belonging to the user name displayed in the dialog.

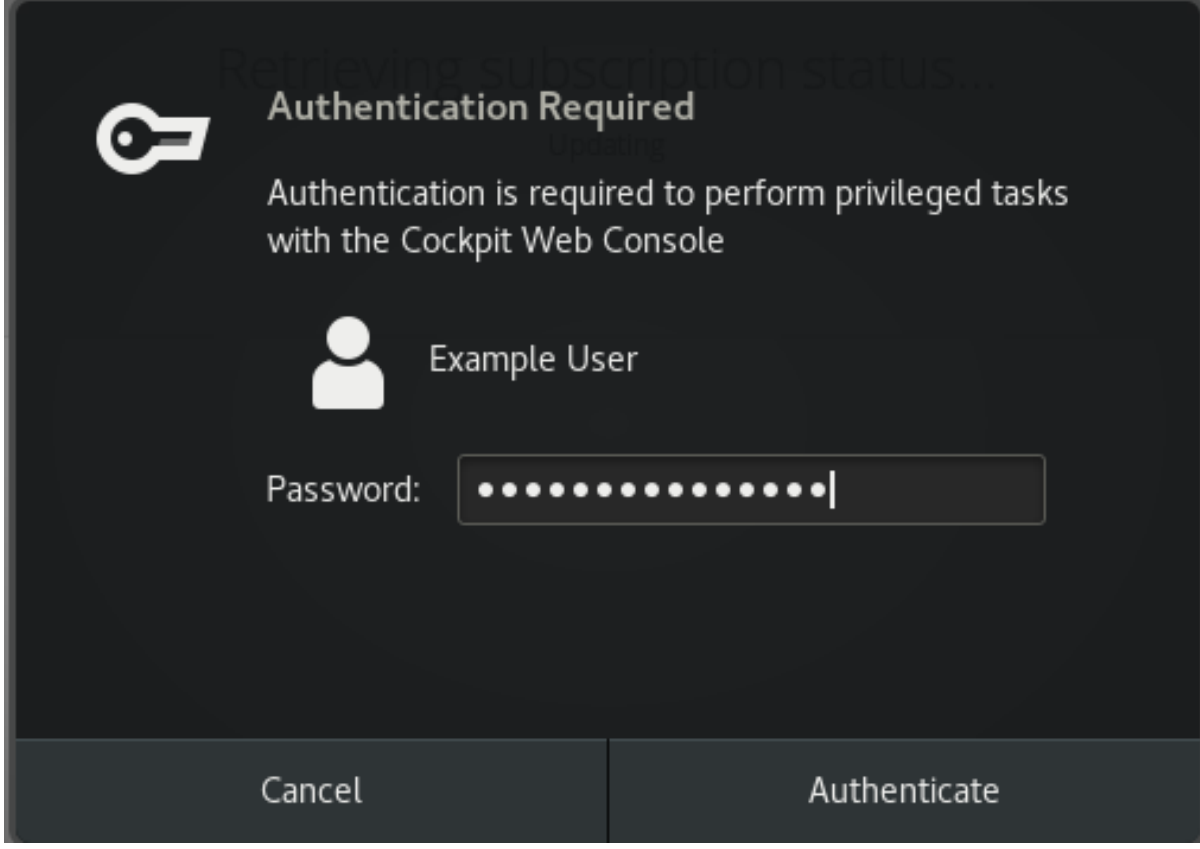

- 3. Click **Authenticate**.
- 4. In the Subscriptions dialog box, click **Register**.

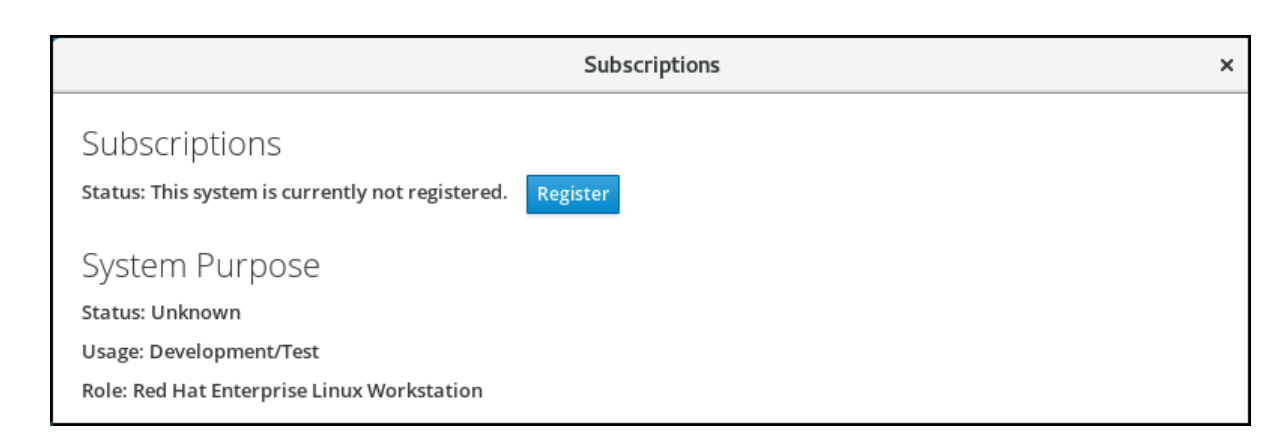

#### 5. Enter your Customer Portal credentials.

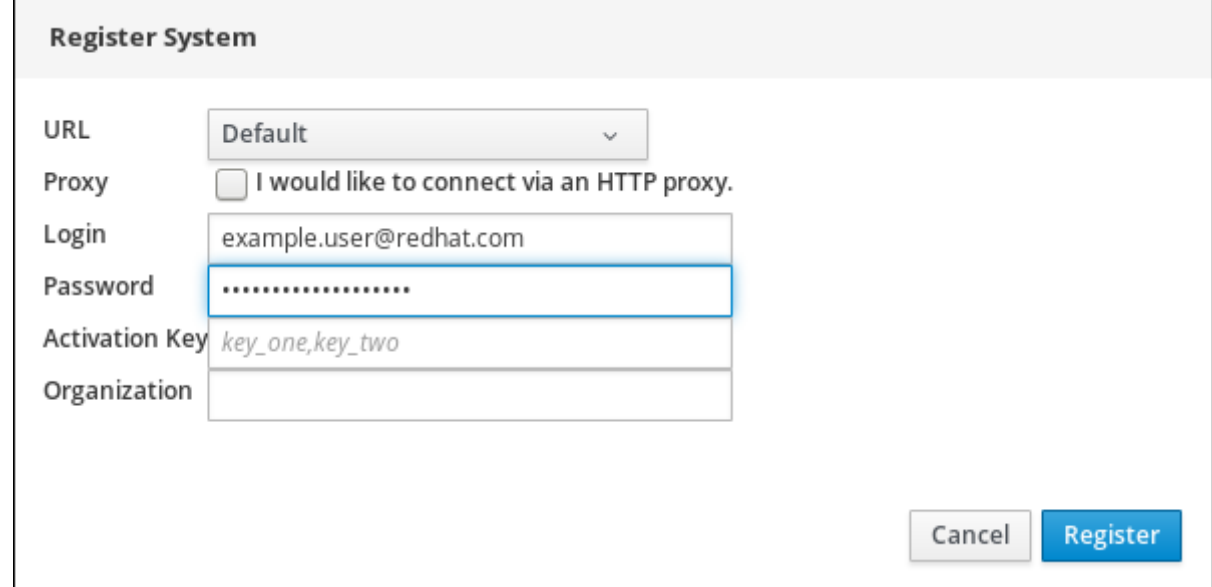

- 6. Enter the name of your organization. If you have more than one account on the Red Hat Customer Portal, you have to add the organization name or organization ID. To get the org ID, go to your Red Hat contact point.
- 7. Click the Register button.

At this point, your Red Hat Enterprise Linux 8 system has been successfully registered.

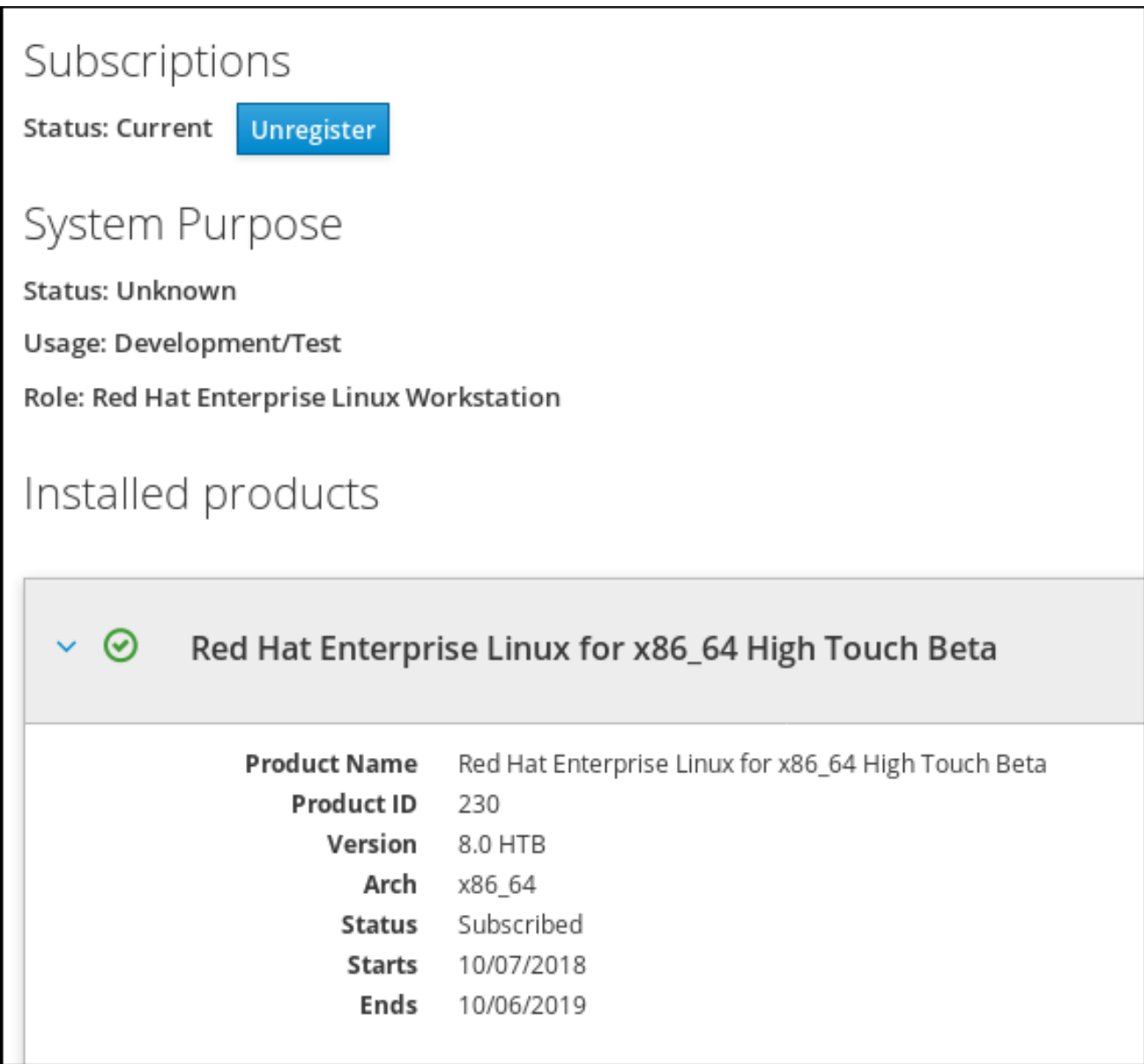

## 1.5.3. Registering a system using Red Hat account on GNOME

Follow the steps in this procedure to enroll your system with your Red Hat account.

#### **Prerequisites**

A valid account on Red Hat customer portal. See the [Create](https://www.redhat.com/wapps/ugc/register.html) a Red Hat Login page for new user registration.

#### Procedure

- 1. Go to the system menu, which is accessible from the top-right screen corner and click the Settings icon.
- 2. In the Details → About section, click **Register**.
- 3. Select Registration Server.
- 4. If you are not using the Red Hat server, enter the server address in the URL field.
- 5. In the Registration Type menu, select Red Hat Account.
- 6. Under Registration Details:
	- **Enter your Red hat account user name in the Login field,**
	- Enter your Red hat account password in the Password field.
	- **Enter the name of your organization in the Organization field.**
- 7. Click **Register**.

## 1.5.4. Registering a system using an activation key on GNOME

Follow the steps in this procedure to register your system with an activation key. You can get the activation key from your organization administrator.

### Prerequisites

Activation key or keys. See the [Activation](https://access.redhat.com/management/activation_keys) Keys page for creating new activation keys.

#### Procedure

- 1. Go to the system menu, which is accessible from the top-right screen corner and click the Settings icon.
- 2. In the Details → About section, click **Register**.
- 3. Select Registration Server.
- 4. Enter URL to the customized server, if you are not using the Red Hat server.
- 5. In the Registration Type menu, select Activation Keys.
- 6. Under Registration Details:
	- **•** Enter Activation Keys. Separate multiple keys by a comma (,).
	- **Enter the name or ID of your organization in the Organization field.**
- 7. Click **Register**

## 1.6. MAKING SYSTEMD SERVICES START AT BOOT TIME

Systemd is a system and service manager for Linux operating systems that introduces the concept of systemd units.

This section provides information on how to ensure that a service is enabled or disabled at boot time. It also explains how to manage the services through the web console.

## 1.6.1. Enabling or disabling the services using the CLI

You can determine which services are enabled or disabled at boot time already during the installation process. You can also enable or disable a service on an installed operating system.

This section describes the steps for enabling or disabling those services on an already installed operating system:

### **Prerequisites**

You must have root access to the system.

#### Procedure

1. To enable a service, use the **enable** option:

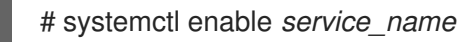

Replace *service\_name* with the service you want to enable.

You can also enable and start a service in a single command:

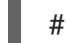

# systemctl enable --now *service\_name*

2. To disable a service, use the **disable** option:

# systemctl disable *service\_name*

Replace *service\_name* with the service you want to disable.

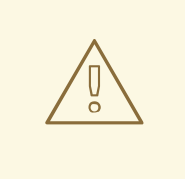

## WARNING

You cannot enable a service that has been previously masked. You have to unmask it first:

# systemctl unmask *service\_name*

## 1.6.2. Managing services in the RHEL 8 web console

This section describes how you can also enable or disable a service using the web console. You can manage systemd targets, services, sockets, timers, and paths. You can also check the service status, start or stop services, enable or disable them.

#### **Prerequisites**

• You must have root access to the system.

#### Procedure

- 1. Open **<https://localhost:9090/>** in a web browser of your preference.
- 2. Log in to the web console with your root credentials on the system.

3. To display the web console panel, click the **Host** icon, which is in the upper-left corner of the window.

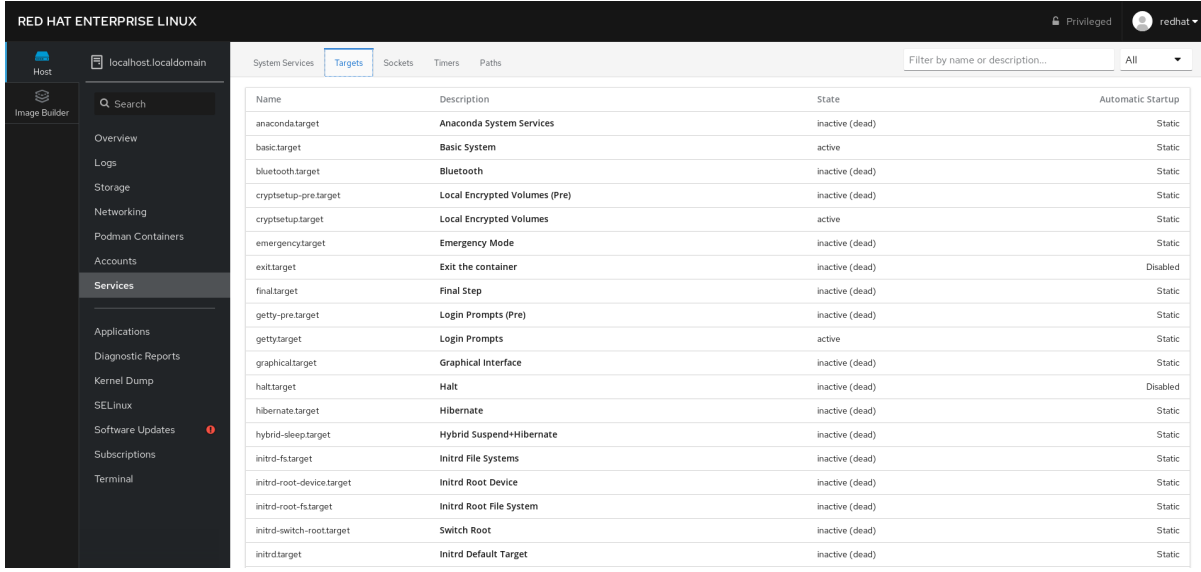

- 4. On the menu, click **Services**. You can manage systemd targets, services, sockets, timers, and paths.
- 5. For example, to manage the service NFS client services:
	- a. Click **Targets**.
	- b. Select the service NFS client services.
	- c. To enable or disable the service, click the **Toogle** button.
	- d. To stop the service, click the button and choose the option 'Stop'.

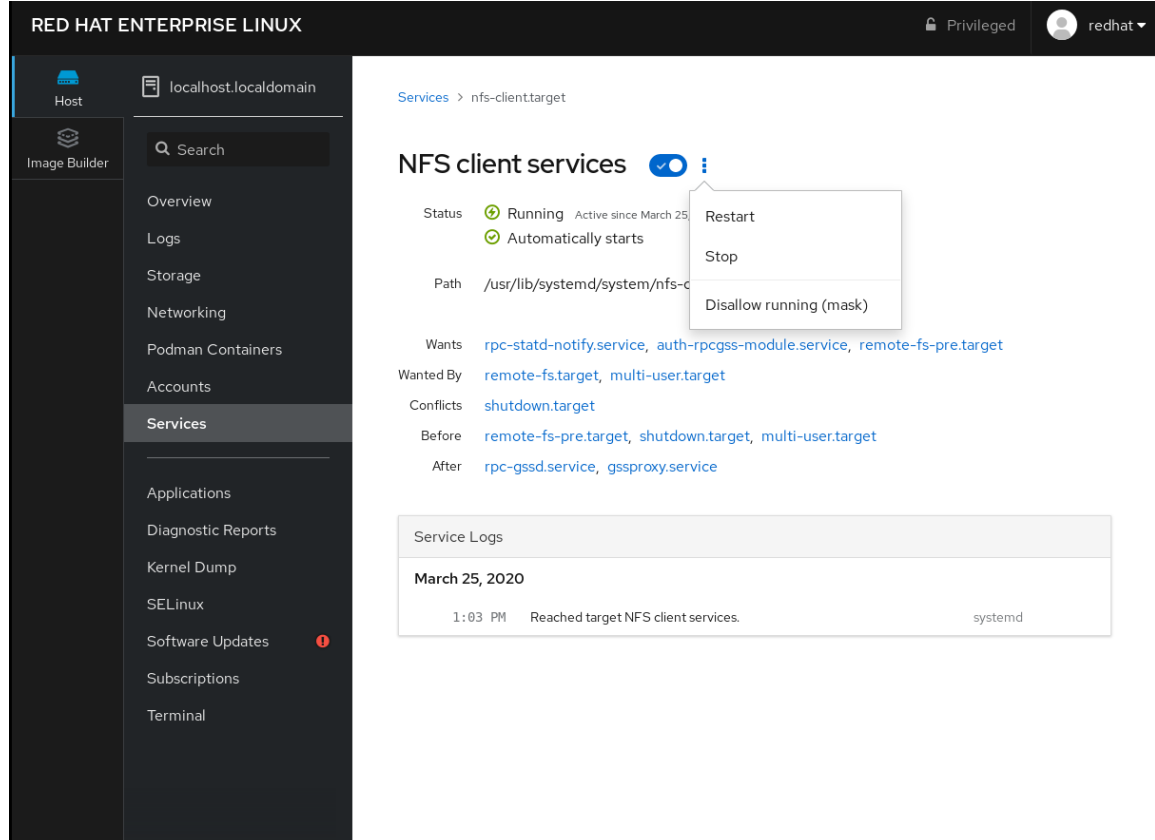

# 1.7. CONFIGURING SYSTEM SECURITY

Computer security is the protection of computer systems and their hardware, software, information, and services from theft, damage, disruption, and misdirection. Ensuring computer security is an essential task, in particular in enterprises that process sensitive data and handle business transactions.

This section covers only the basic security features that you can configure after installation of the operating system. For detailed information on securing Red Hat Enterprise Linux, see the Security section in Product [Documentation](https://access.redhat.com/documentation/en-us/red_hat_enterprise_linux/8/) for Red Hat Enterprise Linux 8 .

## 1.7.1. Enhancing system security with a firewall

A firewall is a network security system that monitors and controls incoming and outgoing network traffic according to configured security rules. A firewall typically establishes a barrier between a trusted secure internal network and another outside network.

The **firewalld** service, which provides a firewall in Red Hat Enterprise Linux, is automatically enabled during installation.

## 1.7.1.1. Enabling the firewalld service

To enable the **firewalld** service, follow this procedure.

## Procedure

- 1. Display the current status of **firewalld**:
	- \$ systemctl status firewalld
	- firewalld.service firewalld dynamic firewall daemon Loaded: loaded (/usr/lib/systemd/system/firewalld.service; disabled; vendor preset: enabled)

Active: inactive (dead)

- ...
- 2. If **firewalld** is not enabled and running, switch to the **root** user, and start the **firewalld** service and enable to start it automatically after the system restarts:

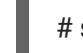

# systemctl enable --now firewalld

## Verification steps

- 1. Check that **firewalld** is running and enabled:
	- \$ systemctl status firewalld
	- firewalld.service firewalld dynamic firewall daemon Loaded: loaded (/usr/lib/systemd/system/firewalld.service; enabled; vendor preset: enabled) Active: active (running)

...

## Additional resources

For more information, see the **firewalld(1)** man page.

## 1.7.1.2. Managing firewall in the RHEL 8 web console

To configure the **firewalld** service in the web console, navigate to Networking → Firewall.

By default, the **firewalld** service is enabled.

#### Procedure

1. To enable or disable **firewalld** in the web console, switch the **Firewall** toggle button.

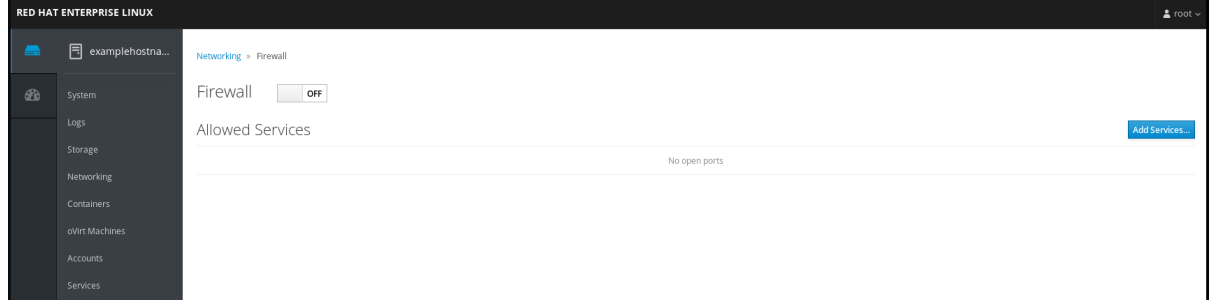

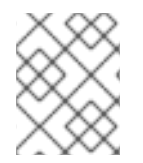

## **NOTE**

Additionally, you can define more fine-grained access through the firewall to a service using the **Add services…** button.

### 1.7.1.3. Additional resources

For detailed information on configuring and using a firewall, see Using and [configuring](https://access.redhat.com/documentation/en-us/red_hat_enterprise_linux/8/html/securing_networks/using-and-configuring-firewalld_securing-networks) firewalls .

## 1.7.2. Managing basic SELinux settings

Security-Enhanced Linux (SELinux) is an additional layer of system security that determines which processes can access which files, directories, and ports. These permissions are defined in SELinux policies. A policy is a set of rules that guide the SELinux security engine.

## 1.7.2.1. SELinux states and modes

SELinux has two possible states:

- Disabled
- $\bullet$  Enabled

When SELinux is enabled, it runs in one of the following modes:

- Enabled
	- Enforcing
	- **o** Permissive

In enforcing mode, SELinux enforces the loaded policies. SELinux denies access based on SELinux policy rules and enables only the interactions that are explicitly allowed. Enforcing mode is the safest SELinux mode and is the default mode after installation.

In permissive mode, SELinux does not enforce the loaded policies. SELinux does not deny access, but reports actions that break the rules to the **/var/log/audit/audit.log** log. Permissive mode is the default

mode during installation. Permissive mode is also useful in some specific cases, for example when troubleshooting problems.

### Additional resources

**•** For more information on [SELinux](https://access.redhat.com/documentation/en-us/red_hat_enterprise_linux/8/html/using_selinux/), see Using SELinux.

## 1.7.2.2. Ensuring the required state of SELinux

By default, SELinux operates in enforcing mode. However, in specific scenarios, you can set SELinux to permissive mode or even disable it.

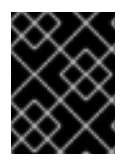

## IMPORTANT

Red Hat recommends to keep your system in enforcing mode. For debugging purposes, you can set SELinux to permissive mode.

Follow this procedure to change the state and mode of SELinux on your system.

#### Procedure

1. Display the current SELinux mode:

\$ getenforce

- 2. To temporarily set SELinux:
	- a. To Enforcing mode:

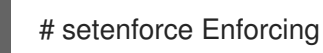

b. To Permissive mode:

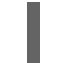

# setenforce Permissive

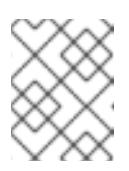

#### **NOTE**

After reboot, SELinux mode is set to the value specified in the **/etc/selinux/config** configuration file.

3. To set SELinux mode to persist across reboots, modify the **SELINUX** variable in the **/etc/selinux/config** configuration file.

For example, to switch SELinux to enforcing mode:

# This file controls the state of SELinux on the system.

# SELINUX= can take one of these three values:

- # enforcing SELinux security policy is enforced.
- # permissive SELinux prints warnings instead of enforcing.
- # disabled No SELinux policy is loaded.
- SELINUX=enforcing

...

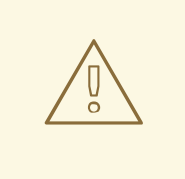

### WARNING

.

Disabling SELinux reduces your system security. Avoid disabling SELinux using the **SELINUX=disabled** option in the **/etc/selinux/config** file because this can result in memory leaks and race conditions causing kernel panics. Instead, disable SELinux by adding the **selinux=0** parameter to the kernel command line as described in [Changing](https://access.redhat.com/documentation/en-us/red_hat_enterprise_linux/8/html/using_selinux/changing-selinux-states-and-modes_using-selinux#changing-selinux-modes-at-boot-time_changing-selinux-states-and-modes) SELinux modes at boot time

#### Additional resources

For more [information](https://access.redhat.com/documentation/en-us/red_hat_enterprise_linux/8/html/using_selinux/changing-selinux-states-and-modes_using-selinux#enabling-selinux_changing-selinux-states-and-modes) on permanent changes of SELinux modes, see Changing SELinux states and modes.

### 1.7.2.3. Switching SELinux modes in the RHEL 8 web console

You can set SELinux mode through the RHEL 8 web console in the **SELinux** menu item.

By default, SELinux enforcing policy in the web console is on, and SELinux operates in enforcing mode. By turning it off, you switch SELinux to permissive mode. Note that this selection is automatically reverted on the next boot to the configuration defined in the **/etc/sysconfig/selinux** file.

#### Procedure

1. In the web console, use the **Enforce policy** toggle button in the SELinux menu item to turn SELinux enforcing policy on or off.

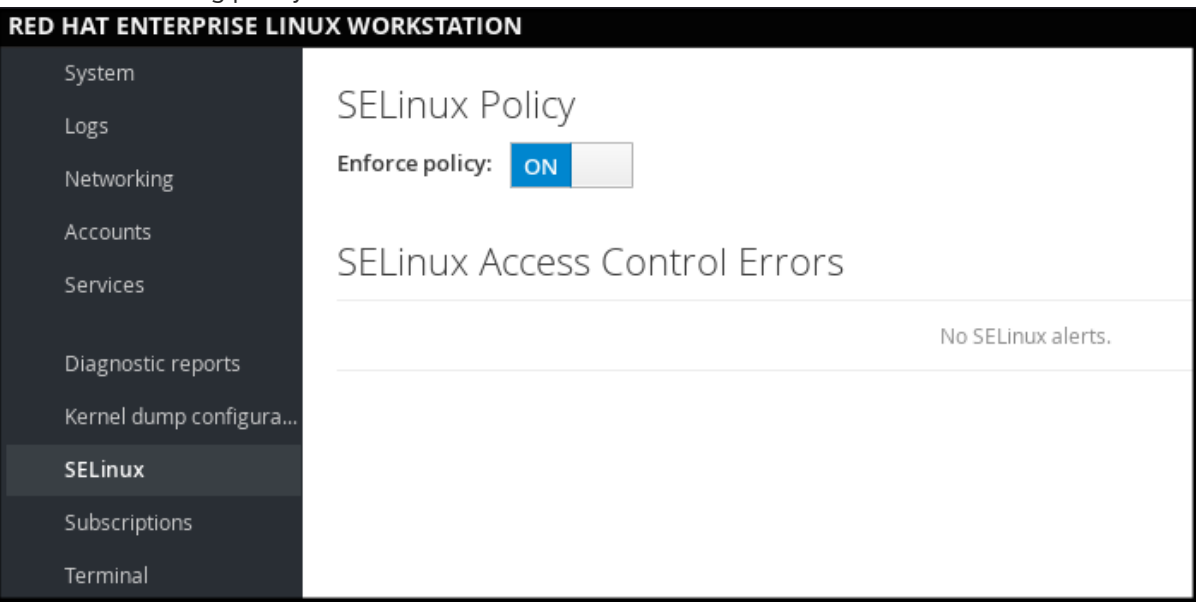

#### 1.7.2.4. Next steps

You can manage various SELinux local customizations on multiple target systems using the **selinux** system role. For more information, see the Deploying the same SELinux [configuration](https://access.redhat.com/documentation/en-us/red_hat_enterprise_linux/8/html-single/using_selinux/index#deploying-the-same-selinux-configuration-on-multiple-systems_using-selinux) on multiple systems section.

## 1.7.3. Next steps

- Using key pairs instead of passwords for SSH [authentication](https://access.redhat.com/documentation/en-us/red_hat_enterprise_linux/8/html/configuring_basic_system_settings/using-secure-communications-between-two-systems-with-openssh_configuring-basic-system-settings#using-key-pairs-instead-of-passwords-for-ssh-authentication_using-secure-communications-between-two-systems-with-openssh)
- **•** Security [hardening](https://access.redhat.com/documentation/en-us/red_hat_enterprise_linux/8/html/security_hardening/)
- **•** Using [SELinux](https://access.redhat.com/documentation/en-us/red_hat_enterprise_linux/8/html/using_selinux/)
- **•** Securing [networks](https://access.redhat.com/documentation/en-us/red_hat_enterprise_linux/8/html/securing_networks/)

## 1.8. GETTING STARTED WITH MANAGING USER ACCOUNTS

Red Hat Enterprise Linux is a multi-user operating system, which enables multiple users on different computers to access a single system installed on one machine.

Every user operates under its own account, and managing user accounts thus represents a core element of Red Hat Enterprise Linux system administration.

## 1.8.1. Overview of user accounts and groups

This section provides an overview of user accounts and groups. The following are the different types of user accounts:

Normal user accounts:

Normal accounts are created for users of a particular system. Such accounts can be added, removed, and modified during normal system administration.

• System user accounts

System user accounts represent a particular applications identifier on a system. Such accounts are generally added or manipulated only at software installation time, and they are not modified later.

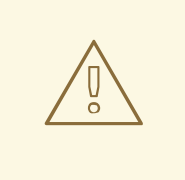

## WARNING

System accounts are presumed to be available locally on a system. If these accounts are configured and provided remotely, such as in the instance of an LDAP configuration, system breakage and service start failures can occur.

For system accounts, user IDs below 1000 are reserved. For normal accounts, you can use IDs starting at 1000. However, the recommended practice is to assign IDs starting at 5000.

Group

A group in an entity which ties together multiple user accounts for a common purpose, such as granting access to particular files.

#### Additional resources

For more information, see [Configuring](#page-125-0) reserved user and group IDs .

For assigning IDs, see the **/etc/login.defs** file.

## 1.8.2. Managing accounts and groups using command-line tools

This section describes basic command-line tools to manage user accounts and groups.

To display user and group IDs:

#### $$$ id

uid=1000(example.user) gid=1000(example.user) groups=1000(example.user),10(wheel) context=unconfined\_u:unconfined\_r:unconfined\_t:s0-s0:c0.c1023

To create a new user account:

# useradd *example.user*

To assign a new password to a user account belonging to *example.user*:

# passwd *example.user*

To add a user to a group:

# usermod -a -G *example.group example.user*

#### Additional resources

The **useradd(8)**, **passwd(1)**, and **usermod(8)** man pages.

## 1.8.3. System user accounts managed in the web console

With user accounts displayed in the RHEL web console you can:

- Authenticate users when accessing the system.
- Set them access rights to the system.

The RHEL web console displays all user accounts located in the system. Therefore, you can see at least one user account just after the first login to the web console.

After logging into the RHEL web console, you can perform the following operations:

- Create new users accounts.
- Change their parameters.
- $\bullet$  Lock accounts.
- **•** Terminate user sessions.

## 1.8.4. Adding new accounts using the web console

Use the following steps for adding user accounts to the system and setting administration rights to the accounts through the RHEL web console.

### **Prerequisites**

The RHEL web console must be installed and [accessible.](https://access.redhat.com/documentation/en-us/red_hat_enterprise_linux/8/html/managing_systems_using_the_rhel_8_web_console/index#installing-the-web-console_getting-started-with-the-rhel-8-web-console) For details, see Installing the web console.

#### Procedure

- 1. Log in to the RHEL web console.
- 2. Click **Accounts**.
- 3. Click **Create New Account**.

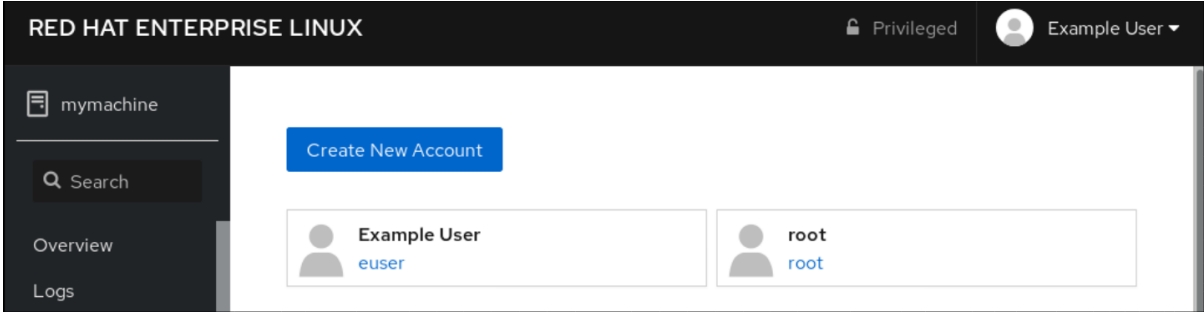

- 4. In the Full Name field, enter the full name of the user. The RHEL web console automatically suggests a user name from the full name and fills it in the User Name field. If you do not want to use the original naming convention consisting of the first letter of the first name and the whole surname, update the suggestion.
- 5. In the Password/Confirm fields, enter the password and retype it for verification that your password is correct. The color bar placed below the fields shows you security level of the entered password, which does not allow you to create a user with a weak password.

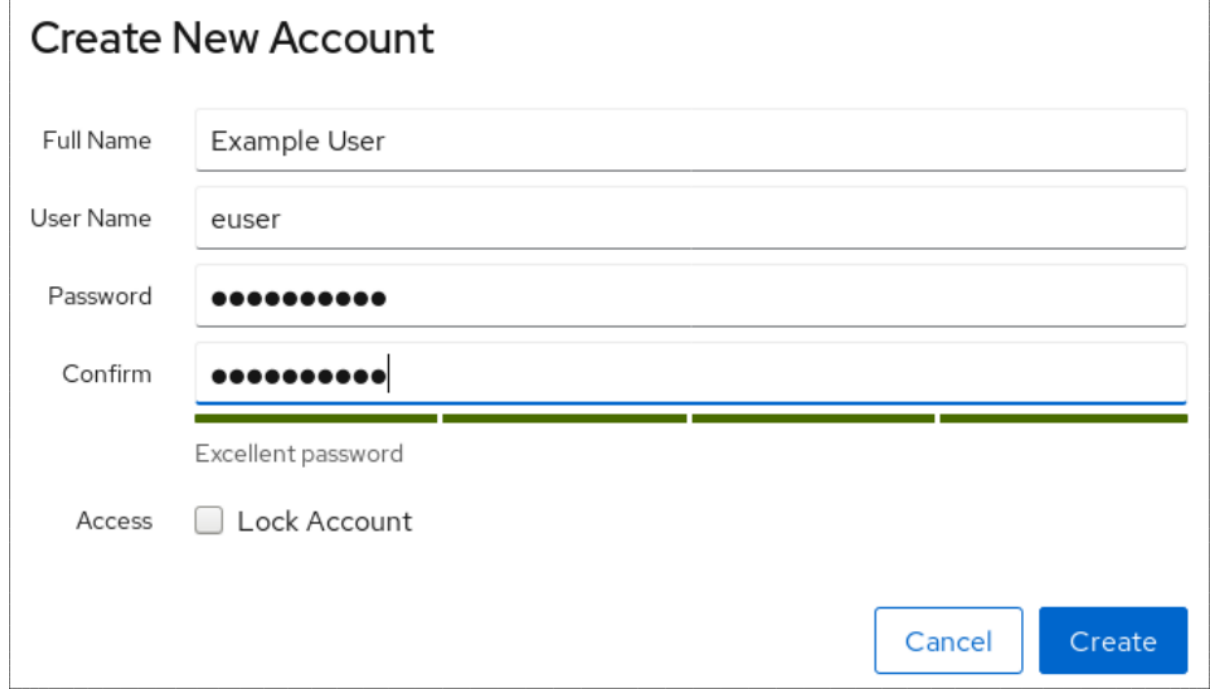

- 6. Click **Create** to save the settings and close the dialog box.
- 7. Select the newly created account.
- 8. Select Server Administrator in the Roles item.

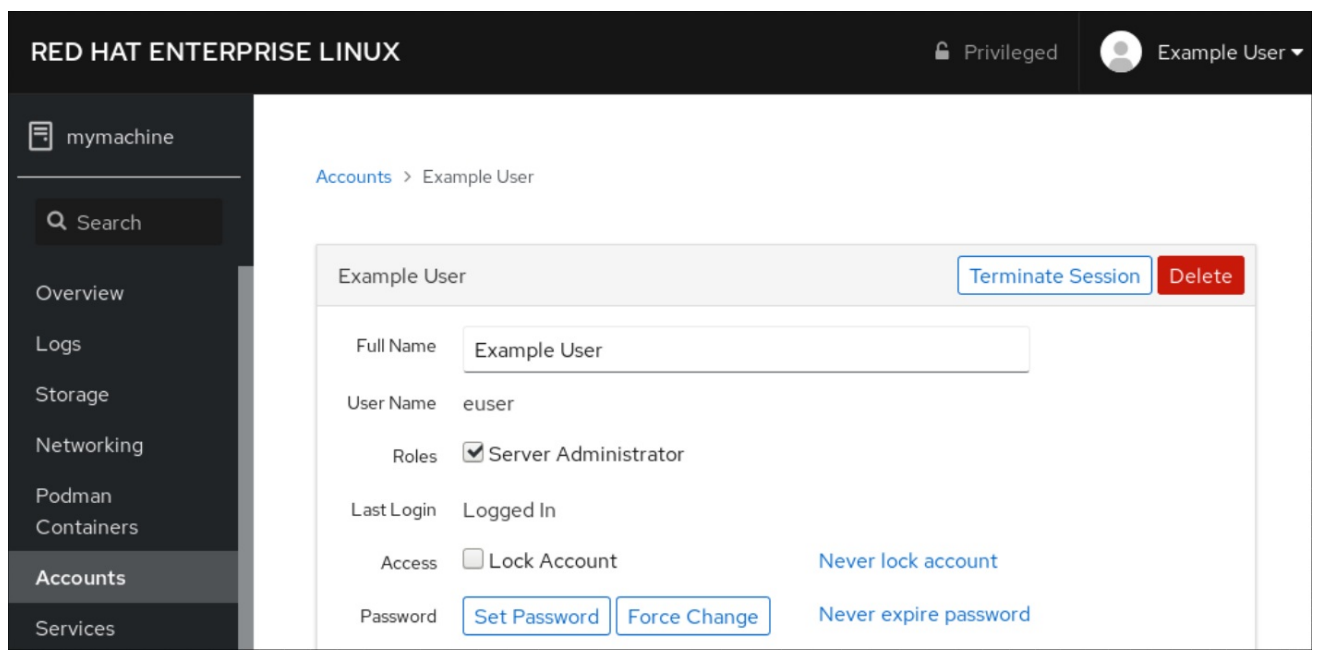

Now you can see the new account in the **Accounts** settings and you can use the credentials to connect to the system.

## 1.8.5. Next steps

For more information, see [Managing](#page-134-0) user and group accounts

## 1.9. DUMPING A CRASHED KERNEL FOR LATER ANALYSIS

To analyze why a system crashed, you can use the **kdump** service to save the contents of the system's memory for later analysis.

This section provides a brief introduction to **kdump**, and information about configuring **kdump** using the RHEL web console or using the corresponding RHEL system role.

## 1.9.1. What is kdump

**kdump** is a service providing a crash dumping mechanism. The service enables you to save the contents of the system's memory for later analysis. **kdump** uses the **kexec** system call to boot into the second kernel (a *capture kernel*) without rebooting; and then captures the contents of the crashed kernel's memory (a *crash dump* or a *vmcore*) and saves it. The second kernel resides in a reserved part of the system memory.

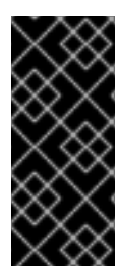

## IMPORTANT

A kernel crash dump can be the only information available in the event of a system failure (a critical bug). Therefore, ensuring that **kdump** is operational is important in missioncritical environments. Red Hat advise that system administrators regularly update and test **kexec-tools** in your normal kernel update cycle. This is especially important when new kernel features are implemented.

## 1.9.2. Configuring kdump memory usage and target location in web console

The procedure below shows you how to use the **Kernel Dump** tab in the Red Hat Enterprise Linux web console interface to configure the amount of memory that is reserved for the kdump kernel. The

procedure also describes how to specify the target location of the vmcore dump file and how to test your configuration.

### Prerequisites

Introduction to operating the *web [console](https://access.redhat.com/documentation/en-us/red_hat_enterprise_linux/8/html-single/managing_systems_using_the_rhel_8_web_console/index)*

#### Procedure

- 1. Open the **Kernel Dump** tab and start the **kdump** service.
- 2. Configure the **kdump** memory usage through the *[command](https://access.redhat.com/documentation/en-us/red_hat_enterprise_linux/8/html/managing_monitoring_and_updating_the_kernel/index#configuring-kdump-memory-usage_configuring-kdump-on-the-command-line) line*.
- 3. Click the link next to the **Crash dump location** option.

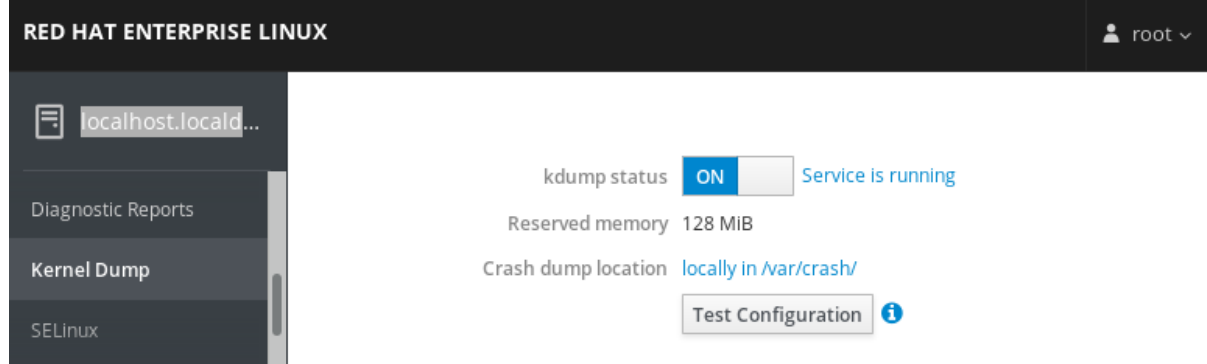

4. Select the **Local Filesystem** option from the drop-down and specify the directory you want to save the dump in.

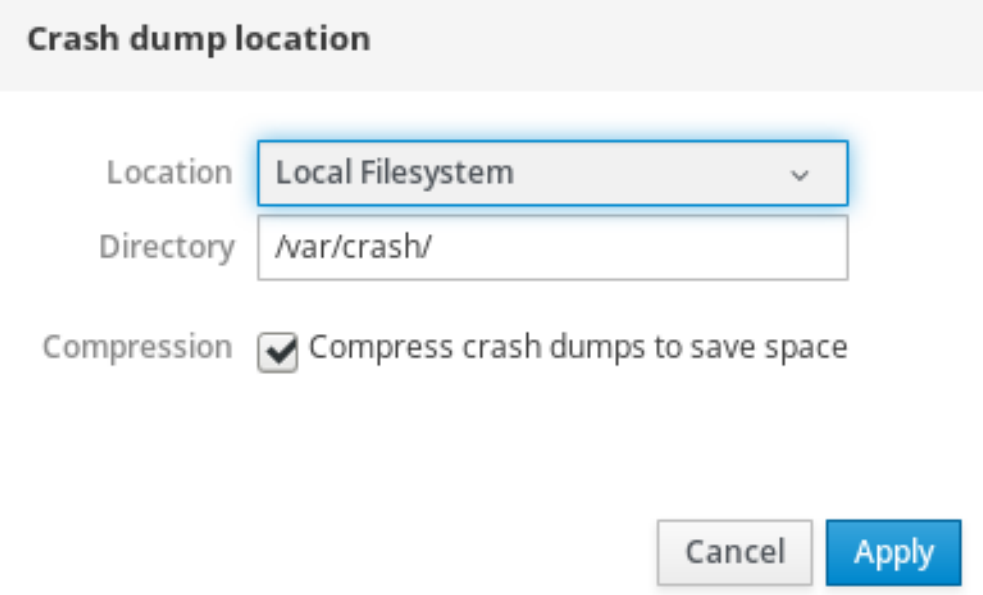

- Alternatively, select the **Remote over SSH** option from the drop-down to send the vmcore to a remote machine using the SSH protocol. Fill the **Server**, **ssh key**, and **Directory** fields with the remote machine address, ssh key location, and a target directory.
- Another choice is to select the **Remote over NFS** option from the drop-down and fill the **Mount** field to send the vmcore to a remote machine using the NFS protocol.

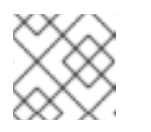

## **NOTE**

Tick the **Compression** check box to reduce the size of the vmcore file.

5. Test your configuration by crashing the kernel.

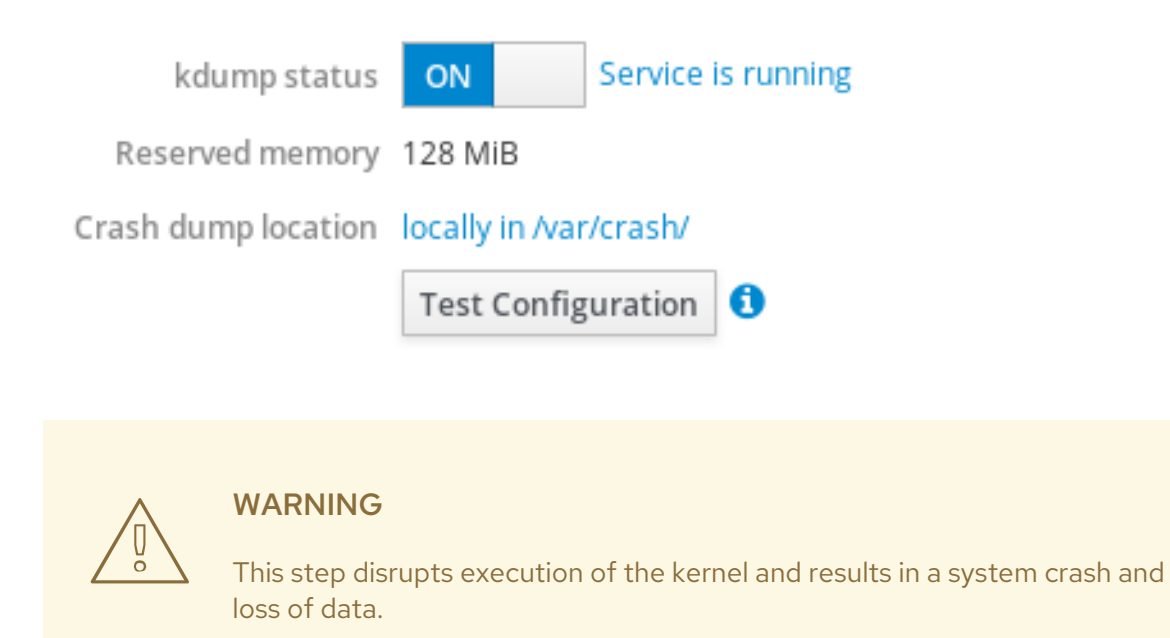

#### Additional resources

- For a complete list of currently supported targets for **kdump**, see *[Supported](https://access.redhat.com/documentation/en-us/red_hat_enterprise_linux/8/html/managing_monitoring_and_updating_the_kernel/index#supported-kdump-targets_supported-kdump-configurations-and-targets) kdump targets* .
- For information on how to configure an SSH server and set up a key-based authentication, see *Using secure [communications](https://access.redhat.com/documentation/en-us/red_hat_enterprise_linux/8/html/securing_networks/using-secure-communications-between-two-systems-with-openssh_securing-networks) between two systems with OpenSSH* .

## 1.9.3. Configuring kdump using RHEL System Roles

RHEL System Roles is a collection of Ansible roles and modules that provide a consistent configuration interface to remotely manage multiple RHEL systems. The **kdump** role enables you to set basic kernel dump parameters on multiple systems.

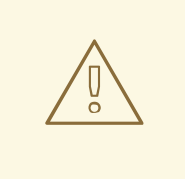

## WARNING

The **kdump** role replaces the **kdump** configuration of the managed hosts entirely by replacing the **/etc/kdump.conf** file. Additionally, if the **kdump** role is applied, all previous **kdump** settings are also replaced, even if they are not specified by the role variables, by replacing the **/etc/sysconfig/kdump** file.

The following example playbook shows how to apply the **kdump** system role to set the location of the crash dump files:

--- - hosts: kdump-test vars: kdump\_path: /var/crash roles: - rhel-system-roles.kdump

#### Additional resources

- For a detailed reference on **kdump** role variables, install the **rhel-system-roles** package, and see the **README.md** or **README.html** files in the **/usr/share/doc/rhel-system-roles/kdump** directory.
- For more information on RHEL System Roles, see [Introduction](https://access.redhat.com/documentation/en-us/red_hat_enterprise_linux/8/html/configuring_basic_system_settings/index#con_intro-to-rhel-system-roles_getting-started-with-system-administration) to RHEL System Roles

### 1.9.4. Additional resources

For more detailed information about **kdump**, see Installing and [configuring](https://access.redhat.com/documentation/en-us/red_hat_enterprise_linux/8/html/managing_monitoring_and_updating_the_kernel/#installing-and-configuring-kdump_managing-monitoring-and-updating-the-kernel) kdump .

## 1.10. RECOVERING AND RESTORING A SYSTEM

To recover and restore a system using an existing backup, Red Hat Enterprise Linux provides the Relaxand-Recover (ReaR) utility.

You can use the utility as a disaster recovery solution and also for system migration.

The utility enables you to perform the following tasks:

- Produce a bootable image and restore the system from an existing backup, using the image.
- Replicate the original storage layout.
- Restore user and system files.
- Restore the system to a different hardware.

Additionally, for disaster recovery, you can also integrate certain backup software with ReaR.

Setting up ReaR involves the following high-level steps:

- 1. Install ReaR.
- 2. Create rescue system.
- 3. Modify ReaR configuration file, to add backup method details.
- 4. Generate backup files.

## 1.10.1. Setting up ReaR

Use the following steps to install the packages for using the Relax-and-Recover (ReaR) utility, create a rescue system, configure and generate a backup.

### Prerequisites

Necessary configurations as per the backup restore plan are ready. Note that you can use the **NETFS** backup method, a fully-integrated and built-in method with ReaR.

#### Procedure

1. Install ReaR, the **genisomage** pre-mastering program, and the **syslinux** package providing a suite of boot loaders:

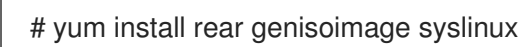

2. Create a rescue system:

# rear mkrescue

3. Modify the ReaR configuration file in an editor of your choice, for example:

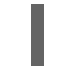

# vi /etc/rear/local.conf

4. Add the backup setting details to **/etc/rear/local.conf**. For example, in the case of the **NETFS** backup method, add the following lines:

BACKUP=NETFS BACKUP\_URL=*backup.location*

Replace *backup.location* by the URL of your backup location.

5. To configure ReaR to keep the previous backup archives when the new ones are created, also add the following line to the configuration file:

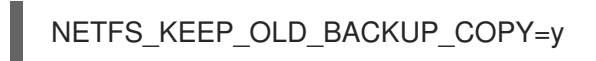

6. To make the backups incremental, meaning that only the changed files are backed up on each run, add the following line:

BACKUP\_TYPE=incremental

7. Take a backup as per the restore plan.

## 1.11. TROUBLESHOOTING PROBLEMS USING LOG FILES

Log files contain messages about the system, including the kernel, services, and applications running on it. These contain information that helps troubleshoot issues or monitor system functions. The logging system in Red Hat Enterprise Linux is based on the built-in **syslog** protocol. Particular programs use this system to record events and organize them into log files, which are useful when auditing the operating system and troubleshooting various problems.

## 1.11.1. Services handling syslog messages

The following two services handle **syslog** messages:

- The **systemd-journald** daemon
- The **Rsyslog** service

The **systemd-journald** daemon collects messages from various sources and forwards them to **Rsyslog** for further processing. The **systemd-journald** daemon collects messages from the following sources:

- Kernel
- Early stages of the boot process
- Standard and error output of daemons as they start up and run
- **Syslog**

The **Rsyslog** service sorts the **syslog** messages by type and priority and writes them to the files in the **/var/log** directory. The **/var/log** directory persistently stores the log messages.

## 1.11.2. Subdirectories storing syslog messages

The following subdirectories under the **/var/log** directory store **syslog** messages.

- **/var/log/messages** all **syslog** messages except the following
- **/var/log/secure** security and authentication-related messages and errors
- **/var/log/maillog** mail server-related messages and errors
- **/var/log/cron** log files related to periodically executed tasks
- **/var/log/boot.log** log files related to system startup

## 1.11.3. Inspecting log files using the web console

Follow the steps in this procedure to inspect the log files using the web console.

## Procedure

- 1. Log into the Red Hat Enterprise Linux 8 web console. For details, see [Logging](https://access.redhat.com/documentation/en-us/red_hat_enterprise_linux/8/html-single/managing_systems_using_the_rhel_8_web_console/index#logging-in-to-the-web-console_getting-started-with-the-rhel-8-web-console) in to the web console .
- 2. Click Logs.

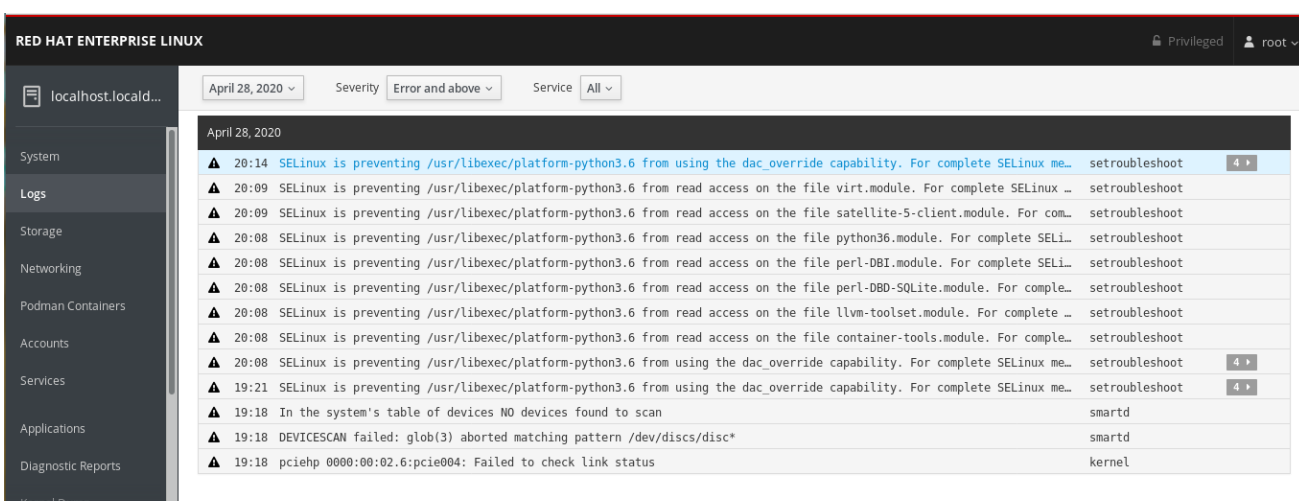

#### Figure 1.2. Inspecting the log files in the RHEL 8 web console

## 1.11.4. Viewing logs using the command line

The Journal is a component of systemd that helps to view and manage log files. It addresses problems connected with traditional logging, closely integrated with the rest of the system, and supports various logging technologies and access management for the log files.

You can use the **journalctl** command to view messages in the system journal using the command line, for example:

\$ journalctl -b | grep kvm

May 15 11:31:41 localhost.localdomain kernel: kvm-clock: Using msrs 4b564d01 and 4b564d00 May 15 11:31:41 localhost.localdomain kernel: kvm-clock: cpu 0, msr 76401001, primary cpu clock ...

Table 1.1. Viewing system information

| Command             | <b>Description</b>                                                                                                    |
|---------------------|----------------------------------------------------------------------------------------------------|
| journalctl          | Shows all collected journal entries.                                                                                                    |
| journalctl FILEPATH | Shows logs related to a specific file. For example, the<br>journalctl /dev/sda command displays logs related<br>to the /dev/sda file system. |
| journalctl-b        | Shows logs for the current boot.                                                                                                    |
| journalctl -k -b -1 | Shows kernel logs for the current boot.                                                                                                    |

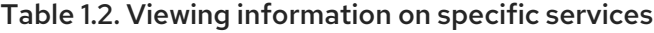

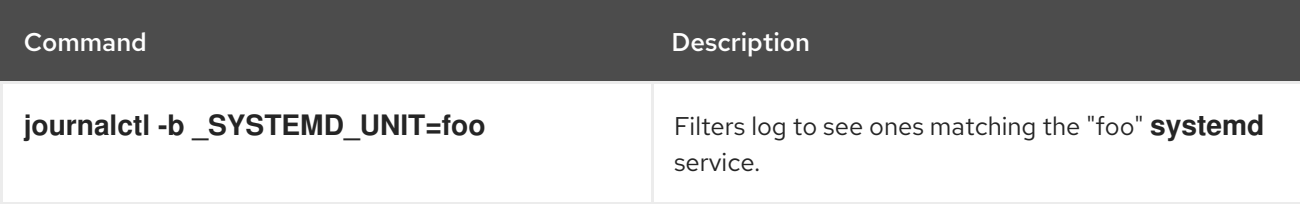

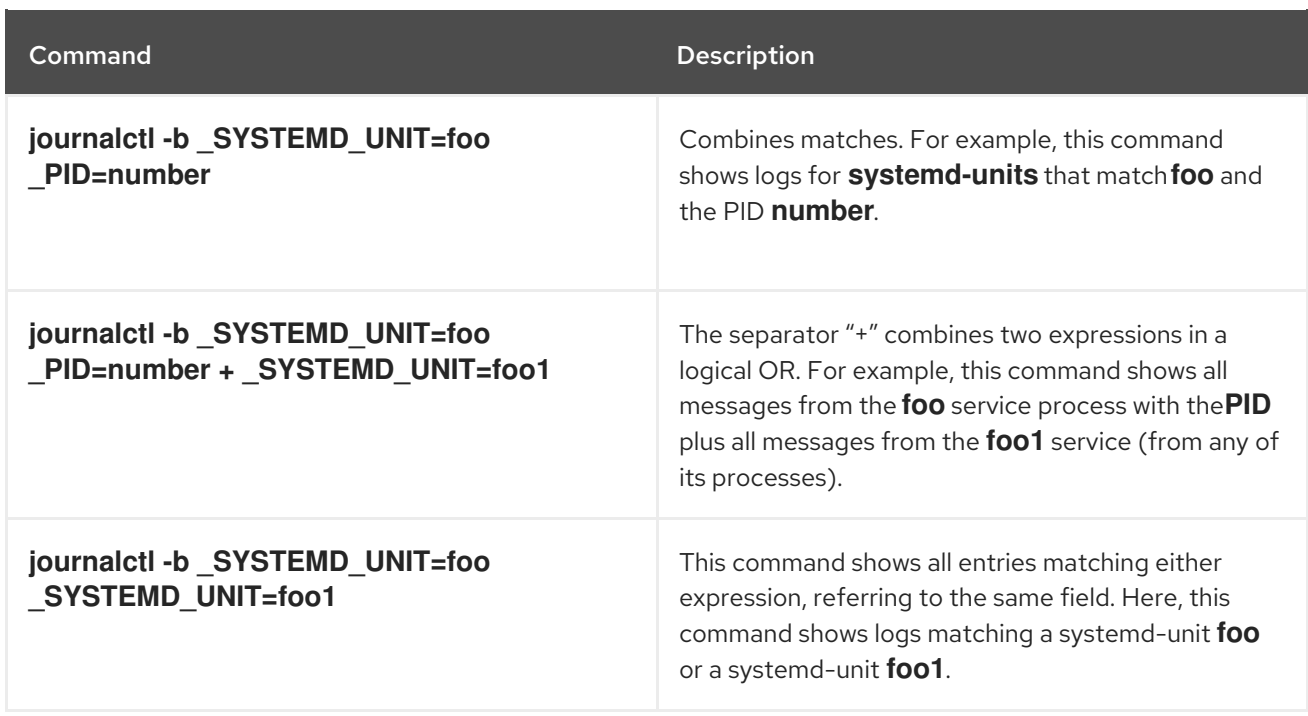

#### Table 1.3. Viewing logs related to specific boots

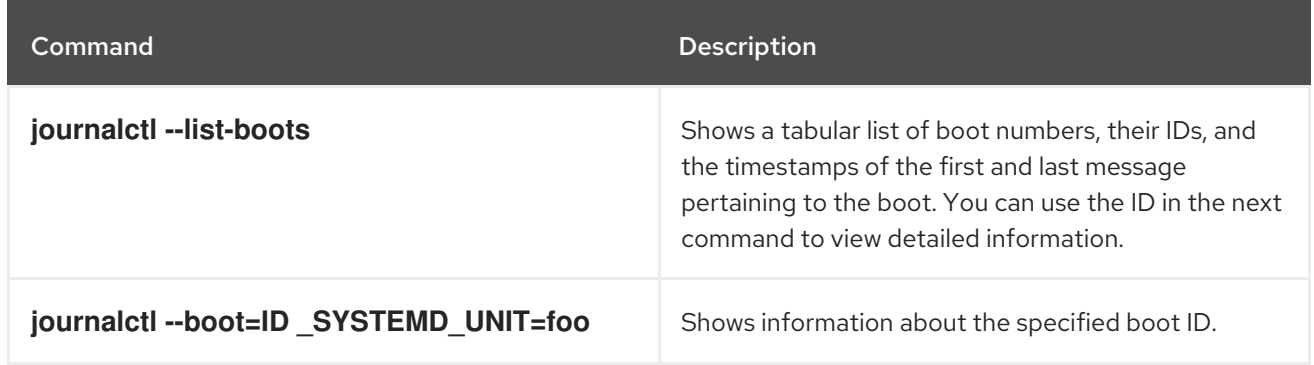

## 1.11.5. Additional resources

- For details on configuring **Rsyslog** to record logs, see Chapter 8, *[Configuring](#page-195-0) a remote logging solution*.
- The **journalctl(1)** man page.
- For more information on **systemd**, see xref:managing-services-with-systemd\_configuringbasic-system-settings.

## 1.12. ACCESSING THE RED HAT SUPPORT

This section describes how to effectively troubleshoot your problems using Red Hat support and **sosreport**.

To obtain support from Red Hat, use the Red Hat [Customer](https://access.redhat.com) Portal, which provides access to everything available with your subscription.

## 1.12.1. Obtaining Red Hat Support through Red Hat Customer Portal

The following section describes how to use the Red Hat Customer Portal to get help.

### **Prerequisites**

- A valid user account on the Red Hat Customer Portal. See [Create](https://www.redhat.com/wapps/ugc/register.html) a Red Hat Login .
- An active subscription for the RHEL system.

#### Procedure

- 1. Access Red Hat [support:](https://access.redhat.com/support)
	- a. Open a new support case.
	- b. Initiate a live chat with a Red Hat expert.
	- c. Contact a Red Hat expert by making a call or sending an email.

## 1.12.2. Troubleshooting problems using sosreport

The **sosreport** command collects configuration details, system information and diagnostic information from a Red Hat Enterprise Linux system.

The following section describes how to use the **sosreport** command to produce reports for your support cases.

#### Prerequisites

- A valid user account on the Red Hat Customer Portal. See [Create](https://www.redhat.com/wapps/ugc/register.html) a Red Hat Login .
- An active subscription for the RHEL system.
- A support-case number.

#### Procedure

1. Install the **sos** package:

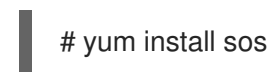

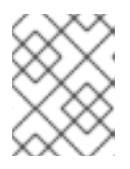

## **NOTE**

The default minimal installation of Red Hat Enterprise Linux does not include the **sos** package, which provides the **sosreport** command.

2. Generate a report:

# sosreport

3. Attach the report to your support case. See the How can I attach a file to a Red Hat [support](https://access.redhat.com/solutions/751083) case? Red Hat Knowledgebase article for more information.

Note that when attaching the report, you are prompted to enter the number of the relevant support case.

#### Additional resources

For more information on **sosreport**, see the What is a sosreport and how to create one in Red Hat Enterprise Linux 4.6 and later? Red Hat [Knowledgebase](https://access.redhat.com/solutions/3592) article.

# CHAPTER 2. MANAGING SOFTWARE PACKAGES

## 2.1. SOFTWARE MANAGEMENT TOOLS IN RED HAT ENTERPRISE LINUX 8

In RHEL 8, software installation is enabled by the new version of the YUM tool (YUM v4), which is based on the DNF technology.

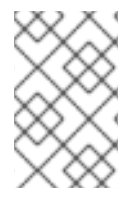

## **NOTE**

Upstream documentation identifies the technology as DNF and the tool is referred to as DNF in the upstream. As a result, some output returned by the new YUM tool in RHEL 8 mentions DNF.

Although YUM v4 used in RHEL 8 is based on DNF, it is compatible with YUM v3 used in RHEL 7. For software installation, the **yum** command and most of its options work the same way in RHEL 8 as they did in RHEL 7.

Selected yum plug-ins and utilities have been ported to the new DNF back end, and can be installed under the same names as in RHEL 7. Packages also provide compatibility symlinks, so the binaries, configuration files, and directories can be found in usual locations.

Note that the legacy Python API provided by YUM v3 is no longer available. You can migrate your plugins and scripts to the new API provided by YUM v4 (DNF Python API), which is stable and fully supported. See DNF API [Reference](https://dnf.readthedocs.io/en/latest/api.html) for more information.

# 2.2. APPLICATION STREAMS

Red Hat Enterprise Linux 8 introduces the concept of Application Streams. Multiple versions of user space components are now delivered and updated more frequently than the core operating system packages. This provides greater flexibility to customize Red Hat Enterprise Linux without impacting the underlying stability of the platform or specific deployments.

Components made available as Application Streams can be packaged as modules or RPM packages, and are delivered through the AppStream repository in Red Hat Enterprise Linux 8. Each Application Stream has a given life cycle, either the same as RHEL 8 or shorter, more suitable to the particular application. [Application](https://access.redhat.com/node/4079021) Streams with a shorter life cycle are listed in the Red Hat Enterprise Linux 8 Application Streams Life Cycle page.

Modules are collections of packages representing a logical unit: an application, a language stack, a database, or a set of tools. These packages are built, tested, and released together.

Module streams represent versions of the Application Stream components. For example, two streams (versions) of the PostgreSQL database server are available in the postgresql module: PostgreSQL 10 (the default stream) and PostgreSQL 9.6. Only one module stream can be installed on the system. Different versions can be used in separate containers.

Detailed module commands are described in the Installing, managing, and removing user-space [components](https://access.redhat.com/documentation/en-us/red_hat_enterprise_linux/8/html/installing_managing_and_removing_user-space_components/) document. For a list of modules available in AppStream, see the Package [manifest](https://access.redhat.com/documentation/en-us/red_hat_enterprise_linux/8/html-single/package_manifest/#chap-AppStream_Modules).

# 2.3. SEARCHING FOR SOFTWARE PACKAGES

yum allows you to perform a complete set of operations with software packages.

The following section describes how to use yum to:

- **•** Search for packages.
- List packages.
- **·** List repositories.
- Display information about the packages.
- List package groups.
- Specify global expressions in yum input.

## 2.3.1. Searching packages with yum

To search for a package, use:

# yum search *term*

Replace *term* with a term related to the package.

Note that **yum search** command returns term matches within the name and summary of the packages. This makes the search faster and enables you to search for packages you do not know the name of, but for which you know a related term.

To include term matches within package descriptions, use:

# yum search --all *term*

Replace *term* with a term you want to search for in a package name, summary, or description.

Note that **yum search --all** enables a more exhaustive but slower search.

## 2.3.2. Listing packages with yum

To list information on all installed and available packages, use:

# yum list --all

To list all packages installed on your system, use:

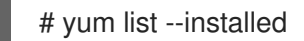

To list all packages in all enabled repositories that are available to install, use:

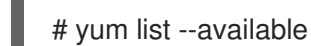

Note that you can filter the results by appending global expressions as arguments. See Section 2.3.6, "Specifying global [expressions](#page-68-0) in yum input" for more details.

## 2.3.3. Listing repositories with yum

To list all enabled repositories on your system, use:

# yum repolist

To list all disabled repositories on your system, use:

# yum repolist --disabled

To list both enabled and disabled repositories, use:

# yum repolist --all

To list additional information about the repositories, use:

# yum repoinfo

Note that you can filter the results by passing the ID or name of repositories as arguments or by appending global expressions. See Section 2.3.6, "Specifying global [expressions](#page-68-0) in yum input" for more details.

## 2.3.4. Displaying package information with yum

To display information about one or more packages, use:

# yum info *package-name*

Replace *package-name* with the name of the package.

Note that you can filter the results by appending global expressions as arguments. See Section 2.3.6, "Specifying global [expressions](#page-68-0) in yum input" for more details.

## 2.3.5. Listing package groups with yum

To view the number of installed and available groups, use:  $\bullet$ 

# yum group summary

To list all installed and available groups, use:

# yum group list

Note that you can filter the results by appending command line options for the **yum group list** command (**--hidden**, **--available**). For more available options see the man pages.

To list mandatory and optional packages contained in a particular group, use:

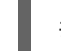

# yum group info *group-name*

Replace *group-name* with the name of the group.

Note that you can filter the results by appending global expressions as arguments. See Section 2.7.4, "Specifying global [expressions](#page-78-0) in yum input" for more details.

## 2.3.6. Specifying global expressions in yum input

<span id="page-68-0"></span>**yum** commands allow you to filter the results by appending one or more *glob expressions* as arguments. Global expressions must be escaped when passed as arguments to the **yum** command. To ensure global expressions are passed to **yum** as intended, use one of the following methods:

Double-quote or single-quote the entire global expression.

# yum provides "\*/*file-name*"

Replace *file-name* with the name of the file.

Escape the wildcard characters by preceding them with a backslash (**\**) character.

# yum provides \\*/*file-name*

Replace *file-name* with the name of the file.

## 2.4. INSTALLING SOFTWARE PACKAGES

The following section describes how to use yum to:

- **•** Install packages.
- Install a package group.
- Specify a package name in yum input.

## 2.4.1. Installing packages with yum

To install a package and all the package dependencies, use:

# yum install *package-name*

Replace *package-name* with the name of the package.

To install multiple packages and their dependencies simultaneously, use:

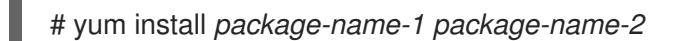

Replace *package-name-1* and *package-name-2* with the names of the packages.

When installing packages on a *multilib* system (AMD64, Intel 64 machine), you can specify the architecture of the package by appending it to the package name:

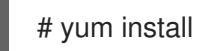

# yum install *package-name.arch*

Replace *package-name.arch* with the name and architecture of the package.

If you know the name of the binary you want to install, but not the package name, you can use the path to the binary as an argument:

# yum install */usr/sbin/binary-file*

Replace */usr/sbin/binary-file* with a path to the binary file.

yum searches through the package lists, finds the package which provides */usr/sbin/binary-file*, and prompts you as to whether you want to install it.

To install a previously-downloaded package from a local directory, use:

# yum install */path/*

Replace */path/* with the path to the package.

Note that you can optimize the package search by explicitly defining how to parse the argument. See Section 2.4.3, ["Specifying](#page-69-0) a package name in yum input" for more details.

## 2.4.2. Installing a package group with yum

To install a package group by a group name, use:

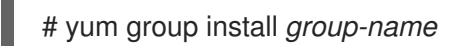

Or

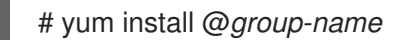

Replace *group-name* with the full name of the group or environmental group.

To install a package group by the groupID, use:

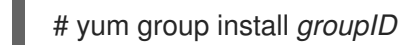

Replace *groupID* with the ID of the group.

## <span id="page-69-0"></span>2.4.3. Specifying a package name in yum input

To optimize the installation and removal process, you can append **-n**, **-na**, or **-nerva** suffixes to **yum install** and **yum remove** commands to explicitly define how to parse an argument:

To install a package using it's exact name, use:

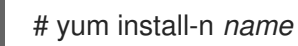

Replace *name* with the exact name of the package.

To install a package using it's exact name and architecture, use:

# yum install-na *name.architecture*

Replace *name* and *architecture* with the exact name and architecture of the package.

To install a package using it's exact name, epoch, version, release, and architecture, use:

# yum install-nevra *name-epoch:version-release.architecture*

Replace *name*, *epoch*, *version*, *release*, and *architecture* with the exact name, epoch, version, release, and architecture of the package.

# 2.5. UPDATING SOFTWARE PACKAGES

yum allows you to check if your system has any pending updates. You can list packages that need updating and choose to update a single package, multiple packages, or all packages at once. If any of the packages you choose to update have dependencies, they are updated as well.

The following section describes how to use yum to:

- Check for updates.
- Update a single package.
- $\bullet$  Update a package group.
- Update all packages and their dependencies.
- Apply security updates.
- Automate software updates.

## 2.5.1. Checking for updates with yum

To see which packages installed on your system have available updates, use:

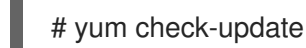

The output returns the list of packages and their dependencies that have an update available.

## 2.5.2. Updating a single package with yum

To update a package, use:

# yum update *package-name*

Replace *package-name* with the name of the package.

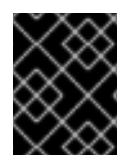

## IMPORTANT

When applying updates to kernel, yum always installs a new kernel regardless of whether you are using the **yum update** or **yum install** command.

## 2.5.3. Updating a package group with yum

To update a package group, use:

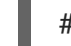

# yum group update *group-name*

Replace *group-name* with the name of the package group.

## 2.5.4. Updating all packages and their dependencies with yum

To update all packages and their dependencies, use:

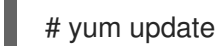

## 2.5.5. Updating security-related packages with yum

- To upgrade to the latest available packages that have security errata, use:
	- # yum update --security
- To upgrade to the last security errata packages, use:

# yum update-minimal --security

## 2.5.6. Automating software updates

To check and download package updates automatically and regularly, you can use the DNF Automatic tool that is provided by the **dnf-automatic** package.

DNF Automatic is an alternative command-line interface to yum that is suited for automatic and regular execution using systemd timers, cron jobs and other such tools.

DNF Automatic synchronizes package metadata as needed and then checks for updates available. After, the tool can perform one of the following actions depending on how you configure it:

- $\bullet$  Exit
- Download updated packages
- Download and apply the updates

The outcome of the operation is then reported by a selected mechanism, such as the standard output or email.

## 2.5.6.1. Installing DNF Automatic

The following procedure describes how to install the DNF Automatic tool.

#### Procedure

To install the **dnf-automatic** package, use:

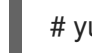

# yum install dnf-automatic

#### Verification steps

To verify the successful installation, confirm the presence of the **dnf-automatic** package by running the following command:

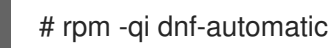

## 2.5.6.2. DNF Automatic configuration file

By default, DNF Automatic uses **/etc/dnf/automatic.conf** as its configuration file to define its behavior.

The configuration file is separated into the following topical sections:
- <span id="page-72-0"></span>**•** [commands] section Sets the mode of operation of DNF Automatic.
- **• [emitters]** section Defines how the results of DNF Automatic are reported.
- **• [command email]** section Provides the email emitter configuration for an external command used to send email.
- **[email]** section Provides the email emitter configuration.
- **[base]** section Overrides settings from the main configuration file of yum.

With the default settings of the **/etc/dnf/automatic.conf** file, DNF Automatic checks for available updates, downloads them, and reports the results as standard output.

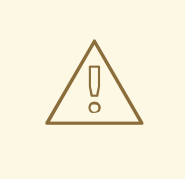

### WARNING

Settings of the operation mode from the **[commands]** section are overridden by settings used by a systemd timer unit for all timer units except **dnf-automatic.timer**.

#### Additional resources

- For more details on particular sections, see DNF Automatic [documentation.](https://dnf.readthedocs.io/en/latest/automatic.html)
- For more details on systemd timer units, see the **man dnf-automatic** manual pages.
- For the overview of the systemd timer units included in the **dnf-automatic package**, see Section 2.5.6.4 Overview of the systemd timer units included in the [dnf-automatic](#page-74-0) package

### 2.5.6.3. Enabling DNF Automatic

To run DNF Automatic, you always need to enable and start a specific systemd timer unit. You can use one of the timer units provided in the **dnf-automatic** package, or you can write your own timer unit depending on your needs.

The following section describes how to enable DNF Automatic.

#### Prerequisites

You specified the behavior of DNF Automatic by modifying the **/etc/dnf/automatic.conf** configuration file.

For more information on DNF Automatic configuration file, see Section 2.5.6.2, "DNF Automatic configuration file".

#### Procedure

Select, enable and start a systemd timer unit that fits your needs:

# systemctl enable --now <unit>

where **<unit>** is one of the following timers:

- **dnf-automatic-download.timer**
- **dnf-automatic-install.timer**
- $\circ$ **dnf-automatic-notifyonly.timer**
- **dnf-automatic.timer**

For downloading available updates, use:

# systemctl enable dnf-automatic-download.timer

# systemctl start dnf-automatic-download.timer

For downloading and installingavailable updates, use:

# systemctl enable dnf-automatic-install.timer

# systemctl start dnf-automatic-install.timer

For reporting about available updates, use:

# systemctl enable dnf-automatic-notifyonly.timer

# systemctl start dnf-automatic-notifyonly.timer

Optionally, you can use:

# systemctl enable dnf-automatic.timer

# systemctl start dnf-automatic.timer

In terms of downloading and applying updates, this timer unit behaves according to settings in the **/etc/dnf/automatic.conf** configuration file. The default behavior is similar to **dnf-automaticdownload.timer**: it downloads the updated packages, but it does not install them.

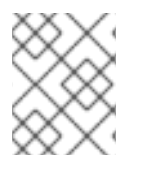

### **NOTE**

Alternatively, you can also run DNF Automatic by executing the **/usr/bin/dnf-automatic** file directly from the command line or from a custom script.

### Verification steps

To verify that the timer is enabled, run the following command:

# systemctl status <systemd timer unit>

#### Additional resources

- For more information on the dnf-automatic timers, see the **man dnf-automatic** manual pages.
- For the overview of the systemd timer units included in the **dnf-automatic** package, see Section 2.5.6.4 Overview of the systemd timer units included in the **[dnf-automatic](#page-74-0)** package

#### <span id="page-74-0"></span>2.5.6.4. Overview of the systemd timer units included in the dnf-automatic package

The systemd timer units take precedence and override the settings in the **/etc/dnf/automatic.conf** configuration file concerning downloading and applying updates.

For example if you set:

#### **download\_updates = yes**

in the **/etc/dnf/automatic.conf** configuration file, but you have activated the **dnf-automaticnotifyonly.timer** unit, the packages will not be downloaded.

The **dnf-automatic** package includes the following systemd timer units:

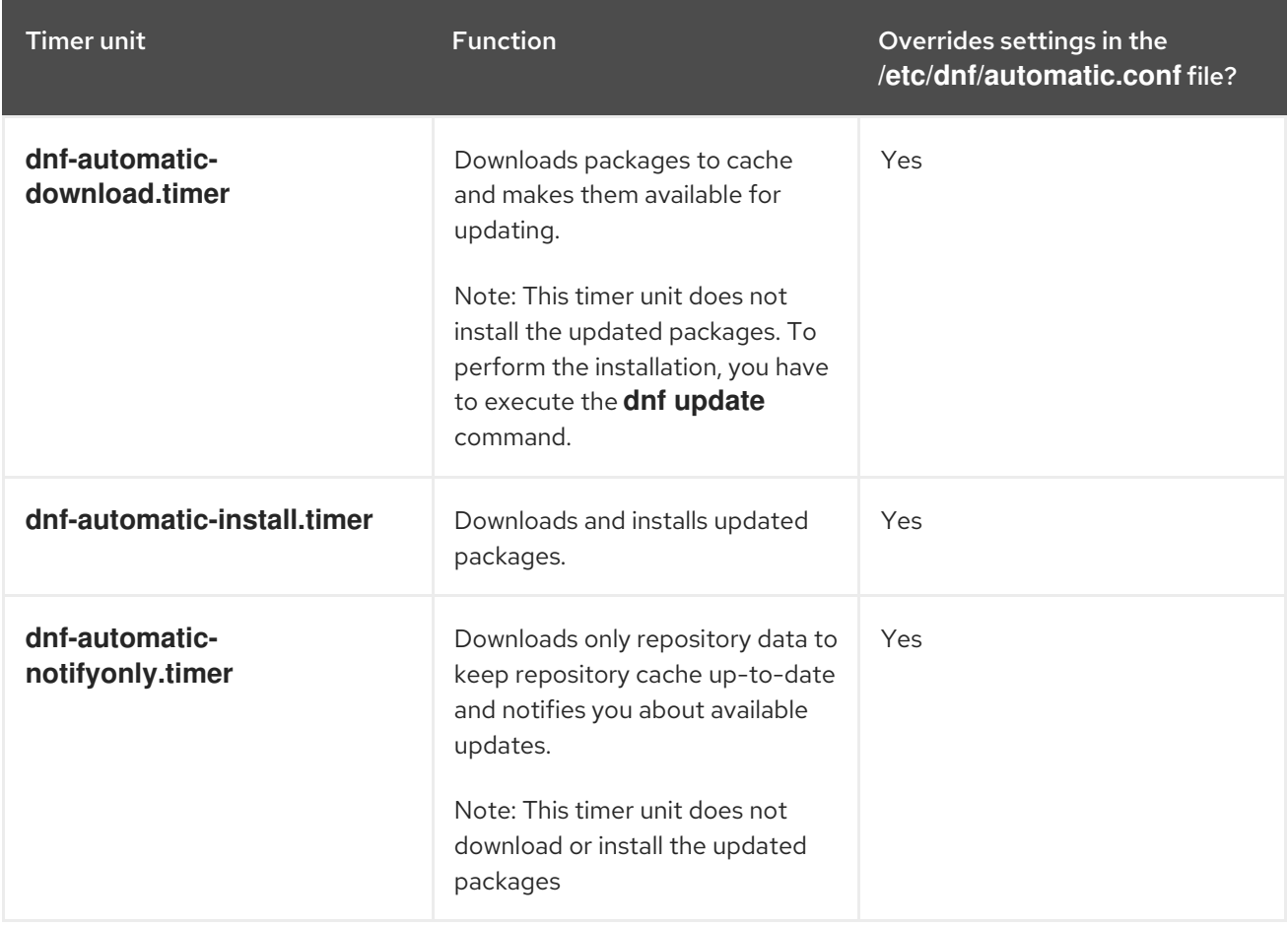

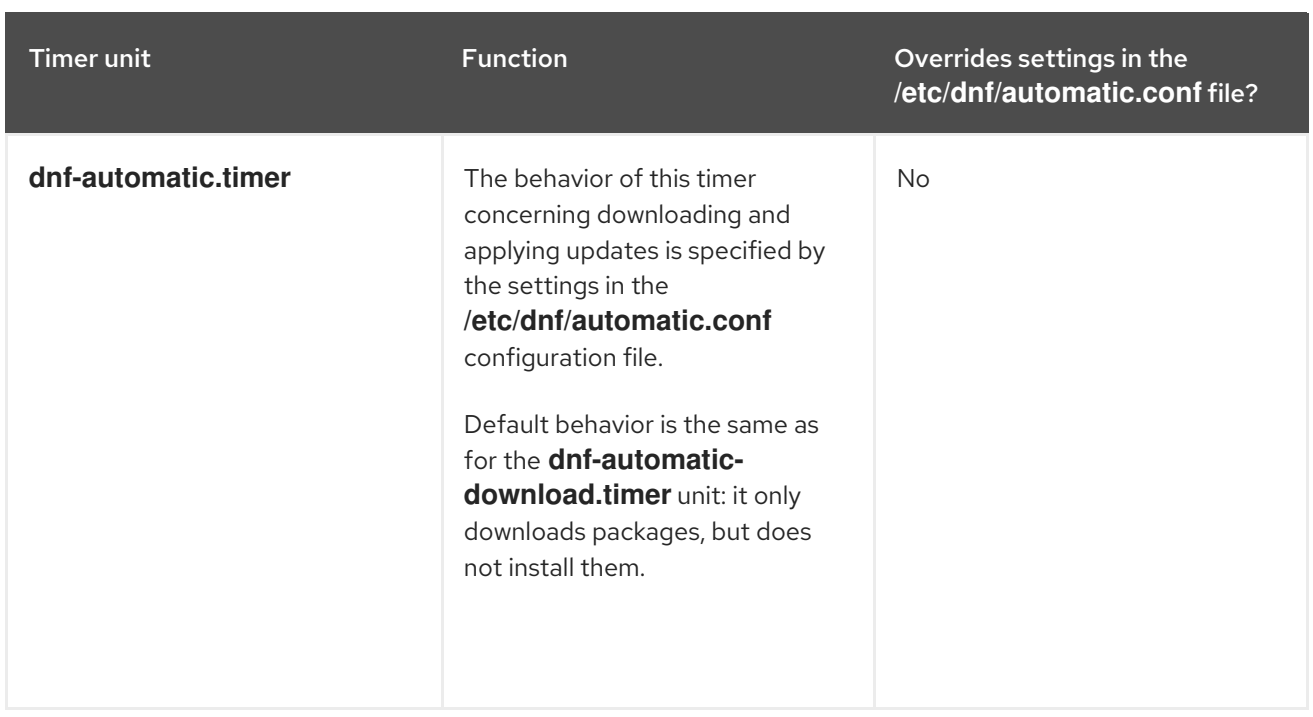

#### Additional resources

- For more information on the **dnf-automatic** timers, see the **man dnf-automatic** manual pages.
- For more information on the **[/etc/dnf/automatic.conf](#page-72-0)** configuration file, see Section 2.5.6.2. DNF Automatic configuration file

# 2.6. UNINSTALLING SOFTWARE PACKAGES

The following section describes how to use yum to:

- Remove packages.
- Remove a package group.
- Specify a package name in yum input.

### 2.6.1. Removing packages with yum

To remove a particular package and all dependent packages, use:  $\bullet$ 

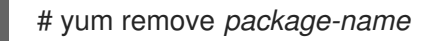

Replace *package-name* with the name of the package.

To remove multiple packages and their dependencies simultaneously, use:

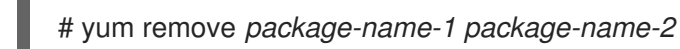

Replace *package-name-1* and *package-name-2* with the names of the packages.

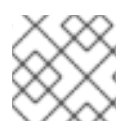

#### **NOTE**

yum is not able to remove a package without removing depending packages.

Note that you can optimize the package search by explicitly defining how to parse the argument. See Section 2.6.3, ["Specifying](#page-76-0) a package name in yum input" for more details.

## 2.6.2. Removing a package group with yum

To remove a package group by the group name, use:  $\bullet$ 

# yum group remove *group-name*

Or

# yum remove @*group-name*

Replace *group-name* with the full name of the group.

To remove a package group by the groupID, use:

# yum group remove *groupID*

Replace *groupID* with the ID of the group.

## <span id="page-76-0"></span>2.6.3. Specifying a package name in yum input

To optimize the installation and removal process, you can append **-n**, **-na**, or **-nerva** suffixes to **yum install** and **yum remove** commands to explicitly define how to parse an argument:

To install a package using it's exact name, use:

# yum install-n *name*

Replace *name* with the exact name of the package.

To install a package using it's exact name and architecture, use:

# yum install-na *name.architecture*

Replace *name* and *architecture* with the exact name and architecture of the package.

To install a package using it's exact name, epoch, version, release, and architecture, use:

# yum install-nevra *name-epoch:version-release.architecture*

Replace *name*, *epoch*, *version*, *release*, and *architecture* with the exact name, epoch, version, release, and architecture of the package.

# 2.7. MANAGING SOFTWARE PACKAGE GROUPS

A package group is a collection of packages that serve a common purpose (System Tools, Sound and Video). Installing a package group pulls a set of dependent packages, which saves time considerably.

The following section describes how to use yum to:

• List package groups.

- Install a package group.
- Remove a package group.
- Specify global expressions in yum input.

### 2.7.1. Listing package groups with yum

To view the number of installed and available groups, use:

# yum group summary

To list all installed and available groups, use:  $\bullet$ 

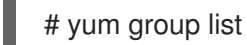

Note that you can filter the results by appending command line options for the **yum group list** command (**--hidden**, **--available**). For more available options see the man pages.

To list mandatory and optional packages contained in a particular group, use:

# yum group info *group-name*

Replace *group-name* with the name of the group.

Note that you can filter the results by appending global expressions as arguments. See Section 2.7.4, "Specifying global [expressions](#page-78-0) in yum input" for more details.

## 2.7.2. Installing a package group with yum

To install a package group by a group name, use:  $\bullet$ 

# yum group install *group-name*

Or

# yum install @*group-name*

Replace *group-name* with the full name of the group or environmental group.

To install a package group by the groupID, use:

# yum group install *groupID*

Replace *groupID* with the ID of the group.

## 2.7.3. Removing a package group with yum

To remove a package group by the group name, use:  $\bullet$ 

# yum group remove *group-name*

Or

### # yum remove @*group-name*

Replace *group-name* with the full name of the group.

To remove a package group by the groupID, use:

# yum group remove *groupID*

Replace *groupID* with the ID of the group.

### <span id="page-78-0"></span>2.7.4. Specifying global expressions in yum input

**yum** commands allow you to filter the results by appending one or more *glob expressions* as arguments. Global expressions must be escaped when passed as arguments to the **yum** command. To ensure global expressions are passed to **yum** as intended, use one of the following methods:

Double-quote or single-quote the entire global expression.

# yum provides "\*/*file-name*"

Replace *file-name* with the name of the file.

Escape the wildcard characters by preceding them with a backslash (**\**) character.

# yum provides \\*/*file-name*

Replace *file-name* with the name of the file.

## 2.8. HANDLING PACKAGE MANAGEMENT HISTORY

The **yum history** command allows you to review information about the timeline of yum transactions, dates and times they occurred, the number of packages affected, whether these transactions succeeded or were aborted, and if the RPM database was changed between transactions. **yum history** command can also be used to undo or redo the transactions.

The following section describes how to use yum to:

- List transactions.
- Revert transactions.
- Repeat transactions.
- Specify global expressions in yum input.

#### 2.8.1. Listing transactions with yum

 $\bullet$  To display a list of all the latest yum transactions, use:

# yum history

To display a list of all the latest operations for a selected package, use:

# yum history list *package-name*

٠

Replace *package-name* with the name of the package. You can filter the command output by appending global expressions. See Section 2.8.4, "Specifying global [expressions](#page-79-0) in yum input" for more details.

To examine a particular transaction, use:

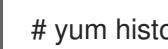

# yum history info *transactionID*

Replace *transactionID* with the ID of the transaction.

### 2.8.2. Reverting transactions with yum

To revert a particular transaction, use:

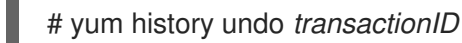

Replace *transactionID* with the ID of the transaction.

To revert the last transaction, use:

# yum history undo last

Note that the **yum history undo** command only reverts the steps that were performed during the transaction. If the transaction installed a new package, the **yum history undo** command uninstalls it. If the transaction uninstalled a package, the **yum history undo** command reinstalls it. **yum history undo** also attempts to downgrade all updated packages to their previous versions, if the older packages are still available.

## 2.8.3. Repeating transactions with yum

To repeat a particular transaction, use:

# yum history redo *transactionID*

Replace *transactionID* with the ID of the transaction.

To repeat the last transaction, use:

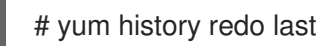

Note that the **yum history redo** command only repeats the steps that were performed during the transaction.

## <span id="page-79-0"></span>2.8.4. Specifying global expressions in yum input

**yum** commands allow you to filter the results by appending one or more *glob expressions* as arguments. Global expressions must be escaped when passed as arguments to the **yum** command. To ensure global expressions are passed to **yum** as intended, use one of the following methods:

Double-quote or single-quote the entire global expression.

# yum provides "\*/*file-name*"

Replace *file-name* with the name of the file.

Escape the wildcard characters by preceding them with a backslash (**\**) character.

# yum provides \\*/*file-name*

Replace *file-name* with the name of the file.

## 2.9. MANAGING SOFTWARE REPOSITORIES

The configuration information for yum and related utilities are stored in the **/etc/yum.conf** file. This file contains one or more **[***repository***]** sections, which allow you to set repository-specific options.

It is recommended to define individual repositories in new or existing **.repo** files in the **/etc/yum.repos.d/** directory.

Note that the values you define in individual **[***repository***]** sections of the **/etc/yum.conf** file override values set in the **[main]** section.

The following section describes how to:

- Set **[***repository***]** options.
- Add a yum repository.
- **Enable a yum repository.**
- Disable a yum repository.

#### 2.9.1. Setting yum repository options

The **/etc/yum.conf** configuration file contains the **[***repository***]** sections, where *repository* is a unique repository ID. The **[***repository***]** sections allows you to define individual yum repositories.

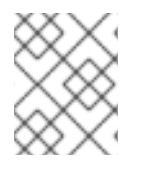

#### **NOTE**

Do not give custom repositories names used by the Red Hat repositories to avoid conflicts.

For a complete list of available **[***repository***]** options, see the **[***repository***] OPTIONS** section of the yum.conf(5) manual page.

### 2.9.2. Adding a yum repository

To define a new repository, you can:

- Add a **[***repository***]** section to the **/etc/yum.conf** file.
- Add a **[***repository***]** section to a **.repo** file in the **/etc/yum.repos.d/** directory. yum repositories commonly provide their own **.repo** file.

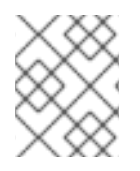

## **NOTE**

It is recommended to define your repositories in a **.repo** file instead of **/etc/yum.conf** as all files with the **.repo** file extension in this directory are read by yum.

To add a repository to your system and enable it, use:

# yum-config-manager --add-repo *repository\_URL*

Replace *repository\_url* with URL pointing to the repository.

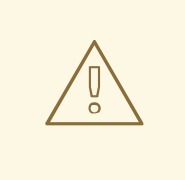

### WARNING

Obtaining and installing software packages from unverified or untrusted sources other than Red Hat certificate-based **Content Delivery Network** (CDN) constitutes a potential security risk, and could lead to security, stability, compatibility, and maintainability issues.

### 2.9.3. Enabling a yum repository

• To enable a repository, use:

# yum-config-manager --enable *repositoryID*

Replace *repositoryID* with the unique repository ID.

To list available repository IDs, see Section 2.3.2, "Listing [packages](#page-66-0) with yum".

## 2.9.4. Disabling a yum repository

To disable a yum repository, use:  $\bullet$ 

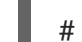

# yum-config-manager --disable *repositoryID*

Replace *repositoryID* with the unique repository ID.

To list available repository IDs, see Section 2.3.2, "Listing [packages](#page-66-0) with yum".

# 2.10. CONFIGURING YUM

The configuration information for yum and related utilities are stored in the **/etc/yum.conf** file. This file contains one mandatory **[main]** section, which enables you to set yum options that have global effect.

The following section describes how to:

- View the current yum configurations.
- Set yum [main] options.

• Use yum plug-ins.

## 2.10.1. Viewing the current yum configurations

To display the current values of global yum options specified in the **[main]** section of the **/etc/yum.conf** file, use:

# yum config-manager --dump

## 2.10.2. Setting yum main options

The **/etc/yum.conf** configuration file contains one **[main]** section. The key-value pairs in this section affect how **yum** operates and treats repositories.

You can add additional options under the **[main]** section heading in **/etc/yum.conf**.

For a complete list of available **[main]** options, see the **[main] OPTIONS** section of the yum.conf(5) manual page.

## 2.10.3. Using yum plug-ins

yum provides plug-ins that extend and enhance its operations. Certain plug-ins are installed by default.

The following section describes how to enable, configure, and disable yum plug-ins.

## 2.10.3.1. Managing yum plug-ins

The plug-in configuration files always contain a **[main]** section where the **enabled=** option controls whether the plug-in is enabled when you run **yum** commands. If this option is missing, you can add it manually to the file.

Every installed plug-in has its own configuration file in the **/etc/dnf/plugins/** directory. You can enable or disable plug-in specific options in these files.

## 2.10.3.2. Enabling yum plug-ins

- To enable all yum plug-ins:
	- 1. Ensure a line beginning with **plugins=** is present in the **[main]** section of the **/etc/yum.conf** file.
	- 2. Set the value of **plugins=** to **1**.

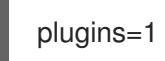

## 2.10.3.3. Disabling yum plug-ins

- To disable all yum plug-ins:
	- 1. Ensure a line beginning with **plugins=** is present in the **[main]** section of the **/etc/yum.conf** file.
	- 2. Set the value of **plugins=** to **0**.

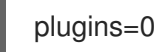

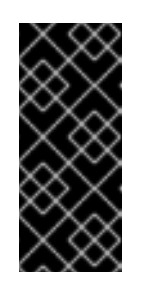

## IMPORTANT

Disabling all plug-ins is not advised. Certain plug-ins provide important yum services. In particular, the product-id and subscription-manager plug-ins provide support for the certificate-based **Content Delivery Network** (CDN). Disabling plug-ins globally is provided as a convenience option, and is advisable only when diagnosing a potential problem with yum.

 $\bullet$ To disable all yum plug-ins for a particular command, append **--noplugins** option to the command.

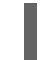

# yum --noplugins update

To disable certain yum plug-ins for a single command, append **--disableplugin=***plugin-name*  $\bullet$ option to the command.

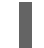

# yum update --disableplugin=*plugin-name*

Replace *plugin-name* with the name of the plug-in.

# CHAPTER 3. MANAGING SERVICES WITH SYSTEMD

# 3.1. INTRODUCTION TO SYSTEMD

Systemd is a system and service manager for Linux operating systems. It is designed to be backwards compatible with SysV init scripts, and provides a number of features such as parallel startup of system services at boot time, on-demand activation of daemons, or dependency-based service control logic. Starting with Red Hat Enterprise Linux 7, systemd replaced Upstart as the default init system.

Systemd introduces the concept of *systemd units*. These units are represented by unit configuration files located in one of the directories listed in the following table.

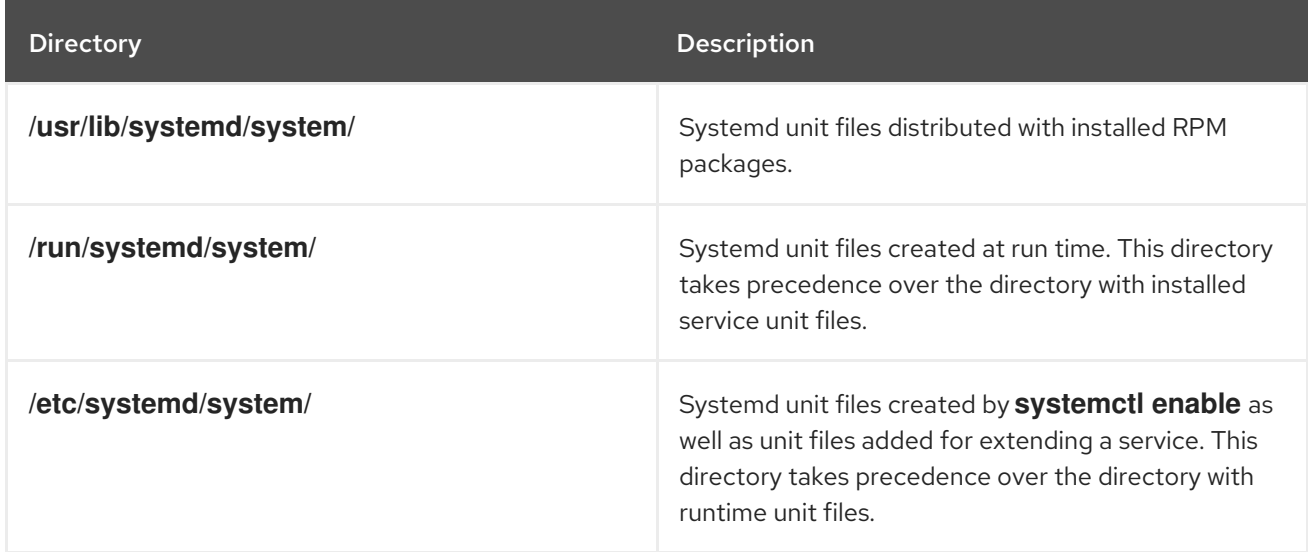

<span id="page-84-0"></span>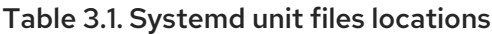

The units encapsulate information about:

- System services
- **•** Listening sockets
- Other objects that are relevant to the init system

For a complete list of available systemd unit types, see the following table.

#### Table 3.2. Available systemd unit types

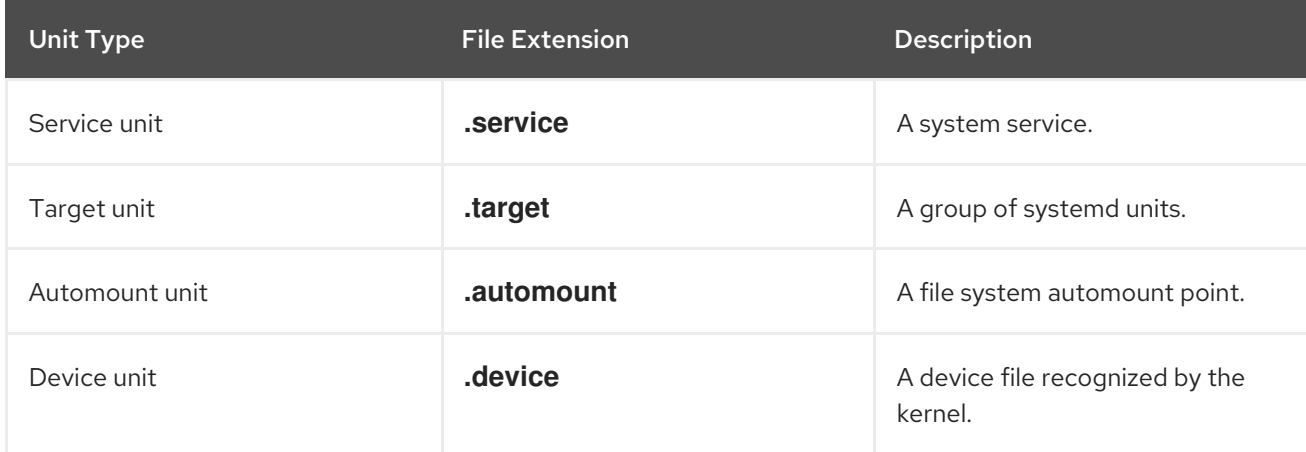

<span id="page-85-0"></span>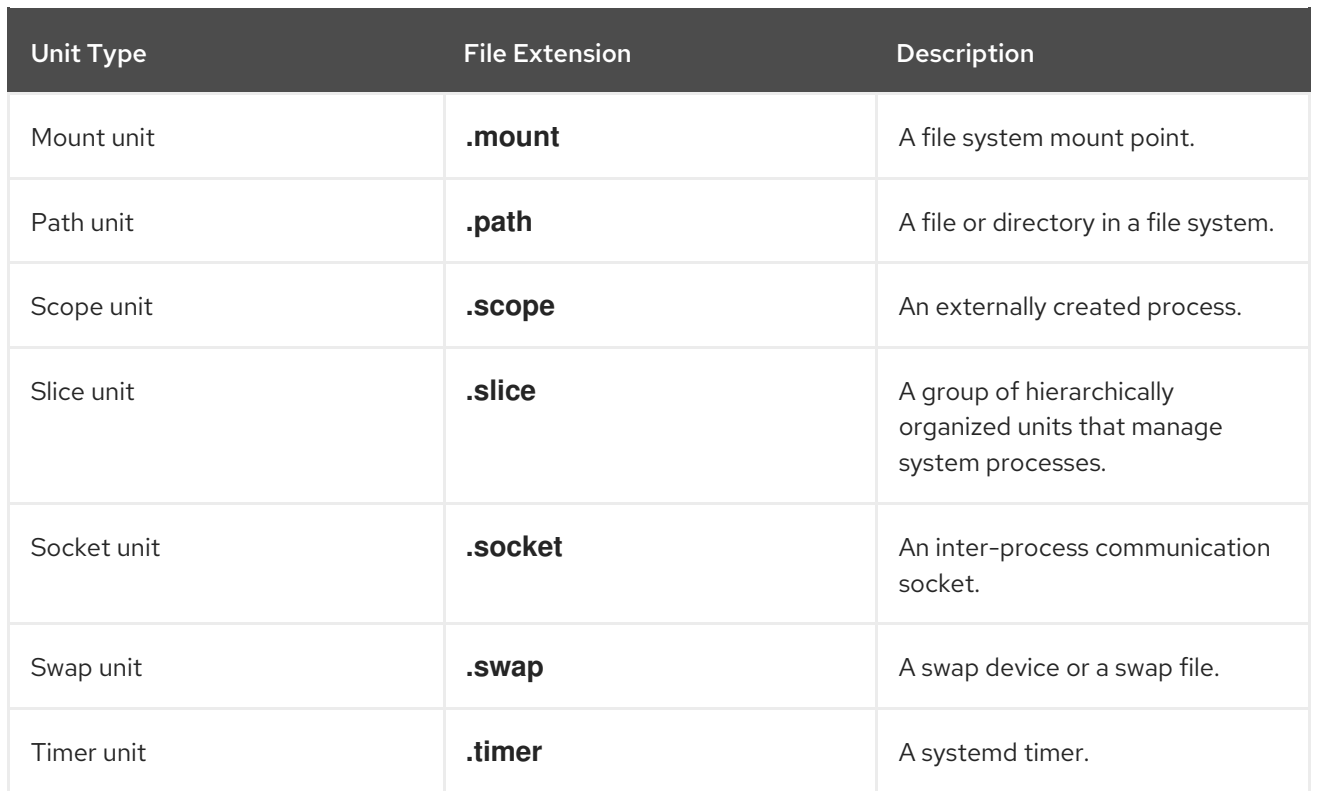

#### Overriding the default systemd configuration using system.conf

The default configuration of systemd is defined during the compilation and it can be found in the systemd configuration file at **/etc/systemd/system.conf**. Use this file if you want to deviate from those defaults and override selected default values for systemd units globally.

For example, to override the default value of the timeout limit, which is set to 90 seconds, use the **DefaultTimeoutStartSec** parameter to input the required value in seconds.

DefaultTimeoutStartSec=*required value*

For further information, see Example 3.20, ["Changing](#page-116-0) the timeout limit".

### 3.1.1. Main features

The systemd system and service manager provides the following main features:

- Socket-based activation At boot time, systemd creates listening sockets for all system services that support this type of activation, and passes the sockets to these services as soon as they are started. This not only allows systemd to start services in parallel, but also makes it possible to restart a service without losing any message sent to it while it is unavailable: the corresponding socket remains accessible and all messages are queued. Systemd uses *socket units* for socket-based activation.
- Bus-based activation— System services that use D-Bus for inter-process communication can be started on-demand the first time a client application attempts to communicate with them. Systemd uses *D-Bus service files* for bus-based activation.
- Device-based activation— System services that support device-based activation can be started on-demand when a particular type of hardware is plugged in or becomes available. Systemd uses *device units* for device-based activation.

Path-based activation — System services that support path-based activation can be started

- Path-based activation System services that support path-based activation can be started on-demand when a particular file or directory changes its state. Systemd uses *path units* for path-based activation.
- Mount and automount point management— Systemd monitors and manages mount and automount points. Systemd uses *mount units* for mount points and *automount units* for automount points.
- Aggressive parallelization Because of the use of socket-based activation, systemd can start system services in parallel as soon as all listening sockets are in place. In combination with system services that support on-demand activation, parallel activation significantly reduces the time required to boot the system.
- Transactional unit activation logic— Before activating or deactivating a unit, systemd calculates its dependencies, creates a temporary transaction, and verifies that this transaction is consistent. If a transaction is inconsistent, systemd automatically attempts to correct it and remove non-essential jobs from it before reporting an error.
- Backwards compatibility with SysV init— Systemd supports SysV init scripts as described in the *Linux Standard Base Core Specification* , which eases the upgrade path to systemd service units.

## 3.1.2. Compatibility changes

The systemd system and service manager is designed to be mostly compatible with SysV init and Upstart. The following are the most notable compatibility changes with regards to Red Hat Enterprise Linux 6 system that used SysV init:

- Systemd has only limited support for runlevels. It provides a number of target units that can be directly mapped to these runlevels and for compatibility reasons, it is also distributed with the earlier **runlevel** command. Not all systemd targets can be directly mapped to runlevels, however, and as a consequence, this command might return **N** to indicate an unknown runlevel. It is recommended that you avoid using the **runlevel** command if possible. For more information about systemd targets and their comparison with runlevels, see Section 3.3, ["Working](#page-97-0) with systemd targets" .
- The **systemctl** utility does not support custom commands. In addition to standard commands such as **start**, **stop**, and **status**, authors of SysV init scripts could implement support for any number of arbitrary commands in order to provide additional functionality. For example, the init script for **iptables** could be executed with the **panic** command, which immediately enabled panic mode and reconfigured the system to start dropping all incoming and outgoing packets. This is not supported in systemd and the **systemctl** only accepts documented commands. For more information about the **systemctl** utility and its comparison with the earlier **service** utility, see Table 3.3, ["Comparison](#page-87-0) of the service utility with systemctl" .
- The **systemctl** utility does not communicate with services that have not been started by systemd. When systemd starts a system service, it stores the ID of its main process in order to keep track of it. The **systemctl** utility then uses this PID to query and manage the service. Consequently, if a user starts a particular daemon directly on the command line, **systemctl** is unable to determine its current status or stop it.
- Systemd stops only running services. Previously, when the shutdown sequence was initiated, Red Hat Enterprise Linux 6 and earlier releases of the system used symbolic links located in the **/etc/rc0.d/** directory to stop all available system services regardless of their status. With systemd, only running services are stopped on shutdown.
- System services are unable to read from the standard input stream. When systemd starts a service, it connects its standard input to **/dev/null** to prevent any interaction with the user.
- System services do not inherit any context (such as the **HOME** and **PATH** environment variables) from the invoking user and their session. Each service runs in a clean execution context.
- When loading a SysV init script, systemd reads dependency information encoded in the Linux Standard Base (LSB) header and interprets it at run time.
- All operations on service units are subject to a default timeout of 5 minutes to prevent a malfunctioning service from freezing the system. This value is hardcoded for services that are generated from initscripts and cannot be changed. However, individual configuration files can be used to specify a longer timeout value per service, see Example 3.20, ["Changing](#page-116-0) the timeout limit".

For a detailed list of compatibility changes introduced with systemd, see the [Migration](https://access.redhat.com/documentation/en-US/Red_Hat_Enterprise_Linux/7/html/Migration_Planning_Guide/) Planning Guide for Red Hat Enterprise Linux 7.

# 3.2. MANAGING SYSTEM SERVICES

Previous versions of Red Hat Enterprise Linux, which were distributed with SysV init or Upstart, used *init scripts* located in the **/etc/rc.d/init.d/** directory. These init scripts were typically written in Bash, and allowed the system administrator to control the state of services and daemons in their system. Starting with Red Hat Enterprise Linux 7, these init scripts have been replaced with *service units*.

Service units end with the **.service** file extension and serve a similar purpose as init scripts. To view, start, stop, restart, enable, or disable system services, use the **systemctl** command as described in [Comparison](#page-87-0) of the service utility with systemctl , [Comparison](#page-88-0) of the chkconfig utility with systemctl , and further in this section. The **service** and **chkconfig** commands are still available in the system and work as expected, but are only included for compatibility reasons and should be avoided.

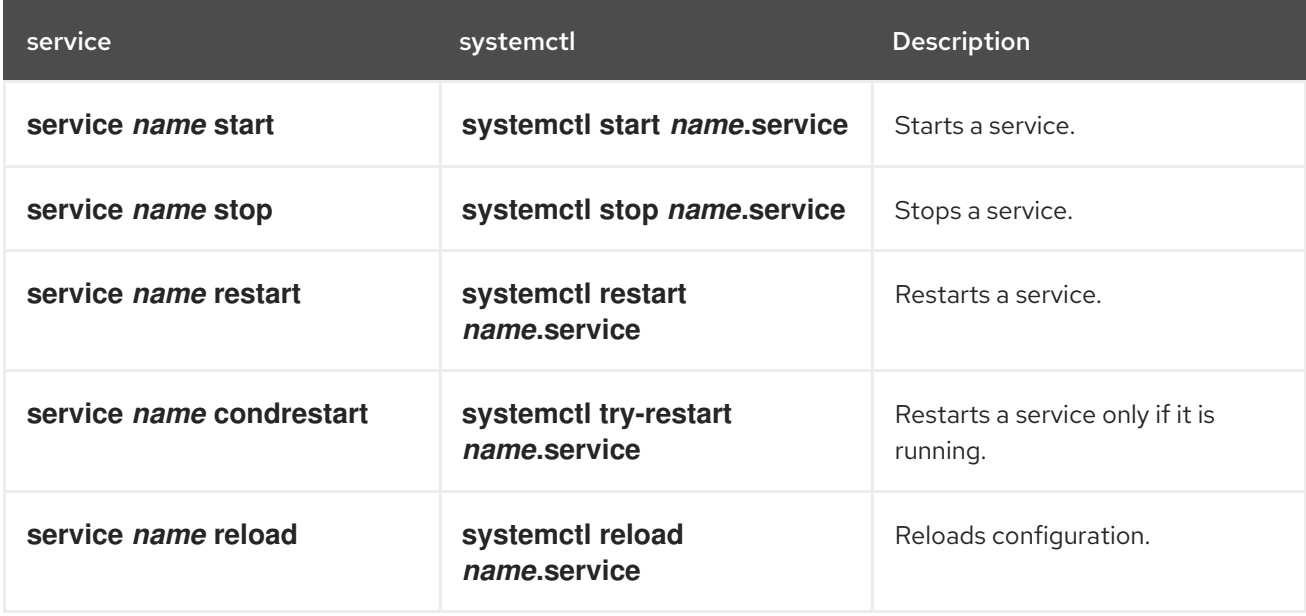

<span id="page-87-0"></span>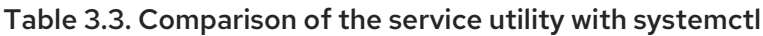

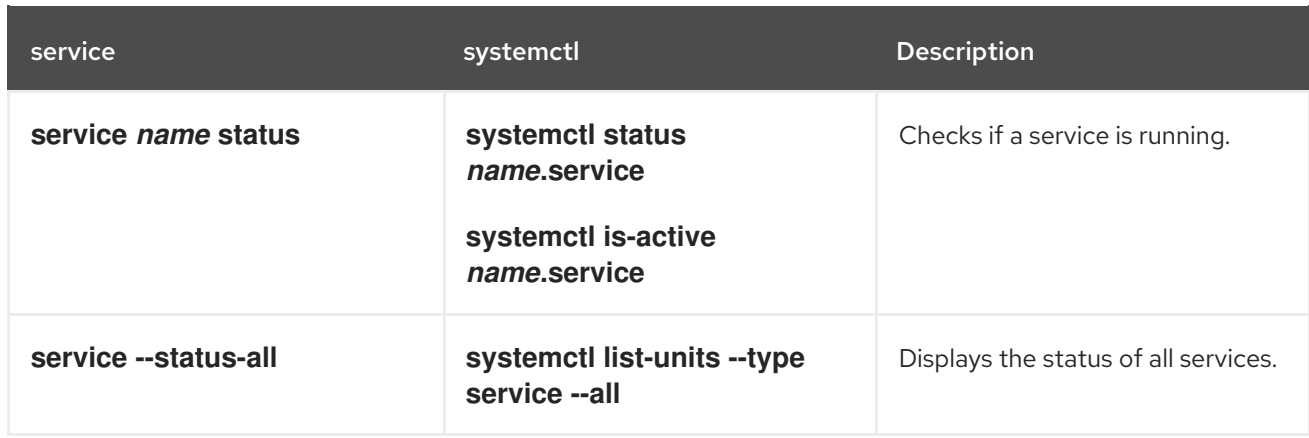

#### <span id="page-88-0"></span>Table 3.4. Comparison of the chkconfig utility with systemctl

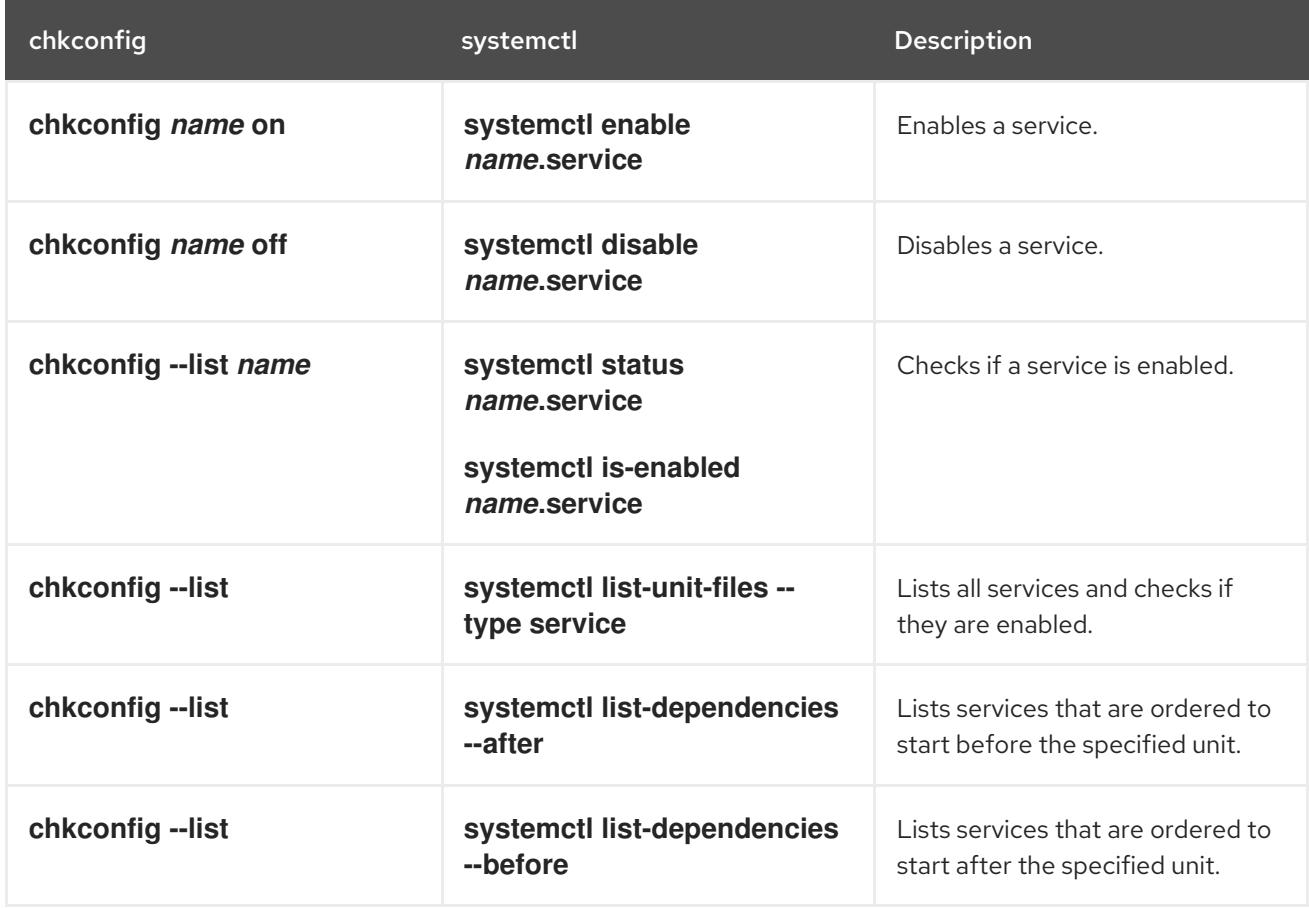

### Specifying service units

For clarity, all command examples in the rest of this section use full unit names with the **.service** file extension, for example:

#### # systemctl stop nfs-server.service

However, the file extension can be omitted, in which case the **systemctl** utility assumes the argument is a service unit. The following command is equivalent to the one above:

#### # systemctl stop nfs-server

Additionally, some units have alias names. Those names can have shorter names than units, which can be used instead of the actual unit names. To find all aliases that can be used for a particular unit, use:

### # systemctl show nfs-server.service -p Names

## Behavior of systemctl in a chroot environment

If you change the root directory using the **chroot** command, most **systemctl** commands refuse to perform any action. The reason for this is that the **systemd** process and the user that used the **chroot** command do not have the same view of the filesystem. This happens, for example, when **systemctl** is invoked from a **kickstart** file.

The exception to this are unit file commands such as the **systemctl enable** and **systemctl disable** commands. These commands do not need a running system and do not affect running processes, but they do affect unit files. Therefore, you can run these commands even in **chroot** environment. For example, to enable the **httpd** service on a system under the **/srv/website1/** directory:

# chroot /srv/website1 # systemctl enable httpd.service Created symlink /etc/systemd/system/multi-user.target.wants/httpd.service, pointing to /usr/lib/systemd/system/httpd.service.

## <span id="page-89-0"></span>3.2.1. Listing services

To list all currently loaded service units, type the following at a shell prompt:

## **systemctl list-units --type service**

For each service unit file, this command displays its full name (**UNIT**) followed by a note whether the unit file has been loaded (**LOAD**), its high-level ( **ACTIVE**) and low-level (**SUB**) unit file activation state, and a short description (**DESCRIPTION**).

By default, the **systemctl list-units** command displays only active units. If you want to list all loaded units regardless of their state, run this command with the **--all** or **-a** command line option:

## **systemctl list-units --type service --all**

You can also list all available service units to see if they are enabled. To do so, type:

## **systemctl list-unit-files --type service**

For each service unit, this command displays its full name (**UNIT FILE**) followed by information whether the service unit is enabled or not (**STATE**). For information on how to determine the status of individual service units, see [Displaying](#page-91-0) service status.

## Example 3.1. Listing services

To list all currently loaded service units, run the following command:

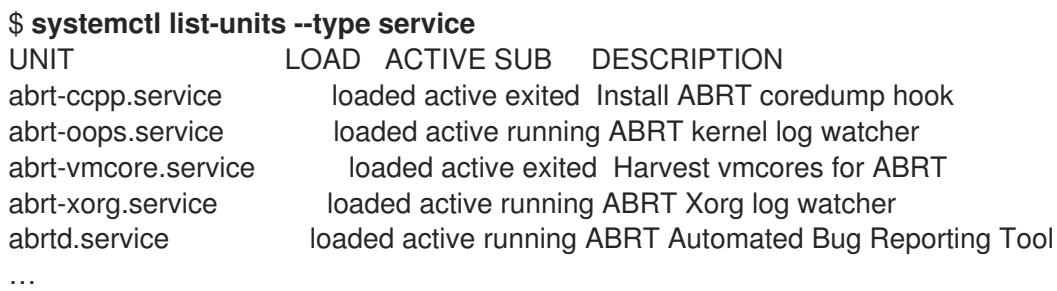

systemd-vconsole-setup.service loaded active exited Setup Virtual Console tog-pegasus.service loaded active running OpenPegasus CIM Server  $LOAD = Reflects whether the unit definition was properly loaded.$ ACTIVE = The high-level unit activation state, i.e. generalization of SUB.  $SUB = The low-level unit activation state, values depend on unit type.$ **46 loaded units listed.** Pass --all to see loaded but inactive units, too. To show all installed unit files use 'systemctl list-unit-files' To list all installed service unit files to determine if they are enabled, type: \$ systemctl list-unit-files --type service UNIT FILE STATE abrt-ccpp.service enabled abrt-oops.service enabled abrt-vmcore.service enabled abrt-xorg.service enabled abrtd.service enabled … wpa supplicant.service disabled ypbind.service disabled

208 unit files listed.

### 3.2.2. Displaying service status

To display detailed information about a service unit that corresponds to a system service, type the following at a shell prompt:

### **systemctl status** *name***.service**

Replace *name* with the name of the service unit you want to inspect (for example, **gdm**). This command displays the name of the selected service unit followed by its short description, one or more fields described in Table 3.5, "Available service unit [information"](#page-90-0) , and if it is executed by the **root** user, also the most recent log entries.

<span id="page-90-0"></span>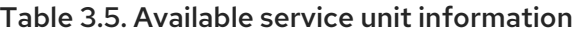

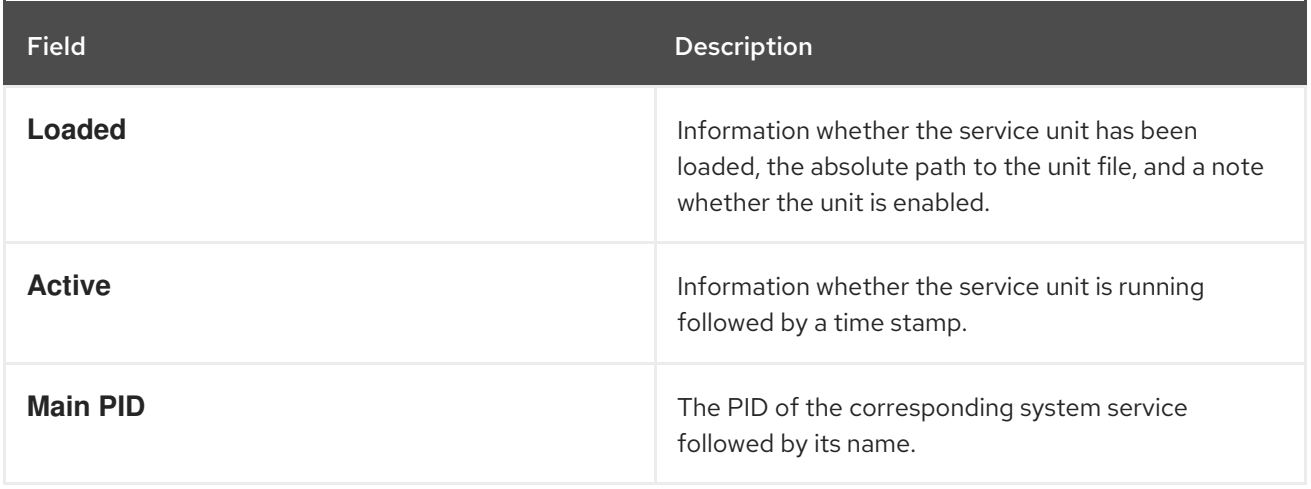

<span id="page-91-0"></span>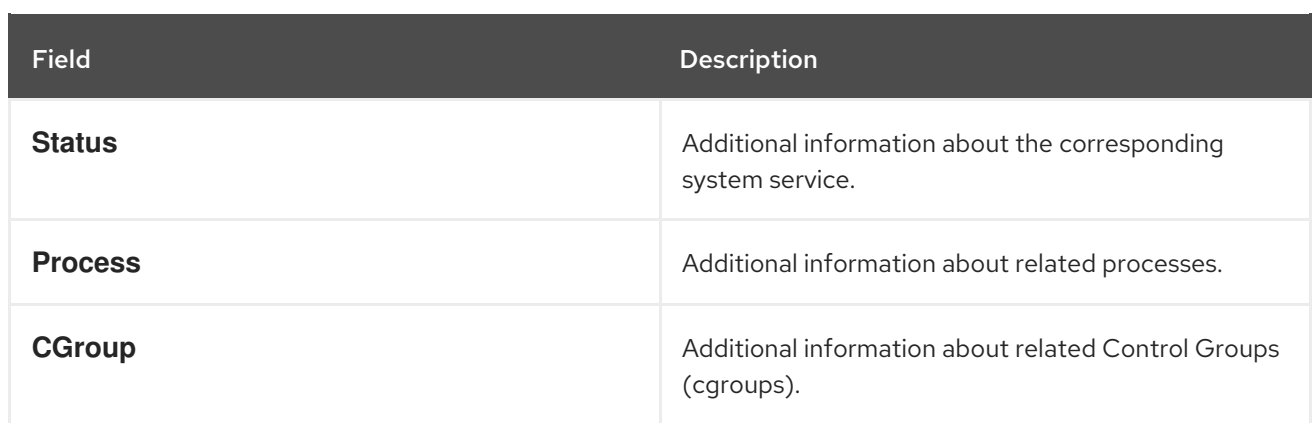

To only verify that a particular service unit is running, run the following command:

### **systemctl is-active** *name***.service**

Similarly, to determine whether a particular service unit is enabled, type:

#### **systemctl is-enabled** *name***.service**

Note that both **systemctl is-active** and **systemctl is-enabled** return an exit status of **0** if the specified service unit is running or enabled. For information on how to list all currently loaded service units, see Listing [services](#page-89-0).

#### Example 3.2. Displaying service status

The service unit for the GNOME Display Manager is named **gdm.service**. To determine the current status of this service unit, type the following at a shell prompt:

# systemctl status gdm.service gdm.service - GNOME Display Manager Loaded: loaded (/usr/lib/systemd/system/gdm.service; enabled) Active: active (running) since Thu 2013-10-17 17:31:23 CEST; 5min ago Main PID: 1029 (gdm) CGroup: /system.slice/gdm.service  $-1029$  /usr/sbin/gdm -1037 /usr/libexec/gdm-simple-slave --display-id /org/gno... └─1047 /usr/bin/Xorg :0 -background none -verbose -auth /r…

Oct 17 17:31:23 localhost systemd[1]: Started GNOME Display Manager.

#### Example 3.3. Displaying services ordered to start before a service

To determine what services are ordered to start before the specified service, type the following at a shell prompt:

# systemctl list-dependencies --after gdm.service

gdm.service

├─dbus.socket

getty@tty1.service

├─livesys.service

├─plymouth-quit.service

system.slice systemd-journald.socket ├─systemd-user-sessions.service basic.target [output truncated]

#### Example 3.4. Displaying services ordered to start after a service

To determine what services are ordered to start after the specified service, type the following at a shell prompt:

# systemctl list-dependencies --before gdm.service gdm.service -dracut-shutdown.service -graphical.target │ ├─systemd-readahead-done.service │ ├─systemd-readahead-done.timer -systemd-update-utmp-runlevel.service -shutdown.target -systemd-reboot.service -final.target └─systemd-reboot.service

### <span id="page-92-0"></span>3.2.3. Starting a service

To start a service unit that corresponds to a system service, type the following at a shell prompt as **root**:

#### **systemctl start** *name***.service**

Replace *name* with the name of the service unit you want to start (for example, **gdm**). This command starts the selected service unit in the current session. For information on how to enable a service unit to be started at boot time, see [Enabling](#page-94-0) a service. For information on how to determine the status of a certain service unit, see [Displaying](#page-91-0) service status.

#### Example 3.5. Starting a service

The service unit for the Apache HTTP Server is named **httpd.service**. To activate this service unit and start the **httpd** daemon in the current session, run the following command as **root**:

# systemctl start httpd.service

### 3.2.4. Stopping a service

To stop a service unit that corresponds to a system service, type the following at a shell prompt as **root**:

#### **systemctl stop** *name***.service**

Replace *name* with the name of the service unit you want to stop (for example, **bluetooth**). This command stops the selected service unit in the current session. For information on how to disable a

<span id="page-93-0"></span>service unit and prevent it from being started at boot time, see [Disabling](#page-94-1) a service . For information on how to determine the status of a certain service unit, see [Displaying](#page-91-0) service status.

### <span id="page-93-1"></span>Example 3.6. Stopping a service

The service unit for the **bluetoothd** daemon is named **bluetooth.service**. To deactivate this service unit and stop the **bluetoothd** daemon in the current session, run the following command as **root**:

# systemctl stop bluetooth.service

## 3.2.5. Restarting a service

To restart a service unit that corresponds to a system service, type the following at a shell prompt as **root**:

## **systemctl restart** *name***.service**

Replace *name* with the name of the service unit you want to restart (for example, **httpd**). This command stops the selected service unit in the current session and immediately starts it again. Importantly, if the selected service unit is not running, this command starts it too. To tell systemd to restart a service unit only if the corresponding service is already running, run the following command as **root**:

### **systemctl try-restart** *name***.service**

Certain system services also allow you to reload their configuration without interrupting their execution. To do so, type as **root**:

### **systemctl reload** *name***.service**

Note that system services that do not support this feature ignore this command altogether. For convenience, the **systemctl** command also supports the **reload-or-restart** and **reload-or-try-restart** commands that restart such services instead. For information on how to determine the status of a certain service unit, see [Displaying](#page-91-0) service status.

#### Example 3.7. Restarting a service

In order to prevent users from encountering unnecessary error messages or partially rendered web pages, the Apache HTTP Server allows you to edit and reload its configuration without the need to restart it and interrupt actively processed requests. To do so, type the following at a shell prompt as **root**:

# systemctl reload httpd.service

## 3.2.6. Enabling a service

To configure a service unit that corresponds to a system service to be automatically started at boot time, type the following at a shell prompt as **root**:

#### **systemctl enable** *name***.service**

<span id="page-94-0"></span>Replace *name* with the name of the service unit you want to enable (for example, **httpd**). This command reads the **[Install]** section of the selected service unit and creates appropriate symbolic links to the **/usr/lib/systemd/system/***name***.service** file in the **/etc/systemd/system/** directory and its subdirectories. This command does not, however, rewrite links that already exist. If you want to ensure that the symbolic links are re-created, use the following command as **root**:

### **systemctl reenable** *name***.service**

This command disables the selected service unit and immediately enables it again. For information on how to determine whether a certain service unit is enabled to start at boot time, see Displaying service status. For [information](#page-91-0) on how to start a service in the current session, see [Starting](#page-92-0) a service .

#### Example 3.8. Enabling a service

To configure the Apache HTTP Server to start automatically at boot time, run the following command as **root**:

# systemctl enable httpd.service Created symlink from /etc/systemd/system/multi-user.target.wants/httpd.service to /usr/lib/systemd/system/httpd.service.

## <span id="page-94-1"></span>3.2.7. Disabling a service

To prevent a service unit that corresponds to a system service from being automatically started at boot time, type the following at a shell prompt as **root**:

### **systemctl disable** *name***.service**

Replace *name* with the name of the service unit you want to disable (for example, **bluetooth**). This command reads the **[Install]** section of the selected service unit and removes appropriate symbolic links to the **/usr/lib/systemd/system/***name***.service** file from the **/etc/systemd/system/** directory and its subdirectories. In addition, you can mask any service unit to prevent it from being started manually or by another service. To do so, run the following command as **root**:

### **systemctl mask** *name***.service**

This command replaces the **/etc/systemd/system/***name***.service** file with a symbolic link to **/dev/null**, rendering the actual unit file inaccessible to systemd. To revert this action and unmask a service unit, type as **root**:

### **systemctl unmask** *name***.service**

For information on how to determine whether a certain service unit is enabled to start at boot time, see [Displaying](#page-91-0) service status. For [information](#page-93-0) on how to stop a service in the current session, see Stopping a service.

### Example 3.9. Disabling a service

Example 3.6, ["Stopping](#page-93-1) a service" illustrates how to stop the **bluetooth.service** unit in the current session. To prevent this service unit from starting at boot time, type the following at a shell prompt as **root**:

# systemctl disable bluetooth.service Removed symlink /etc/systemd/system/bluetooth.target.wants/bluetooth.service. Removed symlink /etc/systemd/system/dbus-org.bluez.service.

## 3.2.8. Starting a conflicting service

In systemd, positive and negative dependencies between services exist. Starting particular service may require starting one or more other services (positive dependency) or stopping one or more services (negative dependency).

When you attempt to start a new service, systemd resolves all dependencies automatically. Note that this is done without explicit notification to the user. If you are already running a service, and you attempt to start another service with a negative dependency, the first service is automatically stopped.

For example, if you are running the **postfix** service, and you try to start the **sendmail** service, systemd first automatically stops **postfix**, because these two services are conflicting and cannot run on the same port.

# 3.3. WORKING WITH SYSTEMD TARGETS

Previous versions of Red Hat Enterprise Linux, which were distributed with SysV init or Upstart, implemented a predefined set of *runlevels* that represented specific modes of operation. These runlevels were numbered from 0 to 6 and were defined by a selection of system services to be run when a particular runlevel was enabled by the system administrator. Starting with Red Hat Enterprise Linux 7, the concept of runlevels has been replaced with *systemd targets* .

Systemd targets are represented by *target units*. Target units end with the **.target** file extension and their only purpose is to group together other systemd units through a chain of dependencies. For example, the **graphical.target** unit, which is used to start a graphical session, starts system services such as the GNOME Display Manager (**gdm.service**) or Accounts Service (**accounts-daemon.service**) and also activates the **multi-user.target** unit. Similarly, the **multi-user.target** unit starts other essential system services such as NetworkManager (**NetworkManager.service**) or D-Bus (**dbus.service**) and activates another target unit named **basic.target**.

Red Hat Enterprise Linux 7 was distributed with a number of predefined targets that are more or less similar to the standard set of runlevels from the previous releases of this system. For compatibility reasons, it also provides aliases for these targets that directly map them to SysV runlevels. Table 3.6, ["Comparison](#page-96-0) of SysV runlevels with systemd targets" provides a complete list of SysV runlevels and their corresponding systemd targets.

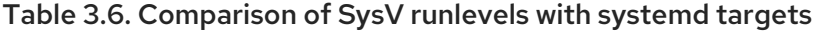

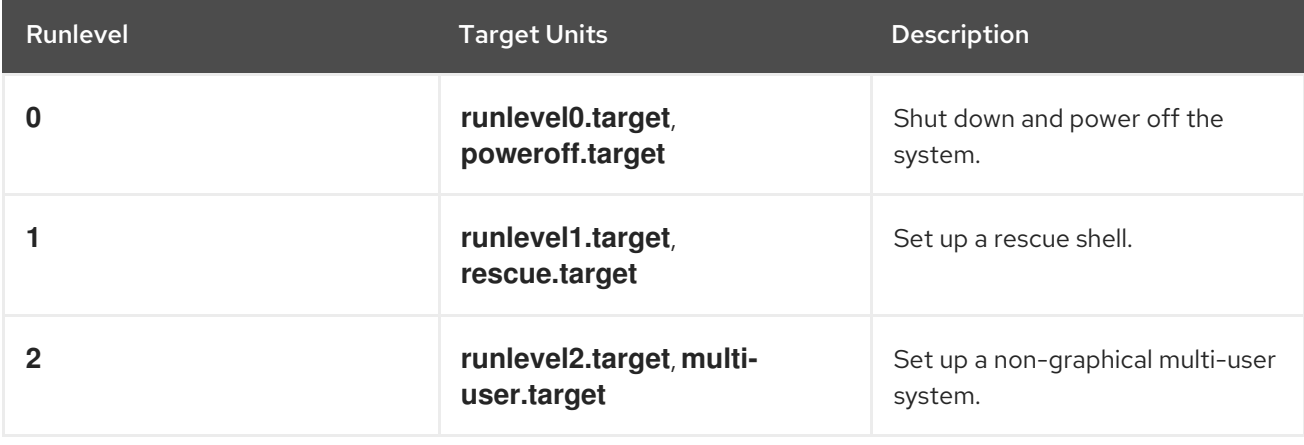

<span id="page-96-0"></span>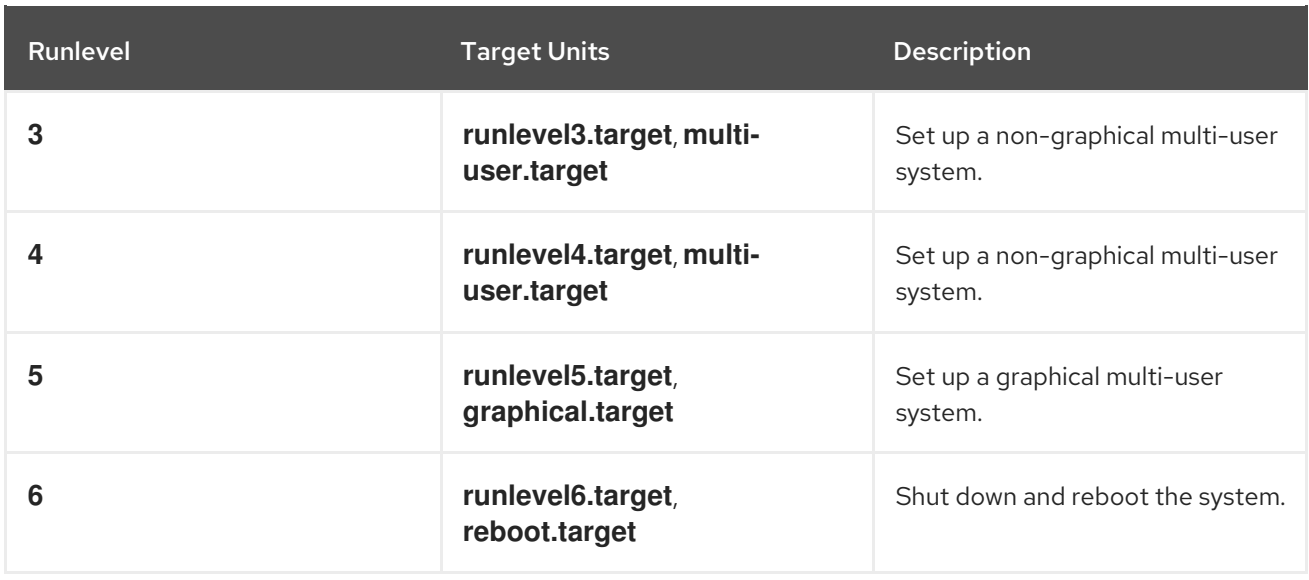

To view, change, or configure systemd targets, use the **systemctl** utility as described in Table 3.7, ["Comparison](#page-96-1) of SysV init commands with systemctl" and in the sections below. The **runlevel** and **telinit** commands are still available in the system and work as expected, but are only included for compatibility reasons and should be avoided.

#### <span id="page-96-1"></span>Table 3.7. Comparison of SysV init commands with systemctl

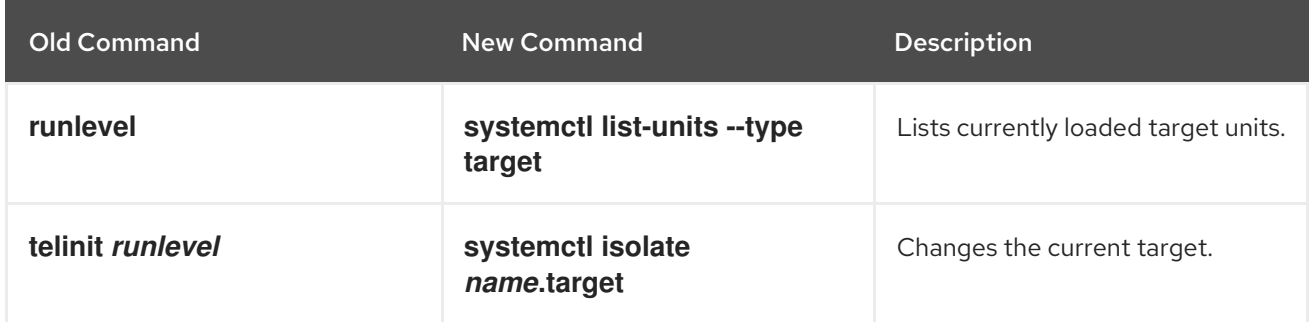

### 3.3.1. Viewing the default target

To determine which target unit is used by default, run the following command:

### **systemctl get-default**

This command resolves the symbolic link located at **/etc/systemd/system/default.target** and displays the result.

#### Example 3.10. Viewing the default target

To display the default target unit, type:

\$ **systemctl get-default** graphical.target

### 3.3.2. Viewing the current target

To list all currently loaded target units, type the following command at a shell prompt:

## <span id="page-97-0"></span>**systemctl list-units --type target**

For each target unit, this commands displays its full name (**UNIT**) followed by a note whether the unit has been loaded (**LOAD**), its high-level ( **ACTIVE**) and low-level (**SUB**) unit activation state, and a short description (**DESCRIPTION**).

By default, the **systemctl list-units** command displays only active units. If you want to list all loaded units regardless of their state, run this command with the **--all** or **-a** command line option:

#### **systemctl list-units --type target --all**

#### Example 3.11. Viewing the current target

To list all currently loaded target units, run:

#### \$ **systemctl list-units --type target**

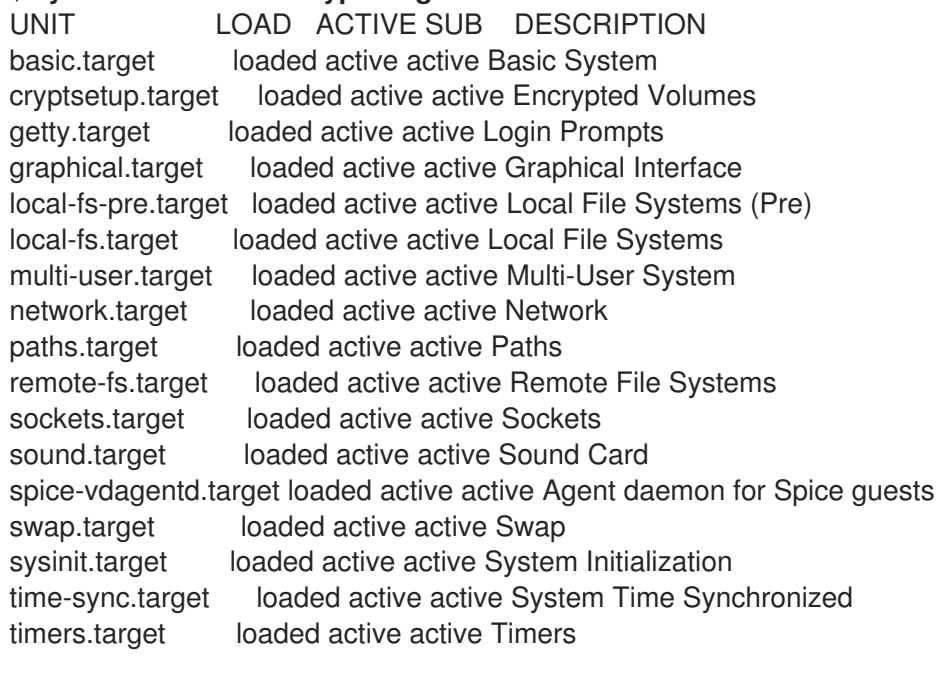

 $LOAD =$  Reflects whether the unit definition was properly loaded. ACTIVE = The high-level unit activation state, i.e. generalization of SUB.  $SUB = The low-level unit activation state, values depend on unit type.$ 

**17 loaded units listed.** Pass --all to see loaded but inactive units, too. To show all installed unit files use 'systemctl list-unit-files'.

## 3.3.3. Changing the default target

To configure the system to use a different target unit by default, type the following at a shell prompt as **root**:

### **systemctl set-default** *name***.target**

Replace *name* with the name of the target unit you want to use by default (for example, **multi-user**). This command replaces the **/etc/systemd/system/default.target** file with a symbolic link to **/usr/lib/systemd/system/***name***.target**, where *name* is the name of the target unit you want to use.

### Example 3.12. Changing the default target

To configure the system to use the **multi-user.target** unit by default, run the following command as **root**:

# systemctl set-default multi-user.target rm '/etc/systemd/system/default.target' ln -s '/usr/lib/systemd/system/multi-user.target' '/etc/systemd/system/default.target'

## 3.3.4. Changing the current target

To change to a different target unit in the current session, type the following at a shell prompt as **root**:

### **systemctl isolate** *name***.target**

Replace *name* with the name of the target unit you want to use (for example, **multi-user**). This command starts the target unit named *name* and all dependent units, and immediately stops all others.

### Example 3.13. Changing the current target

To turn off the graphical user interface and change to the **multi-user.target** unit in the current session, run the following command as **root**:

# systemctl isolate multi-user.target

## <span id="page-98-0"></span>3.3.5. Changing to rescue mode

*Rescue mode* provides a convenient single-user environment and allows you to repair your system in situations when it is unable to complete a regular booting process. In rescue mode, the system attempts to mount all local file systems and start some important system services, but it does not activate network interfaces or allow more users to be logged into the system at the same time. Rescue mode requires the root password.

To change the current target and enter rescue mode in the current session, type the following at a shell prompt as **root**:

## **systemctl rescue**

This command is similar to **systemctl isolate rescue.target**, but it also sends an informative message to all users that are currently logged into the system. To prevent systemd from sending this message, run this command with the **--no-wall** command line option:

#### **systemctl --no-wall rescue**

For information on how to enter emergency mode, see Section 3.3.6, "Changing to [emergency](#page-99-0) mode".

#### Example 3.14. Changing to rescue mode

To enter rescue mode in the current session, run the following command as **root**:

# systemctl rescue

Broadcast message from root@localhost on pts/0 (Fri 2013-10-25 18:23:15 CEST):

The system is going down to rescue mode NOW!

## <span id="page-99-0"></span>3.3.6. Changing to emergency mode

*Emergency mode* provides the most minimal environment possible and allows you to repair your system even in situations when the system is unable to enter rescue mode. In emergency mode, the system mounts the root file system only for reading, does not attempt to mount any other local file systems, does not activate network interfaces, and only starts a few essential services. Emergency mode requires the root password.

To change the current target and enter emergency mode, type the following at a shell prompt as **root**:

## **systemctl emergency**

This command is similar to **systemctl isolate emergency.target**, but it also sends an informative message to all users that are currently logged into the system. To prevent systemd from sending this message, run this command with the **--no-wall** command line option:

### **systemctl --no-wall emergency**

For information on how to enter rescue mode, see Section 3.3.5, ["Changing](#page-98-0) to rescue mode" .

### Example 3.15. Changing to emergency mode

To enter emergency mode without sending a message to all users that are currently logged into the system, run the following command as **root**:

# systemctl --no-wall emergency

# 3.4. SHUTTING DOWN, SUSPENDING, AND HIBERNATING THE **SYSTEM**

In Red Hat Enterprise Linux 7, the **systemctl** utility replaced a number of power management commands used in previous versions of Red Hat Enterprise Linux. The commands listed in Table 3.8, "Comparison of power [management](#page-100-0) commands with systemctl" are still available in the system for compatibility reasons, but it is advised that you use **systemctl** when possible.

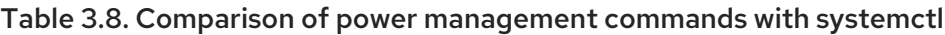

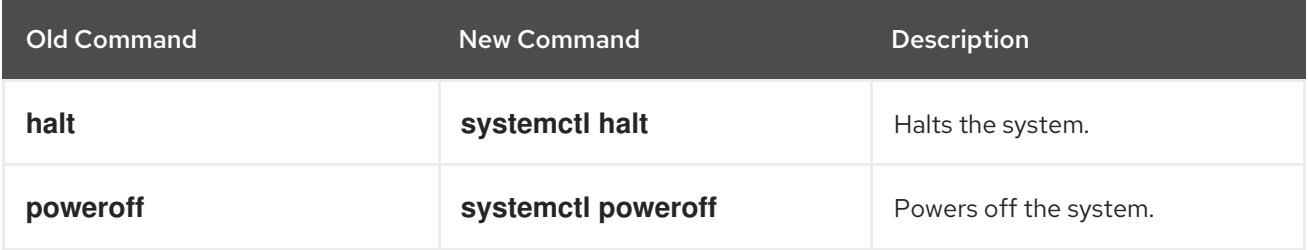

<span id="page-100-0"></span>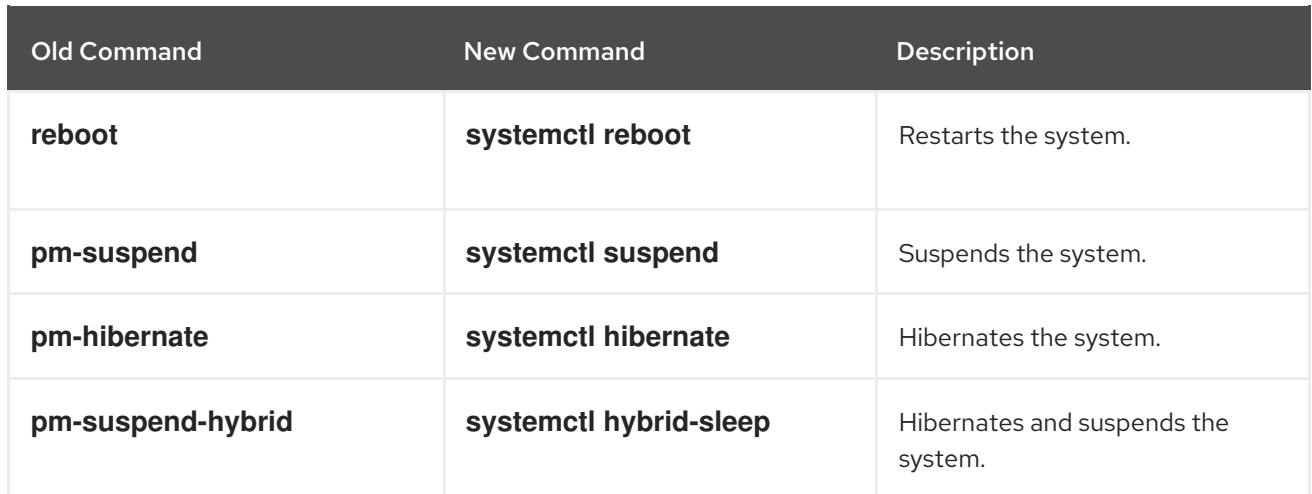

## 3.4.1. Shutting down the system

The **systemctl** utility provides commands for shutting down the system, however the traditional **shutdown** command is also supported. Although the **shutdown** command will call the **systemctl** utility to perform the shutdown, it has an advantage in that it also supports a time argument. This is particularly useful for scheduled maintenance and to allow more time for users to react to the warning that a system shutdown has been scheduled. The option to cancel the shutdown can also be an advantage.

### Using systemctl commands

To shut down the system and power off the machine, type the following at a shell prompt as **root**:

### **systemctl poweroff**

To shut down and halt the system without powering off the machine, run the following command as **root**:

## **systemctl halt**

By default, running either of these commands causes systemd to send an informative message to all users that are currently logged into the system. To prevent systemd from sending this message, run the selected command with the **--no-wall** command line option, for example:

## **systemctl --no-wall poweroff**

### Using the shutdown command

To shut down the system and power off the machine at a certain time, use a command in the following format as **root**:

### **shutdown --poweroff** *hh:mm*

Where *hh:mm* is the time in 24 hour clock format. The **/run/nologin** file is created 5 minutes before system shutdown to prevent new logins. When a time argument is used, an optional message, the *wall message*, can be appended to the command.

To shut down and halt the system after a delay, without powering off the machine, use a command in the following format as **root**:

shutdown --halt +m

Where *+m* is the delay time in minutes. The **now** keyword is an alias for **+0**.

A pending shutdown can be canceled by the **root** user as follows:

## **shutdown -c**

See the **shutdown(8)** manual page for further command options.

## 3.4.2. Restarting the system

To restart the system, run the following command as **root**:

## **systemctl reboot**

By default, this command causes **systemd** to send an informative message to all users that are currently logged into the system. To prevent systemd from sending this message, run this command with the **- no-wall** command line option:

### **systemctl --no-wall reboot**

## <span id="page-101-1"></span>3.4.3. Suspending the system

To suspend the system, type the following at a shell prompt as **root**:

## **systemctl suspend**

This command saves the system state in RAM and with the exception of the RAM module, powers off most of the devices in the machine. When you turn the machine back on, the system then restores its state from RAM without having to boot again. Because the system state is saved in RAM and not on the hard disk, restoring the system from suspend mode is significantly faster than restoring it from hibernation, but as a consequence, a suspended system state is also vulnerable to power outages.

For information on how to hibernate the system, see Section 3.4.4, ["Hibernating](#page-101-0) the system".

## <span id="page-101-0"></span>3.4.4. Hibernating the system

To hibernate the system, type the following at a shell prompt as **root**:

## **systemctl hibernate**

This command saves the system state on the hard disk drive and powers off the machine. When you turn the machine back on, the system then restores its state from the saved data without having to boot again. Because the system state is saved on the hard disk and not in RAM, the machine does not have to maintain electrical power to the RAM module, but as a consequence, restoring the system from hibernation is significantly slower than restoring it from suspend mode.

To hibernate and suspend the system, run the following command as **root**:

## **systemctl hybrid-sleep**

For information on how to suspend the system, see Section 3.4.3, ["Suspending](#page-101-1) the system".

# 3.5. WORKING WITH SYSTEMD UNIT FILES

A unit file contains configuration directives that describe the unit and define its behavior. Several **systemctl** commands work with unit files in the background. To make finer adjustments, system administrator must edit or create unit files manually. Table 3.1, "Systemd unit files [locations"](#page-84-0) lists three main directories where unit files are stored on the system, the **/etc/systemd/system/** directory is reserved for unit files created or customized by the system administrator.

Unit file names take the following form:

### *unit\_name*.*type\_extension*

Here, *unit\_name* stands for the name of the unit and *type\_extension* identifies the unit type, see Table 3.2, ["Available](#page-85-0) systemd unit types" for a complete list of unit types. For example, there usually is **sshd.service** as well as **sshd.socket** unit present on your system.

Unit files can be supplemented with a directory for additional configuration files. For example, to add custom configuration options to **sshd.service**, create the **sshd.service.d/custom.conf** file and insert additional directives there. For more information on [configuration](#page-115-0) directories, see Section 3.5.4, "Modifying existing unit files".

Also, the **sshd.service.wants/** and **sshd.service.requires/** directories can be created. These directories contain symbolic links to unit files that are dependencies of the **sshd** service. The symbolic links are automatically created either during installation according to [Install] unit file options or at runtime based on [Unit] options. It is also possible to create these directories and symbolic links manually. For more details on [Install] and [Unit] options, see the tables below.

Many unit file options can be set using the so called unit specifiers – wildcard strings that are dynamically replaced with unit parameters when the unit file is loaded. This enables creation of generic unit files that serve as templates for generating [instantiated](#page-118-0) units. See Section 3.5.5, "Working with instantiated units" for details.

## 3.5.1. Understanding the unit file structure

Unit files typically consist of three sections:

- The **[Unit]** section contains generic options that are not dependent on the type of the unit. These options provide unit description, specify the unit's behavior, and set dependencies to other units. For a list of most frequently used [Unit] options, see Table 3.9, ["Important](#page-103-0) [Unit] section options".
- The **[Unit type]** section if a unit has type-specific directives, these are grouped under a section named after the unit type. For example, service unit files contain the **[Service]** section.
- The **[Install]** section contains information about unit installation used by **systemctl enable** and **disable** [commands.](#page-105-0) For a list of options for the **[Install]** section, see Table 3.11, "Important [Install] section options".

### Table 3.9. Important [Unit] section options

<span id="page-102-0"></span>Option[\[a\]](#page-103-1) section, see the **systemd.unit(5)** manual page.]

**Description** 

<span id="page-103-3"></span><span id="page-103-0"></span>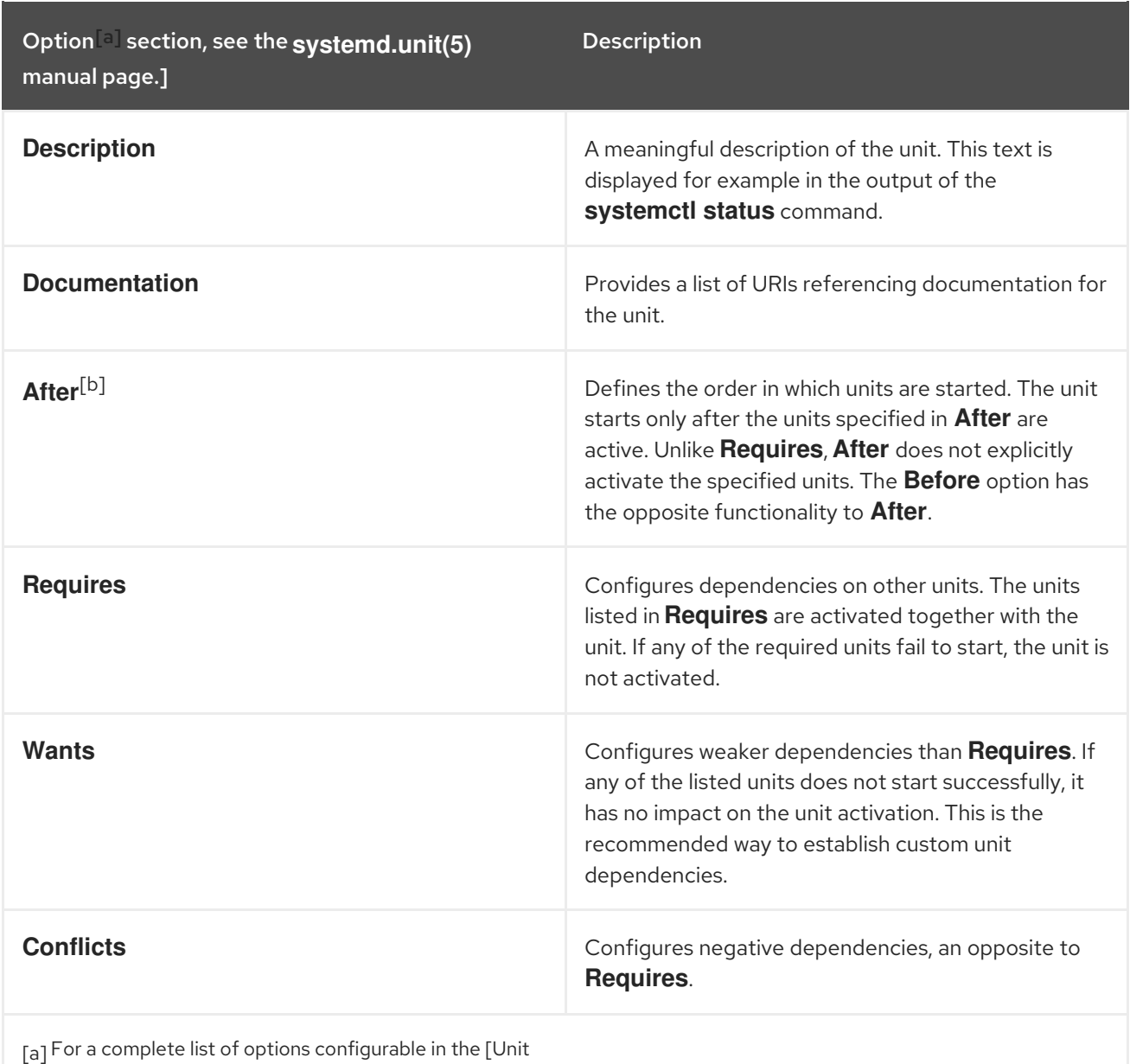

<span id="page-103-2"></span><span id="page-103-1"></span>[\[b\]](#page-103-3) In most cases, it is sufficient to set only the ordering dependencies with **After** and **Before** unit file options. If you also set a requirement dependency with **Wants** (recommended) or **Requires**, the ordering dependency still needs to be specified. That is because ordering and requirement dependencies work independently from each other.

#### Table 3.10. Important [Service] section options

<span id="page-103-4"></span>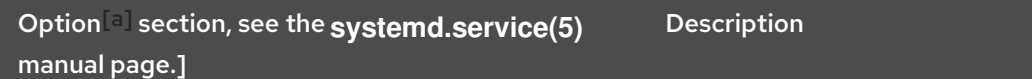

<span id="page-104-1"></span><span id="page-104-0"></span>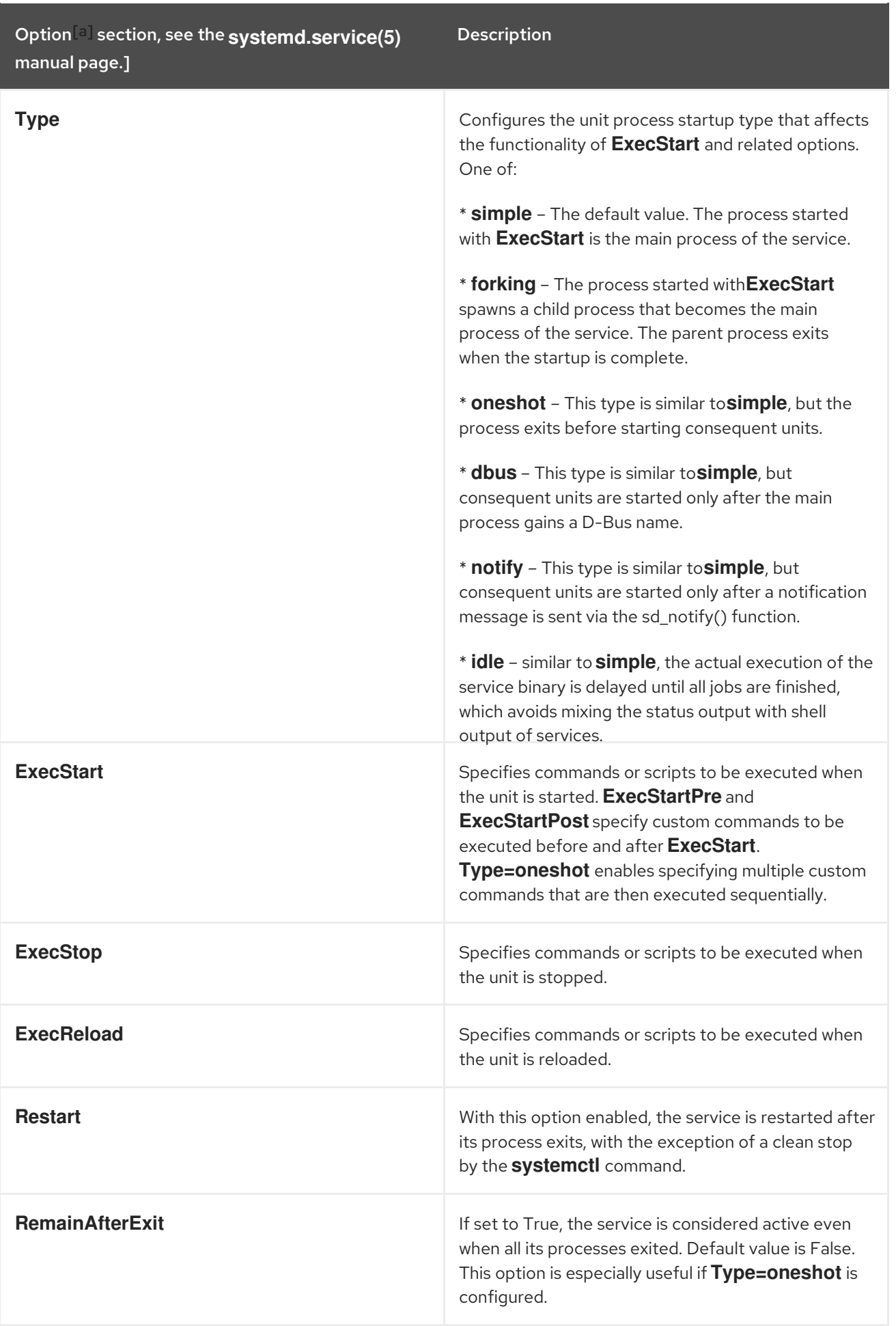

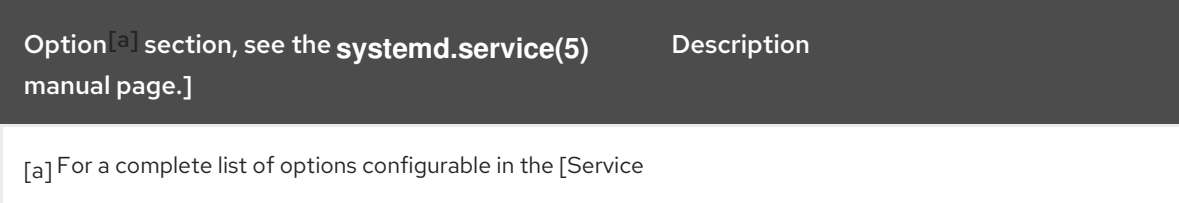

#### <span id="page-105-1"></span><span id="page-105-0"></span>Table 3.11. Important [Install] section options

<span id="page-105-3"></span>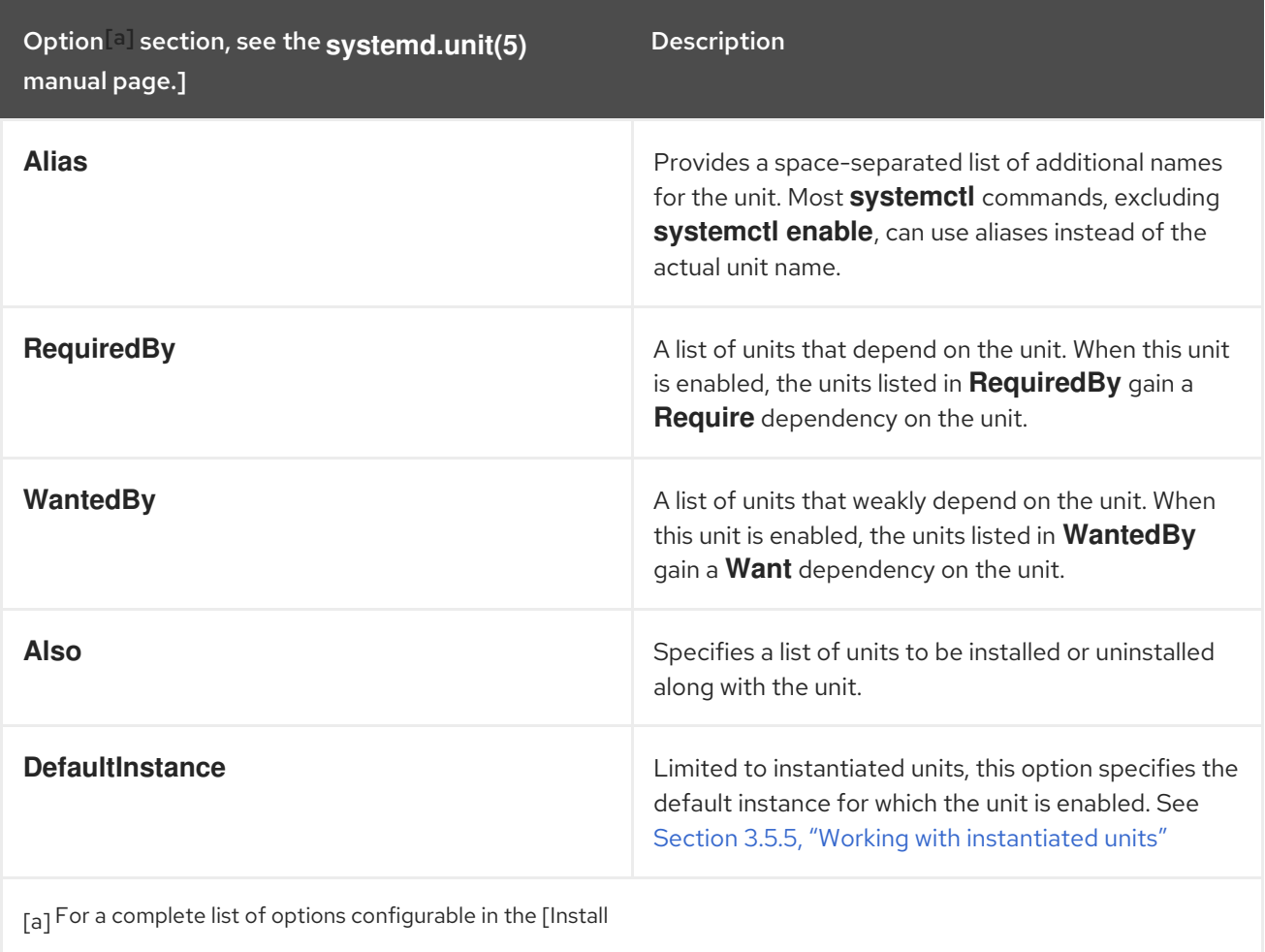

<span id="page-105-2"></span>A whole range of options that can be used to fine tune the unit configuration. The below example shows a service unit installed on the system. Moreover, unit file options can be defined in a way that enables dynamic creation of units as described in Working with [instantiated](#page-118-0) units .

### Example 3.16. postfix.service unit file

What follows is the content of the **/usr/lib/systemd/system/postfix.service** unit file as currently provided by the postfix package:

[Unit] Description=Postfix Mail Transport Agent After=syslog.target network.target Conflicts=sendmail.service exim.service

[Service] Type=forking PIDFile=/var/spool/postfix/pid/master.pid EnvironmentFile=-/etc/sysconfig/network ExecStartPre=-/usr/libexec/postfix/aliasesdb ExecStartPre=-/usr/libexec/postfix/chroot-update ExecStart=/usr/sbin/postfix start ExecReload=/usr/sbin/postfix reload ExecStop=/usr/sbin/postfix stop

[Install] WantedBy=multi-user.target

The [Unit] section describes the service, specifies the ordering dependencies, as well as conflicting units. In [Service], a sequence of custom scripts is specified to be executed during unit activation, on stop, and on reload. **EnvironmentFile** points to the location where environment variables for the service are defined, **PIDFile** specifies a stable PID for the main process of the service. Finally, the [Install] section lists units that depend on the service.

## 3.5.2. Creating custom unit files

There are several use cases for creating unit files from scratch: you could run a custom daemon, create a second instance of some existing service (as in [Creating](#page-109-0) a second instance of the sshd service ), or import a SysV init script (more in [Converting](#page-111-0) SysV init scripts to unit files ). On the other hand, if you intend just to modify or extend the behavior of an existing unit, use the [instructions](#page-115-0) from Modifying existing unit files. The following procedure describes the general process of creating a custom service:

- 1. Prepare the executable file with the custom service. This can be a custom-created script, or an executable delivered by a software provider. If required, prepare a PID file to hold a constant PID for the main process of the custom service. It is also possible to include environment files to store shell variables for the service. Make sure the source script is executable (by executing the **chmod a+x**) and is not interactive.
- 2. Create a unit file in the **/etc/systemd/system/** directory and make sure it has correct file permissions. Execute as **root**:

**touch /etc/systemd/system/***name***.service**

**chmod 664 /etc/systemd/system/***name***.service**

Replace *name* with a name of the service to be created. Note that file does not need to be executable.

3. Open the *name***.service** file created in the previous step, and add the service configuration options. There is a variety of options that can be used depending on the type of service you wish to create, see Section 3.5.1, ["Understanding](#page-104-0) the unit file structure". The following is an example unit configuration for a network-related service:

[Unit] Description=*service\_description* After=network.target

[Service] ExecStart=*path\_to\_executable* Type=forking PIDFile=*path\_to\_pidfile*

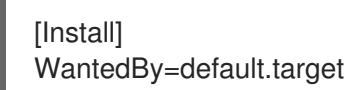

Where:

- *service\_description* is an informative description that is displayed in journal log files and in the output of the **systemctl status** command.
- **•** the **After** setting ensures that the service is started only after the network is running. Add a space-separated list of other relevant services or targets.
- *path\_to\_executable* stands for the path to the actual service executable.
- **Type=forking** is used for daemons that make the fork system call. The main process of the service is created with the PID specified in *path\_to\_pidfile*. Find other startup types in Table 3.10, ["Important](#page-104-1) [Service] section options".
- **WantedBy** states the target or targets that the service should be started under. Think of these targets as of a [replacement](#page-97-0) of the older concept of runlevels, see Section 3.3, "Working with systemd targets" for details.
- 4. Notify systemd that a new *name***.service** file exists by executing the following command as **root**:

#### **systemctl daemon-reload**

**systemctl start** *name***.service**

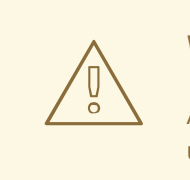

#### WARNING

Always run the **systemctl daemon-reload** command after creating new unit files or modifying existing unit files. Otherwise, the **systemctl start** or **systemctl enable** commands could fail due to a mismatch between states of systemd and actual service unit files on disk. Note, that on systems with a large number of units this can take a long time, as the state of each unit has to be serialized and subsequently deserialized during the reload.

#### Example 3.17. Creating the emacs.service file

When using the Emacs text editor, it is often faster and more convenient to have it running in the background instead of starting a new instance of the program whenever editing a file. The following steps show how to create a unit file for Emacs, so that it can be handled like a service.

1. Create a unit file in the **/etc/systemd/system/** directory and make sure it has the correct file permissions. Execute as **root**:

# touch /etc/systemd/system/emacs.service

# chmod 664 /etc/systemd/system/emacs.service
2. Add the following content to the file:

[Unit] Description=Emacs: the extensible, self-documenting text editor

[Service] Type=forking ExecStart=/usr/bin/emacs --daemon ExecStop=/usr/bin/emacsclient --eval "(kill-emacs)" Environment=SSH\_AUTH\_SOCK=%t/keyring/ssh Restart=always

[Install] WantedBy=default.target

With the above configuration, the **/usr/bin/emacs** executable is started in daemon mode on service start. The SSH\_AUTH\_SOCK environment variable is set using the "%t" unit specifier that stands for the runtime directory. The service also restarts the emacs process if it exits unexpectedly.

3. Execute the following commands to reload the configuration and start the custom service:

# systemctl daemon-reload

# systemctl start emacs.service

As the editor is now registered as a systemd service, you can use all standard **systemctl** commands. For example, run **systemctl status emacs** to display the editor's status or **systemctl enable emacs** to make the editor start automatically on system boot.

#### Example 3.18. Creating a second instance of the sshd service

System Administrators often need to configure and run multiple instances of a service. This is done by creating copies of the original service configuration files and modifying certain parameters to avoid conflicts with the primary instance of the service. The following procedure shows how to create a second instance of the **sshd** service:

1. Create a copy of the **sshd config** file that will be used by the second daemon:

# cp /etc/ssh/sshd{,-second}\_config

2. Edit the **sshd-second\_config** file created in the previous step to assign a different port number and PID file to the second daemon:

Port 22220 PidFile /var/run/sshd-second.pid

See the **sshd\_config**(5) manual page for more information on **Port** and **PidFile** options. Make sure the port you choose is not in use by any other service. The PID file does not have to exist before running the service, it is generated automatically on service start.

3. Create a copy of the systemd unit file for the **sshd** service:

# cp /usr/lib/systemd/system/sshd.service /etc/systemd/system/sshd-second.service

- 4. Alter the **sshd-second.service** created in the previous step as follows:
	- a. Modify the **Description** option:

Description=OpenSSH server second instance daemon

b. Add sshd.service to services specified in the **After** option, so that the second instance starts only after the first one has already started:

After=syslog.target network.target auditd.service sshd.service

- c. The first instance of sshd includes key generation, therefore remove the ExecStartPre=/usr/sbin/sshd-keygen line.
- d. Add the **-f /etc/ssh/sshd-second\_config** parameter to the **sshd** command, so that the alternative configuration file is used:

ExecStart=/usr/sbin/sshd -D -f /etc/ssh/sshd-second\_config \$OPTIONS

e. After the above modifications, the sshd-second.service should look as follows:

[Unit] Description=OpenSSH server second instance daemon After=syslog.target network.target auditd.service sshd.service

[Service] EnvironmentFile=/etc/sysconfig/sshd ExecStart=/usr/sbin/sshd -D -f /etc/ssh/sshd-second\_config \$OPTIONS ExecReload=/bin/kill -HUP \$MAINPID KillMode=process Restart=on-failure RestartSec=42s

[Install] WantedBy=multi-user.target

5. If using SELinux, add the port for the second instance of sshd to SSH ports, otherwise the second instance of sshd will be rejected to bind to the port:

# semanage port -a -t ssh\_port\_t -p tcp 22220

6. Enable sshd-second.service, so that it starts automatically upon boot:

# systemctl enable sshd-second.service

Verify if the sshd-second.service is running by using the **systemctl status** command. Also, verify if the port is enabled correctly by connecting to the service:

If the firewall is in use, make sure that it is configured appropriately in order to allow

\$ **ssh -p 22220 user@server**

If the firewall is in use, make sure that it is configured appropriately in order to allow connections to the second instance of sshd.

To learn how to properly choose a target for ordering and dependencies of your custom unit files, see the following articles

- How to write a service unit file which enforces that [particular](https://access.redhat.com/solutions/3120581) services have to be started
- How to decide what [dependencies](https://access.redhat.com/solutions/3116611) a systemd service unit definition should have

Additional information with some real-world examples of cases triggered by the ordering and dependencies in a unit file is available in Red Hat [Knowledgebase](https://access.redhat.com/solutions/3120801) article Is there any useful information about writing unit files?

If you want to set limits for services started by **systemd**, see the Red Hat [Knowledgebase](https://access.redhat.com/solutions/1257953) article How to set limits for services in RHEL 7 and systemd. These limits need to be set in the service's unit file. Note that **systemd** ignores limits set in the **/etc/security/limits.conf** and **/etc/security/limits.d/\*.conf** configuration files. The limits defined in these files are set by PAM when starting a login session, but daemons started by **systemd** do not use PAM login sessions.

## 3.5.3. Converting SysV init scripts to unit files

Before taking time to convert a SysV init script to a unit file, make sure that the conversion was not already done elsewhere. All core services installed on Red Hat Enterprise Linux come with default unit files, and the same applies for many third-party software packages.

Converting an init script to a unit file requires analyzing the script and extracting the necessary information from it. Based on this data you can create a unit file. As init scripts can vary greatly depending on the type of the service, you might need to employ more configuration options for translation than outlined in this chapter. Note that some levels of customization that were available with init scripts are no longer supported by systemd units.

The majority of information needed for conversion is provided in the script's header. The following example shows the opening section of the init script used to start the **postfix** service on Red Hat Enterprise Linux 6:

!/bin/bash # postfix Postfix Mail Transfer Agent # chkconfig: 2345 80 30 # description: Postfix is a Mail Transport Agent, which is the program that moves mail from one machine to another. # processname: master # pidfile: /var/spool/postfix/pid/master.pid # config: /etc/postfix/main.cf # config: /etc/postfix/master.cf BEGIN INIT INFO # Provides: postfix MTA # Required-Start: \$local\_fs \$network \$remote\_fs # Required-Stop: \$local\_fs \$network \$remote\_fs # Default-Start: 2 3 4 5 # Default-Stop: 0 1 6 # Short-Description: start and stop postfix # Description: Postfix is a Mail Transport Agent, which is the program that moves mail from one machine to another. # END INIT INFO

In the above example, only lines starting with  $#$  chkconfig and  $#$  description are mandatory, so you might not find the rest in different init files. The text enclosed between the BEGIN INIT INFOand END INIT INFO lines is called Linux Standard Base (LSB) header. If specified, LSB headers contain directives defining the service description, dependencies, and default runlevels. What follows is an overview of analytic tasks aiming to collect the data needed for a new unit file. The postfix init script is used as an example, see the resulting postfix unit file in Example 3.16, ["postfix.service](#page-106-0) unit file".

Find descriptive information about the script on the line starting with #description. Use this description

#### Finding the service description

Find descriptive information about the script on the line starting with #description. Use this description together with the service name in the **Description** option in the [Unit] section of the unit file. The LSB header might contain similar data on the #Short-Description and #Description lines.

## Finding service dependencies

The LSB header might contain several directives that form dependencies between services. Most of them are translatable to systemd unit options, see Table 3.12, ["Dependency](#page-111-0) options from the LSB header"

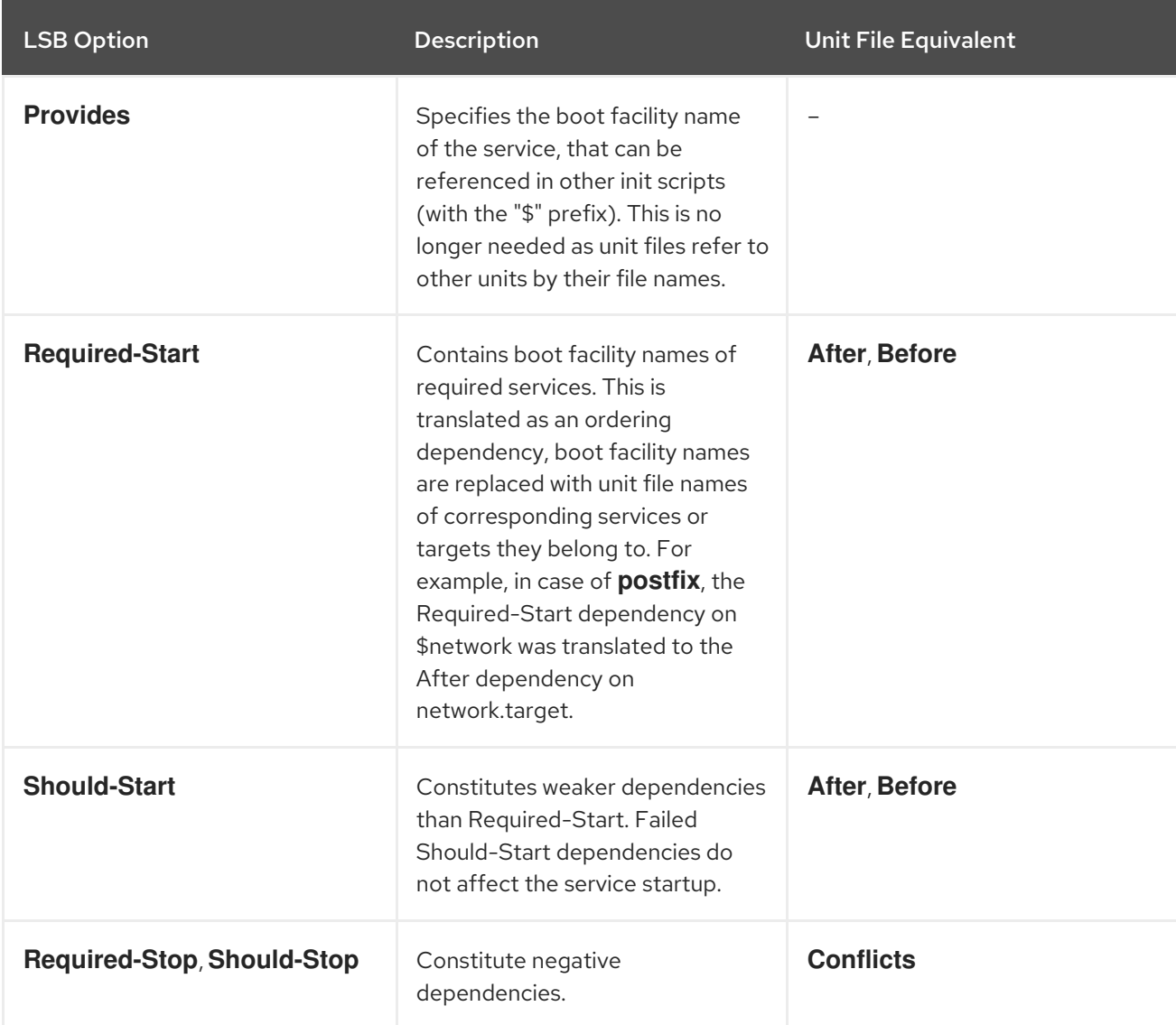

<span id="page-111-0"></span>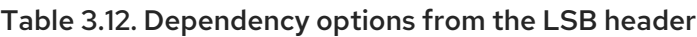

## Finding default targets of the service

The line starting with #chkconfig contains three numerical values. The most important is the first number that represents the default runlevels in which the service is started. Map these runlevels to equivalent systemd targets. Then list these targets in the **WantedBy** option in the [Install] section of the unit file. For example, **postfix** was previously started in runlevels 2, 3, 4, and 5, which translates to multiuser.target and graphical.target. Note that the graphical.target depends on multiuser.target, therefore it is not necessary to specify both, as in Example 3.16, ["postfix.service](#page-106-0) unit file". You might find information on default and forbidden runlevels also at #Default-Start and #Default-Stop lines in the LSB header.

The other two values specified on the #chkconfig line represent startup and shutdown priorities of the init script. These values are interpreted by systemd if it loads the init script, but there is no unit file equivalent.

## Finding files used by the service

Init scripts require loading a function library from a dedicated directory and allow importing configuration, environment, and PID files. Environment variables are specified on the line starting with #config in the init script header, which translates to the **EnvironmentFile** unit file option. The PID file specified on the #pidfile init script line is imported to the unit file with the **PIDFile** option.

The key information that is not included in the init script header is the path to the service executable, and potentially some other files required by the service. In previous versions of Red Hat Enterprise Linux, init scripts used a Bash case statement to define the behavior of the service on default actions, such as start, stop, or restart, as well as custom-defined actions. The following excerpt from the **postfix** init script shows the block of code to be executed at service start.

```
conf_check() {
  [ -x /usr/sbin/postfix ] || exit 5
  [-d /etc/postfix ] || exit 6
  [-d /var/spool/postfix ] || exit 5
}
make_aliasesdb() {
if [ "$(/usr/sbin/postconf -h alias_database)" == "hash:/etc/aliases" ]
then
 # /etc/aliases.db might be used by other MTA, make sure nothing
 # has touched it since our last newaliases call
 [ /etc/aliases -nt /etc/aliases.db ] ||
 [ "$ALIASESDB_STAMP" -nt /etc/aliases.db ] ||
 [ "$ALIASESDB_STAMP" -ot /etc/aliases.db ] || return
 /usr/bin/newaliases
 touch -r /etc/aliases.db "$ALIASESDB_STAMP"
else
/usr/bin/newaliases
fi
}
start() {
[ "$EUID" != "0" ] && exit 4
# Check that networking is up.
[ ${NETWORKING} = "no" ] && exit 1
conf_check
# Start daemons.
echo -n $"Starting postfix: "
make_aliasesdb >/dev/null 2>&1
[-x $CHROOT_UPDATE ] && $CHROOT_UPDATE
/usr/sbin/postfix start 2>/dev/null 1>&2 && success || failure $"$prog start"
RETVAL=$?
[$RETVAL -eq 0 ] && touch $lockfile
     echo
return $RETVAL
}
```
The extensibility of the init script allowed specifying two custom functions, **conf\_check()** and **make\_aliasesdb()**, that are called from the **start()** function block. On closer look, several external files and directories are mentioned in the above code: the main service executable **/usr/sbin/postfix**, the **/etc/postfix/** and **/var/spool/postfix/** configuration directories, as well as the **/usr/sbin/postconf/** directory.

Systemd supports only the predefined actions, but enables executing custom executables with

**ExecStart**, **ExecStartPre**, **ExecStartPost**, **ExecStop**, and **ExecReload** options. The **/usr/sbin/postfix** together with supporting scripts are executed on service start. Consult the **postfix** unit file at Example 3.16, ["postfix.service](#page-106-0) unit file".

Converting complex init scripts requires understanding the purpose of every statement in the script. Some of the statements are specific to the operating system version, therefore you do not need to translate them. On the other hand, some adjustments might be needed in the new environment, both in unit file as well as in the service executable and supporting files.

## 3.5.4. Modifying existing unit files

Services installed on the system come with default unit files that are stored in the **/usr/lib/systemd/system/** directory. System Administrators should not modify these files directly, therefore any customization must be confined to configuration files in the **/etc/systemd/system/** directory. Depending on the extent of the required changes, pick one of the following approaches:

- Create a directory for supplementary configuration files at **/etc/systemd/system/***unit***.d/**. This method is recommended for most use cases. It enables extending the default configuration with additional functionality, while still referring to the original unit file. Changes to the default unit introduced with a package upgrade are therefore applied [automatically.](#page-114-0) See Extending the default unit configuration for more information.
- Create a copy of the original unit file **/usr/lib/systemd/system/** in **/etc/systemd/system/** and make changes there. The copy overrides the original file, therefore changes introduced with the package update are not applied. This method is useful for making significant unit changes that should persist regardless of package updates. See Overriding the default unit [configuration](#page-115-0) for details.

In order to return to the default configuration of the unit, just delete custom-created configuration files in **/etc/systemd/system/**. To apply changes to unit files without rebooting the system, execute:

## **systemctl daemon-reload**

The **daemon-reload** option reloads all unit files and recreates the entire dependency tree, which is needed to immediately apply any change to a unit file. As an alternative, you can achieve the same result with the following command, which must be executed under the **root** user:

## **init q**

Also, if the modified unit file belongs to a running service, this service must be restarted to accept new settings:

## **systemctl restart** *name***.service**

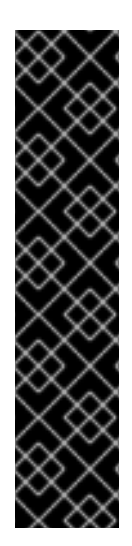

## IMPORTANT

To modify properties, such as dependencies or timeouts, of a service that is handled by a SysV initscript, do not modify the initscript itself. Instead, create a **systemd** drop-in configuration file for the service as described in Extending the default unit [configuration](#page-114-0) and Overriding the default unit [configuration](#page-115-0) . Then manage this service in the same way as a normal **systemd** service.

For example, to extend the configuration of the **network** service, do not modify the **/etc/rc.d/init.d/network** initscript file. Instead, create new directory **/etc/systemd/system/network.service.d/** and a **systemd** drop-in file **/etc/systemd/system/network.service.d/***my\_config***.conf**. Then, put the modified values into the drop-in file. Note: **systemd** knows the **network** service as **network.service**, which is why the created directory must be called **network.service.d**

## <span id="page-114-0"></span>Extending the default unit configuration

To extend the default unit file with additional configuration options, first create a configuration directory in **/etc/systemd/system/**. If extending a service unit, execute the following command as **root**:

## **mkdir /etc/systemd/system/***name***.service.d/**

Replace *name* with the name of the service you want to extend. The above syntax applies to all unit types.

Create a configuration file in the directory made in the previous step. Note that the file name must end with the .conf suffix. Type:

touch /etc/systemd/system/name.service.d/config\_name.conf

Replace *config\_name* with the name of the configuration file. This file adheres to the normal unit file structure, therefore all directives must be specified under appropriate sections, see Section 3.5.1, ["Understanding](#page-104-0) the unit file structure".

For example, to add a custom dependency, create a configuration file with the following content:

[Unit] Requires=*new\_dependency* After=*new\_dependency*

Where *new\_dependency* stands for the unit to be marked as a dependency. Another example is a configuration file that restarts the service after its main process exited, with a delay of 30 seconds:

[Service] Restart=always RestartSec=30

It is recommended to create small configuration files focused only on one task. Such files can be easily moved or linked to configuration directories of other services.

To apply changes made to the unit, execute as **root**:

**systemctl daemon-reload systemctl restart** *name***.service**

## Example 3.19. Extending the httpd.service configuration

To modify the httpd.service unit so that a custom shell script is automatically executed when starting the Apache service, perform the following steps. First, create a directory and a custom configuration file:

# mkdir /etc/systemd/system/httpd.service.d/

# touch /etc/systemd/system/httpd.service.d/custom\_script.conf

Provided that the script you want to start automatically with Apache is located at **/usr/local/bin/custom.sh**, insert the following text to the **custom\_script.conf** file:

[Service] ExecStartPost=/usr/local/bin/custom.sh

To apply the unit changes, execute:

# systemctl daemon-reload

# systemctl restart httpd.service

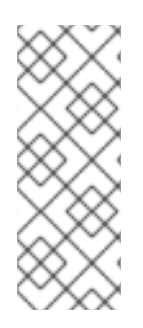

## **NOTE**

The configuration files from configuration directories in **/etc/systemd/system/** take precedence over unit files in **/usr/lib/systemd/system/**. Therefore, if the configuration files contain an option that can be specified only once, such as **Description** or **ExecStart**, the default value of this option is overridden. Note that in the output of the **systemddelta** command, described in [Monitoring](#page-116-0) overriden units , such units are always marked as [EXTENDED], even though in sum, certain options are actually overridden.

#### <span id="page-115-0"></span>Overriding the default unit configuration

To make changes that will persist after updating the package that provides the unit file, first copy the file to the **/etc/systemd/system/** directory. To do so, execute the following command as **root**:

#### **cp /usr/lib/systemd/system/***name***.service /etc/systemd/system/***name***.service**

Where *name* stands for the name of the service unit you wish to modify. The above syntax applies to all unit types.

You can specify a timeout value per service to prevent a malfunctioning service from freezing the

Open the copied file with a text editor, and make the desired changes. To apply the unit changes, execute as **root**:

**systemctl daemon-reload systemctl restart** *name***.service**

Example 3.20. Changing the timeout limit

You can specify a timeout value per service to prevent a malfunctioning service from freezing the system. Otherwise, timeout is set by default to 90 seconds for normal services and to 300 seconds for SysV-compatible services.

For example, to extend timeout limit for the **httpd** service:

1. Copy the **httpd** unit file to the **/etc/systemd/system/** directory:

**cp /usr/lib/systemd/system/httpd.service /etc/systemd/system/httpd.service**

2. Open file **/etc/systemd/system/httpd.service** and specify the **TimeoutStartUSec** value in the **[Service]** section:

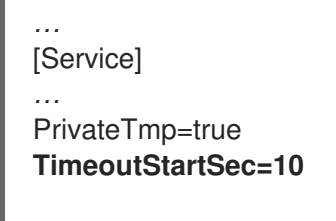

**[Install]** WantedBy=multi-user.target *…*

3. Reload the **systemd** daemon:

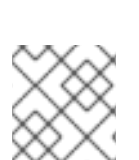

# **systemctl daemon-reload**

4. Optional. Verify the new timeout value:

**systemctl show httpd -p TimeoutStartUSec**

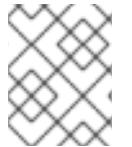

## **NOTE**

To change the timeout limit globally, input the **DefaultTimeoutStartSec** in the **/etc/systemd/system.conf** file.

## <span id="page-116-0"></span>Monitoring overriden units

To display an overview of overridden or modified unit files, use the following command:

## **systemd-delta**

For example, the output of the above command can look as follows:

[EQUIVALENT] /etc/systemd/system/default.target → /usr/lib/systemd/system/default.target [OVERRIDDEN] /etc/systemd/system/autofs.service → /usr/lib/systemd/system/autofs.service

--- /usr/lib/systemd/system/autofs.service 2014-10-16 21:30:39.000000000 -0400 + /etc/systemd/system/autofs.service 2014-11-21 10:00:58.513568275 -0500 @@ -8,7 +8,8 @@ EnvironmentFile=-/etc/sysconfig/autofs ExecStart=/usr/sbin/automount \$OPTIONS --pid-file /run/autofs.pid ExecReload=/usr/bin/kill -HUP \$MAINPID

<span id="page-117-1"></span>-TimeoutSec=180 +TimeoutSec=240 +Restart=Always

[Install] WantedBy=multi-user.target

[MASKED] /etc/systemd/system/cups.service → /usr/lib/systemd/system/cups.service [EXTENDED] /usr/lib/systemd/system/sssd.service → /etc/systemd/system/sssd.service.d/journal.conf

4 overridden configuration files found.

Table 3.13, ["systemd-delta](#page-117-0) difference types" lists override types that can appear in the output of **systemd-delta**. Note that if a file is overridden, **systemd-delta** by default displays a summary of changes similar to the output of the **diff** command.

<span id="page-117-0"></span>Table 3.13. systemd-delta difference types

| Type         | <b>Description</b>                                                                                            |
|--------------|----------------------------------------------------------------------------------------------------|
| [MASKED]     | Masked unit files, see Section 3.2.7, "Disabling a<br>service" for description of unit masking.               |
| [EQUIVALENT] | Unmodified copies that override the original files but<br>do not differ in content, typically symbolic links. |
| [REDIRECTED] | Files that are redirected to another file.                                                                    |
| [OVERRIDEN]  | Overridden and changed files.                                                                                 |
| [EXTENDED]   | Files that are extended with conf files in the<br>/etc/systemd/system/unit.d/ directory.                      |
| [UNCHANGED]  | Unmodified files are displayed only when the --<br>type=unchanged option is used.                             |

It is good practice to run **systemd-delta** after system update to check if there are any updates to the default units that are currently overridden by custom configuration. It is also possible to limit the output only to a certain difference type. For example, to view just the overridden units, execute:

## **systemd-delta --type=overridden**

If you want to edit a unit file and automatically create a drop-in file with the submitted changes, use the following command:

# systemctl edit *unit\_name.type\_extension*

To dump the unit configuration applying all overrides and drop-ins, use this command:

# systemctl cat *unit\_name.type\_extension*

Replace the *unit\_name.type\_extension* by the name of the required unit and its type, for example **tuned.service**.

## 3.5.5. Working with instantiated units

It is possible to instantiate multiple units from a single template configuration file at runtime. The "@" character is used to mark the template and to associate units with it. Instantiated units can be started from another unit file (using **Requires** or **Wants** options), or with the **systemctl start** command. Instantiated service units are named the following way:

### *template\_name*@*instance\_name*.service

Where *template name* stands for the name of the template configuration file. Replace *instance name* with the name for the unit instance. Several instances can point to the same template file with configuration options common for all instances of the unit. Template unit name has the form of:

## *unit\_name*@.service

For example, the following **Wants** setting in a unit file:

## Wants=getty@ttyA.service getty@ttyB.service

first makes systemd search for given service units. If no such units are found, the part between "@" and the type suffix is ignored and systemd searches for the **getty@.service** file, reads the configuration from it, and starts the services.

Wildcard characters, called unit specifiers, can be used in any unit configuration file. Unit specifiers substitute certain unit parameters and are interpreted at runtime. Table 3.14, ["Important](#page-118-0) unit specifiers" lists unit specifiers that are particularly useful for template units.

<span id="page-118-0"></span>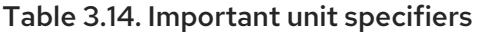

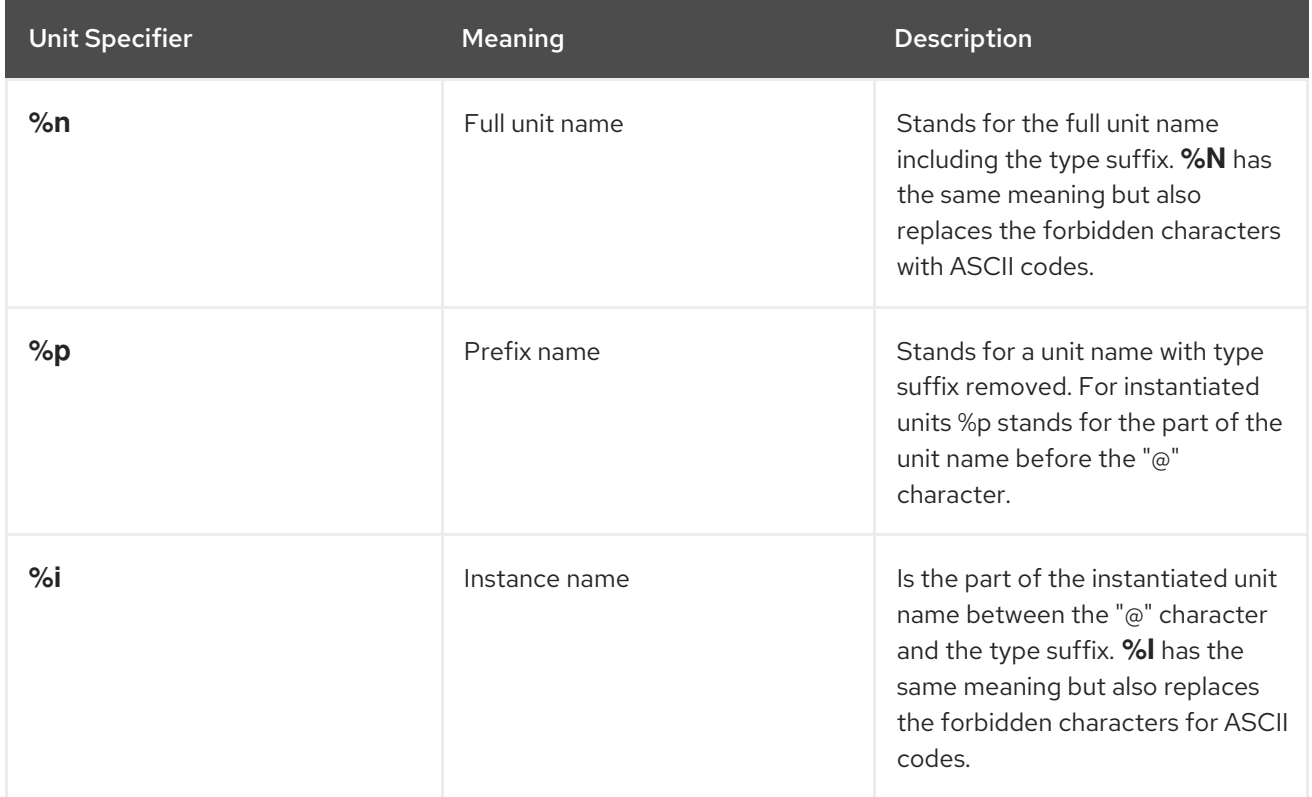

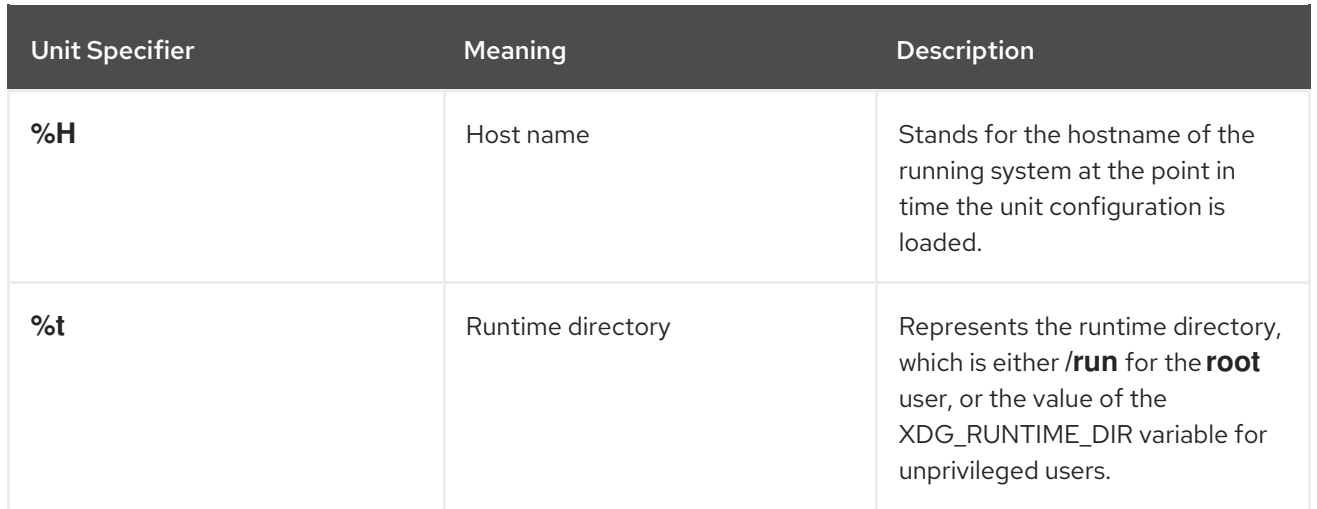

For a complete list of unit specifiers, see the **systemd.unit(5)** manual page.

For example, the **getty@.service** template contains the following directives:

```
[Unit]
Description=Getty on %I
…
[Service]
ExecStart=-/sbin/agetty --noclear %I $TERM
…
```
When the getty@ttyA.service and getty@ttyB.service are instantiated from the above template, **Description**= is resolved as Getty on ttyA and Getty on ttyB.

## 3.6. OPTIMIZING SYSTEMD TO SHORTEN THE BOOT TIME

There is a list of systemd unit files that are enabled by default. System services that are defined by these unit files are automatically run at boot, which influences the boot time.

This section describes:

- The tools to examine system boot performance.
- The purpose of systemd units enabled by default, and circumstances under which you can safely disable such systemd units in order to shorten the boot time.

## 3.6.1. Examining system boot performance

To examine system boot performance, you can use the **systemd-analyze** command. This command has many options available. However, this section covers only the selected ones that may be important for systemd tuning in order to shorten the boot time.

For a complete list and detailed description of all options, see the **systemd-analyze** man page.

## Prerequisites

Before starting to examine systemd in order to tune the boot time, you may want to list all enabled services:

\$ systemctl list-unit-files --state=enabled

## Analyzing overall boot time

### Procedure

For the overall information about the time that the last successful boot took, use:

\$ systemd-analyze

#### Analyzing unit initialization time

#### Procedure

For the information about the initialization time of each systemd unit, use:

## \$ systemd-analyze blame

The output lists the units in descending order according to the time they took to initialize during the last successful boot.

## Identifying critical units

#### Procedure

To identify the units that took most time to initialize at the last successful boot, use:  $\bullet$ 

\$ systemd-analyze critical-chain

The output highlights the units that critically slow down the boot with the red color.

#### Figure 3.1. The output of the systemd-analyze critical-chain command

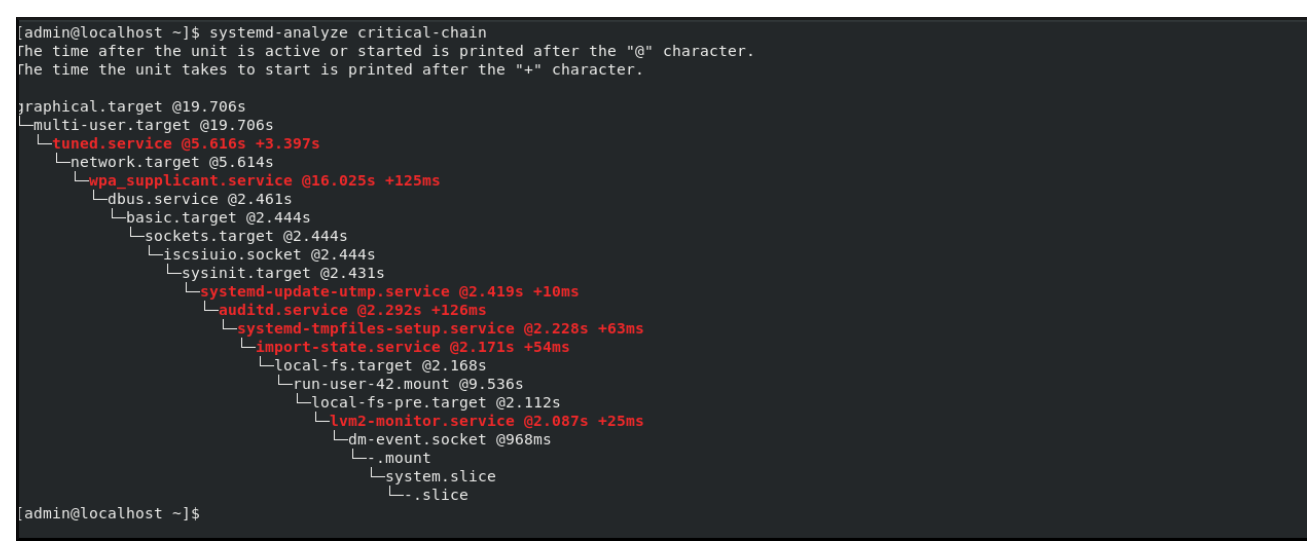

## 3.6.2. A guide to selecting services that can be safely disabled

If you find the boot time of your system long, you can shorten it by disabling some of the services enabled on boot by default.

To list such services, run:

## \$ systemctl list-unit-files --state=enabled

To disable a service, run:

## # systemctl disable *service\_name*

However, certain services must stay enabled in order that your operating system is safe and functions in the way you need.

You can use the table below as a guide to selecting the services that you can safely disable. The table lists all services enabled by default on a minimal installation of Red Hat Enterprise Linux 8, and for each service it states whether this service can be safely disabled.

The table also provides more information about the circumstances under which the service can be disabled, or the reason why you should not disable the service.

Table 3.15. Services enabled by default on a minimal installation of RHEL 8

| <b>Service</b><br>name                                      | Can it be disabled? | <b>More information</b>                                                                                                    |
|-------------------------------------------------------------|---------------------|----------------------------------------------------------------------------------------------------|
| auditd.servic<br>e                                          | yes                 | Disable <b>auditd.service</b> only if you do not need audit messages<br>from the kernel. Be aware that if you disable <b>auditd.service</b> , the<br>/var/log/audit/audit.log file is not produced. Consequently, you<br>are not able to retroactively review some commonly-reviewed<br>actions or events, such as user logins, service starts or password<br>changes. Also note that auditd has two parts: a kernel part, and a<br>service itself. By using the <b>systemctl disable auditd</b> command,<br>you only disable the service, but not the kernel part. To disable<br>system auditing in its entirety, set audit=0 on kernel command<br>line. |
| autovt@.servi<br>ce                                         | no                  | This service runs only when it is really needed, so it does not need<br>to be disabled.                                                                                                    |
| crond.service                                               | yes                 | Be aware that no items from crontab will run if you disable<br>crond.service.                                                                                                    |
| dbus-<br>org.fedorapr<br>oject.Firewall<br>D1.service       | yes                 | A symlink to firewalld.service                                                                                                    |
| dbus-<br>org.freedeskt<br>op.NetworkM<br>anager.servic<br>e | yes                 | A symlink to NetworkManager.service                                                                                                    |

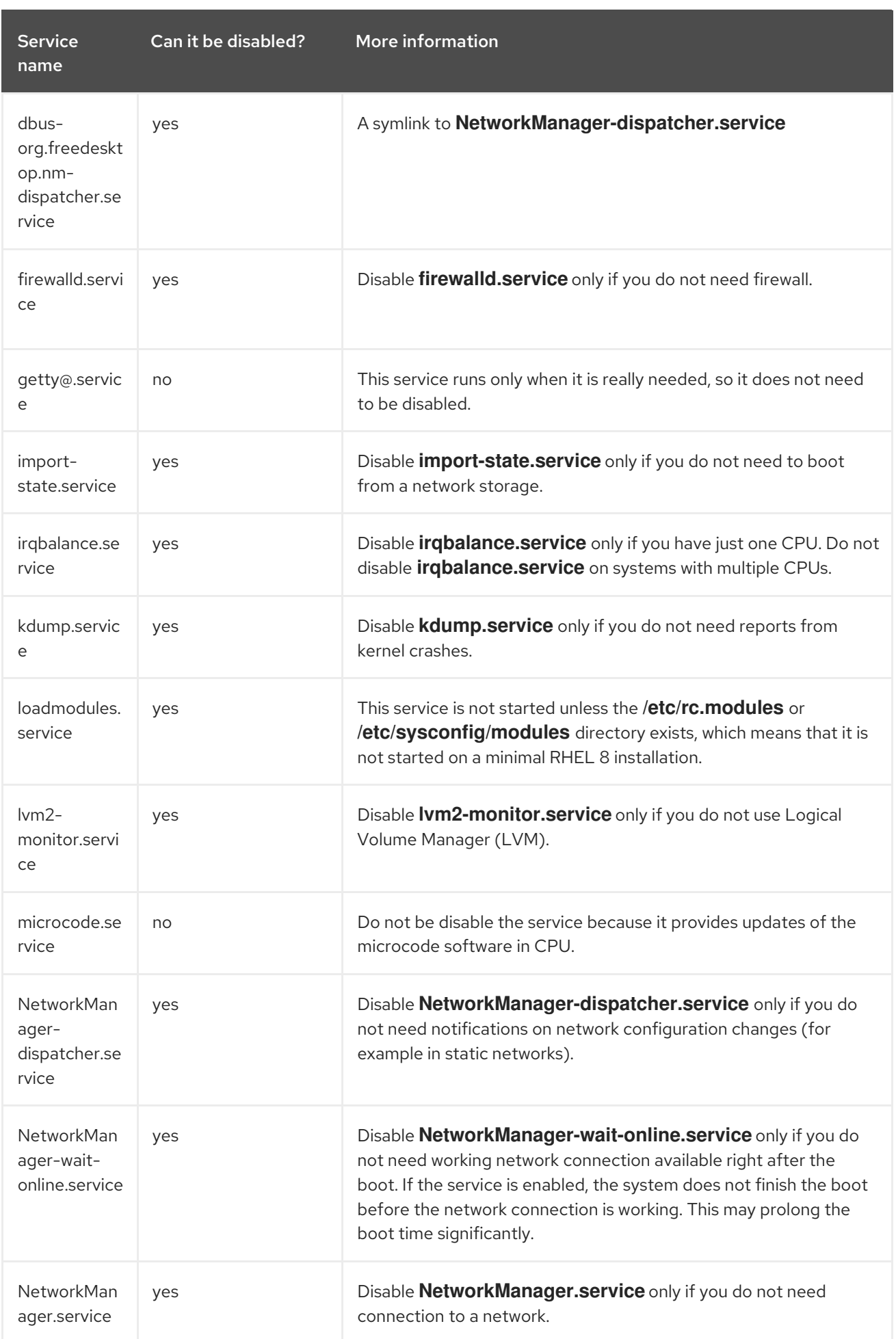

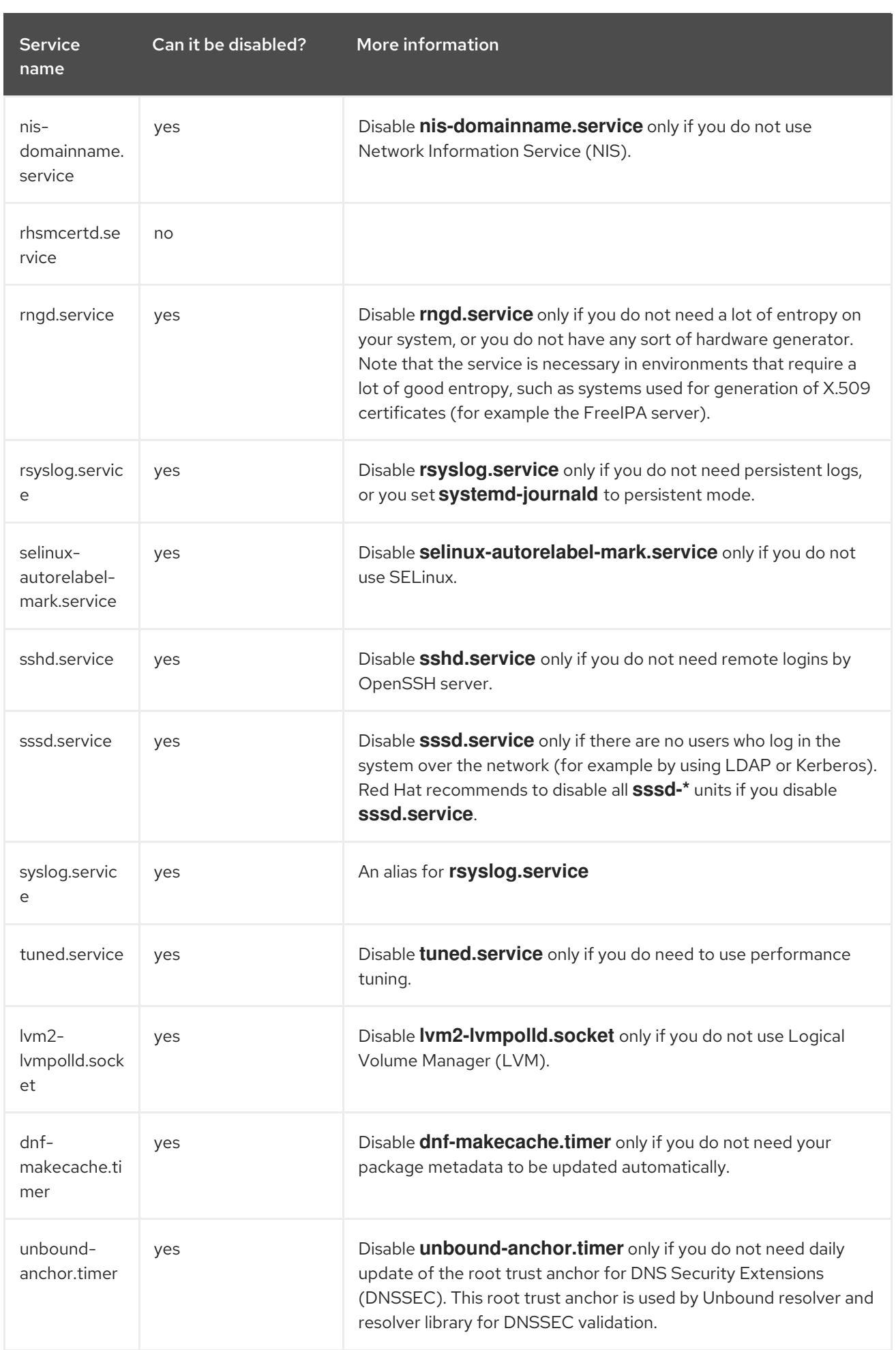

To find more information about a service, you can run one of the following commands:

\$ systemctl cat <service\_name>

\$ systemctl help <service\_name>

The **systemctl cat** command provides the content of the service file located under **/usr/lib/systemd/system/<service>**, as well as all applicable overrides. The applicable overrides include unit file overrides from the **/etc/systemd/system/<service>** file or drop-in files from a corresponding **unit.type.d** directory.

For more information on drop-in files, see the **systemd.unit** man page.

The **systemctl help** command shows the man page of the particular service.

## 3.7. ADDITIONAL RESOURCES

For more information on systemd and its usage on Red Hat Enterprise Linux, see the resources listed below.

## 3.7.1. Installed Documentation

- **systemctl**(1) The manual page for the **systemctl** command line utility provides a complete list of supported options and commands.
- **systemd**(1) The manual page for the **systemd** system and service manager provides more information about its concepts and documents available command line options and environment variables, supported configuration files and directories, recognized signals, and available kernel options.
- **systemd-delta**(1) The manual page for the **systemd-delta** utility that allows to find extended and overridden configuration files.
- **systemd.directives(7)** The manual page named **systemd.directives** provides detailed information about systemd directives.
- **systemd.unit**(5) The manual page named **systemd.unit** provides detailed information about systemd unit files and documents all available configuration options.
- **systemd.service**(5) The manual page named **systemd.service** documents the format of service unit files.
- **systemd.target**(5) The manual page named **systemd.target** documents the format of target unit files.
- **systemd.kill**(5) The manual page named **systemd.kill** documents the configuration of the process killing procedure.

## 3.7.2. Online Documentation

• [systemd](http://www.freedesktop.org/wiki/Software/systemd) Home Page – The project home page provides more information about systemd.

# CHAPTER 4. MANAGING USER AND GROUP ACCOUNTS

The control of users and groups is a core element of Red Hat Enterprise Linux (RHEL) system administration. The following sections describe how to:

- Manage user [accounts](#page-131-0) with the web console .
- Manage users and groups from the [command-line](#page-137-0) .
- [Manage](#page-140-0) **sudo** access.
- Change and reset the **root** [password](#page-142-0).

## 4.1. INTRODUCTION TO USERS AND GROUPS

Each RHEL user has distinct login credentials and can be assigned to various groups to customize their system privileges.

A user who creates a file is the owner of that file *and* the group owner of that file. The file is assigned separate read, write, and execute permissions for the owner, the group, and those outside that group. The file owner can be changed only by the **root** user. Access permissions to the file can be changed by both the **root** user and the file owner. A regular user can change group ownership of a file they own to a group of which they are a member of.

Each user is associated with a unique numerical identification number called *user ID* (UID). Each group is associated with a *group ID* (GID). Users within a group share the same permissions to read, write, and execute files owned by that group.

## 4.2. CONFIGURING RESERVED USER AND GROUP IDS

RHEL reserves user and group IDs below 1000 for system users and groups. You can find the reserved user and group IDs in the **setup** package. To view reserved user and group IDs, use:

cat /usr/share/doc/setup\*/uidgid

It is recommended to assign IDs to the new users and groups starting at 5000, as the reserved range can increase in the future.

To make the IDs assigned to new users start at 5000 by default, modify the **UID\_MIN** and **GID\_MIN** parameters in the **/etc/login.defs** file.

#### Procedure

To modify make the IDs assigned to new users start at 5000 by default, use:

- 1. Open the **/etc/login.defs** file in an editor of your choice.
- 2. Find the lines that define the minimum value for automatic UID selection.

# Min/max values for automatic uid selection in useradd # UID\_MIN 1000

3. Modify the **UID\_MIN** value to start at 5000.

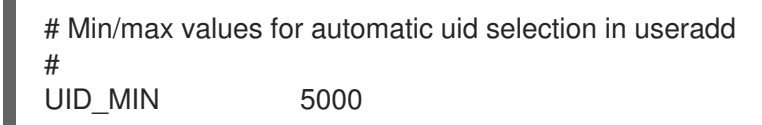

4. Find the lines that define the minimum value for automatic GID selection.

# Min/max values for automatic gid selection in groupadd # GID MIN 1000

Note that for users and groups created before you changed the **UID\_MIN** and **GID\_MIN** values, UIDs and GIDs still start at the default 1000.

## WARNING

Do not raise IDs reserved by the system above 1000 by changing **SYS\_UID\_MAX** to avoid conflict with systems that retain the 1000 limit.

## 4.3. USER PRIVATE GROUPS

RHEL uses the *user private group* (UPG) system configuration, which makes UNIX groups easier to manage. A user private group is created whenever a new user is added to the system. The user private group has the same name as the user for which it was created and that user is the only member of the user private group.

UPGs simplify the collaboration on a project between multiple users. In addition, UPG system configuration makes it safe to set default permissions for a newly created file or directory, as it allows both the user, and the group this user is a part of, to make modifications to the file or directory.

A list of all groups is stored in the **/etc/group** configuration file.

## 4.4. MANAGING USER ACCOUNTS WITH THE WEB CONSOLE

RHEL web console enables you to execute a wide range of administrative tasks without accessing your terminal directly. The RHEL 8 web console offers a graphical interface for adding, editing, and removing system user accounts. The following section describes how to:

- Get started with the RHEL web console.
- Manage user accounts in the web console.

## 4.4.1. Getting started using the RHEL web console

The following sections aim to help you install the web console in Red Hat Enterprise Linux 8 and open the web console in your browser. You will also learn how to add [remote](https://access.redhat.com/documentation/en-us/red_hat_enterprise_linux/8/html/managing_systems_using_the_rhel_8_web_console/managing-remote-systems-in-the-web-console_system-management-using-the-rhel-8-web-console#adding-remote-hosts-to-the-web-console_managing-remote-systems-in-the-web-console) hosts and monitor them in the RHEL 8 web console.

## **Prerequisites**

- **•** Installed Red Hat Enterprise Linux 8.
- Enabled networking.
- Registered system with appropriate subscription attached. To obtain a subscription, see Managing [subscriptions](https://access.redhat.com/documentation/en-us/red_hat_enterprise_linux/8/html/managing_systems_using_the_rhel_8_web_console/managing-subscriptions-in-the-web-console_system-management-using-the-rhel-8-web-console) in the web console .

### 4.4.1.1. What is the RHEL web console

The RHEL web console is a Red Hat Enterprise Linux 8 web-based interface designed for managing and monitoring your local system, as well as Linux servers located in your network environment.

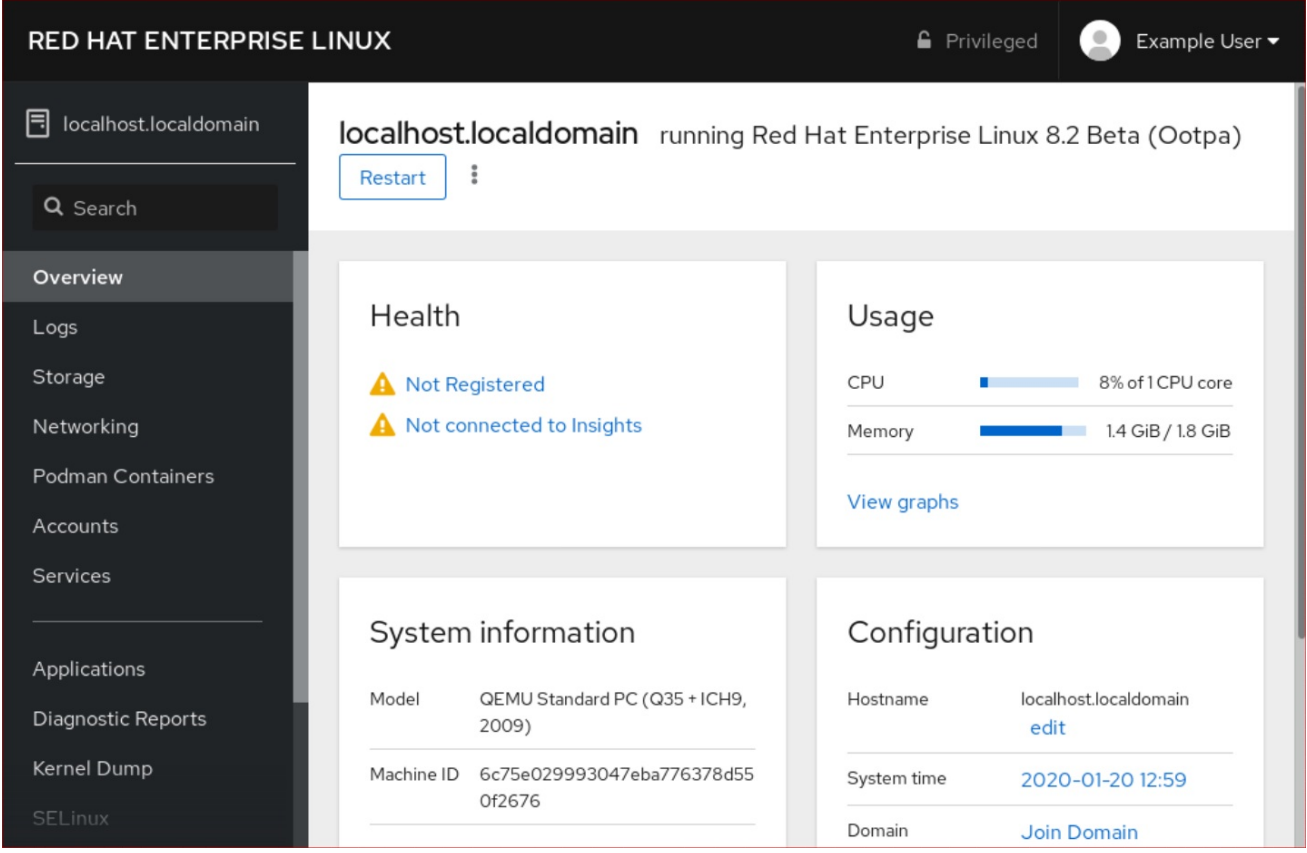

The RHEL web console enables you a wide range of administration tasks, including:

- **•** Managing services
- Managing user accounts
- Managing and monitoring system services
- Configuring network interfaces and firewall
- Reviewing system logs
- Managing virtual machines
- Creating diagnostic reports
- Setting kernel dump configuration
- Configuring SELinux
- Updating software
- Managing system subscriptions

The RHEL web console uses the same system APIs as you would in a terminal, and actions performed in a terminal are immediately reflected in the RHEL web console.

You can monitor the logs of systems in the network environment, as well as their performance, displayed as graphs. In addition, you can change the settings directly in the web console or through the terminal.

## 4.4.1.2. Installing the web console

Red Hat Enterprise Linux 8 includes the RHEL 8 web console installed by default in many installation variants.

If this is not the case on your system, install the **cockpit** package and set up the **cockpit.socket** service to enable the RHEL 8 web console.

## Procedure

- 1. Install the **cockpit** package:
	- # yum install cockpit
- 2. Enable and start the **cockpit.socket** service, which runs a web server:

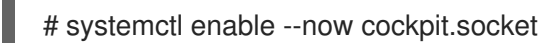

3. If you are using a custom firewall profile, add the **cockpit** service to **firewalld** to open port 9090 in the firewall:

# firewall-cmd --add-service=cockpit --permanent # firewall-cmd --reload

## Verification steps

1. To verify the previous installation and configuration, you open the web [console](#page-129-0).

## 4.4.1.3. Logging in to the web console

Use the steps in this procedure for the first login to the RHEL web console using a system user name and password.

## **Prerequisites**

- Use one of the following browsers for opening the web console:
	- Mozilla Firefox 52 and later
	- Google Chrome 57 and later
	- Microsoft Edge 16 and later
- System user account credentials

<span id="page-129-0"></span>The RHEL web console uses a specific PAM stack located at **/etc/pam.d/cockpit**. Authentication with PAM allows you to log in with the user name and password of any local account on the system.

#### Procedure

- 1. Open the web console in your web browser:
	- Locally: **https://localhost:9090**
	- Remotely with the server's hostname: **https://example.com:9090**
	- Remotely with the server's IP address: **https://192.0.2.2:9090** If you use a self-signed certificate, the browser issues a warning. Check the certificate and accept the security exception to proceed with the login.

The console loads a certificate from the **/etc/cockpit/ws-certs.d** directory and uses the last file with a **.cert** extension in alphabetical order. To avoid having to grant security exceptions, install a certificate signed by a certificate authority (CA).

2. In the login screen, enter your system user name and password.

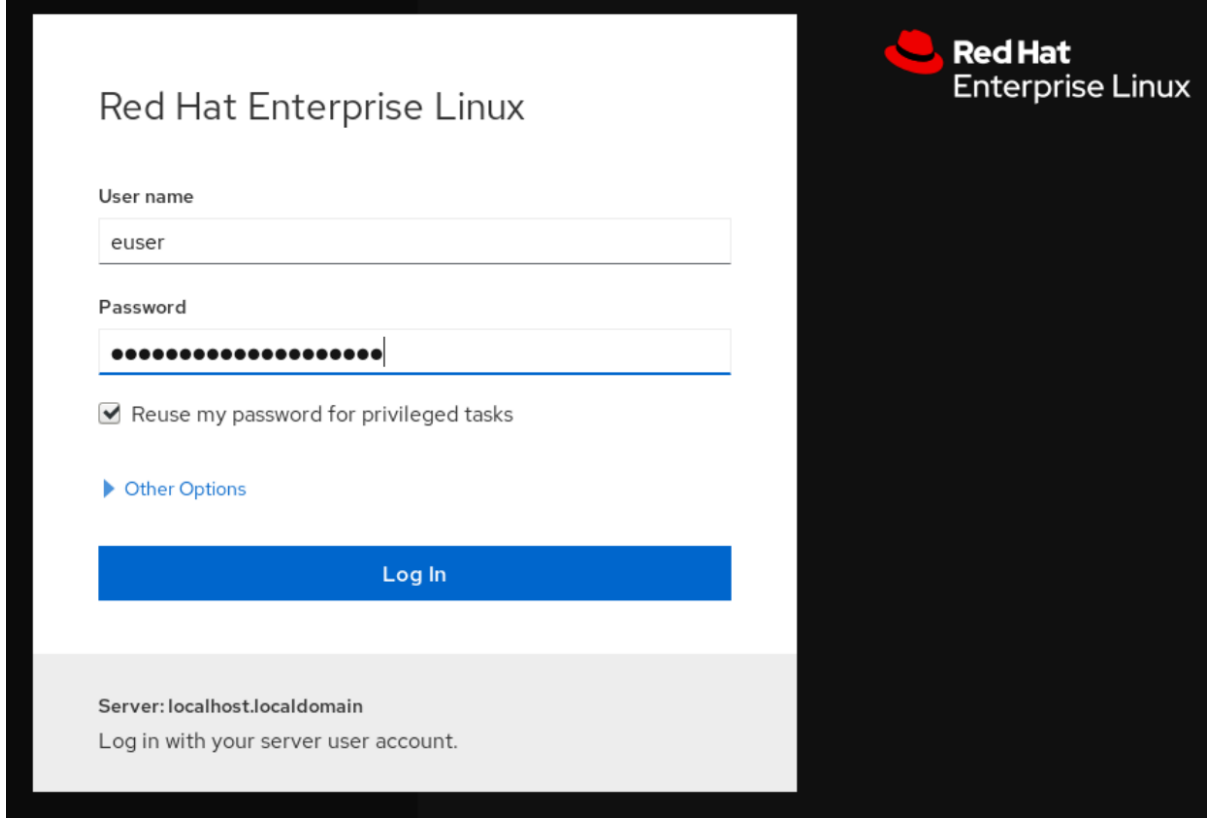

- 3. Optionally, click the Reuse my password for privileged tasksoption. If the user account you are using to log in has sudo privileges, this makes it possible to perform privileged tasks in the web console, such as installing software or configuring SELinux.
- 4. Click Log In.

After successful authentication, the RHEL web console interface opens.

#### 4.4.1.4. Connecting to the web console from a remote machine

It is possible to connect to your web console interface from any client operating system and also from

It is possible to connect to your web console interface from any client operating system and also from mobile phones or tablets. The following procedure shows how to do it.

## Prerequisites

- Device with a supported internet browser, such as:
	- Mozilla Firefox 52 and later
	- Google Chrome 57 and later
	- Microsoft Edge 16 and later
- RHEL 8 server you want to access with an installed and accessible web console. For more information about the installation of the web console see [Installing](https://access.redhat.com/documentation/en-us/red_hat_enterprise_linux/8/html/managing_systems_using_the_rhel_8_web_console/getting-started-with-the-rhel-8-web-console_system-management-using-the-rhel-8-web-console#installing-the-web-console_getting-started-with-the-rhel-8-web-console) the web console.

#### Procedure

- 1. Open your web browser.
- 2. Type the remote server's address in one of the following formats:
	- a. With the server's host name: **server.hostname.example.com:port\_number**
	- b. With the server's IP address: **server.IP\_address:port\_number**
- 3. After the login interface opens, log in with your RHEL machine credentials.

## 4.4.1.5. Logging in to the web console using a one-time password

Complete this procedure to login into the RHEL web console using a one-time password (OTP).

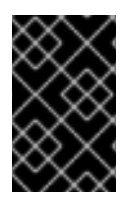

## IMPORTANT

It is possible to log in using a one-time password only if your system is part of an Identity Management (IdM) domain with enabled OTP configuration. For more information about OTP in IdM, see One-time password in Identity [Management](https://access.redhat.com/documentation/en-us/red_hat_enterprise_linux/8/html/configuring_and_managing_identity_management/logging-in-to-the-ipa-web-ui-using-one-time-passwords_configuring-and-managing-idm#one-time-password-authentication-in-identity-management_logging-in-to-ipa-in-the-web-ui-using-a-password).

#### Prerequisites

- The RHEL web console has been installed. For details, see [Installing](https://access.redhat.com/documentation/en-us/red_hat_enterprise_linux/8/html/managing_systems_using_the_rhel_8_web_console/getting-started-with-the-rhel-8-web-console_system-management-using-the-rhel-8-web-console#installing-the-web-console_getting-started-with-the-rhel-8-web-console) the web console.
- An Identity Management server with enabled OTP configuration.
- A configured hardware or software device generating OTP tokens.

#### Procedure

- 1. Open the RHEL web console in your browser:
	- Locally: **[https://localhost:PORT\\_NUMBER](#page-117-1)**
	- **•** Remotely with the server hostname: **[https://example.com:PORT\\_NUMBER](#page-117-1)**

<span id="page-131-0"></span>• Remotely with the server IP address: **[https://EXAMPLE.SERVER.IP.ADDR:PORT\\_NUMBER](#page-117-1)**

If you use a self-signed certificate, the browser issues a warning. Check the certificate and accept the security exception to proceed with the login.

The console loads a certificate from the **/etc/cockpit/ws-certs.d** directory and uses the last file with a **.cert** extension in alphabetical order. To avoid having to grant security exceptions, install a certificate signed by a certificate authority (CA).

- 2. The Login window opens. In the Login window, enter your system user name and password.
- 3. Generate a one-time password on your device.
- 4. Enter the one-time password into a new field that appears in the web console interface after you confirm your password.
- 5. Click **Log in**.
- 6. Succesful login takes you to the Overview page of the web console interface.

## 4.4.2. Managing user accounts in the web console

The RHEL web console offers an interface for adding, editing, and removing system user accounts. After reading this section, you will know:

- From where the existing accounts come from.
- How to add new accounts.
- $\bullet$  How to set password expiration.
- How and when to terminate user sessions.

#### **Prerequisites**

Being logged into the RHEL web console with an account that has administrator permissions assigned. For details, see [Logging](#page-129-0) in to the RHEL web console .

#### 4.4.2.1. System user accounts managed in the web console

With user accounts displayed in the RHEL web console you can:

- Authenticate users when accessing the system.
- Set them access rights to the system.

The RHEL web console displays all user accounts located in the system. Therefore, you can see at least one user account just after the first login to the web console.

After logging into the RHEL web console, you can perform the following operations:

- Create new users accounts.
- Change their parameters.
- Lock accounts.

**•** Terminate user sessions.

#### 4.4.2.2. Adding new accounts using the web console

Use the following steps for adding user accounts to the system and setting administration rights to the accounts through the RHEL web console.

#### Prerequisites

The RHEL web console must be installed and [accessible.](https://access.redhat.com/documentation/en-us/red_hat_enterprise_linux/8/html/managing_systems_using_the_rhel_8_web_console/index#installing-the-web-console_getting-started-with-the-rhel-8-web-console) For details, see Installing the web console.

#### Procedure

- 1. Log in to the RHEL web console.
- 2. Click **Accounts**.
- 3. Click **Create New Account**.

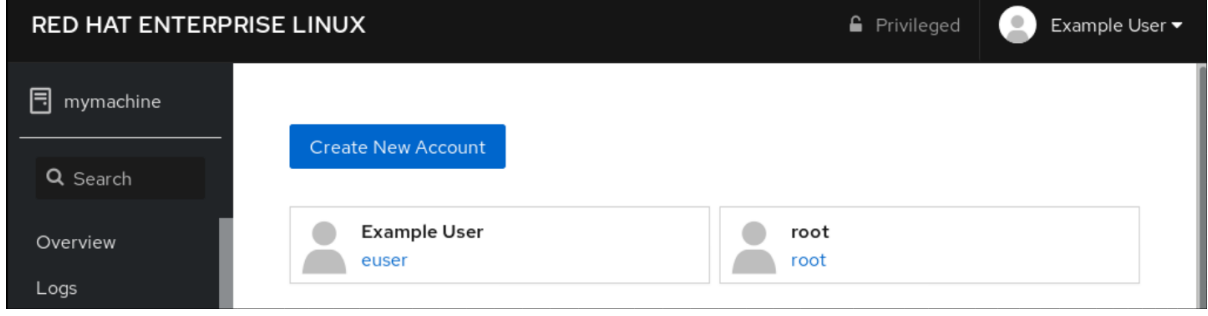

- 4. In the Full Name field, enter the full name of the user. The RHEL web console automatically suggests a user name from the full name and fills it in the User Name field. If you do not want to use the original naming convention consisting of the first letter of the first name and the whole surname, update the suggestion.
- 5. In the Password/Confirm fields, enter the password and retype it for verification that your password is correct. The color bar placed below the fields shows you security level of the entered password, which does not allow you to create a user with a weak password.

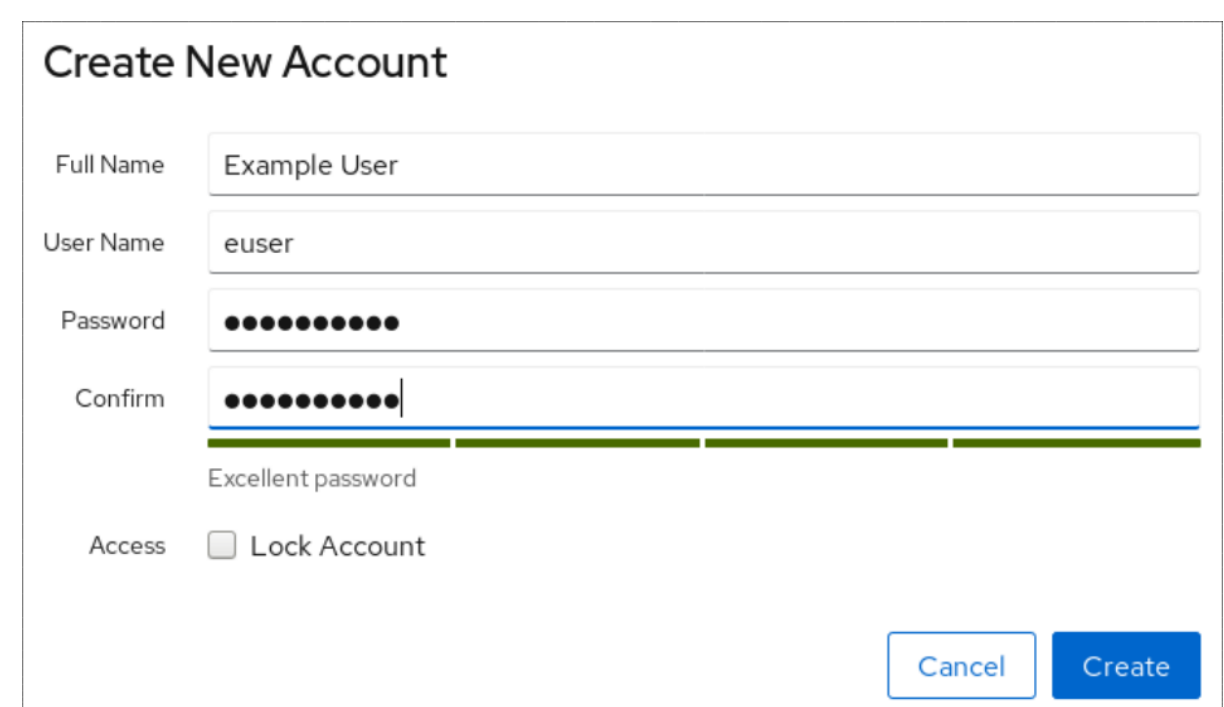

- 6. Click **Create** to save the settings and close the dialog box.
- 7. Select the newly created account.
- 8. Select Server Administrator in the Roles item.

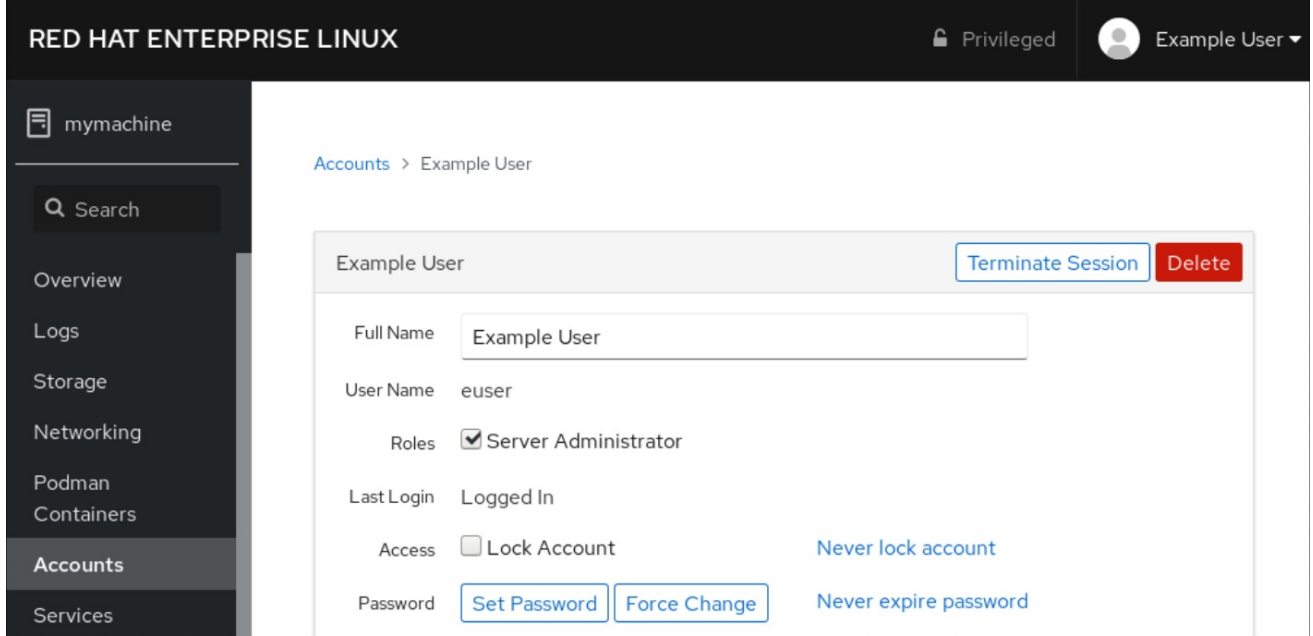

Now you can see the new account in the Accounts settings and you can use the credentials to connect to the system.

#### 4.4.2.3. Enforcing password expiration in the web console

By default, user accounts have set passwords to never expire. To enforce password expiration, as administrator, set system passwords to expire after a defined number of days.

When the password expires, the next login attempt will prompt for a password change.

#### Procedure

- 1. Log in to the RHEL 8 web console interface.
- 2. Click Accounts.
- 3. Select the user account for which to enforce password expiration.
- 4. In the user account settings, click Never expire password.
- 5. In the Password Expiration dialog box, select Require password change every … daysand enter a positive whole number representing the number of days when the password expires.

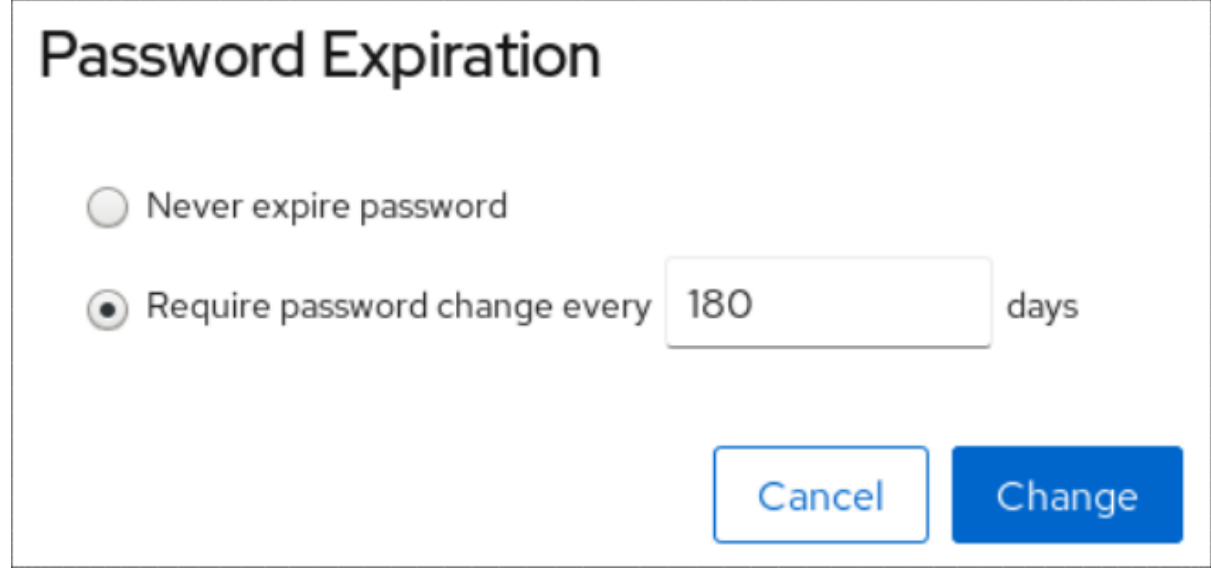

6. Click Change.

To verify the settings, open the account settings. The RHEL 8 web console displays a link with the date of expiration.

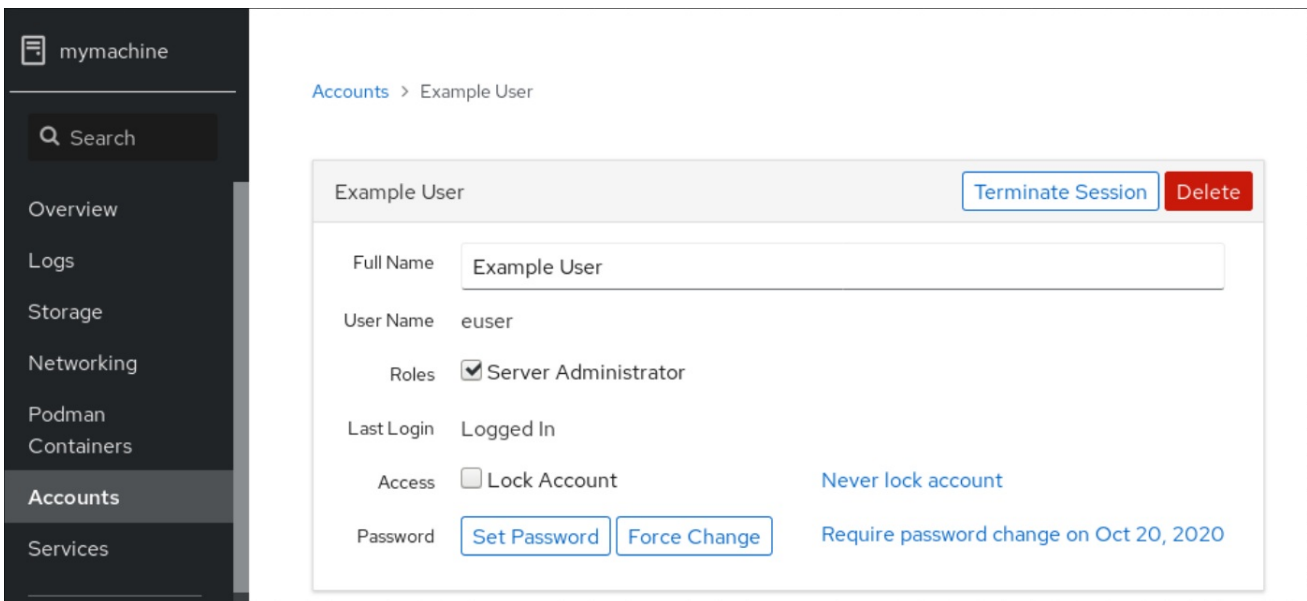

## 4.4.2.4. Terminating user sessions in the web console

A user creates user sessions when logging into the system. Terminating user sessions means to log the user out from the system.

It can be helpful if you need to perform administrative tasks sensitive to configuration changes, for example, system upgrades.

In each user account in the RHEL 8 web console, you can terminate all sessions for the account except for the web console session you are currently using. This prevents you from cutting yourself off the system.

#### Procedure

- 1. Log in to the RHEL 8 web console.
- 2. Click Accounts.
- 3. Click the user account for which you want to terminate the session.
- 4. Click the Terminate Session button.

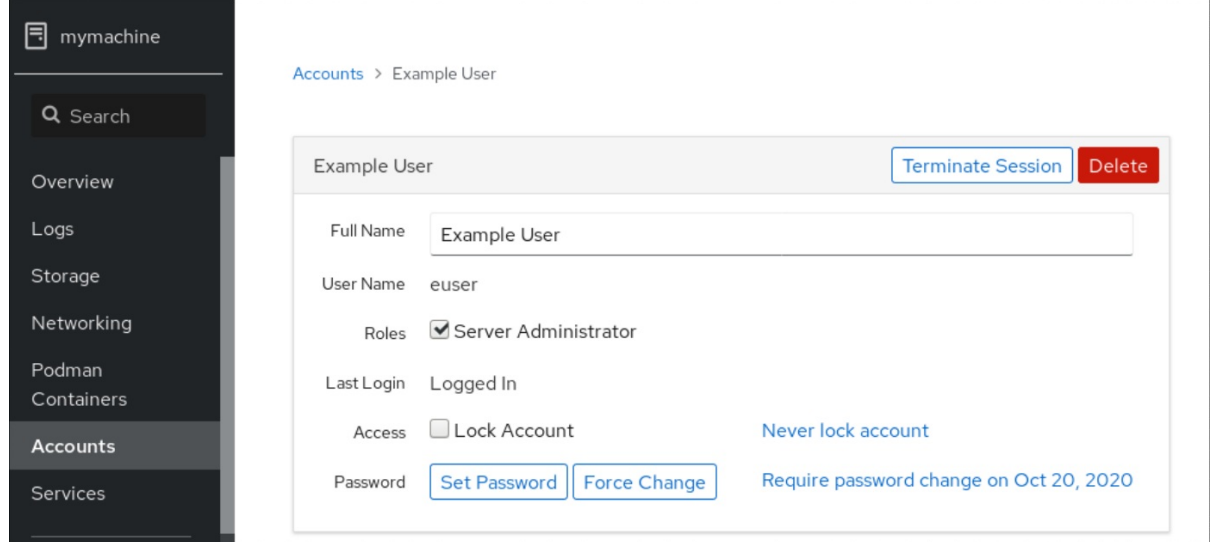

If the Terminate Session button is inactive, the user is not logged in to the system.

The RHEL web console terminates the sessions.

## 4.5. MANAGING USERS FROM THE COMMAND LINE

You can manage users and groups using the command-line interface (CLI).

The following sections describe how to use the CLI to:

- Add new [users.](#page-136-0)
- Add new [groups](#page-136-1).
- Add a user to a [group](#page-137-1) .
- [Remove](#page-138-0) a user from a group.
- **Create group [directories.](#page-139-0)**

#### **Prerequisites**

**Root** access.

## <span id="page-136-0"></span>4.5.1. Adding a new user from the command line

This section describes how to use the **useradd** command to add a new user.

## Procedure

• To add a new user, use:

# useradd *options username*

Replace *options* with the command-line options for the **useradd** command, and replace *username* with the name of the user.

## Example

To add the user **sarah** with user ID **5000**, use:

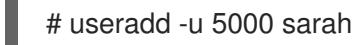

## Verification steps

To verify the new user is added, use the **id** utility.

# id sarah

The output returns:

uid=5000(sarah) gid=5000(sarah) groups=5000(sarah)

## Additional resources

For more information about **useradd**, see the **useradd** man page.

## <span id="page-136-1"></span>4.5.2. Adding a new group from the command line

This section describes how to use the **groupadd** command to add a new group.

## Procedure

To add a new group, use:

# groupadd *options group-name*

Replace *options* with the command-line options for the **groupadd** command, and replace *group-name* with the name of the group.

## Example

To add the group **sysadmins** with group ID **5000**, use:

# groupadd -g 5000 sysadmins

## <span id="page-137-0"></span>Verification steps

To verify the new group is added, use the **tail** utility.

# tail /etc/group

The output returns:

sysadmins:x:5000:

#### Additional resources

For more information about **useradd**, see the **groupadd** man page.

## <span id="page-137-1"></span>4.5.3. Adding a user to a groups from the command line

This section describes how to use the **usermod** command to add a group to the supplementary groups of the user.

#### Procedure

To add a group to the supplementary groups of the user, use:

# usermod --append -G *group-name username*

Replace *group-name* with the name of the group, and replace *username* with the name of the user.

#### Example

To add the user **sysadmin** to the group **system-administrators**, use:  $\bullet$ 

# usermod --append -G system-administrators sysadmin

#### Verification steps

To verify the new groups is added to the supplementary groups of the user **sysadmin**, use:

# groups sysadmin

The output returns:

sysadmin: sysadmin system-administrators

## 4.5.4. Removing a user from a group from the command line

You can remove a user from a primary or supplementary group by overriding the groups the user belongs to with a new set of groups that does not contain the group you want to remove the user from. The following section describes how to:

Override the primary group of the user.

<span id="page-138-0"></span>Override the supplementary groups of the user.

## 4.5.4.1. Overriding the primary group of the user

This section describes how to use the **usermod** command to override the primary group of the user.

#### Procedure

• To override the primary group of the user, use:

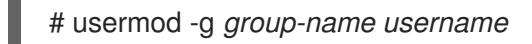

Replace *group-name* with the name of the group, and replace *username* with the name of the user.

#### Example

If the user **sarah** belongs to the primary groups **sarah1**, and you want to change the primary group of the user to **sarah2**, use:

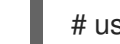

# usermod -g sarah2 sarah

#### Verification steps

To verify that the primary group of the user is overridden, use:

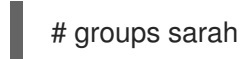

The output returns:

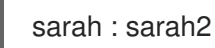

## 4.5.4.2. Overriding the supplementary groups of the user

This section describes how to use the **usermod** command to override the supplementary groups of the user.

## Procedure

To override the supplementary groups of the user, use:

# usermod -G *group-name username*

Replace *group-name* with the name of the group, and replace *username* with the name of the user.

## Example

If the user **sarah** belongs to the **system-administrator** group and to the **developer** group and you want to remove the user **sarah** from the **system-administrator** group, you can do that by replacing the old list of groups with a new one. To do that, use:

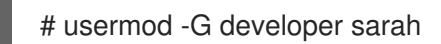

#### Verification steps

To verify that the supplementary groups of the user are overridden, use:

# groups sarah

The output returns:

sarah : sarah developer

## <span id="page-139-0"></span>4.5.5. Creating a group directory

Under the UPG system configuration, you can apply the *set-group identification permission* (setgid bit) to a directory. The **setgid** bit makes managing group projects that share a directory simpler. When you apply the **setgid** bit to a directory, files created within that directory are automatically assigned to a group that owns the directory. Any user that has the permission to write and execute within this group can now create, modify, and delete files in the directory.

The following section describes how to create group directories.

#### Procedure

1. Create a directory:

# mkdir *directory-name*

Replace *directory-name* with the name of the directory.

2. Create a group:

# groupadd *group-name*

Replace *group-name* with the name of the group.

3. Add users to the group:

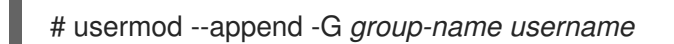

Replace *group-name* with the name of the group, and replace *username* with the name of the user.

4. Associate the user and group ownership of the directory with the *group-name* group:

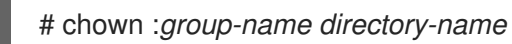

Replace *group-name* with the name of the group, and replace *directory-name* with the name of the directory.

5. Set the write permissions to allow the users to create and modify files and directories and set the **setgid** bit to make this permission be applied within the *directory-name* directory:

## # chmod g+rwxs *directory-name*

Replace *directory-name* with the name of the directory.

Now all members of the *group-name* group can create and edit files in the *directory-name* directory. Newly created files retain the group ownership of *group-name* group.

#### Verification steps

To verify the correctness of set permissions, use:

# ls -ld *directory-name*

Replace *directory-name* with the name of the directory.

The output returns:

drwx*rws*r-x. 2 root *group-name* 6 Nov 25 08:45 *directory-name*

## <span id="page-140-0"></span>4.6. MANAGING SUDO ACCESS

System administrators can grant **sudo** access to allow non-root users to execute administrative commands. The **sudo** command provides users with administrative access without using the password of the **root** user.

When users need to perform an administrative command, they can precede that command with **sudo**. The command is then executed as if they were the **root** user.

Be aware of the following limitations:

- Only users listed in the **/etc/sudoers** configuration file can use the **sudo** command.
- The command is executed in the shell of the user, not in the **root** shell.

The following section describes how to grant **sudo** access to a user.

## 4.6.1. Granting sudo access to a user

A non-root user requires sudo access to perform administrative commands. The following section describes how to grant **sudo** access to a user.

**Prerequisites** 

**Root** access.

#### Procedure

1. Open the **/etc/sudoers** file.

# visudo

The **/etc/sudoers** file defines the policies applied by the **sudo** command.

2. In the **/etc/sudoers** file find the lines that grant **sudo** access to users in the administrative **wheel** group.

## Allows people in group wheel to run all commands %wheel ALL=(ALL) ALL

- 3. Make sure the line that starts with **%wheel** does not have **#** comment character before it.
- 4. Save any changes, and exit the editor.
- 5. Add users you want to grant **sudo** access to into the administrative **wheel** group .

# usermod --append -G wheel *username*

Replace *username* with the name of the user.

#### Example

To add the user **sarah** to the administrative **wheel** group, use:

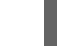

# usermod --append -G wheel sarah

#### Verification steps

To verify the user is added to the administrative **wheel** group, use the **id** utility.  $\bullet$ 

# id sarah

The output returns:

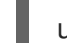

uid=5000(sarah) gid=5000(sarah) groups=5000(sarah),10(wheel)

## 4.7. CHANGING AND RESETTING THE ROOT PASSWORD

If the existing root password is no longer satisfactory or is forgotten, you can change or reset it both as the **root** user and a non-root user.

This following sections describe how to:

- Change the **root** password as the **root** user.
- Change or reset the forgotten **root** password as a non-root user.
- Reset the forgotten **root** password on boot.

## 4.7.1. Changing the root password as the root user

This section describes how to use the **passwd** command to change the **root** password as the **root** user.

#### **Prerequisites**

**Root** access.

#### <span id="page-142-0"></span>Procedure

To change the **root** password, use:

# passwd

You are prompted to enter your current password before you can change it.

## 4.7.2. Changing or resetting the forgotten root password as a non-root user

This section describes how to use the **passwd** command to change or reset the forgotten **root** password as a non-root user.

#### **Prerequisites**

- You are able to log in as a non-root user.
- You are a member of the administrative **wheel** group.

#### Procedure

To change or reset the **root** password as a non-root user that belongs to the **wheel** group, use:

\$ sudo passwd root

You are prompted to enter your current non-root password before you can change the **root** password.

## 4.7.3. Resetting the forgotten root password on boot

If you are unable to log in as a non-root user or do not belong to the administrative **wheel** group, you can reset the root password on boot by switching into a specialized **chroot jail** environment.

#### Procedure

1. Reboot the system and, on the GRUB 2 boot screen, press the **e** key to interrupt the boot process.

The kernel boot parameters appear.

load\_video set gfx\_payload=keep insmod gzio linux (\$root)/vmlinuz-4.18.0-80.e18.x86\_64 root=/dev/mapper/rhel-root ro crash\ kernel=auto resume=/dev/mapper/rhel-swap rd.lvm.lv/swap rhab quiet initrd (\$root)/initramfs-4.18.0-80.e18.x86\_64.img \$tuned\_initrd

2. Go to the end of the line that starts with linux.

linux (\$root)/vmlinuz-4.18.0-80.e18.x86\_64 root=/dev/mapper/rhel-root ro crash\ kernel=auto resume=/dev/mapper/rhel-swap rd.lvm.lv/swap rhab quiet

Press **Ctrl+e** to jump to the end of the line.

3. Add **rd.break** to the end of the line that starts with **linux**.

linux (\$root)/vmlinuz-4.18.0-80.e18.x86\_64 root=/dev/mapper/rhel-root ro crash\ kernel=auto resume=/dev/mapper/rhel-swap rd.lvm.lv/swap rhab quiet rd.break

- 4. Press **Ctrl+x** to start the system with the changed parameters. The **switch\_root** prompt appears.
- 5. Remount the file system as writable:

mount -o remount,rw /sysroot

The file system is mounted as read-only in the **/sysroot** directory. Remounting the file system as writable allows you to change the password.

6. Enter the **chroot** environment:

chroot /sysroot

The **sh-4.4#** prompt appears.

7. Reset the **root** password:

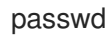

Follow the instructions displayed by the command line to finalize the change of the **root** password.

8. Enable the SELinux relabeling process on the next system boot:

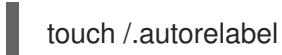

9. Exit the **chroot** environment:

exit

10. Exit the **switch\_root** prompt:

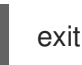

11. Wait until the SELinux relabeling process is finished. Note that relabeling a large disk might take a long time. The system reboots automatically when the process is complete.
# CHAPTER 5. MANAGING FILE PERMISSIONS

# 5.1. INTRODUCTION TO FILE PERMISSIONS

Every file or directory has three levels of ownership:

- User owner (u).
- Group owner (g).
- Others (o).

Each level of ownership can be assigned the following permissions:

- $\bullet$  Read (r).
- Write (w).
- Execute (x).

Note that the execute permission for a file allows you to execute that file. The execute permission for a directory allows you to access the contents of the directory, but not execute it.

When a new file or directory is created, the default set of permission is automatically assigned to it. The default permission for a file or directory is based on two factors:

- **•** Base permission.
- The *user file-creation mode mask* (umask).

### 5.1.1. Base permissions

Whenever a new file or directory is created, a base permission is automatically assigned to it.

Base permissions for a file or directory can be expressed in *symbolic* or *octal* values.

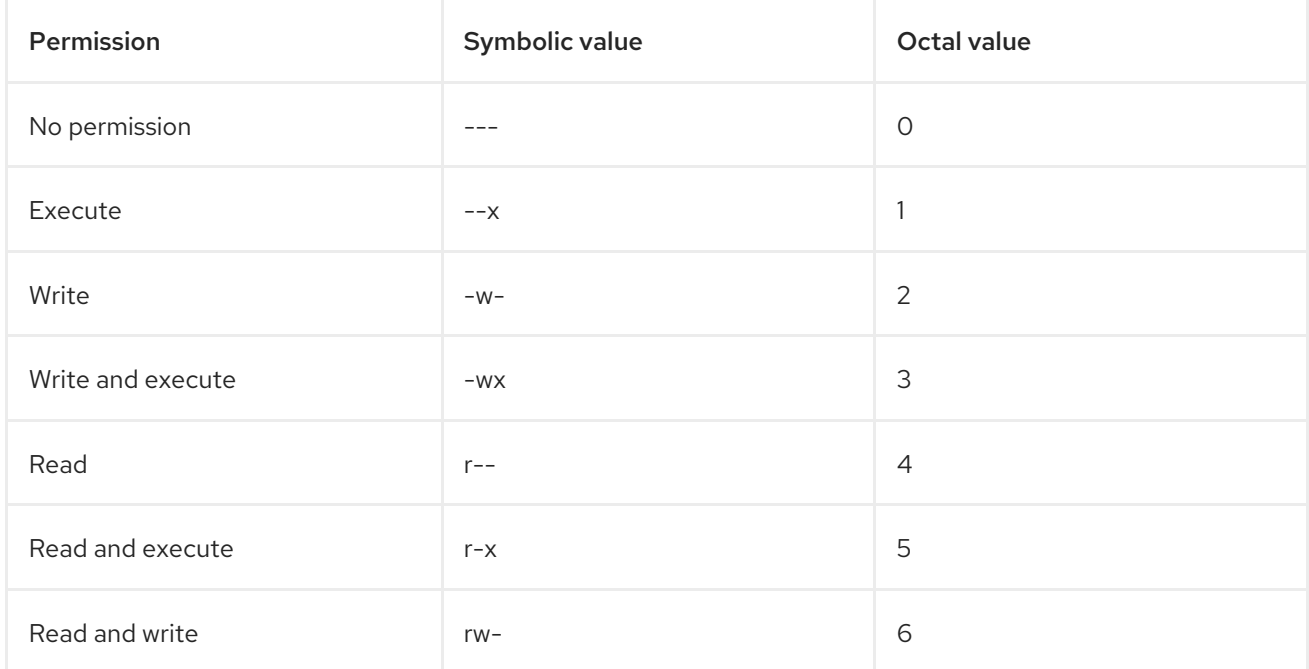

<span id="page-145-0"></span>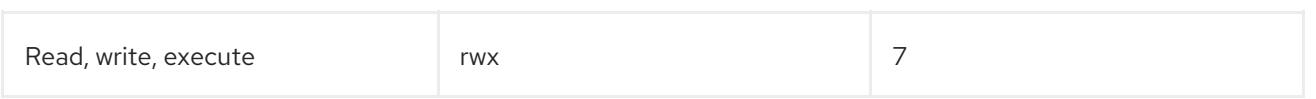

The base permission for a directory is **777** (**drwxrwxrwx**), which grants everyone the permissions to read, write, and execute. This means that the directory owner, the group, and others can list the contents of the directory, create, delete, and edit items within the directory, and descend into it.

Note that individual files within a directory can have their own permission that might prevent you from editing them, despite having unrestricted access to the directory.

The base permission for a file is **666** (**-rw-rw-rw-**), which grants everyone the permissions to read and write. This means that the file owner, the group, and others can read and edit the file.

#### Example 1

If a file has the following permissions:

 $$$  ls -l -rwxrw----. 1 sysadmins sysadmins 2 Mar 2 08:43 *file*

- **-** indicates it is a file.
- **rwx** indicates that the file owner has permissions to read, write, and execute the file.
- **rw-** indicates that the group has permissions to read and write, but not execute the file.
- **---** indicates that other users have no permission to read, write, or execute the file.
- **.** indicates that the SELinux security context is set for the file.

### Example 2

If a directory has the following permissions:

 $$$  ls -dl drwxr-----. 1 sysadmins sysadmins 2 Mar 2 08:43 *directory*

- **d** indicates it is a directory.
- **rwx** indicates that the directory owner has the permissions to read, write, and access the contents of the directory. As a directory owner, you can list the items (files, subdirectories) within the directory, access the content of those items, and modify them.
- **r--** indicates that the group has permissions to read, but not write or access the contents of the directory.

As a member of the group that owns the directory, you can list the items within the directory. You cannot access information about the items within the directory or modify them.

**---** indicates that other users have no permission to read, write, or access the contents of the directory.

As someone who is not an user owner, or as group owner of the directory, you cannot list the items within the directory, access information about those items, or modify them.

**.** indicates that the SELinux security context is set for the directory.

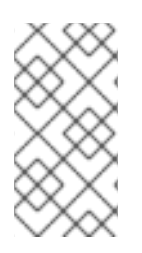

### **NOTE**

The base permission that is automatically assigned to a file or directory is not the default permission the file or directory ends up with. When you create a file or directory, the base permission is altered by the *umask*. The combination of the base permission and the *umask* creates the default permission for files and directories.

### <span id="page-146-0"></span>5.1.2. User file-creation mode mask

The *umask* is variable that automatically removes permissions from the base permission value whenever a file or directory is created to increase the overall security of a linux system.

The *umask* can be expressed in *symbolic* or *octal*.

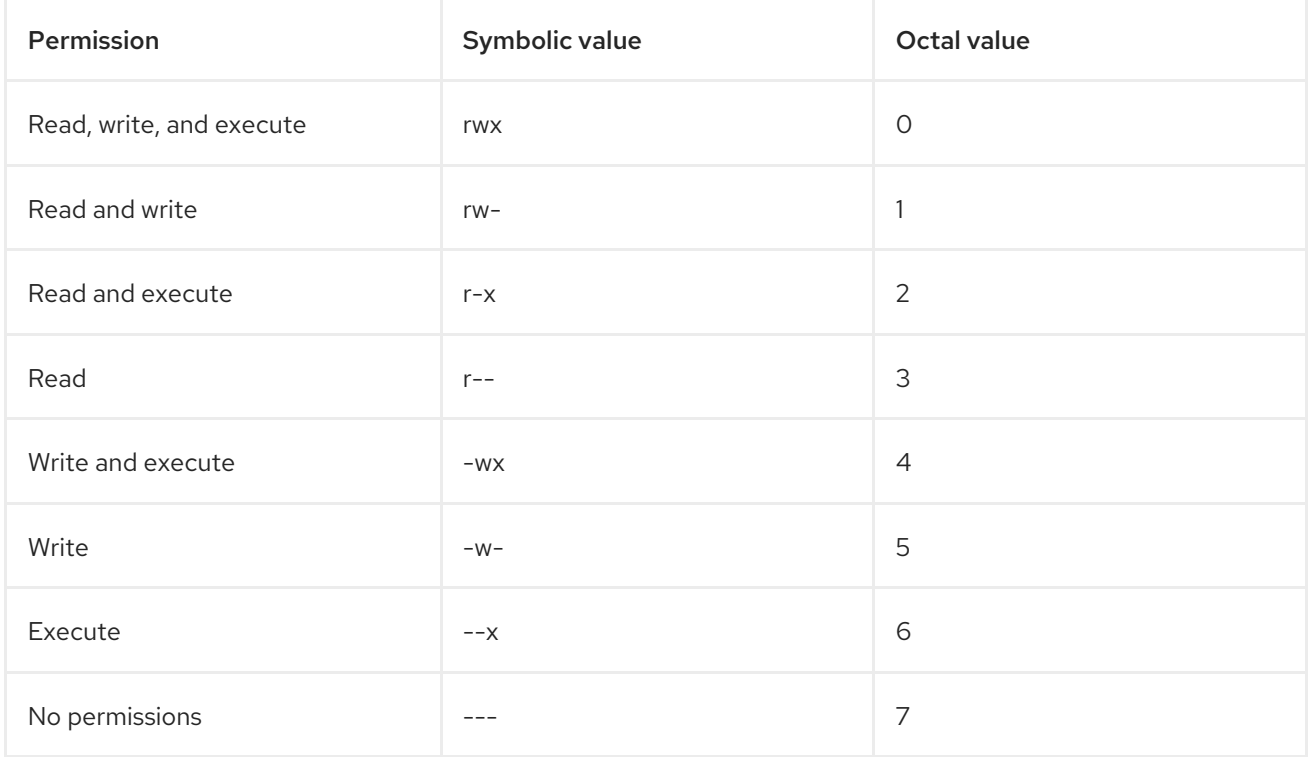

The default *umask* for a standard user is **0002**. The default *umask* for a **root** user is **0022**.

The first digit of the *umask* represents special permissions (sticky bit, ). The last three digits of the *umask* represent the permissions that are removed from the user owner (**u**), group owner (**q**), and others (o) respectively.

### Example

The following example illustrates how the *umask* with an octal value of **0137** is applied to the file with the base permission of **777**, to create the file with the default permission of **640**.

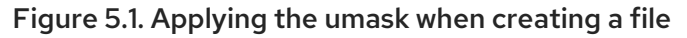

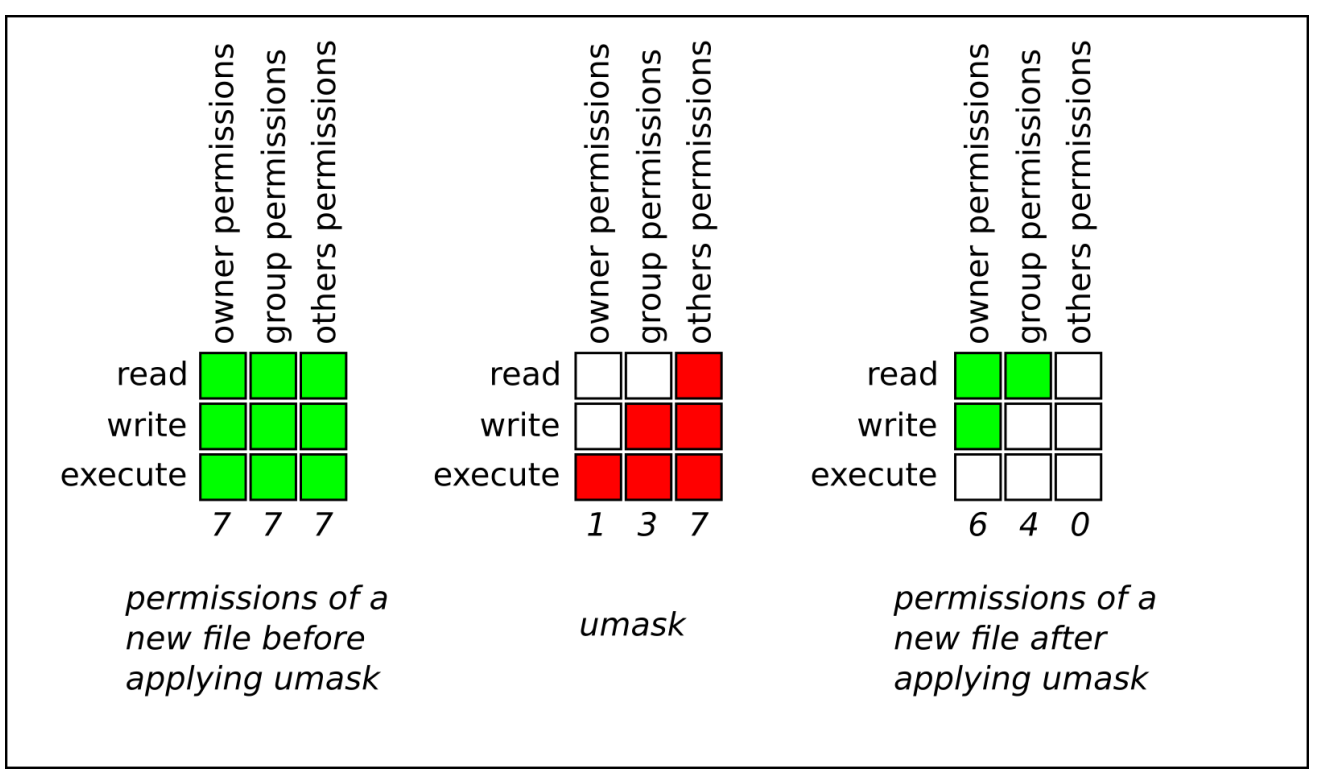

### 5.1.3. Default permissions

The default permission for a new file or directory is determined by applying the *umask* to the base permission.

### Example 1

When a standard user creates a new directory, the *umask* is set to **002** (**rwxrwxr-x**), and the base permission for a directory is set to **777** (**rwxrwxrwx**). This brings the default permission to **775** (**drwxrwxr-x**).

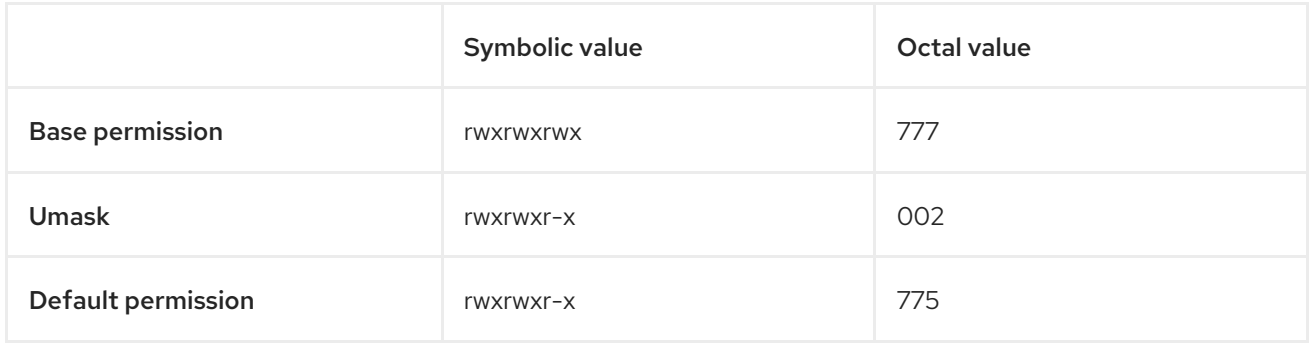

This means that the directory owner and the group can list the contents of the directory, create, delete, and edit items within the directory, and descend into it. Other users can only list the contents of the directory and descend into it.

### Example 2

When a standard user creates a new file, the *umask* is set to **002** (**rwxrwxr-x**), and the base permission for a file is set to **666** (**rw-rw-rw-**). This brings the default permission to **664** (**-rw-rw-r--**).

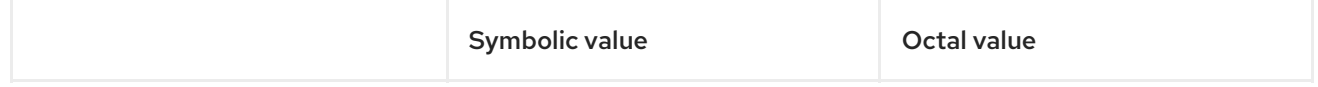

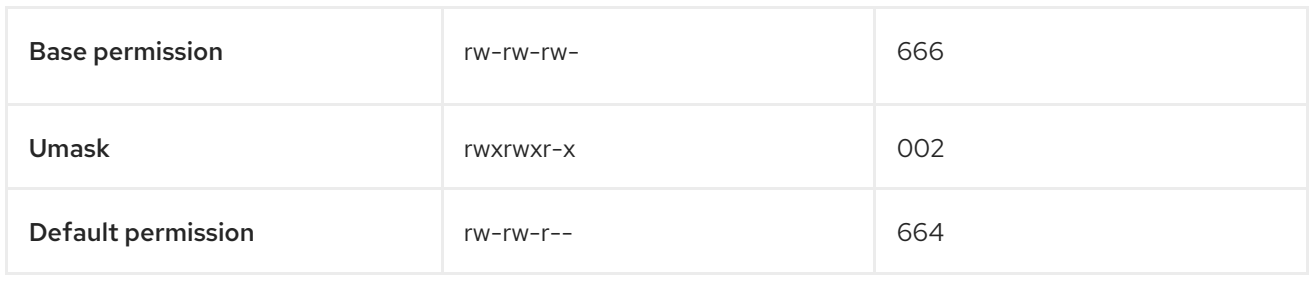

This means that the file owner and the group can read and edit the file, while other users can only read the file.

### Example 3

When a root user creates a new directory, the *umask* is set to **022** (**rwxr-xr-x**), and the base permission for a directory is set to **777** (**rwxrwxrwx**). This brings the default permission to **755** (**rwxr-xr-x**).

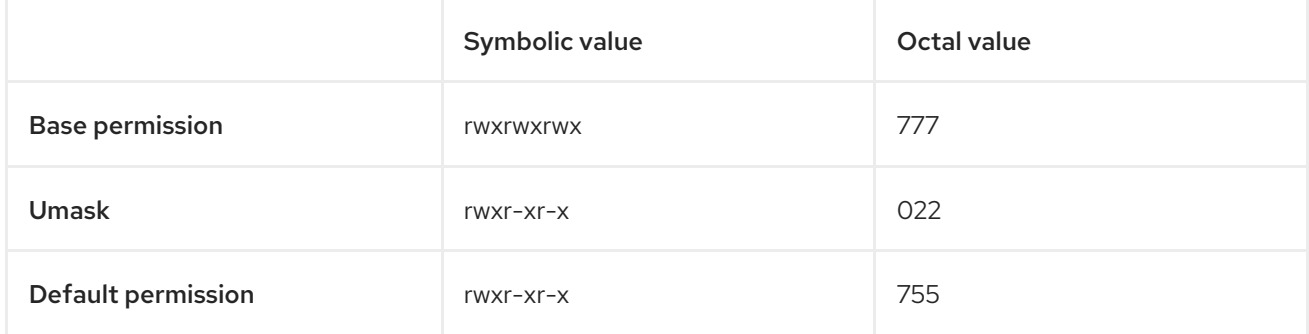

This means that the directory owner can list the contents of the directory, create, delete, and edit items within the directory, and descend into it. The group and others can only list the contents of the directory and descend into it.

### Example 4

When a root user creates a new file, the *umask* is set to **022** (**rwxr-xr-x**), and the base permission for a file is set to **666** (**rw-rw-rw-**). This brings the default permission to **644** (**-rw-r—r--**).

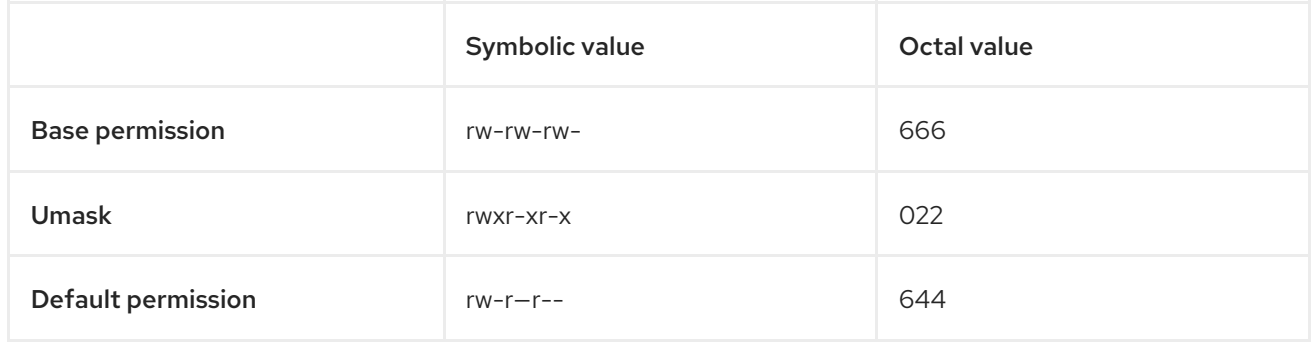

This means that the file owner can read and edit the file, while the group and others can only read the file.

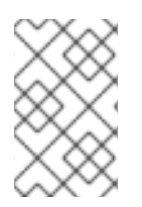

### **NOTE**

For security reasons, regular files cannot have execute permissions by default, even if the *umask* is set to **000** (**rwxrwxrwx**). However, directories can be created with execute permissions.

# 5.2. DISPLAYING FILE PERMISSIONS

The following section describes how to use the **ls** command to display the permissions for directories, files, files within directories.

### Procedure

To see the permissions for a particular directory, use:

\$ ls -dl *directory-name*

Replace *directory-name* with the name of the directory.

To see the permissions for a particular directory and all files within that directory, use:

\$ ls -l *directory-name*

Replace *directory-name* with the name of the directory.

To see the permissions for a particular file, use:

\$ ls -l *file-name*

Replace *file-name* with the name of the file.

#### Additional information

**•** See the **ls** man page for more details.

# 5.3. CHANGING FILE PERMISSIONS

The following section describes how to:

- Change file permissions using symbolic values.
- Change file permissions using octal values.

### 5.3.1. Changing file permissions using symbolic values

You can assign the following permissions:

- $\bullet$  Read (r).
- Write (w).
- Execute (x).

Permissions can be assigned to:

- User owner (u).
- Group owner (g).
- Other (o).

 $\bullet$  All (a).

To add or take away the permissions you can use the following signs:

- **+** to add the permissions on top of the existing permissions.
- **-** to take away the permissions from the existing permission.
- **=** to omit the existing permissions and explicitly define the new ones.

The following section describes how to set and remove file permissions using the symbolic values.

#### Procedure

To change the file permissions for an existing file or directory, use:  $\bullet$ 

\$ chmod u=*symbolic\_value*,g+*symbolic\_value*,o-*symbolic\_value file-name*

Replace *file-name* with the name of the file or directory, and replace *symbolic\_value* for user, groups, and others with corresponding symbolic values. See Section 5.1.1, "Base [permissions"](#page-145-0) for more details.

#### Example

To change file permissions for **my-file.txt** from **664** (**-rw-rw-r--**) to **740** (**-rwx-r---**), use:

\$ chmod u+x,g-w,o= my-file.txt

Note that any permission that is not specified after the equals sign (**=**) is automatically prohibited.

To set the same permissions for user, group, and others, use:

\$ chmod a=*symbolic\_value file-name*

Replace *file-name* with the name of the file or directory, and replace *symbolic\_value* with a symbolic value. See Section 5.1.1, "Base [permissions"](#page-145-0) for more details.

#### Example

To set the permission for **my-file.txt** to **777** (**-rwxrwxrwx** or **drwxrwxrwx**), use:

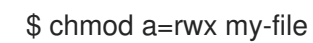

To change the permissions for a directory and all its sub-directories, add the **-R** option:

\$ chmod -R *symbolic\_value directory-name*

Replace *directory-name* with the name of the directory, and replace *symbolic\_value* with a symbolic value. See Section 5.1.1, "Base [permissions"](#page-145-0) for more details.

#### Example

To change the permissions for **/my-directory/** and all its sub-directories from **775** (**drwxrwxr-x**) to **740** (**drwx-r---**), use:

\$ chmod -R g-wx,o= /my-directory

### 5.3.2. Changing file permissions using octal values

The following section describes how to use the **chmod** command to change the permissions for a file or directory.

### Procedure

To change the file permissions for an existing file or directory, use:

\$ chmod *octal\_value file-name*

Replace *file-name* with the name of the file or directory, and replace *octal\_value* with an octal value. See Section 5.1.1, "Base [permissions"](#page-145-0) for more details.

# 5.4. DISPLAYING THE UMASK

The following section describes how to:

- Display the current octal value of the *umask*.
- Display the current symbolic value of the *umask*.
- Display the default bash *umask*.

### 5.4.1. Displaying the current octal value of the umask

The following section describes how to use the **umask** command to display the current *umask*.

#### Procedure:

To display the current octal value of the *umask* for a standard user, use:

\$ umask

To display the current octal value of the *umask* for a **root** user, use:

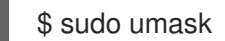

Or:

# umask

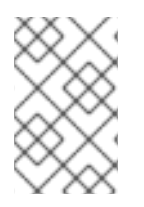

### **NOTE**

When displaying the *umask*, you may notice it displayed as a four digit number ( **0002** or **0022**). The first digit of the *umask* represents a special bit (sticky bit, SGID bit, or SUID bit). If the first digit is set to **0**, the special bit is not set.

### 5.4.2. Displaying the current symbolic value of the umask

The following section describes how to use the **umask** command to display the current *umask*.

#### Procedure

To display the current symbolic value of the *umask*, use:

\$ umask -S

To display the current symbolic value of the *umask* for a **root** user, use:  $\bullet$ 

\$ sudo umask -S

Or:

# umask -S

#### 5.4.3. Displaying the default bash umask

There are a number of shells you can use, such as **bash**, **ksh**, **zsh** and **tcsh**.

Those shells can behave as login or non-login shells. The login shell is typically invoked by opening a native or a GUI terminal.

To determine whether you are executing a command in a login or a non-login shell, use the **echo \$0** command.

In **bash** shell, if the output returns **bash**, you are executing a command in a non-login shell.

\$ echo \$0 bash

The default *umask* for the non-login shell is set in **/etc/bashrc** configuration file.

If the output returns **-bash**, you are executing a command in a login shell.

# echo \$0 -bash

The default *umask* for the login shell is set in **/etc/profile** configuration file.

#### Procedure

 $\bullet$ To display the default **bash** *umask* for the non-login shell, use:

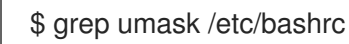

The output returns:

# By default, we want umask to get set. This sets it for non-login shell. umask 002 umask 022

To display the default **bash** *umask* for the login shell, use:

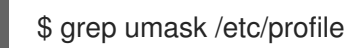

The output returns:

# By default, we want umask to get set. This sets it for login shell umask 002 umask 022

# 5.5. SETTING THE UMASK FOR THE CURRENT SHELL SESSION

The following section describes how to set the *umask* for the current shell session:

- Using symbolic values.
- Using octal values.

Note that the *umask* is valid only during the current shell session and reverts to the default *umask* after the session is complete.

### 5.5.1. Setting the umask using symbolic values

The following section describes how to set the *umask* with symbolic values.

#### Procedure

To set or remove permissions for the current shell session, you can use minus (**-**), plus (**+**), and equals (**=**) signs in combination with symbolic values.

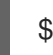

\$ umask -S u=*symbolic\_value*,g+*symbolic\_value*,o-*symbolic\_value*

Replace *[symbolic\\_value](#page-146-0)* for user, group, and others with symbolic values. See Section 5.1.2, "User file-creation mode mask" for more details.

### Example

If your current *umask* is set to **113** (**u=rw-,g=rw-,o=r--**) and you want to set it to **037** (**u=rwx,g= r-,o=---**), use:

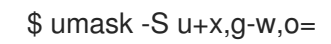

Note that any permission that is not specified after the equals sign (**=**) is automatically prohibited.

To set the same permissions for user, group, and others, use:

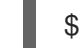

\$ umask a=*symbolic\_value*

Replace *symbolic\_value* with a symbolic value. See Section 5.1.2, "User [file-creation](#page-146-0) mode mask" for more details.

### Example

To set the *umask* to **000** (**u=rwx,g=rwx,o=rwx**), use:

#### \$ umask a=rwx

Note that the *umask* is only valid for the current shell session.

### 5.5.2. Setting the umask using octal values

The following section describes how to set the *umask* with octal values.

#### Procedure

To set the *umask* for the current shell session using octal values, use:

\$ umask *octal\_value*

Replace *octal\_value* with an octal value. See Section 5.1.2, "User [file-creation](#page-146-0) mode mask" for more details.

Note that the *umask* is only valid for the current shell session.

# 5.6. CHANGING THE DEFAULT UMASK

The following section describes how to:

- Change the default bash *umask* for the non-login shell.
- Change the default bash *umask* for the login shell.
- Change the default bash *umask* for a specific user.
- Set default permissions for newly created home directories.

#### Prerequisites

**•** Root access.

### 5.6.1. Changing the default umask for the non-login shell

The following section describes how to change the default **bash** *umask* for standard users.

#### Procedure

- 1. As **root**, open the **/etc/bashrc** file in an editor of your choice.
- 2. Modify the following sections to set a new default bash *umask*:

```
if [ $UID -gt 199 ] && [ "id -gn" = "id -un" ]; then
 umask 002
else
  umask 022
fi
```
Replace the default octal value of the *umask* (**002**) with another octal value. See Section 5.1.2, "User [file-creation](#page-146-0) mode mask" for more details.

3. Save the changes.

### 5.6.2. Changing the default umask for the login shell

The following section describes how to change the default **bash** *umask* for the **root** user.

#### Procedure

- 1. As **root**, open the **/etc/profile** file in an editor of your choice.
- 2. Modify the following sections to set a new default bash *umask*:

```
if \lceil $UID -gt 199 \rceil && \lceil "/usr/bin/id -gn" = "/usr/bin/id -un" \rceil; then
   umask 002
else
   umask 022
fi
```
Replace the default octal value of the *umask* (**022**) with another octal value. See Section 5.1.2, "User [file-creation](#page-146-0) mode mask" for more details.

3. Save the changes.

### 5.6.3. Changing the default umask for a specific user

The following section describes how to change the default *umask* for a specific user.

#### Procedure

Put the line that specifies the octal value of the *umask* into the **.bashrc** file for the particular user.

\$ echo 'umask *octal\_value*' >> /home/*username*/.bashrc

Replace *octal\_value* with an octal value and replace *username* with the name of the user. See Section 5.1.2, "User [file-creation](#page-146-0) mode mask" for more details.

### 5.6.4. Setting default UMASK for newly created home directories

The following section describes how to change the permissions that specify the *UMASK* for newly created user home directories.

#### Procedure

- 1. As **root**, open the **/etc/login.defs** file in an editor of your choice.
- 2. Modify the following section to set a new default *UMASK*:

# The permission mask is initialized to this value. If not specified, # the permission mask will be initialized to 022. UMASK 077

Replace the default octal value (**077**) with another octal value. See Section 5.1.2, "User file[creation](#page-146-0) mode mask" for more details.

3. Save the changes.

# 5.7. ACCESS CONTROL LIST

Traditionally, each file and directory can only have one user owner and one group owner at a time. If you want to apply a more specific set of permissions to a file or directory (allow certain users outside the group to gain access to a specific file within a directory but not to other files) without changing the ownership and permissions of a file or directory, you can use the access control lists (ACL).

The following section describes how to:

- Display the current ACL.
- Set the ACL.

### 5.7.1. Displaying the current ACL

The following section describes how to display the current ACL.

#### Procedure

To display the current ACL for a particular file or directory, use:

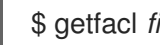

\$ getfacl *file-name*

Replace *file-name* with the name of the file or directory.

### 5.7.2. Setting the ACL

The following section describes how to set the ACL.

#### **Prerequisites**

**Root** access

#### Procedure

• To set the ACL for a file or directory, use:

# setfacl -m u:*username*:*symbolic\_value file-name*

Replace *username* with the name of the user, *symbolic\_value* with a symbolic value, and *file-name* with the name of the file or directory. For more information see the **setfacl** man page.

#### Example

The following example describes how to modify permissions for the **group-project** file owned by the **root** user that belongs to the **root** group so that this file is:

- Not executable by anyone.
- The user **andrew** has the **rw-** permission.
- The user **susan** has the **---** permission.

Other users have the **r--** permission.

#### Procedure

# setfacl -m u:andrew:rw- group-project # setfacl -m u:susan:--- group-project

#### Verification steps

To verify that the user **andrew** has the **rw-** permission, the user **susan** has the **---** permission, and other users have the **r--** permission, use:

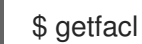

\$ getfacl group-project

The output returns:

# file: group-project # owner: root # group: root user:andrew:rwuser:susan:-- group::r- mask::rwother::r--

# CHAPTER 6. USING THE CHRONY SUITE TO CONFIGURE NTP

# 6.1. INTRODUCTION TO CONFIGURING NTP WITH CHRONY

Accurate timekeeping is important for a number of reasons in IT. In networking for example, accurate time stamps in packets and logs are required. In Linux systems, the **NTP** protocol is implemented by a daemon running in user space.

The user space daemon updates the system clock running in the kernel. The system clock can keep time by using various clock sources. Usually, the *Time Stamp Counter* (TSC) is used. The TSC is a CPU register which counts the number of cycles since it was last reset. It is very fast, has a high resolution, and there are no interruptions.

In Red Hat Enterprise Linux 8, the **NTP** protocol is implemented by the **chronyd** daemon, available from the repositories in the **chrony** package.

These sections describe the use of the chrony suite.

# 6.2. INTRODUCTION TO CHRONY SUITE

chrony is an implementation of the **Network Time Protocol (NTP)**. You can use chrony:

- To synchronize the system clock with **NTP** servers
- To synchronize the system clock with a reference clock, for example a GPS receiver
- To synchronize the system clock with a manual time input
- As an **NTPv4(RFC 5905)** server or peer to provide a time service to other computers in the network

chrony performs well in a wide range of conditions, including intermittent network connections, heavily congested networks, changing temperatures (ordinary computer clocks are sensitive to temperature), and systems that do not run continuously, or run on a virtual machine.

Typical accuracy between two machines synchronized over the Internet is within a few milliseconds, and for machines on a LAN within tens of microseconds. Hardware timestamping or a hardware reference clock may improve accuracy between two machines synchronized to a sub-microsecond level.

chrony consists of **chronyd**, a daemon that runs in user space, and chronyc, a command line program which can be used to monitor the performance of **chronyd** and to change various operating parameters when it is running.

The chrony daemon, **chronyd**, can be monitored and controlled by the command line utility chronyc. This utility provides a command prompt which allows entering a number of commands to query the current state of **chronyd** and make changes to its configuration. By default, **chronyd** accepts only commands from a local instance of **chronyc**, but it can be configured to accept monitoring commands also from remote hosts. The remote access should be restricted.

### 6.2.1. Using chronyc to control chronyd

To make changes to the local instance of **chronyd** using the command line utility chronyc in interactive mode, enter the following command as **root**:

### # chronyc

÷

chronyc must run as **root** if some of the restricted commands are to be used.

The chronyc command prompt will be displayed as follows:

chronyc>

You can type **help** to list all of the commands.

The utility can also be invoked in non-interactive command mode if called together with a command as follows:

#### **chronyc** *command*

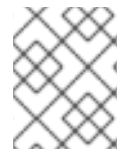

#### **NOTE**

Changes made using chronyc are not permanent, they will be lost after a **chronyd** restart. For permanent changes, modify **/etc/chrony.conf**.

### 6.3. DIFFERENCES BETWEEN CHRONY AND NTP

**Network Time Protocol (NTP)** has two different implementations with similar basic functionality - ntp and chrony.

Both ntp and chrony can operate as an **NTP** client in order to synchronize the system clock with **NTP** servers and they can operate as an **NTP** server for other computers in the network. Each implementation has some unique features. For comparison of ntp and chrony, see Comparison of NTP [implementations.](https://chrony.tuxfamily.org/comparison.html)

Configuration specific to an **NTP** client is identical in most cases. **NTP** servers are specified with the **server** directive. A pool of servers can be specified with the **pool** directive.

Configuration specific to an **NTP** server differs in how the client access is controlled. By default, **ntpd** responds to client requests from any address. The access can be restricted with the **restrict** directive, but it is not possible to disable the access completely if **ntpd** uses any servers as a client. **chronyd** allows no access by default and operates as an **NTP** client only. To make chrony operate as an **NTP** server, you need to specify some addresses within the **allow** directive.

**ntpd** and **chronyd** differ also in the default behavior with respect to corrections of the system clock. **ntpd** corrects the clock by step when the offset is larger than 128 milliseconds. If the offset is larger than 1000 seconds, **ntpd** exits unless it is the first correction of the clock and **ntpd** is started with the **-g** option. **chronyd** does not step the clock by default, but the default **chrony.conf** file provided in the **chrony** package allows steps in the first three updates of the clock. After that, all corrections are made slowly by speeding up or slowing down the clock. The **chronyc makestep** command can be issued to force **chronyd** to step the clock at any time.

## 6.4. MIGRATING TO CHRONY

In Red Hat Enterprise Linux 7, users could choose between ntp and chrony to ensure accurate [timekeeping.](https://access.redhat.com/documentation/en-us/red_hat_enterprise_linux/7/html/system_administrators_guide/ch-configuring_ntp_using_the_chrony_suite#sect-differences_between_ntpd_and_chronyd) For differences between ntp and chrony, **ntpd** and **chronyd**, see Differences between ntpd and chronyd.

In Red Hat Enterprise Linux 8, ntp is no longer supported. chrony is enabled by default. For this reason, you might need to migrate from ntp to chrony.

<span id="page-160-0"></span>Migrating from ntp to chrony is straightforward in most cases. The corresponding names of the programs, configuration files and services are:

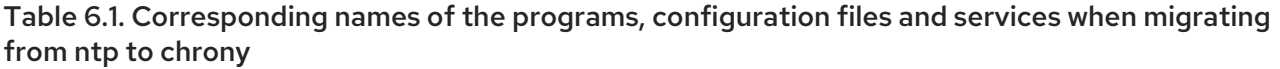

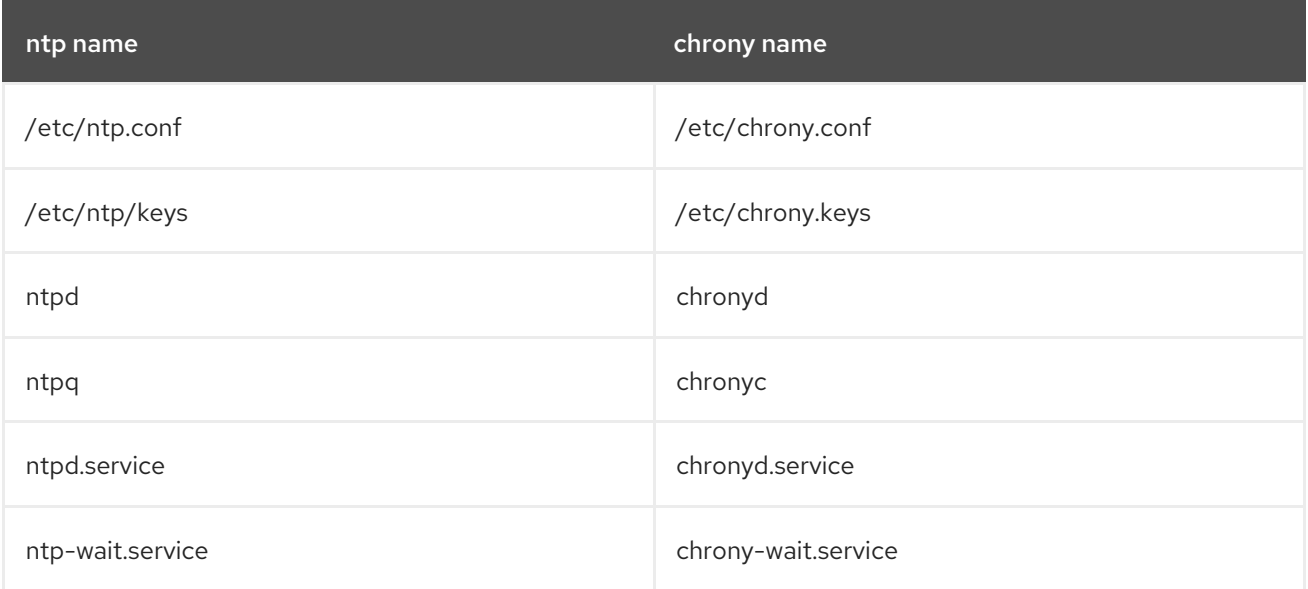

The ntpdate and sntp utilities, which are included in the **ntp** distribution, can be replaced with **chronyd** using the **-q** option or the **-t** option. The configuration can be specified on the command line to avoid reading **/etc/chrony.conf**. For example, instead of running **ntpdate ntp.example.com**, **chronyd** could be started as:

# chronyd -q 'server ntp.example.com iburst' 2018-05-18T12:37:43Z chronyd version 3.3 starting (+CMDMON +NTP +REFCLOCK +RTC +PRIVDROP +SCFILTER +SIGND +ASYNCDNS +SECHASH +IPV6 +DEBUG) 2018-05-18T12:37:43Z Initial frequency -2.630 ppm 2018-05-18T12:37:48Z System clock wrong by 0.003159 seconds (step) 2018-05-18T12:37:48Z chronyd exiting

The ntpstat utility, which was previously included in the **ntp** package and supported only **ntpd**, now supports both **ntpd** and **chronyd**. It is available in the **ntpstat** package.

### 6.4.1. Migration script

A Python script called **ntp2chrony.py** is included in the documentation of the **chrony** package (**/usr/share/doc/chrony**). The script automatically converts an existing **ntp** configuration to **chrony**. It supports the most common directives and options in the **ntp.conf** file. Any lines that are ignored in the conversion are included as comments in the generated **chrony.conf** file for review. Keys that are specified in the **ntp** key file, but are not marked as trusted keys in **ntp.conf** are included in the generated **chrony.keys** file as comments.

By default, the script does not overwrite any files. If **/etc/chrony.conf** or **/etc/chrony.keys** already exist, the **-b** option can be used to rename the file as a backup. The script supports other options. The **--help** option prints all supported options.

An example of an invocation of the script with the default **ntp.conf** provided in the **ntp** package is:

# python3 /usr/share/doc/chrony/ntp2chrony.py -b -v Reading /etc/ntp.conf

Reading /etc/ntp/crypto/pw Reading /etc/ntp/keys Writing /etc/chrony.conf Writing /etc/chrony.keys

The only directive ignored in this case is **disable monitor**, which has a chrony equivalent in the **noclientlog** directive, but it was included in the default **ntp.conf** only to mitigate an amplification attack.

The generated **chrony.conf** file typically includes a number of **allow** directives corresponding to the restrict lines in **ntp.conf**. If you do not want to run **chronyd** as an **NTP** server, remove all **allow** directives from **chrony.conf**.

### 6.4.2. Timesync role

Note that using the [timesync](#page-178-0) role on your Red Hat Enterprise Linux 7 system facilitates the migration to chrony, because you can use the same playbook on all versions of RHEL starting with RHEL 6 regardless of whether the system uses ntp or chrony to implement the NTP protocol.

#### Additional resources

- For a detailed reference on **timesync** role variables, install the **rhel-system-roles** package, and see the **README.md** or **README.html** files in the **/usr/share/doc/rhel-systemroles/timesync** directory.
- For more information on RHEL System Roles, see [Introduction](https://access.redhat.com/documentation/en-us/red_hat_enterprise_linux/8/html/configuring_basic_system_settings/index#con_intro-to-rhel-system-roles_getting-started-with-system-administration) to RHEL System Roles .

## 6.5. CONFIGURING CHRONY

The default configuration file for **chronyd** is **/etc/chrony.conf**. The **-f** option can be used to specify an alternate configuration file path. See the **chrony.conf(5)** man page for further options. For a complete list of the directives that can be used see The chronyd [configuration](https://chrony.tuxfamily.org/doc/3.3/chrony.conf.html) file .

Below is a selection of **chronyd** configuration options:

#### **Comments**

Comments should be preceded by #, %, ; or !

#### allow

Optionally specify a host, subnet, or network from which to allow **NTP** connections to a machine acting as **NTP** server. The default is not to allow connections. Examples:

allow 192.0.2.0/24

Use this command to grant access to a specific network.

allow 2001:0db8:85a3::8a2e:0370:7334

Use this this command to grant access to an **IPv6**.

The UDP port number 123 needs to be open in the firewall in order to allow the client access:

firewall-cmd --zone=public --add-port=123/udp

#### If you want to open port 123 permanently, use the **--permanent** option:

#### # firewall-cmd --permanent --zone=public --add-port=123/udp

#### cmdallow

This is similar to the **allow** directive (see section **allow**), except that it allows control access (rather than NTP client access) to a particular subnet or host. (By "control access" is meant that chronyc can be run on those hosts and successfully connect to **chronyd** on this computer.) The syntax is identical. There is also a **cmddeny all** directive with similar behavior to the **cmdallow all** directive.

#### dumpdir

Path to the directory to save the measurement history across restarts of **chronyd** (assuming no changes are made to the system clock behavior whilst it is not running). If this capability is to be used (via the **dumponexit** command in the configuration file, or the **dump** command in chronyc), the **dumpdir** command should be used to define the directory where the measurement histories are saved.

#### dumponexit

If this command is present, it indicates that **chronyd** should save the measurement history for each of its time sources recorded whenever the program exits. (See the **dumpdir** command above).

#### hwtimestamp

The **hwtimestamp** directive enables hardware timestamping for extremely accurate synchronization. For more details, see the **chrony.conf(5)** manual page.

#### local

The **local** keyword is used to allow **chronyd** to appear synchronized to real time from the viewpoint of clients polling it, even if it has no current synchronization source. This option is normally used on the "master" computer in an isolated network, where several computers are required to synchronize to one another, and the "master" is kept in line with real time by manual input. An example of the command is:

#### local stratum 10

A large value of 10 indicates that the clock is so many hops away from a reference clock that its time is unreliable. If the computer ever has access to another computer which is ultimately synchronized to a reference clock, it will almost certainly be at a stratum less than 10. Therefore, the choice of a high value like 10 for the **local** command prevents the machine's own time from ever being confused with real time, were it ever to leak out to clients that have visibility of real servers.

#### log

The **log** command indicates that certain information is to be logged. It accepts the following options:

#### measurements

This option logs the raw **NTP** measurements and related information to a file called **measurements.log**.

#### statistics

This option logs information about the regression processing to a file called **statistics.log**.

#### tracking

This option logs changes to the estimate of the system's gain or loss rate, and any slews made, to a file called **tracking.log**.

#### rtc

This option logs information about the system's real-time clock.

#### refclocks

This option logs the raw and filtered reference clock measurements to a file called **refclocks.log**.

#### tempcomp

This option logs the temperature measurements and system rate compensations to a file called **tempcomp.log**.

The log files are written to the directory specified by the **logdir** command.

An example of the command is:

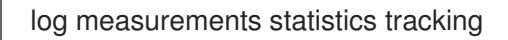

#### logdir

This directive allows the directory where log files are written to be specified. An example of the use of this directive is:

logdir /var/log/chrony

#### makestep

Normally **chronyd** will cause the system to gradually correct any time offset, by slowing down or speeding up the clock as required. In certain situations, the system clock may be so far adrift that this slewing process would take a very long time to correct the system clock. This directive forces **chronyd** to step system clock if the adjustment is larger than a threshold value, but only if there were no more clock updates since **chronyd** was started than a specified limit (a negative value can be used to disable the limit). This is particularly useful when using reference clock, because the **initstepslew** directive only works with **NTP** sources.

An example of the use of this directive is:

#### makestep 1000 10

This would step the system clock if the adjustment is larger than 1000 seconds, but only in the first ten clock updates.

#### maxchange

This directive sets the maximum allowed offset corrected on a clock update. The check is performed only after the specified number of updates to allow a large initial adjustment of the system clock. When an offset larger than the specified maximum occurs, it will be ignored for the specified number of times and then **chronyd** will give up and exit (a negative value can be used to never exit). In both cases a message is sent to syslog.

An example of the use of this directive is:

maxchange 1000 1 2

After the first clock update, **chronyd** will check the offset on every clock update, it will ignore two adjustments larger than 1000 seconds and exit on another one.

#### maxupdateskew

One of **chronyd**'s tasks is to work out how fast or slow the computer's clock runs relative to its reference sources. In addition, it computes an estimate of the error bounds around the estimated value.

If the range of error is too large, it indicates that the measurements have not settled down yet, and that the estimated gain or loss rate is not very reliable.

The **maxupdateskew** parameter is the threshold for determining whether an estimate is too unreliable to be used. By default, the threshold is 1000 ppm.

The format of the syntax is:

maxupdateskew *skew-in-ppm*

Typical values for *skew-in-ppm* might be 100 for a dial-up connection to servers over a telephone line, and 5 or 10 for a computer on a LAN.

It should be noted that this is not the only means of protection against using unreliable estimates. At all times, **chronyd** keeps track of both the estimated gain or loss rate, and the error bound on the estimate. When a new estimate is generated following another measurement from one of the sources, a weighted combination algorithm is used to update the master estimate. So if **chronyd** has an existing highly-reliable master estimate and a new estimate is generated which has large error bounds, the existing master estimate will dominate in the new master estimate.

#### minsources

The **minsources** directive sets the minimum number of sources that need to be considered as selectable in the source selection algorithm before the local clock is updated. The format of the syntax is:

#### minsources *number-of-sources*

By default, *number-of-sources* is 1. Setting minsources to a larger number can be used to improve the reliability, because multiple sources will need to correspond with each other.

#### noclientlog

This directive, which takes no arguments, specifies that client accesses are not to be logged. Normally they are logged, allowing statistics to be reported using the clients command in **chronyc** and enabling the clients to use interleaved mode with the **xleave** option in the **server** directive.

#### reselectdist

When **chronyd** selects synchronization source from available sources, it will prefer the one with minimum synchronization distance. However, to avoid frequent reselecting when there are sources with similar distance, a fixed distance is added to the distance for sources that are currently not selected. This can be set with the **reselectdist** option. By default, the distance is 100 microseconds. The format of the syntax is:

reselectdist *dist-in-seconds*

#### stratumweight

The **stratumweight** directive sets how much distance should be added per stratum to the synchronization distance when **chronyd** selects the synchronization source from available sources. The format of the syntax is:

stratumweight *dist-in-seconds*

By default, *dist-in-seconds* is 1 millisecond. This means that sources with lower stratum are usually preferred to sources with higher stratum even when their distance is significantly worse. Setting **stratumweight** to 0 makes **chronyd** ignore stratum when selecting the source.

#### rtcfile

The **rtcfile** directive defines the name of the file in which **chronyd** can save parameters associated with tracking the accuracy of the system's real-time clock (RTC). The format of the syntax is:

rtcfile /var/lib/chrony/rtc

**chronyd** saves information in this file when it exits and when the **writertc** command is issued in chronyc. The information saved is the RTC's error at some epoch, that epoch (in seconds since January 1 1970), and the rate at which the RTC gains or loses time. Not all real-time clocks are supported as their code is system-specific. Note that if this directive is used then the real-time clock should not be manually adjusted as this would interfere with **chrony's** need to measure the rate at which the real-time clock drifts if it was adjusted at random intervals.

#### rtcsync

The **rtcsync** directive is present in the **/etc/chrony.conf** file by default. This will inform the kernel the system clock is kept synchronized and the kernel will update the real-time clock every 11 minutes.

### 6.5.1. Configuring chrony for security

chronyc can access **chronyd** in two ways:

- **•** Internet Protocol, IPv4 or IPv6.
- Unix domain socket, which is accessible locally by the **root** or **chrony** user.

By default, **chronyc** connects to the Unix domain socket. The default path is **/var/run/chrony/chronyd.sock**. If this connection fails, which can happen for example when chronyc is running under a non-root user, chronyc tries to connect to 127.0.0.1 and then :: 1.

Only the following monitoring commands, which do not affect the behavior of **chronyd**, are allowed from the network:

The set of hosts from which **chronyd** accepts these commands can be configured with the **cmdallow**

- activity
- manual list
- rtcdata
- smoothing
- sources
- sourcestats
- tracking
- waitsync

The set of hosts from which **chronyd** accepts these commands can be configured with the **cmdallow** directive in the configuration file of **chronyd**, or the **cmdallow** command in chronyc. By default, the commands are accepted only from localhost (127.0.0.1 or ::1).

All other commands are allowed only through the Unix domain socket. When sent over the network, **chronyd** responds with a **Not authorised** error, even if it is from localhost.

#### Accessing chronyd remotely withchronyc

1. Allow access from both IPv4 and IPv6 addresses by adding the following to the **/etc/chrony.conf** file:

bindcmdaddress 0.0.0.0

or

bindcmdaddress :

2. Allow commands from the remote IP address, network, or subnet by using the **cmdallow** directive.

Add the following content to the **/etc/chrony.conf** file:

cmdallow 192.168.1.0/24

3. Open port 323 in the firewall to connect from a remote system.

# firewall-cmd --zone=public --add-port=323/udp

If you want to open port 323 permanently, use the **--permanent**.

firewall-cmd --permanent --zone=public --add-port=323/udp

Note that the **allow** directive is for **NTP** access whereas the **cmdallow** directive is to enable receiving of remote commands. It is possible to make these changes temporarily using chronyc running locally. Edit the configuration file to make permanent changes.

# 6.6. USING CHRONY

### 6.6.1. Installing chrony

The chrony suite is installed by default on Red Hat Enterprise Linux. To ensure that it is, run the following command as **root**:

# yum install chrony

The default location for the chrony daemon is **/usr/sbin/chronyd**. The command line utility will be installed to **/usr/bin/chronyc**.

### 6.6.2. Checking the status of chronyd

To check the status of **chronyd**, issue the following command:

\$ **systemctl status chronyd** chronyd.service - NTP client/server Loaded: loaded (/usr/lib/systemd/system/chronyd.service; enabled) Active: active (running) since Wed 2013-06-12 22:23:16 CEST; 11h ago

### 6.6.3. Starting chronyd

To start **chronyd**, issue the following command as **root**:

# systemctl start chronyd

To ensure **chronyd** starts automatically at system start, issue the following command as **root**:

# systemctl enable chronyd

### 6.6.4. Stopping chronyd

To stop **chronyd**, issue the following command as **root**:

# systemctl stop chronyd

To prevent **chronyd** from starting automatically at system start, issue the following command as **root**:

# systemctl disable chronyd

### 6.6.5. Checking if chrony is synchronized

To check if chrony is synchronized, make use of the **tracking**, **sources**, and **sourcestats** commands.

### 6.6.5.1. Checking chrony tracking

To check chrony tracking, issue the following command:

```
$ chronyc tracking
Reference ID : CB00710F (foo.example.net)
Stratum : 3
Ref time (UTC) : Fri Jan 27 09:49:17 2017
System time : 0.000006523 seconds slow of NTP time
Last offset : -0.000006747 seconds
RMS offset : 0.000035822 seconds
Frequency : 3.225 ppm slow
Residual freq : 0.000 ppm
Skew : 0.129 ppm
Root delay : 0.013639022 seconds
Root dispersion : 0.001100737 seconds
Update interval : 64.2 seconds
Leap status : Normal
```
The fields are as follows:

#### Reference ID

This is the reference ID and name (or **IP** address) if available, of the server to which the computer is currently synchronized. Reference ID is a hexadecimal number to avoid confusion with IPv4 addresses.

#### Stratum

The stratum indicates how many hops away from a computer with an attached reference clock we are. Such a computer is a stratum-1 computer, so the computer in the example is two hops away (that is to say, a.b.c is a stratum-2 and is synchronized from a stratum-1).

#### Ref time

This is the time (UTC) at which the last measurement from the reference source was processed.

#### System time

In normal operation, **chronyd** never steps the system clock, because any jump in the timescale can have adverse consequences for certain application programs. Instead, any error in the system clock is corrected by slightly speeding up or slowing down the system clock until the error has been removed, and then returning to the system clock's normal speed. A consequence of this is that there will be a period when the system clock (as read by other programs using the **gettimeofday()** system call, or by the date command in the shell) will be different from **chronyd**'s estimate of the current true time (which it reports to **NTP** clients when it is operating in server mode). The value reported on this line is the difference due to this effect.

#### Last offset

This is the estimated local offset on the last clock update.

#### RMS offset

This is a long-term average of the offset value.

#### Frequency

The "frequency" is the rate by which the system's clock would be wrong if **chronyd** was not correcting it. It is expressed in ppm (parts per million). For example, a value of 1 ppm would mean that when the system's clock thinks it has advanced 1 second, it has actually advanced by 1.000001 seconds relative to true time.

#### Residual freq

This shows the "residual frequency" for the currently selected reference source. This reflects any difference between what the measurements from the reference source indicate the frequency should be and the frequency currently being used.

The reason this is not always zero is that a smoothing procedure is applied to the frequency. Each time a measurement from the reference source is obtained and a new residual frequency computed, the estimated accuracy of this residual is compared with the estimated accuracy (see **skew**) of the existing frequency value. A weighted average is computed for the new frequency, with weights depending on these accuracies. If the measurements from the reference source follow a consistent trend, the residual will be driven to zero over time.

#### Skew

This is the estimated error bound on the frequency.

#### Root delay

This is the total of the network path delays to the stratum-1 computer from which the computer is ultimately synchronized. Root delay values are printed in nanosecond resolution. In certain extreme situations, this value can be negative. (This can arise in a symmetric peer arrangement where the computers' frequencies are not tracking each other and the network delay is very short relative to the turn-around time at each computer.)

#### Root dispersion

This is the total dispersion accumulated through all the computers back to the stratum-1 computer from which the computer is ultimately synchronized. Dispersion is due to system clock resolution, statistical measurement variations etc. Root dispersion values are printed in nanosecond resolution.

#### Leap status

This is the leap status, which can be Normal, Insert second, Delete second or Not synchronized.

#### 6.6.5.2. Checking chrony sources

The sources command displays information about the current time sources that **chronyd** is accessing.

The optional argument -v can be specified, meaning verbose. In this case, extra caption lines are shown as a reminder of the meanings of the columns.

```
$ chronyc sources
210 Number of sources = 3
MS Name/IP address Stratum Poll Reach LastRx Last sample
===============================================================================
#* GPS0 0 4 377 11 -479ns[ -621ns] /- 134ns
^? a.b.c 2 6 377 23 -923us[ -924us] +/- 43ms
^ d.e.f 1 6 377 21 -2629us[-2619us] +/- 86ms
```
The columns are as follows:

#### M

This indicates the mode of the source. **^** means a server, **=** means a peer and **#** indicates a locally connected reference clock.

#### S

This column indicates the state of the sources. "\*" indicates the source to which **chronyd** is currently synchronized. "+" indicates acceptable sources which are combined with the selected source. "-" indicates acceptable sources which are excluded by the combining algorithm. "?" indicates sources to which connectivity has been lost or whose packets do not pass all tests. "x" indicates a clock which **chronyd** thinks is a *falseticker* (its time is inconsistent with a majority of other sources). "~" indicates a source whose time appears to have too much variability. The "?" condition is also shown at startup, until at least 3 samples have been gathered from it.

#### Name/IP address

This shows the name or the **IP** address of the source, or reference ID for reference clock.

#### Stratum

This shows the stratum of the source, as reported in its most recently received sample. Stratum 1 indicates a computer with a locally attached reference clock. A computer that is synchronized to a stratum 1 computer is at stratum 2. A computer that is synchronized to a stratum 2 computer is at stratum 3, and so on.

#### Poll

This shows the rate at which the source is being polled, as a base-2 logarithm of the interval in seconds. Thus, a value of 6 would indicate that a measurement is being made every 64 seconds. **chronyd** automatically varies the polling rate in response to prevailing conditions.

#### Reach

This shows the source's reach register printed as an octal number. The register has 8 bits and is updated on every received or missed packet from the source. A value of 377 indicates that a valid reply was received for all of the last eight transmissions.

#### LastRx

This column shows how long ago the last sample was received from the source. This is normally in seconds. The letters **m**, **h**, **d** or **y** indicate minutes, hours, days or years. A value of 10 years indicates there were no samples received from this source yet.

#### Last sample

This column shows the offset between the local clock and the source at the last measurement. The number in the square brackets shows the actual measured offset. This may be suffixed by **ns** (indicating nanoseconds), **us** (indicating microseconds), **ms** (indicating milliseconds), or **s** (indicating seconds). The number to the left of the square brackets shows the original measurement, adjusted to allow for any slews applied to the local clock since. The number following the **+/-** indicator shows the margin of error in the measurement. Positive offsets indicate that the local clock is ahead of the source.

#### 6.6.5.3. Checking chrony source statistics

The **sourcestats** command displays information about the drift rate and offset estimation process for each of the sources currently being examined by **chronyd**.

The optional argument **-v** can be specified, meaning verbose. In this case, extra caption lines are shown as a reminder of the meanings of the columns.

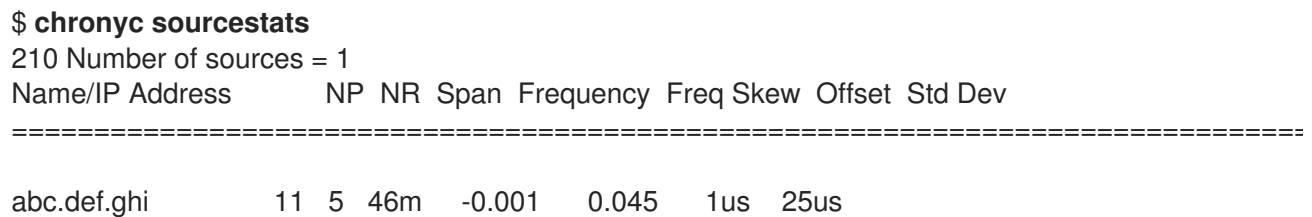

The columns are as follows:

#### Name/IP address

This is the name or **IP** address of the **NTP** server (or peer) or reference ID of the reference clock to which the rest of the line relates.

#### NP

This is the number of sample points currently being retained for the server. The drift rate and current offset are estimated by performing a linear regression through these points.

#### NR

This is the number of runs of residuals having the same sign following the last regression. If this number starts to become too small relative to the number of samples, it indicates that a straight line is no longer a good fit to the data. If the number of runs is too low, **chronyd** discards older samples and re-runs the regression until the number of runs becomes acceptable.

#### Span

This is the interval between the oldest and newest samples. If no unit is shown the value is in seconds. In the example, the interval is 46 minutes.

#### Frequency

This is the estimated residual frequency for the server, in parts per million. In this case, the

computer's clock is estimated to be running 1 part in 10<sup>9</sup> slow relative to the server.

#### Freq Skew

This is the estimated error bounds on Freq (again in parts per million).

#### **Offset**

This is the estimated offset of the source.

#### Std Dev

This is the estimated sample standard deviation.

### 6.6.6. Manually Adjusting the System Clock

To step the system clock immediately, bypassing any adjustments in progress by slewing, issue the following command as **root**:

# chronyc makestep

If the **rtcfile** directive is used, the real-time clock should not be manually adjusted. Random adjustments would interfere with chrony's need to measure the rate at which the real-time clock drifts.

# 6.7. SETTING UP CHRONY FOR DIFFERENT ENVIRONMENTS

### 6.7.1. Setting up chrony for a system in an isolated network

For a network that is never connected to the Internet, one computer is selected to be the master timeserver. The other computers are either direct clients of the master, or clients of clients. On the master, the drift file must be manually set with the average rate of drift of the system clock. If the master is rebooted, it will obtain the time from surrounding systems and calculate an average to set its system clock. Thereafter it resumes applying adjustments based on the drift file. The drift file will be updated automatically when the **settime** command is used.

On the system selected to be the master, using a text editor running as **root**, edit **/etc/chrony.conf** as follows:

driftfile /var/lib/chrony/drift commandkey 1 keyfile /etc/chrony.keys initstepslew 10 client1 client3 client6 local stratum 8 manual allow 192.0.2.0

Where **192.0.2.0** is the network or subnet address from which the clients are allowed to connect.

On the systems selected to be direct clients of the master, using a text editor running as **root**, edit the **/etc/chrony.conf** as follows:

server master driftfile /var/lib/chrony/drift logdir /var/log/chrony log measurements statistics tracking keyfile /etc/chrony.keys commandkey 24 local stratum 10 initstepslew 20 master allow 192.0.2.123

Where **192.0.2.123** is the address of the master, and **master** is the host name of the master. Clients with this configuration will resynchronize the master if it restarts.

On the client systems which are not to be direct clients of the master, the **/etc/chrony.conf** file should be the same except that the **local** and **allow** directives should be omitted.

In an isolated network, you can also use the **local** directive that enables a local reference mode, which allows **chronyd** operating as an **NTP** server to appear synchronized to real time, even when it was never synchronized or the last update of the clock happened a long time ago.

To allow multiple servers in the network to use the same local configuration and to be synchronized to one another, without confusing clients that poll more than one server, use the **orphan** option of the **local** directive which enables the orphan mode. Each server needs to be configured to poll all other servers with **local**. This ensures that only the server with the smallest reference ID has the local reference active and other servers are synchronized to it. When the server fails, another one will take over.

# 6.8. CHRONY WITH HW TIMESTAMPING

### 6.8.1. Understanding hardware timestamping

Hardware timestamping is a feature supported in some Network Interface Controller (NICs) which provides accurate timestamping of incoming and outgoing packets. **NTP** timestamps are usually created by the kernel and **chronyd** with the use of the system clock. However, when HW timestamping is enabled, the NIC uses its own clock to generate the timestamps when packets are entering or leaving the link layer or the physical layer. When used with **NTP**, hardware timestamping can significantly improve the accuracy of synchronization. For best accuracy, both **NTP** servers and **NTP** clients need to use hardware timestamping. Under ideal conditions, a sub-microsecond accuracy may be possible.

Another protocol for time synchronization that uses hardware timestamping is **PTP**.

Unlike **NTP**, **PTP** relies on assistance in network switches and routers. If you want to reach the best accuracy of synchronization, use **PTP** on networks that have switches and routers with **PTP** support, and prefer **NTP** on networks that do not have such switches and routers.

### 6.8.2. Verifying support for hardware timestamping

To verify that hardware timestamping with **NTP** is supported by an interface, use the **ethtool -T** command. An interface can be used for hardware timestamping with **NTP** if **ethtool** lists the **SOF\_TIMESTAMPING\_TX\_HARDWARE** and **SOF\_TIMESTAMPING\_TX\_SOFTWARE** capabilities and also the **HWTSTAMP\_FILTER\_ALL** filter mode.

Example 6.1. Verifying support for hardware timestamping on a specific interface # ethtool -T eth0 Output: Timestamping parameters for eth0: Capabilities: hardware-transmit (SOF TIMESTAMPING TX HARDWARE) software-transmit (SOF\_TIMESTAMPING\_TX\_SOFTWARE) hardware-receive (SOF\_TIMESTAMPING\_RX\_HARDWARE) software-receive (SOF\_TIMESTAMPING\_RX\_SOFTWARE) software-system-clock (SOF\_TIMESTAMPING\_SOFTWARE) hardware-raw-clock (SOF\_TIMESTAMPING\_RAW\_HARDWARE) PTP Hardware Clock: 0

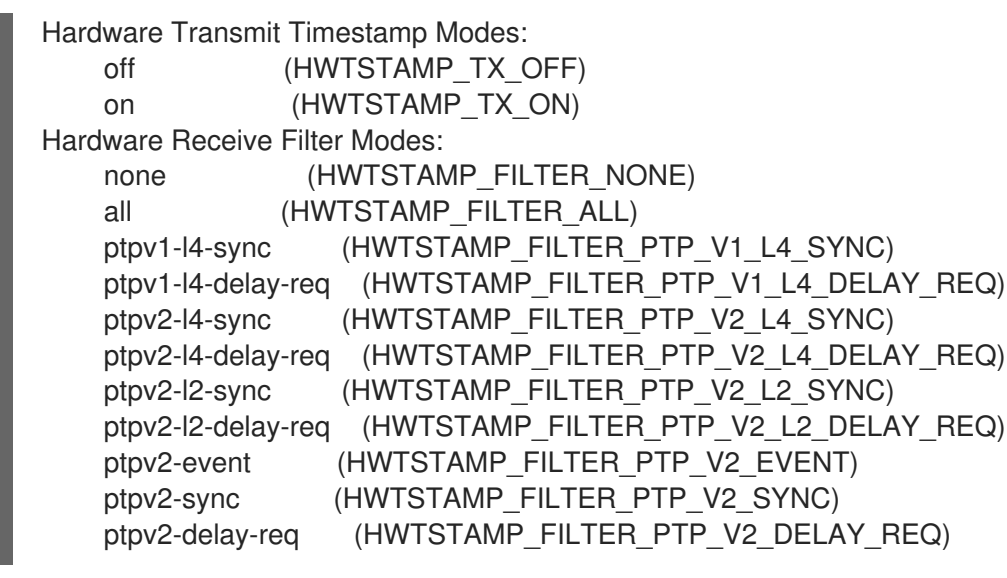

### 6.8.3. Enabling hardware timestamping

To enable hardware timestamping, use the **hwtimestamp** directive in the **/etc/chrony.conf** file. The directive can either specify a single interface, or a wildcard character can be used to enable hardware timestamping on all interfaces that support it. Use the wildcard specification in case that no other application, like ptp4l from the **linuxptp** package, is using hardware timestamping on an interface. Multiple **hwtimestamp** directives are allowed in the chrony configuration file.

Example 6.2. Enabling hardware timestamping by using the hwtimestamp directive

hwtimestamp eth0 hwtimestamp eth1 hwtimestamp \*

### 6.8.4. Configuring client polling interval

The default range of a polling interval (64-1024 seconds) is recommended for servers on the Internet. For local servers and hardware timestamping, a shorter polling interval needs to be configured in order to minimize offset of the system clock.

The following directive in **/etc/chrony.conf** specifies a local **NTP** server using one second polling interval:

server ntp.local minpoll 0 maxpoll 0

### 6.8.5. Enabling interleaved mode

**NTP** servers that are not hardware **NTP** appliances, but rather general purpose computers running a software **NTP** implementation, like chrony, will get a hardware transmit timestamp only after sending a packet. This behavior prevents the server from saving the timestamp in the packet to which it corresponds. In order to enable **NTP** clients receiving transmit timestamps that were generated after the transmission, configure the clients to use the **NTP** interleaved mode by adding the **xleave** option to the server directive in **/etc/chrony.conf**:

server ntp.local minpoll 0 maxpoll 0 xleave

# 6.8.6. Configuring server for large number of clients

The default server configuration allows a few thousands of clients at most to use the interleaved mode concurrently. To configure the server for a larger number of clients, increase the **clientloglimit** directive in **/etc/chrony.conf**. This directive specifies the maximum size of memory allocated for logging of clients' access on the server:

clientloglimit 100000000

 $\mathbf{r}$ 

### 6.8.7. Verifying hardware timestamping

To verify that the interface has successfully enabled hardware timestamping, check the system log. The log should contain a message from **chronyd** for each interface with successfully enabled hardware timestamping.

Example 6.3. Log messages for interfaces with enabled hardware timestamping

chronyd[4081]: Enabled HW timestamping on eth0 chronyd[4081]: Enabled HW timestamping on eth1

When **chronyd** is configured as an **NTP** client or peer, you can have the transmit and receive timestamping modes and the interleaved mode reported for each **NTP** source by the **chronyc ntpdata** command:

Example 6.4. Reporting the transmit, receive timestamping and interleaved mode for each NTP source

# chronyc ntpdata

Output:

```
Remote address : 203.0.113.15 (CB00710F)
Remote port : 123
Local address : 203.0.113.74 (CB00714A)
Leap status : Normal
Version : 4
Mode : Server
Stratum : 1
Poll interval : 0 (1 seconds)
Precision : -24 (0.000000060 seconds)
Root delay : 0.000015 seconds
Root dispersion : 0.000015 seconds
Reference ID : 47505300 (GPS)
Reference time : Wed May 03 13:47:45 2017
Offset : -0.000000134 seconds
Peer delay : 0.000005396 seconds
Peer dispersion : 0.000002329 seconds
Response time : 0.000152073 seconds
Jitter asymmetry: +0.00
NTP tests : 111 111 1111
Interleaved : Yes
```
Authenticated : No TX timestamping : Hardware RX timestamping : Hardware Total TX : 27 Total RX : 27 Total valid RX : 27

#### Example 6.5. Reporting the stability of NTP measurements

# chronyc sourcestats

With hardware timestamping enabled, stability of **NTP** measurements should be in tens or hundreds of nanoseconds, under normal load. This stability is reported in the **Std Dev** column of the output of the **chronyc sourcestats** command:

Output:

210 Number of sources = 1 Name/IP Address NP NR Span Frequency Freq Skew Offset Std Dev ntp.local 12 7 11 +0.000 0.019 +0ns 49ns

### 6.8.8. Configuring PTP-NTP bridge

If a highly accurate Precision Time Protocol (**PTP**) grandmaster is available in a network that does not have switches or routers with **PTP** support, a computer may be dedicated to operate as a **PTP** slave and a stratum-1 **NTP** server. Such a computer needs to have two or more network interfaces, and be close to the grandmaster or have a direct connection to it. This will ensure highly accurate synchronization in the network.

Configure the ptp4l and phc2sys programs from the **linuxptp** packages to use one interface to synchronize the system clock using **PTP**.

Configure **chronyd** to provide the system time using the other interface:

Example 6.6. Configuring chronyd to provide the system time using the other interface

bindaddress 203.0.113.74 hwtimestamp eth1 local stratum 1

# 6.9. ACHIEVING SOME SETTINGS PREVIOUSLY SUPPORTED BY NTP IN CHRONY

Some settings that were in previous major version of Red Hat Enterprise Linux supported by ntp, are not supported by chrony. This section lists such settings, and describes ways to achieve them on a system with chrony.

### 6.9.1. Monitoring by ntpq and ntpdc

**chronyd** cannot be monitored by the ntpq and ntpdc utilities from the ntp distribution, because chrony does not support the **NTP** modes 6 and 7. It supports a different protocol and chronyc is the client implementation. For more information, see the **chronyc(1)** man page.

To monitor the status of the system clock sychronized by **chronyd**, you can:

- Use the tracking command
- Use the ntpstat utility, which supports chrony and provides a similar output as it used to with **ntpd**

#### Example 6.7. Using the tracking command

\$ chronyc -n tracking Reference ID : 0A051B0A (10.5.27.10) Stratum : 2 Ref time (UTC) : Thu Mar 08 15:46:20 2018 System time : 0.000000338 seconds slow of NTP time Last offset : +0.000339408 seconds RMS offset : 0.000339408 seconds Frequency : 2.968 ppm slow Residual freq : +0.001 ppm Skew : 3.336 ppm Root delay : 0.157559142 seconds Root dispersion : 0.001339232 seconds Update interval : 64.5 seconds Leap status : Normal

#### Example 6.8. Using the ntpstat utility

\$ ntpstat synchronised to NTP server (10.5.27.10) at stratum 2 time correct to within 80 ms polling server every 64 s

### 6.9.2. Using authentication mechanism based on public key cryptography

In Red Hat Enterprise Linux 7, ntp supported Autokey, which is an authentication mechanism based on public key cryptography. Autokey is not supported in **chronyd**.

On a Red Hat Enterprise Linux 8 system, it is recommended to use symmetric keys instead. Generate the keys with the **chronyc keygen** command. A client and server need to share a key specified in **/etc/chrony.keys**. The client can enable authentication using the **key** option in the **server**, **pool**, or **peer** directive.

### 6.9.3. Using ephemeral symmetric associations

In Red Hat Enterprise Linux 7, **ntpd** supported ephemeral symmetric associations, which can be mobilized by packets from peers which are not specified in the **ntp.conf** configuration file. In Red Hat Enterprise Linux 8, **chronyd** needs all peers to be specified in **chrony.conf**. Ephemeral symmetric associations are not supported.

Note that using the client/server mode enabled by the **server** or **pool** directive is more secure compared to the symmetric mode enabled by the **peer** directive.

### 6.9.4. multicast/broadcast client

Red Hat Enterprise Linux 7 supported the broadcast/multicast **NTP** mode, which simplifies configuration of clients. With this mode, clients can be configured to just listen for packets sent to a multicast/broadcast address instead of listening for specific names or addresses of individual servers, which may change over time.

In Red Hat Enterprise Linux 8, **chronyd** does not support the broadcast/multicast mode. The main reason is that it is less accurate and less secure than the ordinary client/server and symmetric modes.

There are several options of migration from an **NTP** broadcast/multicast setup:

Configure DNS to translate a single name, such as ntp.example.com, to multiple addresses of different servers

Clients can have a static configuration using only a single pool directive to synchronize with multiple servers. If a server from the pool becomes unreacheable, or otherwise unsuitable for synchronization, the clients automatically replace it with another server from the pool.

Distribute the list of **NTP** servers over DHCP When NetworkManager gets a list of **NTP** servers from the DHCP server, **chronyd** is automatically configured to use them. This feature can be disabled by adding **PEERNTP=no** to the **/etc/sysconfig/network** file.

#### Use the **Precision Time Protocol (PTP)**

This option is suitable mainly for environments where servers change frequently, or if a larger group of clients needs to be able to synchronize to each other without having a designated server.

**PTP** was designed for multicast messaging and works similarly to the **NTP** broadcast mode. A **PTP** implementation is available in the **linuxptp** package.

**PTP** normally requires hardware timestamping and support in network switches to perform well. However, **PTP** is expected to work better than **NTP** in the broadcast mode even with software timestamping and no support in network switches.

In networks with very large number of **PTP** slaves in one communication path, it is recommended to configure the **PTP** slaves with the **hybrid\_e2e** option in order to reduce the amount of network traffic generated by the slaves. You can configure a computer running **chronyd** as an **NTP** client, and possibly **NTP** server, to operate also as a **PTP** grandmaster to distribute synchronized time to a large number of computers using multicast messaging.

# 6.10. ADDITIONAL RESOURCES

The following sources of information provide additional resources regarding **chrony**.

### 6.10.1. Installed Documentation

- **chronyc(1)** man page Describes the chronyc command-line interface tool including commands and command options.
- **chronyd(8)** man page Describes the **chronyd** daemon including commands and command options.

**chrony.conf(5)** man page — Describes the chrony configuration file.

#### 6.10.2. Online Documentation

- <https://chrony.tuxfamily.org/doc/3.3/chronyc.html>
- <https://chrony.tuxfamily.org/doc/3.3/chronyd.html>
- <https://chrony.tuxfamily.org/doc/3.3/chrony.conf.html>

For answers to FAQs, see <https://chrony.tuxfamily.org/faq.html>

# <span id="page-178-0"></span>6.11. MANAGING TIME SYNCHRONIZATION USING RHEL SYSTEM ROLES

You can manage time synchronization on multiple target machines using the **timesync** role.

The **timesync** role installs and configures an NTP or PTP implementation to operate as an NTP client or PTP slave in order to synchronize the system clock with NTP servers or grandmasters in PTP domains.

Note that using the **timesync** role also facilitates [migration](#page-160-0) to chrony, because you can use the same playbook on all versions of Red Hat Enterprise Linux starting with RHEL 6 regardless of whether the system uses ntp or chrony to implement the NTP protocol.

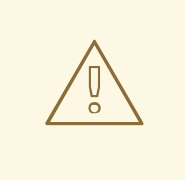

#### WARNING

The **timesync** role replaces the configuration of the given or detected provider service on the managed host. Previous settings are lost, even if they are not specified in the role variables. The only preserved setting is the choice of provider if the **timesync\_ntp\_provider** variable is not defined.

The following example shows how to apply the **timesync** role in a situation with just one pool of servers.

Example 6.9. An example playbook applying the timesync role for a single pool of servers

```
---
- hosts: timesync-test
 vars:
  timesync_ntp_servers:
    - hostname: 2.rhel.pool.ntp.org
     pool: yes
     iburst: yes
 roles:
  - rhel-system-roles.timesync
```
#### Additional resources

- For a detailed reference on **timesync** role variables, install the **rhel-system-roles** package, and see the **README.md** or **README.html** files in the **/usr/share/doc/rhel-systemroles/timesync** directory.
- For more information on RHEL System Roles, see [Introduction](https://access.redhat.com/documentation/en-us/red_hat_enterprise_linux/8/html/configuring_basic_system_settings/index#con_intro-to-rhel-system-roles_getting-started-with-system-administration) to RHEL System Roles .
# CHAPTER 7. USING SECURE COMMUNICATIONS BETWEEN TWO SYSTEMS WITH OPENSSH

SSH (Secure Shell) is a protocol which provides secure communications between two systems using a client-server architecture and allows users to log in to server host systems remotely. Unlike other remote communication protocols, such as FTP or Telnet, SSH encrypts the login session, which prevents intruders to collect unencrypted passwords from the connection.

Red Hat Enterprise Linux includes the basic **OpenSSH** packages: the general **openssh** package, the **openssh-server** package and the **openssh-clients** package. Note that the **OpenSSH** packages require the **OpenSSL** package **openssl-libs**, which installs several important cryptographic libraries that enable **OpenSSH** to provide encrypted communications.

# 7.1. SSH AND OPENSSH

SSH (Secure Shell) is a program for logging into a remote machine and executing commands on that machine. The SSH protocol provides secure encrypted communications between two untrusted hosts over an insecure network. You can also forward X11 connections and arbitrary TCP/IP ports over the secure channel.

The SSH protocol mitigates security threats, such as interception of communication between two systems and impersonation of a particular host, when you use it for remote shell login or file copying. This is because the SSH client and server use digital signatures to verify their identities. Additionally, all communication between the client and server systems is encrypted.

**OpenSSH** is an implementation of the SSH protocol supported by a number of Linux, UNIX, and similar operating systems. It includes the core files necessary for both the OpenSSH client and server. The OpenSSH suite consists of the following user-space tools:

- **ssh** is a remote login program (SSH client)
- **sshd** is an **OpenSSH** SSH daemon
- **scp** is a secure remote file copy program
- **sftp** is a secure file transfer program
- **ssh-agent** is an authentication agent for caching private keys
- **ssh-add** adds private key identities to **ssh-agent**
- **ssh-keygen** generates, manages, and converts authentication keys for **ssh**
- **ssh-copy-id** is a script that adds local public keys to the **authorized keys** file on a remote SSH server
- **ssh-keyscan** gathers SSH public host keys

Two versions of SSH currently exist: version 1, and the newer version 2. The **OpenSSH** suite in Red Hat Enterprise Linux 8 supports only SSH version 2, which has an enhanced key-exchange algorithm not vulnerable to known exploits in version 1.

**OpenSSH**, as one of the RHEL core cryptographic subsystems uses system-wide crypto policies. This ensures that weak cipher suites and cryptographic algorithms are disabled in the default configuration. To adjust the policy, the administrator must either use the **update-crypto-policies** command to make settings stricter or looser or manually opt-out of the system-wide crypto policies.

The **OpenSSH** suite uses two different sets of configuration files: those for client programs (that is, **ssh**, **scp**, and **sftp**), and those for the server (the **sshd** daemon). System-wide SSH configuration information is stored in the **/etc/ssh/** directory. User-specific SSH configuration information is stored in **~/.ssh/** in the user's home directory. For a detailed list of OpenSSH configuration files, see the **FILES** section in the **sshd(8)** man page.

#### Additional resources

- Man pages for the **ssh** topic listed by the **man -k ssh** command.
- Using system-wide [cryptographic](https://access.redhat.com/documentation/en-us/red_hat_enterprise_linux/8/html/security_hardening/using-the-system-wide-cryptographic-policies_security-hardening) policies .

## 7.2. CONFIGURING AND STARTING AN OPENSSH SERVER

Use the following procedure for a basic configuration that might be required for your environment and for starting an **OpenSSH** server. Note that after the default RHEL installation, the **sshd** daemon is already started and server host keys are automatically created.

#### Prerequisites

The **openssh-server** package is installed.

#### Procedure

1. Start the **sshd** daemon in the current session and set it to start automatically at boot time:

# systemctl start sshd # systemctl enable sshd

- 2. To specify different addresses than the default **0.0.0.0** (IPv4) or **::** (IPv6) for the **ListenAddress** directive in the **/etc/ssh/sshd\_config** configuration file and to use a slower dynamic network configuration, add the dependency on the **network-online.target** target unit to the **sshd.service** unit file. To achieve this, create the **/etc/systemd/system/sshd.service.d/local.conf** file with the following content:
	- [Unit] Wants=network-online.target After=network-online.target
- 3. Review if **OpenSSH** server settings in the **/etc/ssh/sshd\_config** configuration file meet the requirements of your scenario.
- 4. Optionally, change the welcome message that your **OpenSSH** server displays before a client authenticates by editing the **/etc/issue** file, for example:

Welcome to ssh-server.example.com Warning: By accessing this server, you agree to the referenced terms and conditions.

Note that to change the message displayed after a successful login you have to edit the **/etc/motd** file on the server. See the **pam\_motd** man page for more information.

5. Reload the **systemd** configuration to apply the changes:

# systemctl daemon-reload

### Verification steps

1. Check that the **sshd** daemon is running:

# systemctl status sshd ● sshd.service - OpenSSH server daemon Loaded: loaded (/usr/lib/systemd/system/sshd.service; enabled; vendor preset: enabled) Active: active (running) since Mon 2019-11-18 14:59:58 CET; 6min ago Docs: man:sshd(8) man:sshd\_config(5) Main PID: 1149 (sshd) Tasks: 1 (limit: 11491) Memory: 1.9M CGroup: /system.slice/sshd.service └─1149 /usr/sbin/sshd -D -oCiphers=aes128-ctr,aes256-ctr,aes128-cbc,aes256-cbc oMACs=hmac-sha2-256,>

Nov 18 14:59:58 ssh-server-example.com systemd[1]: Starting OpenSSH server daemon... Nov 18 14:59:58 ssh-server-example.com sshd[1149]: Server listening on 0.0.0.0 port 22. Nov 18 14:59:58 ssh-server-example.com sshd[1149]: Server listening on :: port 22. Nov 18 14:59:58 ssh-server-example.com systemd[1]: Started OpenSSH server daemon.

2. Connect to the SSH server with an SSH client.

# ssh *user*@*ssh-server-example.com* ECDSA key fingerprint is SHA256:dXbaS0RG/UzlTTku8GtXSz0S1++lPegSy31v3L/FAEc. Are you sure you want to continue connecting (yes/no/[fingerprint])? yes Warning: Permanently added 'ssh-server-example.com' (ECDSA) to the list of known hosts.

user@ssh-server-example.com's password:

Additional resources

**sshd(8)** and **sshd\_config(5)** man pages

## 7.3. USING KEY PAIRS INSTEAD OF PASSWORDS FOR SSH AUTHENTICATION

To improve system security even further, generate SSH key pairs and then enforce key-based authentication by disabling password authentication.

## 7.3.1. Setting an OpenSSH server for key-based authentication

Follow these steps to configure your OpenSSH server for enforcing key-based authentication.

#### **Prerequisites**

- The **openssh-server** package is installed.
- The **sshd** daemon is running on the server.

#### Procedure

1. Open the **/etc/ssh/sshd\_config** configuration in a text editor, for example:

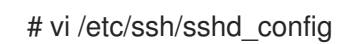

2. Change the **PasswordAuthentication** option to **no**:

PasswordAuthentication no

On a system other than a new default installation, check that **PubkeyAuthentication no** has not been set and the **ChallengeResponseAuthentication** directive is set to **no**. If you are connected remotely, not using console or out-of-band access, test the key-based login process before disabling password authentication.

3. To use key-based authentication with NFS-mounted home directories, enable the **use\_nfs\_home\_dirs** SELinux boolean:

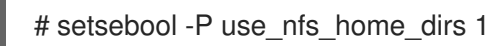

4. Reload the **sshd** daemon to apply the changes:

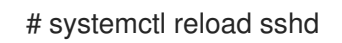

#### Additional resources

**sshd(8)**, **sshd\_config(5)**, and **setsebool(8)** man pages

## 7.3.2. Generating SSH key pairs

Use this procedure to generate an SSH key pair on a local system and to copy the generated public key to an **OpenSSH** server. If the server is configured accordingly, you can log in to the **OpenSSH** server without providing any password.

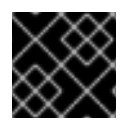

## IMPORTANT

If you complete the following steps as **root**, only **root** is able to use the keys.

#### Procedure

1. To generate an ECDSA key pair for version 2 of the SSH protocol:

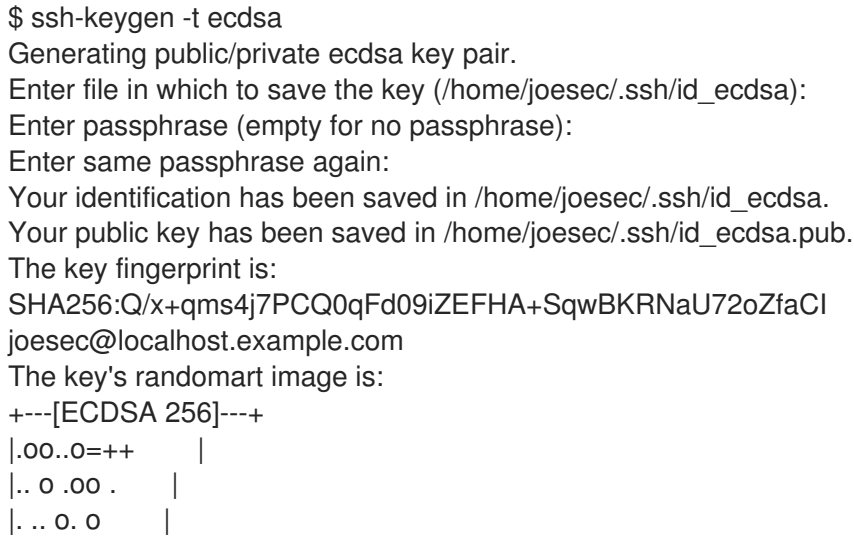

```
|....o.+... |
|0.00.0 + S.
|. = . +. 0|E.*+......||. = .. + + . . . 0. 00^*+0.+----[SHA256]-----+
```
You can also generate an RSA key pair by using the **-t rsa** option with the **ssh-keygen** command or an Ed25519 key pair by entering the **ssh-keygen -t ed25519** command.

2. To copy the public key to a remote machine:

\$ ssh-copy-id *joesec*@*ssh-server-example.com* /usr/bin/ssh-copy-id: INFO: attempting to log in with the new key(s), to filter out any that are already installed

... Number of key(s) added: 1

Now try logging into the machine, with: "ssh 'joesec@ssh-server-example.com'" and check to make sure that only the key(s) you wanted were added.

If you do not use the **ssh-agent** program in your session, the previous command copies the most recently modified **~/.ssh/id\*.pub** public key if it is not yet installed. To specify another public-key file or to prioritize keys in files over keys cached in memory by **ssh-agent**, use the **ssh-copy-id** command with the **-i** option.

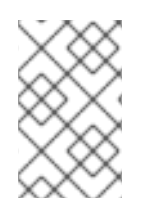

#### **NOTE**

If you reinstall your system and want to keep previously generated key pairs, back up the **~/.ssh/** directory. After reinstalling, copy it back to your home directory. You can do this for all users on your system, including **root**.

#### Verification steps

1. Log in to the OpenSSH server without providing any password:

\$ ssh *joesec*@*ssh-server-example.com* Welcome message. ... Last login: Mon Nov 18 18:28:42 2019 from ::1

Additional resources

**ssh-keygen(1)** and **ssh-copy-id(1)** man pages

## 7.4. USING SSH KEYS STORED ON A SMART CARD

Red Hat Enterprise Linux 8 enables you to use RSA and ECDSA keys stored on a smart card on OpenSSH clients. Use this procedure to enable authentication using a smart card instead of using a password.

#### Prerequisites

On the client side, the **opensc** package is installed and the **pcscd** service is running.

#### Procedure

1. List all keys provided by the OpenSC PKCS #11 module including their PKCS #11 URIs and save the output to the *keys.pub* file:

\$ ssh-keygen -D pkcs11: > *keys.pub* \$ ssh-keygen -D pkcs11: ssh-rsa AAAAB3NzaC1yc2E...KKZMzcQZzx pkcs11:id=%02;object=SIGN%20pubkey;token=SSH%20key;manufacturer=piv\_II?modulepath=/usr/lib64/pkcs11/opensc-pkcs11.so ecdsa-sha2-nistp256 AAA...J0hkYnnsM= pkcs11:id=%01;object=PIV%20AUTH%20pubkey;token=SSH%20key;manufacturer=piv\_II? module-path=/usr/lib64/pkcs11/opensc-pkcs11.so

2. To enable authentication using a smart card on a remote server (*example.com*), transfer the public key to the remote server. Use the **ssh-copy-id** command with *keys.pub* created in the previous step:

\$ ssh-copy-id -f -i *keys.pub username@example.com*

3. To connect to *example.com* using the ECDSA key from the output of the **ssh-keygen -D** command in step 1, you can use just a subset of the URI, which uniquely references your key, for example:

\$ ssh -i "pkcs11:id=%01?module-path=/usr/lib64/pkcs11/opensc-pkcs11.so" *example.com* Enter PIN for 'SSH key': [example.com] \$

4. You can use the same URI string in the **~/.ssh/config** file to make the configuration permanent:

\$ cat ~/.ssh/config IdentityFile "pkcs11:id=%01?module-path=/usr/lib64/pkcs11/opensc-pkcs11.so" \$ ssh *example.com* Enter PIN for 'SSH key': [example.com] \$

Because OpenSSH uses the **p11-kit-proxy** wrapper and the OpenSC PKCS #11 module is registered to PKCS#11 Kit, you can simplify the previous commands:

\$ ssh -i "pkcs11:id=%01" *example.com* Enter PIN for 'SSH key': [example.com] \$

If you skip the **id=** part of a PKCS #11 URI, OpenSSH loads all keys that are available in the proxy module. This can reduce the amount of typing required:

\$ ssh -i pkcs11: *example.com* Enter PIN for 'SSH key': [example.com] \$

#### Additional resources

- Fedora 28: Better smart card support in [OpenSSH](https://fedoramagazine.org/fedora-28-better-smart-card-support-openssh/)
- **p11-kit(8)** man page
- **ssh(1)** man page
- **ssh-keygen(1)** man page
- **opensc.conf(5)** man page
- **pcscd(8)** man page

## 7.5. MAKING OPENSSH MORE SECURE

The following tips help you to increase security when using OpenSSH. Note that changes in the **/etc/ssh/sshd\_config** OpenSSH configuration file require reloading the **sshd** daemon to take effect:

# systemctl reload sshd

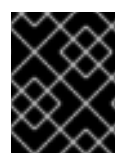

## IMPORTANT

The majority of security hardening configuration changes reduce compatibility with clients that do not support up-to-date algorithms or cipher suites.

#### Disabling insecure connection protocols

To make SSH truly effective, prevent the use of insecure connection protocols that are replaced by the **OpenSSH** suite. Otherwise, a user's password might be protected using SSH for one session only to be captured later when logging in using Telnet. For this reason, consider disabling insecure protocols, such as telnet, rsh, rlogin, and ftp.

#### Enabling key-based authentication and disabling password-based authentication

Disabling passwords for authentication and allowing only key pairs reduces the attack surface and it also might save users' time. On clients, generate key pairs using the **ssh-keygen** tool and use the **ssh-copy-id** utility to copy public keys from clients on the **OpenSSH** server. To disable password-based authentication on your OpenSSH server, edit **/etc/ssh/sshd\_config** and change the **PasswordAuthentication** option to **no**:

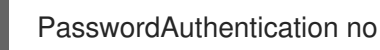

#### Key types

Although the **ssh-keygen** command generates a pair of RSA keys by default, you can instruct it to generate ECDSA or Ed25519 keys by using the **-t** option. The ECDSA (Elliptic Curve Digital Signature Algorithm) offers better performance than RSA at the equivalent symmetric key strength. It also generates shorter keys. The Ed25519 public-key algorithm is an implementation of twisted Edwards curves that is more secure and also faster than RSA, DSA, and ECDSA. OpenSSH creates RSA, ECDSA, and Ed25519 server host keys automatically if they are missing. To configure the host key creation in RHEL 8, use the **sshd-keygen@.service** instantiated service. For example, to disable the automatic creation of the RSA key type:

# systemctl mask sshd-keygen@*rsa*.service

To exclude particular key types for SSH connections, comment out the relevant lines in **/etc/ssh/sshd\_config**, and reload the **sshd** service. For example, to allow only Ed25519 host keys:

# HostKey /etc/ssh/ssh\_host\_rsa\_key # HostKey /etc/ssh/ssh\_host\_ecdsa\_key HostKey /etc/ssh/ssh\_host\_ed25519\_key

#### Non-default port

By default, the **sshd** daemon listens on TCP port 22. Changing the port reduces the exposure of the system to attacks based on automated network scanning and thus increase security through obscurity. You can specify the port using the **Port** directive in the **/etc/ssh/sshd\_config** configuration file.

You also have to update the default SELinux policy to allow the use of a non-default port. To do so, use the **semanage** tool from the **policycoreutils-python-utils** package:

# semanage port -a -t ssh\_port\_t -p tcp *port\_number*

Furthermore, update **firewalld** configuration:

# firewall-cmd --add-port *port\_number*/tcp # firewall-cmd --runtime-to-permanent

In the previous commands, replace *port\_number* with the new port number specified using the **Port** directive.

#### No root login

If your particular use case does not require the possibility of logging in as the root user, you should consider setting the **PermitRootLogin** configuration directive to **no** in the **/etc/ssh/sshd\_config** file. By disabling the possibility of logging in as the root user, the administrator can audit which users run what privileged commands after they log in as regular users and then gain root rights.

Alternatively, set **PermitRootLogin** to **prohibit-password**:

PermitRootLogin prohibit-password

This enforces the use of key-based authentication instead of the use of passwords for logging in as root and reduces risks by preventing brute-force attacks.

#### Using the X Security extension

The X server in Red Hat Enterprise Linux clients does not provide the X Security extension. Therefore, clients cannot request another security layer when connecting to untrusted SSH servers with X11 forwarding. Most applications are not able to run with this extension enabled anyway.

By default, the **ForwardX11Trusted** option in the **/etc/ssh/ssh\_config.d/05-redhat.conf** file is set to **yes**, and there is no difference between the **ssh -X remote\_machine** (untrusted host) and **ssh -Y remote\_machine** (trusted host) command.

If your scenario does not require the X11 forwarding feature at all, set the **X11Forwarding** directive in the **/etc/ssh/sshd\_config** configuration file to **no**.

#### Restricting access to specific users, groups, or domains

The **AllowUsers** and **AllowGroups** directives in the **/etc/ssh/sshd\_config** configuration file server enable you to permit only certain users, domains, or groups to connect to your OpenSSH server. You can combine **AllowUsers** and **AllowGroups** to restrict access more precisely, for example:

AllowUsers \*@192.168.1.\*,\*@10.0.0.\*,!\*@192.168.1.2 AllowGroups example-group

The previous configuration lines accept connections from all users from systems in 192.168.1.\* and 10.0.0.\* subnets except from the system with the 192.168.1.2 address. All users must be in the **example-group** group. The OpenSSH server denies all other connections.

Note that using whitelists (directives starting with Allow) is more secure than using blacklists (options starting with Deny) because whitelists block also new unauthorized users or groups.

#### Changing system-wide cryptographic policies

**OpenSSH** uses RHEL system-wide cryptographic policies, and the default system-wide cryptographic policy level offers secure settings for current threat models. To make your cryptographic settings more strict, change the current policy level:

# update-crypto-policies --set FUTURE Setting system policy to FUTURE

- To opt-out of the system-wide crypto policies for your **OpenSSH** server, uncomment the line with the **CRYPTO** POLICY= variable in the /etc/sysconfig/sshd file. After this change, values that you specify in the **Ciphers**, **MACs**, **KexAlgoritms**, and **GSSAPIKexAlgorithms** sections in the **/etc/ssh/sshd\_config** file are not overridden. Note that this task requires deep expertise in configuring cryptographic options.
- See Using system-wide [cryptographic](https://access.redhat.com/documentation/en-us/red_hat_enterprise_linux/8/html/security_hardening/using-the-system-wide-cryptographic-policies_security-hardening) policies in the RHEL 8 Security [hardening](https://access.redhat.com/documentation/en-us/red_hat_enterprise_linux/8/html/security_hardening/) title for more information.

#### Additional resources

**sshd\_config(5)**, **ssh-keygen(1)**, **crypto-policies(7)**, and **update-crypto-policies(8)** man pages

## 7.6. CONNECTING TO A REMOTE SERVER USING AN SSH JUMP HOST

Use this procedure for connecting to a remote server through an intermediary server, also called jump host.

#### **Prerequisites**

- A jump host accepts SSH connections from your system.
- A remote server accepts SSH connections only from the jump host.

#### Procedure

1. Define the jump host by editing the **~/.ssh/config** file, for example:

Host *jump-server1* HostName *jump1.example.com*

2. Add the remote server jump configuration with the **ProxyJump** directive to **~/.ssh/config**, for example:

Host *remote-server* HostName *remote1.example.com* ProxyJump *jump-server1*

3. Connect to the remote server through the jump server:

#### \$ ssh *remote-server*

The previous command is equivalent to the **ssh -J jump-server1 remote-server** command if you omit the configuration steps 1 and 2.

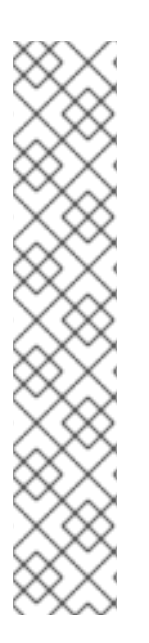

## **NOTE**

You can specify more jump servers and you can also skip adding host definitions to the configurations file when you provide their complete host names, for example:

\$ ssh -J *jump1.example.com*,*jump2.example.com*,*jump3.example.com remote1.example.com*

Change the host name-only notation in the previous command if the user names or SSH ports on the jump servers differ from the names and ports on the remote server, for example:

\$ ssh -J

*johndoe*@*jump1.example.com*:*75*,*johndoe*@*jump2.example.com*:*75*,*johndoe@jump3.e xample.com*:*75 joesec@remote1.example.com*:*220*

#### Additional resources

**•** ssh config(5) and ssh(1) man pages

## 7.7. ADDITIONAL RESOURCES

For more information on configuring and connecting to **OpenSSH** servers and clients on Red Hat Enterprise Linux, see the resources listed below.

#### Installed documentation

- **sshd(8)** man page documents available command-line options and provides a complete list of supported configuration files and directories.
- **ssh(1)** man page provides a complete list of available command-line options and supported configuration files and directories.
- **scp(1)** man page provides a more detailed description of the **scp** utility and its usage.
- **sftp(1)** man page provides a more detailed description of the **sftp** utility and its usage.
- **ssh-keygen(1)** man page documents in detail the use of the **ssh-keygen** utility to generate, manage, and convert authentication keys used by ssh.
- **ssh-copy-id(1)** man page describes the use of the **ssh-copy-id** script.
- **ssh\_config(5)** man page documents available SSH client configuration options.
- **sshd\_config(5)** man page provides a full description of available SSH daemon configuration  $\bullet$ options.
- **update-crypto-policies(8)** man page provides guidance on managing system-wide cryptographic policies
- **crypto-policies(7)** man page provides an overview of system-wide cryptographic policy levels

#### Online documentation

- [OpenSSH](http://www.openssh.com/) Home Page contains further documentation, frequently asked questions, links to the mailing lists, bug reports, and other useful resources.
- Configuring SELinux for applications and services with non-standard [configurations](https://access.redhat.com/documentation/en-us/red_hat_enterprise_linux/8/html-single/using_selinux/index#configuring-selinux-for-applications-and-services-with-non-standard-configurations_using-selinux) you can apply analogous procedures for OpenSSH in a non-standard configuration with SELinux in enforcing mode.
- [Controlling](https://access.redhat.com/documentation/en-us/red_hat_enterprise_linux/8/html-single/securing_networks/index#controlling-network-traffic-using-firewalld_using-and-configuring-firewalls) network traffic using firewalld provides guidance on updating **firewalld** settings after changing an SSH port

# CHAPTER 8. CONFIGURING A REMOTE LOGGING SOLUTION

To ensure that logs from various machines in your environment are recorded centrally on a logging server, you can configure the Rsyslog application to record logs that fit specific criteria from the client system to the server.

## 8.1. THE RSYSLOG LOGGING SERVICE

The Rsyslog application, in combination with the **systemd-journald** service, provides local and remote logging support in Red Hat Enterprise Linux. The **rsyslogd** daemon continuously reads **syslog** messages received by the **systemd-journald** service from the journal. **rsyslogd** then filters and processes these **syslog** events and records them to **rsyslog** log files or forwards them to other services according to its configuration.

The **rsyslogd** daemon also provides extended filtering, encryption protected relaying of messages, input and output modules, and support for transportation using the TCP and UDP protocols.

In **/etc/rsyslog.conf**, which is the main configuration file for **rsyslog**, you can specify the rules according to which **rsyslogd** handles the messages. Generally, you can classify messages by their source and topic (facility) and urgency (priority), and then assign an action that should be performed when a message fits these criteria.

In **/etc/rsyslog.conf**, you can also see a list of log files maintained by **rsyslogd**. Most log files are located in the **/var/log/** directory. Some applications, such as **httpd** and **samba**, store their log files in a subdirectory within **/var/log/**.

#### Additional resources

- The **rsyslogd(8)** and **rsyslog.conf(5)** man pages
- Documentation installed with the **rsyslog-doc** package at <file:///usr/share/doc/rsyslog/html/index.html>

## 8.2. INSTALLING RSYSLOG DOCUMENTATION

The Rsyslog application has extensive documentation that is available at [https://www.rsyslog.com/doc/,](https://www.rsyslog.com/doc/) but you can also install the **rsyslog-doc** documentation package locally by following this procedure.

#### **Prerequisites**

- You have activated the **AppStream** repository on your system
- You are authorized to install new packages using **sudo**

#### Procedure

Install the **rsyslog-doc** package:

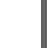

\$ sudo yum install rsyslog-doc

#### Verification

Open the <file:///usr/share/doc/rsyslog/html/index.html> file in a browser of your choice, for example:

\$ firefox file:///usr/share/doc/rsyslog/html/index.html

## 8.3. CONFIGURING REMOTE LOGGING OVER TCP

The Rsyslog application enables you to both run a logging server and configure individual systems to send their log files to the logging server. To use remote logging through TCP, configure both the server and the client. The server collects and analyzes the logs sent by one or more client systems.

With the Rsyslog application, you can maintain a centralized logging system where log messages are forwarded to a server over the network. To avoid message loss when the server is not available, you can configure an action queue for the forwarding action. This way, messages that failed to be sent are stored locally until the server is reachable again. Note that such queues cannot be configured for connections using the UDP protocol.

The **omfwd** plug-in provides forwarding over UDP or TCP. The default protocol is UDP. Because the plug-in is built in, it does not have to be loaded.

## 8.3.1. Configuring a server for remote logging over TCP

Follow this procedure to configure a server for collecting and analyzing logs sent by one or more client systems.

By default, **rsyslog** uses TCP on port **514**.

#### **Prerequisites**

- **rsyslog** is installed on the server system
- You are logged in as root on the server

#### Procedure

1. Optional: To use a different port for **rsyslog** traffic, add the **syslogd\_port\_t** SELinux type to port. For example, enable port **30514**:

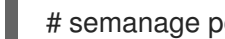

# semanage port -a -t syslogd port t -p tcp 30514

2. Optional: To use a different port for **rsyslog** traffic, configure **firewalld** to allow incoming **rsyslog** traffic on that port. For example, allow TCP traffic on port **30514** in zone **zone**:

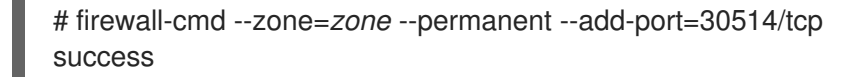

3. Create a new file in the **/etc/rsyslog.d/** directory named, for example, **remotelog.conf**, and insert the following content:

# Define templates before the rules that use them ### Per-Host Templates for Remote Systems ### template(name="TmplAuthpriv" type="list") { constant(value="/var/log/remote/auth/") property(name="hostname") constant(value="/") property(name="programname" SecurePath="replace")

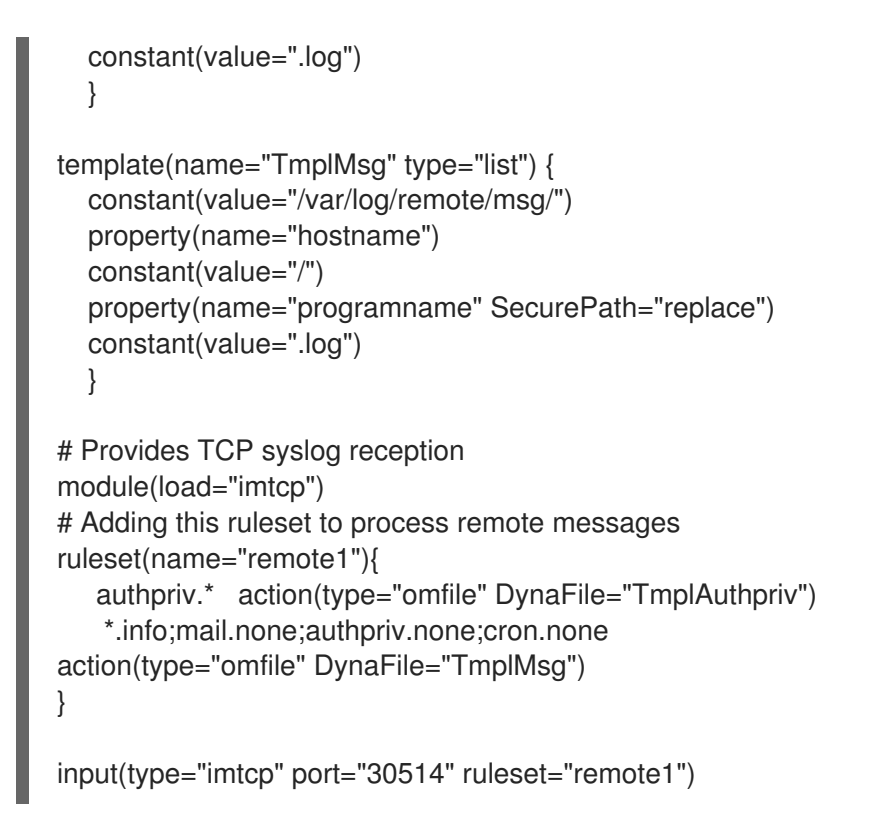

- 4. Save the changes to the **/etc/rsyslog.d/remotelog.conf** file.
- 5. Make sure the **rsyslog** service is running and enabled on the logging server:

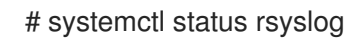

6. Restart the **rsyslog** service.

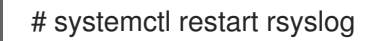

7. Optional: If **rsyslog** is not enabled, ensure the **rsyslog** service starts automatically after reboot:

# systemctl enable rsyslog

Your log server is now configured to receive and store log files from the other systems in your environment.

#### Verification

Test the syntax of the **/etc/rsyslog.conf** file:

# rsyslogd -N 1 rsyslogd: version 8.1911.0-2.el8, config validation run (level 1), master config /etc/rsyslog.conf rsyslogd: End of config validation run. Bye.

#### Additional resources

- The **rsyslogd(8)**, **rsyslog.conf(5)**, **semanage(8)**, and **firewall-cmd(1)** man pages
- Documentation installed with the **rsyslog-doc** package at <file:///usr/share/doc/rsyslog/html/index.html>

## 8.3.2. Configuring remote logging to a server over TCP

Follow this procedure to configure a system for forwarding log messages to a server over the TCP protocol. The **omfwd** plug-in provides forwarding over UDP or TCP. The default protocol is UDP. Because the plug-in is built in, you do not have to load it.

#### Prerequisites

- The **rsyslog** package is installed on the client systems that should report to the server.
- You have configured the server for remote logging.
- The specified port is permitted in SELinux and open in firewall.

#### Procedure

1. Create a new file in the **/etc/rsyslog.d/** directory named, for example, **remotelog.conf**, and insert the following content:

```
*.* action(type="omfwd"
   queue.type="linkedlist"
   queue.filename="example_fwd"
   action.resumeRetryCount="-1"
   queue.saveOnShutdown="on"
   target="example.com" port="30514" protocol="tcp"
  \lambda
```
Where:

- **queue.type="linkedlist"** enables a LinkedList in-memory queue,
- **queue.filename** defines a disk storage. The backup files are created with the **example fwd** prefix in the working directory specified by the preceding global **workDirectory** directive,
- the **action.resumeRetryCount -1** setting prevents **rsyslog** from dropping messages when retrying to connect if server is not responding,
- enabled **queue.saveOnShutdown="on"** saves in-memory data if **rsyslog** shuts down,
- the last line forwards all received messages to the logging server, port specification is optional.

With this configuration, **rsyslog** sends messages to the server but keeps messages in memory if the remote server is not reachable. A file on disk is created only if **rsyslog** runs out of the configured memory queue space or needs to shut down, which benefits the system performance.

2. Restart the **rsyslog** service.

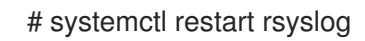

## Verification

To verify that the client system sends messages to the server, follow these steps:

1. On the client system, send a test message:

# logger test

2. On the server system, view the **/var/log/messages** log, for example:

# cat /var/log/remote/msg/*hostname*/root.log Feb 25 03:53:17 *hostname* root[6064]: test

Where *hostname* is the host name of the client system. Note that the log contains the user name of the user that entered the **logger** command, in this case **root**.

#### Additional resources

- The **rsyslogd(8)** and **rsyslog.conf(5)** man pages
- Documentation installed with the **rsyslog-doc** package at <file:///usr/share/doc/rsyslog/html/index.html>

## 8.4. CONFIGURING REMOTE LOGGING OVER UDP

The Rsyslog application enables you to configure a system to receive logging information from remote systems. To use remote logging through UDP, configure both the server and the client. The receiving server collects and analyzes the logs sent by one or more client systems. By default, **rsyslog** uses UDP on port **514** to receive log information from remote systems.

## 8.4.1. Configuring a server for receiving remote logging information over UDP

Follow this procedure to configure a server for collecting and analyzing logs sent by one or more client systems over the UDP protocol.

#### **Prerequisites**

**•** The **rsyslog** utility is installed.

#### Procedure

- 1. Optional: To use a different port for **rsyslog** traffic than the default port **514**:
	- a. Add the **syslogd\_port\_t** SELinux type to the SELinux policy configuration, replacing *portno* with the port number you want **rsyslog** to use:

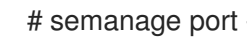

# semanage port -a -t syslogd\_port\_t -p udp *portno*

b. Configure **firewalld** to allow incoming **rsyslog** traffic, replacing *portno* with the port number and **zone** with the zone you want **rsyslog** to use:

# firewall-cmd --zone=*zone* --permanent --add-port=*portno*/udp success

c. Reload the firewall rules:

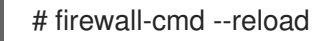

<span id="page-196-0"></span>2. Create a new **.conf** file in the **/etc/rsyslog.d/** directory, for example, **remotelogserv.conf**, and insert the following content:

```
# Define templates before the rules that use them
### Per-Host Templates for Remote Systems ###
template(name="TmplAuthpriv" type="list") {
  constant(value="/var/log/remote/auth/")
  property(name="hostname")
  constant(value="/")
  property(name="programname" SecurePath="replace")
  constant(value=".log")
  }
template(name="TmplMsg" type="list") {
  constant(value="/var/log/remote/msg/")
  property(name="hostname")
  constant(value="/")
  property(name="programname" SecurePath="replace")
  constant(value=".log")
  }
# Provides UDP syslog reception
module(load="imudp")
# This ruleset processes remote messages
ruleset(name="remote1"){
   authpriv.* action(type="omfile" DynaFile="TmplAuthpriv")
   *.info;mail.none;authpriv.none;cron.none
action(type="omfile" DynaFile="TmplMsg")
}
```
input(type="imudp" port="514" ruleset="remote1")

Where **514** is the port number **rsyslog** uses by default. You can specify a different port instead.

3. Restart the **rsyslog** service.

# systemctl restart rsyslog

4. Optional: If **rsyslog** is not enabled, ensure the **rsyslog** service starts automatically after reboot:

# systemctl enable rsyslog

#### Verification

1. Verify the syntax of the **/etc/rsyslog.conf** file and all **.conf** files in the **/etc/rsyslog.d/** directory:

# rsyslogd -N 1 rsyslogd: version 8.1911.0-2.el8, config validation run (level 1), master config /etc/rsyslog.conf rsyslogd: End of config validation run. Bye.

#### Additional resources

- The **rsyslogd(8)**, **rsyslog.conf(5)**, **semanage(8)**, and **firewall-cmd(1)** man pages
- Browser-based documentation, which you can install from the **rsyslog-doc** package, at **<file:///usr/share/doc/rsyslog/html/index.html>**

#### 8.4.2. Configuring remote logging to a server over UDP

Follow this procedure to configure a system for forwarding log messages to a server over the UDP protocol. The **omfwd** plug-in provides forwarding over UDP or TCP. The default protocol is UDP. Because the plug-in is built in, you do not have to load it.

#### **Prerequisites**

- The **rsyslog** package is installed on the client systems that should report to the server.
- You have configured the server for remote logging as described in [Configuring](#page-196-0) a server for receiving remote logging information over UDP.

#### Procedure

1. Create a new **.conf** file in the **/etc/rsyslog.d/** directory, for example, **remotelogcli.conf**, and insert the following content:

```
*.* action(type="omfwd"
   queue.type="linkedlist"
   queue.filename="example_fwd"
   action.resumeRetryCount="-1"
   queue.saveOnShutdown="on"
   target="example.com" port="portno" protocol="udp"
  )
```
Where:

- **queue.type="linkedlist"** enables a LinkedList in-memory queue.
- **queue.filename** defines a disk storage. The backup files are created with the *example\_fwd* prefix in the working directory specified by the preceding global **workDirectory** directive.
- The **action.resumeRetryCount -1** setting prevents **rsyslog** from dropping messages when retrying to connect if the server is not responding.
- **enabled queue.saveOnShutdown="on"** saves in-memory data if **rsyslog** shuts down.
- *portno* is the port number you want **rsyslog** to use. The default value is **514**.
- The last line forwards all received messages to the logging server, port specification is optional.

With this configuration, **rsyslog** sends messages to the server but keeps messages in memory if the remote server is not reachable. A file on disk is created only if **rsyslog** runs out of the configured memory queue space or needs to shut down, which benefits the system performance.

2. Restart the **rsyslog** service.

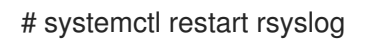

3. Optional: If **rsyslog** is not enabled, ensure the **rsyslog** service starts automatically after reboot:

# systemctl enable rsyslog

### Verification

To verify that the client system sends messages to the server, follow these steps:

1. On the client system, send a test message:

# logger test

2. On the server system, view the **/var/log/remote/msg/***hostname***/root.log** log, for example:

# cat /var/log/remote/msg/*hostname*/root.log Feb 25 03:53:17 hostname root[6064]: test

Where **hostname** is the host name of the client system. Note that the log contains the user name of the user that entered the logger command, in this case **root**.

#### Additional resources

- The **rsyslogd(8)** and **rsyslog.conf(5)** man pages
- Browser-based documentation, which you can install from the **rsyslog-doc** package, at **<file:///usr/share/doc/rsyslog/html/index.html>**

## 8.5. CONFIGURING RELIABLE REMOTE LOGGING

With the Reliable Event Logging Protocol (RELP), you can send and receive **syslog** messages over TCP with a much reduced risk of message loss. RELP provides reliable delivery of event messages, which makes it useful in environments where message loss is not acceptable. To use RELP, configure the **imrelp** input module, which runs on the server and receives the logs, and the **omrelp** output module, which runs on the client and sends logs to the logging server.

#### **Prerequisites**

- You have installed the **rsyslog**, **librelp**, and **rsyslog-relp** packages on the server and the client systems.
- The specified port is permitted in SELinux and open in the firewall.

#### Procedure

- 1. Configure the client system for reliable remote logging:
	- a. On the client system, create a new **.conf** file in the **/etc/rsyslog.d/** directory named, for example,**relpcli.conf**, and insert the following content:

module(load="omrelp") \*.\* action(type="omrelp" target="*target\_IP*" port="*target\_port*")

Where:

- *target IP* is the IP address of the logging server.
- *target\_port* is the port of the logging server.
- b. Save the changes to the **/etc/rsyslog.d/relpserv.conf** file.
- c. Restart the **rsyslog** service.

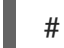

# systemctl restart rsyslog

d. Optional: If **rsyslog** is not enabled, ensure the **rsyslog** service starts automatically after reboot:

# systemctl enable rsyslog

- 2. Configure the server system for reliable remote logging:
	- a. On the server system, create a new **.conf** file in the **/etc/rsyslog.d/** directory named, for example,**relpserv.conf**, and insert the following content:

```
ruleset(name="relp"){
*.* action(type="omfile" file="log_path")
}
module(load="imrelp")
input(type="imrelp" port="target_port" ruleset="relp")
```
Where:

- *log\_path* specifies the path for storing messages.
- **target\_port** is the port of the logging server. Use the same value as in the client configuration file.
- b. Save the changes to the **/etc/rsyslog.d/relpserv.conf** file.
- c. Restart the **rsyslog** service.

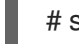

# systemctl restart rsyslog

d. Optional: If **rsyslog** is not enabled, ensure the **rsyslog** service starts automatically after reboot:

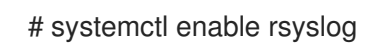

#### Verification

To verify that the client system sends messages to the server, follow these steps:

1. On the client system, send a test message:

# logger test

2. On the server system, view the log at the specified *log\_path*, for example:

# cat /var/log/remote/msg/hostname/root.log Feb 25 03:53:17 hostname root[6064]: test

Where **hostname** is the host name of the client system. Note that the log contains the user name of the user that entered the logger command, in this case **root**.

#### Additional resources

- The **rsyslogd(8)** and **rsyslog.conf(5)** man pages
- Browser-based documentation, which you can install from the **rsyslog-doc** package, at **<file:///usr/share/doc/rsyslog/html/index.html>**

## 8.6. SUPPORTED RSYSLOG MODULES

To expand the functionality of the Rsyslog utility, you can use specific additional modules. Modules provide additional inputs (Input Modules), outputs (Output Modules), and other specific functionalities. A module may also provide additional configuration directives that become available after you load that module.

List the input and output modules installed on your system with the following command:

# ls /usr/lib64/rsyslog/{i,o}m\*

To view the list of all available **rsyslog** modules, open the following page from documentation installed from the **rsyslog-doc** package.

\$ firefox file:///usr/share/doc/rsyslog/html/configuration/modules/idx\_output.html

## 8.7. ADDITIONAL RESOURCES

- Documentation installed with the **rsyslog-doc** package at <file:///usr/share/doc/rsyslog/html/index.html>
- The **rsyslog.conf(5)** and **rsyslogd(8)** man pages
- The [Configuring](https://access.redhat.com/articles/4058681) system logging without journald or with minimized journald usage Knowledgebase article
- The Negative effects of the RHEL default logging setup on [performance](https://access.redhat.com/articles/4095141) and their mitigations article

# CHAPTER 9. USING PYTHON

## 9.1. INTRODUCTION TO PYTHON

Python is a high-level programming language that supports multiple programming paradigms, such as object-oriented, imperative, functional, and procedural. Python has dynamic semantics and can be used for general-purpose programming.

With Red Hat Enterprise Linux, many packages that are installed on the system, such as packages providing system tools, tools for data analysis or web applications are written in Python. To be able to use these packages, you need to have the **python** packages installed.

## 9.1.1. Python versions

Two incompatible versions of Python are widely used, Python 2.x and Python 3.x.

RHEL 8 provides the following versions of Python.

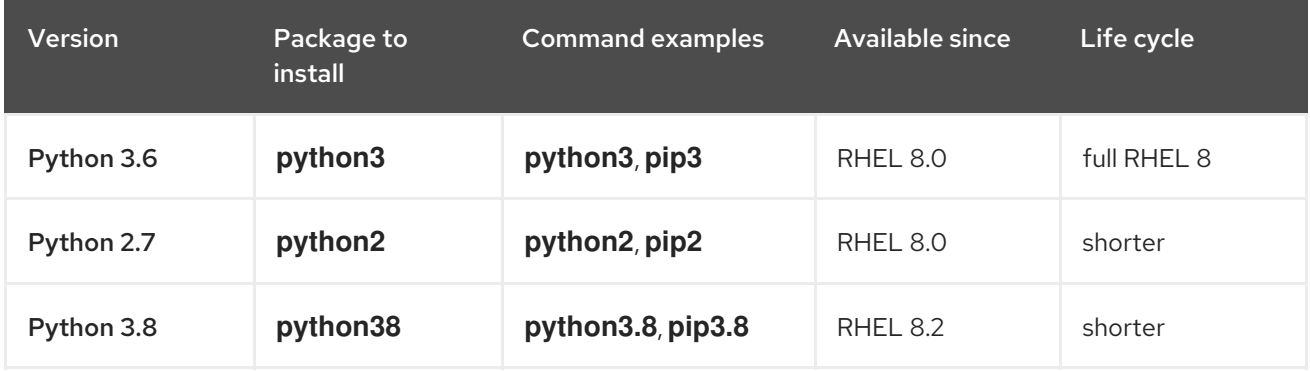

See Red Hat [Enterprise](https://access.redhat.com/support/policy/updates/errata) Linux Life Cycle and Red Hat Enterprise Linux 8 [Application](https://access.redhat.com/support/policy/updates/rhel8-app-streams-life-cycle) Streams Life Cycle for details about the length of support.

Each of the Python versions is distributed in a separate module, and by design, you can install multiple modules in parallel on the same system.

The **python38** module does not include the same bindings to system tools (RPM, DNF, SELinux, and others) that are provided for the **python36** module.

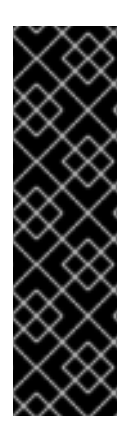

## IMPORTANT

Always specify the version of Python when installing it, invoking it, or otherwise interacting with it. For example, use **python3** instead of **python** in package and command names. All Python-related commands should also include the version, for example, **pip3**, **pip2**, or **pip3.8**.

The unversioned **python** command (**/usr/bin/python**) is not available by default in RHEL 8. You can configure it using the **alternatives** command; for instructions, see Configuring the unversioned Python. Any manual changes to **[/usr/bin/python](#page-206-0)**, except changes made using the **alternatives** command, may be overwritten upon an update.

As a system administrator, you are recommended to use preferably Python 3 for the following reasons:

• Python 3 represents the main development direction of the Python project.

- Support for Python 2 in the upstream community ends in 2020.
- Popular Python libraries are dropping Python 2 support in upstream.
- Python 2 in Red Hat Enterprise Linux 8 will have a shorter life cycle and its aim is to facilitate smoother transition to **Python 3** for customers.

For developers, Python 3 has the following advantages over Python 2:

- Python 3 allows writing expressive, maintainable, and correct code more easily.
- Code written in Python 3 will have greater longevity.
- Python 3 has new features, including asyncio, f-strings, advanced unpacking, keyword only arguments, chained exceptions and more.

However, existing software tends to require **/usr/bin/python** to be Python 2. For this reason, no default **python** package is distributed with Red Hat Enterprise Linux 8, and you can choose between using Python 2 and 3 as **/usr/bin/python**, as described in Section 9.2.5, ["Configuring](#page-206-0) the unversioned Python".

### 9.1.2. The internal platform-python package

System tools in Red Hat Enterprise Linux 8 use a Python version 3.6 provided by the internal **platformpython** package. Red Hat advises customers to use the **python36** package instead.

## 9.2. INSTALLING AND USING PYTHON

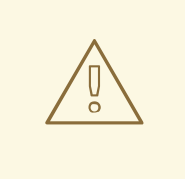

#### WARNING

Using the unversioned **python** command to install or run Python does not work by default due to ambiguity. Always specify the version of Python, or configure the system default version by using the **alternatives** command.

#### 9.2.1. Installing Python 3

In Red Hat Enterprise Linux 8, Python 3 is distributed in versions 3.6 and 3.8, provided by the **python36** and **python38** modules in the AppStream repository.

#### Procedure

To install Python 3.6 from the **python36** module, execute the following command:

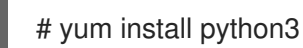

The python36:3.6 module stream is enabled automatically.

To install Python 3.8 from the **python38** module, use:

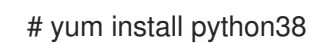

The python38:3.8 module stream is enabled automatically.

For details regarding modules in RHEL 8, see Installing, managing, and removing user-space [components.](https://access.redhat.com/documentation/en-us/red_hat_enterprise_linux/8/html-single/installing_managing_and_removing_user-space_components/)

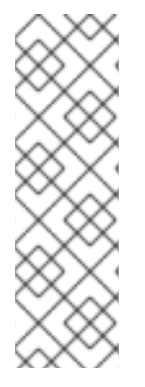

### **NOTE**

By design, RHEL 8 modules can be installed in parallel, including the **python27**, **python36**, and **python38** modules. Note that parallel installation is not supported for multiple streams within a single module.

Python 3.8 and packages built for it can be installed in parallel with Python 3.6 on the same system, with the exception of the **mod\_wsgi** module. Due to a limitation of the Apache HTTP Server, only one of the **python3-mod\_wsgi** and **python38-mod\_wsgi** packages can be installed on a system.

Packages with add-on modules for Python 3.6 generally use the **python3-** prefix; packages for Python 3.8 include the **python38-** prefix. Always include the prefix when installing additional Python packages, as shown in the examples below.

#### Procedure

To install the **Requests** module for Python 3.6, execute this command:

# yum install python3-requests

To install the **Cython** extension to Python 3.8, use:

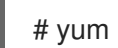

# yum install python38-Cython

#### 9.2.1.1. Installing additional Python 3 packages for developers

Additional Python 3.8 packages for developers are distributed through the CodeReady Linux Builder repository in the **python38-devel** module. This module contains the **python38-pytest** package and its dependencies: the **pyparsing**, **atomicwrites**, **attrs**, **packaging**, **py**, **more-itertools**, **pluggy**, and **wcwidth** packages.

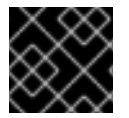

#### IMPORTANT

The CodeReady Linux Builder repository and its content is unsupported by Red Hat.

To install packages from the **python38-devel** module, follow the procedure below.

#### Procedure

Enable the unsupported CodeReady Linux Builder repository:

# subscription-manager repos --enable codeready-builder-for-rhel-8-x86\_64-rpms

Enable the **python38-devel** module:

# yum module enable python38-devel

Install the **python38-pytest** package:

# yum install python38-pytest

For more information about the [CodeReady](https://access.redhat.com/articles/4348511) Linux Builder repository, see How to enable and make use of content within CodeReady Linux Builder.

## 9.2.2. Installing Python 2

Some software has not yet been fully ported to Python 3, and needs Python 2 to operate. Red Hat Enterprise Linux 8 allows parallel installation of Python 3 and Python 2. If you need the Python 2 functionality, install the **python27** module, which is available in the AppStream repository.

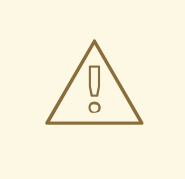

## WARNING

Note that Python 3 is the main development direction of the Python project. The support for Python 2 is being phased out. The **python27** module has a shorter support period than Red Hat Enterprise Linux 8.

#### Procedure

To install Python 2.7 from the **python27** module, execute this command:

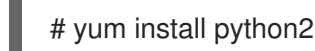

The python27:2.7 module stream is enabled automatically.

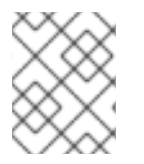

## **NOTE**

By design, RHEL 8 modules can be installed in parallel, including the **python27**, **python36**, and **python38** modules.

For details regarding modules, see Installing, managing, and removing user-space [components](https://access.redhat.com/documentation/en-us/red_hat_enterprise_linux/8/html-single/installing_managing_and_removing_user-space_components/) .

Packages with add-on modules for Python 2 generally use the **python2-** prefix. Always include the prefix when installing additional Python packages, as shown in the examples below.

#### Procedure

To install the **Requests** module for Python 2, execute this command:  $\bullet$ 

# yum install python2-requests

To install the **Cython** extension to Python 2, use:

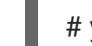

# yum install python2-Cython

## 9.2.3. Using Python 3

When running the Python interpreter or Python-related commands, always specify the version.

#### Procedure

To run the Python 3.6 interpreter or related commands, use, for example:

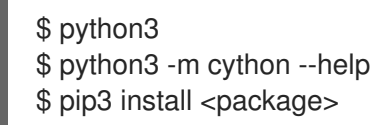

To run the Python 3.8 interpreter or related commands, use, for example:

\$ python3.8 \$ python3.8 -m cython --help \$ pip3.8 install <package>

## 9.2.4. Using Python 2

When running the Python 2 interpreter or Python2-related commands, always specify the version.

#### Procedure

To run the Python 2 interpreter or related commands, use, for example:

\$ python2 \$ python2 -m cython --help \$ pip2 install <package>

## 9.2.5. Configuring the unversioned Python

System administrators can configure the unversioned **python** command, located at **/usr/bin/python**, using the **alternatives** command. Note that the required package, **python3**, **python38**, or **python2**, needs to be installed before configuring the unversioned command to the respective version.

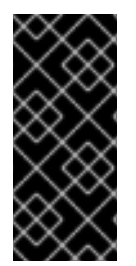

## IMPORTANT

The **/usr/bin/python** executable is controlled by the **alternatives** system. Any manual changes may be overwritten upon an update.

Additional Python-related commands, such as **pip3**, do not have configurable unversioned variants.

#### 9.2.5.1. Configuring the unversioned python command directly

To configure the unversioned **python** command directly to a selected version of Python, use this procedure.

#### Procedure

To configure the unversioned **python** command to Python 3.6, execute this command:

# alternatives --set python /usr/bin/python3

<span id="page-206-0"></span>To configure the unversioned **python** command to Python 3.8, use the following command:

# alternatives --set python /usr/bin/python3.8

To configure the unversioned **python** command to Python 2, use:

# alternatives --set python /usr/bin/python2

#### 9.2.5.2. Configuring the unversioned python command to the required Python version interactively

You can also configure the unversioned **python** command to the required Python version interactively.

To configure the unversioned **python** command interactively, use this procedure.

#### Procedure

1. Execute the following command:

# alternatives --config python

- 2. Select the required version from the provided list.
- 3. To reset this configuration and remove the unversioned **python** command, run:

# alternatives --auto python

## 9.3. MIGRATION FROM PYTHON 2 TO PYTHON 3

As a developer, you may want to migrate your former code that is written in Python 2 to Python 3. For more information on how to migrate large code bases to Python 3, see The [Conservative](https://portingguide.readthedocs.io/en/latest/#fconservative) Python 3 Porting Guide.

Note that after this migration, the original Python 2 code becomes interpretable by the Python 3 interpreter and stays interpretable for the Python 2 interpreter as well.

## 9.4. PACKAGING OF PYTHON 3 RPMS

Most Python projects use Setuptools for packaging, and define package information in the **setup.py** file. For more information on Setuptools packaging, see Setuptools [documentation.](https://setuptools.readthedocs.io/en/latest/)

You can also package your Python project into an RPM package, which provides the following advantages compared to Setuptools packaging:

- **•** Specification of dependencies of a package on other RPMs (even non-Python)
- Cryptographic signing

With cryptographic signing, content of RPM packages can be verified, integrated, and tested with the rest of the operating system.

## 9.4.1. SPEC file description for a Python package

A SPEC file contains instructions that the **rpmbuild** utility uses to build an RPM. The instructions are included in a series of sections. A SPEC file has two main parts in which the sections are defined:

- Preamble (contains a series of metadata items that are used in the Body)
- Body (contains the main part of the instructions)

For further information about SPEC files, see Packaging and [distributing](https://access.redhat.com/documentation/en-us/red_hat_enterprise_linux/8/html-single/packaging_and_distributing_software/) software.

An RPM SPEC file for Python projects has some specifics compared to non-Python RPM SPEC files. Most notably, a name of any RPM package of a Python library must always include the prefix determining the version, for example, **python3** for Python 3.6 or **python38** for Python 3.8.

Other specifics are shown in the following SPEC file example for the**python3-detox** package. For description of such specifics, see the notes below the example.

<span id="page-207-3"></span><span id="page-207-2"></span><span id="page-207-1"></span><span id="page-207-0"></span>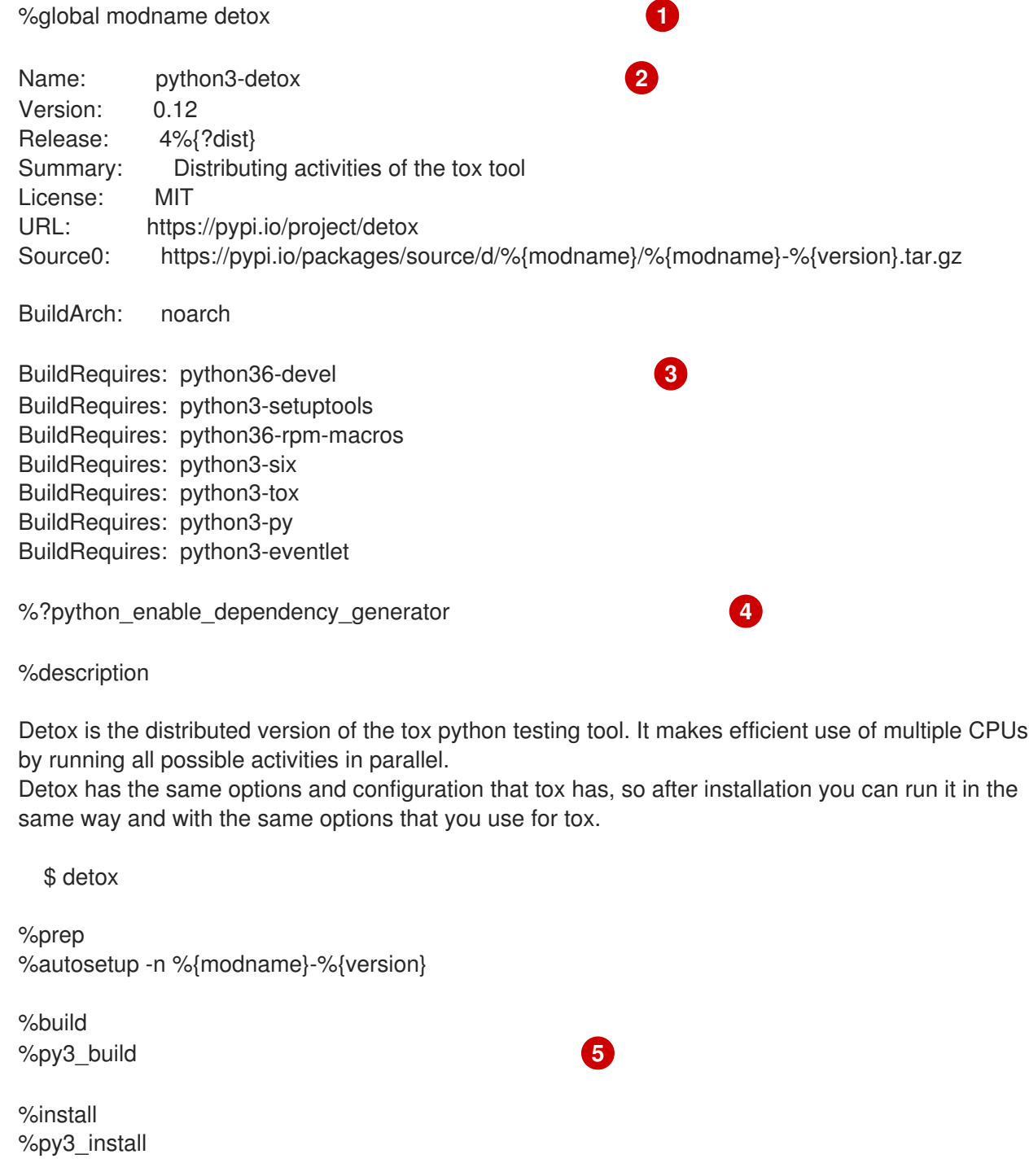

<span id="page-208-1"></span><span id="page-208-0"></span>%check %{ python3} setup.py test **6** 

%files -n python3-%{modname} %doc CHANGELOG %license LICENSE % bindir}/detox %{python3\_sitelib}/%{modname}/ %{python3\_sitelib}/%{modname}-%{version}\*

%changelog

...

[1](#page-207-0)

The modname macro contains the name of the Python project. In this example it is **detox**.

[2](#page-207-1) When packaging a Python project into RPM, the **python3** prefix always needs to be added to the original name of the project. The original name here is **detox** and the name of the RPMis **python3-detox**.

 $\overline{3}$  $\overline{3}$  $\overline{3}$ BuildRequires specifies what packages are required to build and test this package. In BuildRequires, always include items providing tools necessary for building Python packages: **python36-devel** and **python3-setuptools**. The **python36-rpm-macros** package is required so that files with **/usr/bin/python3** shebangs are automatically changed to **/usr/bin/python3.6**. For more information, see Section 9.4.4, "Handling [hashbangs](#page-210-0) in Python scripts" .

- [4](#page-207-3) Every Python package requires some other packages to work correctly. Such packages need to be specified in the SPEC file as well. To specify the **dependencies**, you can use the %python\_enable\_dependency\_generator macro to automatically use dependencies defined in the **setup.py** file. If a package has dependencies that are not specified using Setuptools, specify them within additional **Requires** directives.
- [5](#page-208-0) The %py3\_build and %py3\_install macros run the **setup.py build** and **setup.py install** commands, respectively, with additional arguments to specify installation locations, the interpreter to use, and other details.
- [6](#page-208-1) The check section provides a macro that runs the correct version of Python. The %{ python3} macro contains a path for the Python 3 interpreter, for example **/usr/bin/python3**. We recommend to always use the macro rather than a literal path.

## 9.4.2. Common macros for Python 3 RPMs

In a SPEC file, always use the macros below rather than hardcoding their values.

In macro names, always use **python3** or **python2** instead of unversioned **python**. Configure the particular Python 3 version in the **BuildRequires** of the SPEC file to either **python36-rpm-macros** or **python38-rpm-macros**.

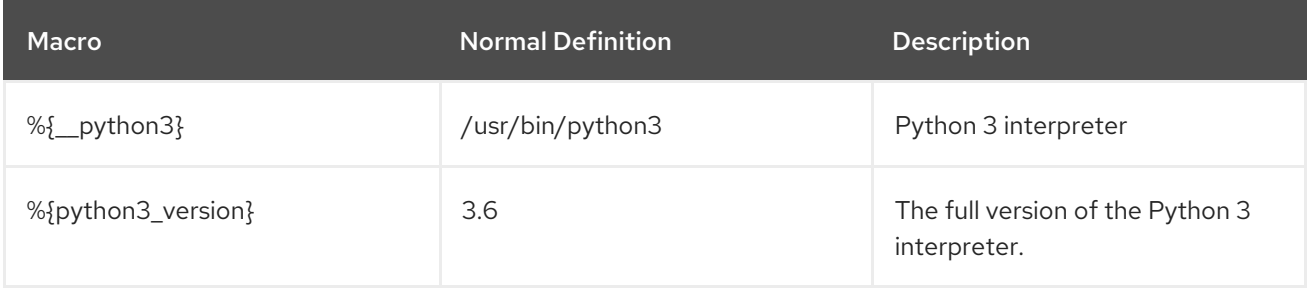

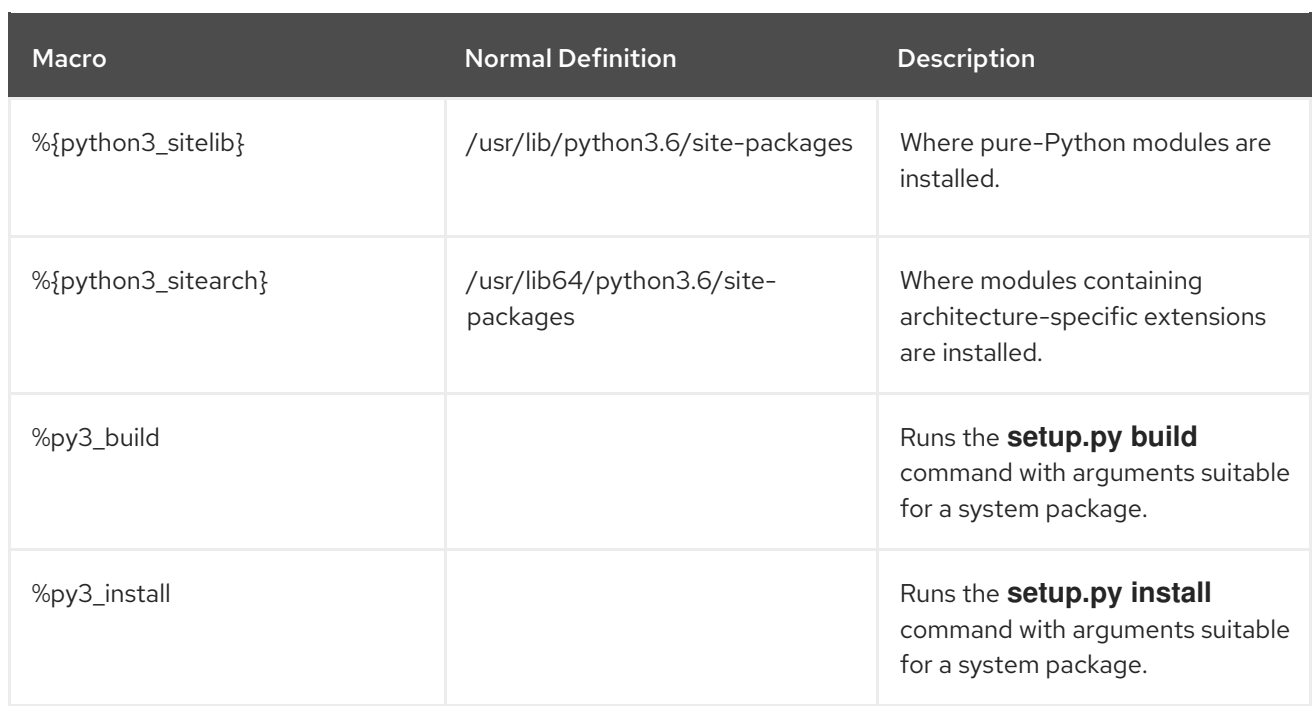

## 9.4.3. Automatic provides for Python RPMs

When packaging a Python project, make sure that, if present, the following directories are included in the resulting RPM:

- **.dist-info**
- **.egg-info**
- **.egg-link**

From these directories, the RPM build process automatically generates virtual **pythonX.Ydist** provides, for example, **python3.6dist(detox)**. These virtual provides are used by packages that are specified by the %python\_enable\_dependency\_generator macro.

## 9.4.4. Handling hashbangs in Python scripts

In Red Hat Enterprise Linux 8, executable Python scripts are expected to use hashbangs (shebangs) specifying explicitly at least the major Python version.

The **/usr/lib/rpm/redhat/brp-mangle-shebangs** buildroot policy (BRP) script is run automatically when building any RPM package, and attempts to correct hashbangs in all executable files.

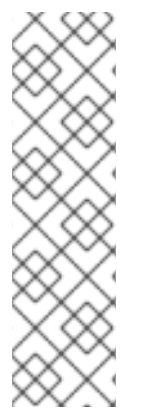

## **NOTE**

The BRP script generates errors when encountering a Python script with an ambiguous hashbang, such as:

#! /usr/bin/python

or

#! /usr/bin/env python

## <span id="page-210-0"></span>9.4.4.1. Modifying hashbangs in Python scripts

To modify hashbangs in the Python scripts that cause the build errors at RPM build time, use this procedure.

#### Procedure

Apply the **pathfix.py** script from the **platform-python-devel** package:

# pathfix.py -pn -i %{\_\_python3} *PATH* …

Note that multiple *PATH***s** can be specified. If a *PATH* is a directory, **pathfix.py** recursively scans for any Python scripts matching the pattern **^[a-zA-Z0-9\_]+\.py\$**, not only those with an ambiguous hashbang. Add this command to the **%prep** section or at the end of the **%install** section.

Alternatively, modify the packaged Python scripts so that they conform to the expected format. For this purpose, **pathfix.py** can be used outside the RPM build process, too. When running **pathfix.py** outside a RPM build, replace *\_\_python3* from the example above with a path for the hashbang, such as **/usr/bin/python3**.

If the packaged Python scripts require other version than Python 3.6, adjust the commands above to include the respective version.

## 9.4.4.2. Changing /usr/bin/python3 hashbangs in their custom packages

Additionally, hashbangs in the form **/usr/bin/python3** are by default replaced with hashbangs pointing to Python from the **platform-python** package used for system tools with Red Hat Enterprise Linux.

To change the **/usr/bin/python3** hashbangs in their custom packages to point to a version of Python installed from Application Stream, in the form **/usr/bin/python3.6**, use the following procedure.

## Procedure

Add the **python36-rpm-macros** package into the BuildRequires section of the SPEC file by including the following line:

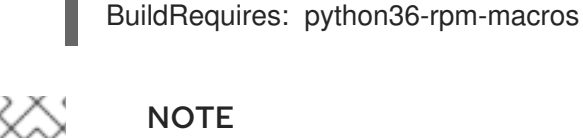

## **NOTE**

To prevent hashbang check and modification by the BRP script, use the following RPM directive:

%undefine %brp\_mangle\_shebangs

If you are using other version than Python 3.6, adjust the commands above to include the respective version.

## 9.4.5. Additional resources

For more information on RPM packaging, see Packaging and [distributing](https://access.redhat.com/documentation/en-us/red_hat_enterprise_linux/8/html-single/packaging_and_distributing_software/) software.

# CHAPTER 10. USING THE PHP SCRIPTING LANGUAGE

Hypertext Preprocessor (PHP) is a general-purpose scripting language mainly used for server-side scripting, which enables you to run the PHP code using a web server.

In RHEL 8, the PHP scripting language is provided by the **php** module, which is available in multiple streams (versions).

Depending on your use case, you can install a specific profile of the selected module stream:

- **common** The default profile for server-side scripting using a web server. It includes several widely used extensions.
- **minimal** This profile installs only the command-line interface for scripting with PHP without using a web server.
- **devel** This profile includes packages from the **common** profile and additional packages for development purposes.

## <span id="page-211-0"></span>10.1. INSTALLING THE PHP SCRIPTING LANGUAGE

This section describes how to install a selected version of the **php** module.

#### Procedure

 $\bullet$ To install a **php** module stream with the default profile, use:

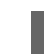

# yum module install php:*stream*

Replace *stream* with the version of PHP you wish to install.

For example, to install PHP 7.3:

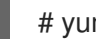

# yum module install php:7.3

The default **common** profile installs also the **php-fpm** package, and preconfigures PHP for use with the **Apache HTTP Server** or **nginx**.

To install a specific profile of a **php** module stream, use:

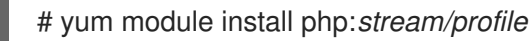

Replace *stream* with the desired version and *profile* with the name of the profile you wish to install.

For example, to install PHP 7.3 for use without a web server:

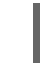

# yum module install php:7.3/minimal

#### Additional resources

If you want to upgrade from an earlier version of PHP available in RHEL 8, see [Switching](https://access.redhat.com/documentation/en-us/red_hat_enterprise_linux/8/html-single/installing_managing_and_removing_user-space_components/index#switching-to-a-later-stream_managing-versions-of-appstream-content) to a later stream.

For more information on managing RHEL 8 modules and streams, see Installing, managing, and removing user-space [components.](https://access.redhat.com/documentation/en-us/red_hat_enterprise_linux/8/html-single/installing_managing_and_removing_user-space_components/index)

## 10.2. USING THE PHP SCRIPTING LANGUAGE WITH A WEB SERVER

## 10.2.1. Using PHP with the Apache HTTP Server

In RHEL 8, the **Apache HTTP Server** enables you to run PHP as a FastCGI process server. FastCGI Process Manager (FPM) is an alternative PHP FastCGI daemon that allows a website to manage high loads. PHP uses FastCGI Process Manager by default in RHEL 8.

This section describes how to run the PHP code using the FastCGI process server.

#### **Prerequisites**

The PHP scripting language is installed on your system. See Section 10.1, "Installing the PHP scripting [language".](#page-211-0)

#### Procedure

1. Install the **httpd** module:

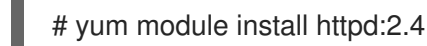

2. Start the **Apache HTTP Server**:

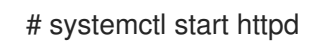

Or, if the **Apache HTTP Server** is already running on your system, restart the **httpd** service after installing PHP:

# systemctl restart httpd

3. Start the **php-fpm** service:

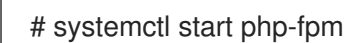

4. Optional: Enable both services to start at boot time:

# systemctl enable php-fpm httpd

5. To obtain information about your PHP settings, create the **index.php** file with the following content in the **/var/www/html/** directory:

echo '<?php phpinfo(); ?>' > /var/www/html/index.php

6. To run the **index.php** file, point the browser to:

[http://<hostname>/](http:/)

7. Optional: Adjust configuration if you have specific requirements:

- **/etc/httpd/conf/httpd.conf** generic **httpd** configuration
- **/etc/httpd/conf.d/php.conf** PHP-specific configuration for **httpd**
- **/usr/lib/systemd/system/httpd.service.d/php-fpm.conf** by default, the **php-fpm** service is started with **httpd**
- **/etc/php-fpm.conf** FPM main configuration
- **/etc/php-fpm.d/www.conf** default **www** pool configuration

Example 10.1. Running a "Hello, World!" PHP script using the Apache HTTP Server

1. Create a **hello** directory for your project in the **/var/www/html/** directory:

# mkdir hello

2. Create a **hello.php** file in the **/var/www/html/hello/** directory with the following content:

```
# <!DOCTYPE html>
<html>
<head>
<title>Hello, World! Page</title>
</head>
<body>
<?php
  echo 'Hello, World!';
?>
</body>
</html>
```
- 3. Start the **Apache HTTP Server**:
	- # systemctl start httpd
- 4. To run the **hello.php** file, point the browser to:

[http://<hostname>/hello/hello.php](http:/hello/hello.php)

As a result, a web page with the "Hello, World!" text is displayed.

#### Additional resources

**•** Setting up the [Apache](https://access.redhat.com/documentation/en-us/red_hat_enterprise_linux/8/html/deploying_different_types_of_servers/setting-apache-http-server_deploying-different-types-of-servers) HTTP web server

#### 10.2.2. Using PHP with the nginx web server

This section describes how to run PHP code through the **nginx** web server.

#### **Prerequisites**

The PHP scripting language is installed on your system. See Section 10.1, "Installing the PHP scripting [language".](#page-211-0)

#### Procedure

1. Install an **nginx** module stream:

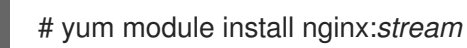

Replace *stream* with the version of **nginx** you wish to install.

For example, to install **nginx** version 1.16:

# yum module install nginx:1.16

2. Start the **nginx** server:

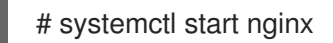

Or, if the **nginx** server is already running on your system, restart the **nginx** service after installing PHP:

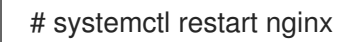

3. Start the **php-fpm** service:

# systemctl start php-fpm

4. Optional: Enable both services to start at boot time:

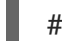

# systemctl enable php-fpm nginx

5. To obtain information about your PHP settings, create the **index.php** file with the following content in the **/usr/share/nginx/html/** directory:

echo '<?php phpinfo(); ?>' > /usr/share/nginx/html/index.php

6. To run the **index.php** file, point the browser to:

#### [http://<hostname>/](http:/)

- 7. Optional: Adjust configuration if you have specific requirements:
	- **/etc/nginx/nginx.conf nginx** main configuration
	- **/etc/nginx/conf.d/php-fpm.conf** FPM configuration for **nginx**
	- **/etc/php-fpm.conf** FPM main configuration
	- **/etc/php-fpm.d/www.conf** default **www** pool configuration

#### Example 10.2. Running a "Hello, World!" PHP script using the nginx server

- 1. Create a **hello** directory for your project in the **/usr/share/nginx/html/** directory:
	- # mkdir hello

2. Create a **hello.php** file in the **/usr/share/nginx/html/hello/** directory with the following content: # <!DOCTYPE html> <html> <head> <title>Hello, World! Page</title> </head> <body> <?php echo 'Hello, World!'; ?> </body> </html> 3. Start the **nginx** server: # systemctl start nginx 4. To run the **hello.php** file, point the browser to: [http://<hostname>/hello/hello.php](http:/hello/hello.php) As a result, a web page with the "Hello, World!" text is displayed.

## 10.3. RUNNING A PHP SCRIPT USING THE COMMAND-LINE INTERFACE

A PHP script is usually run using a web server, but also can be run using the command-line interface.

If you want to run **php** scripts using only command-line, install the **minimal** profile of a **php** module stream.

See Section 10.1, "Installing the PHP scripting [language"](#page-211-0) for details.

## **Prerequisites**

The PHP scripting language is installed on your system. See Section 10.1, "Installing the PHP scripting [language".](#page-211-0)

## Procedure

- 1. In a text editor, create a *filename***.php** file Replace *filename* with the a name of your file.
- 2. Execute the created *filename***.php** file from the command line:

# php *filename*.php

Example 10.3. Running a "Hello, World!" PHP script using the command-line interface

1. Create a **hello.php** file with the following content using a text editor:
<?php echo 'Hello, World!'; ?>

2. Execute the **hello.php** file from the command line:

# php hello.php

As a result, "Hello, World!" is printed.

# 10.4. ADDITIONAL RESOURCES

- **httpd(8)** The manual page for the **httpd** service containing the complete list of its commandline options.
- **httpd.conf(5)** The manual page for **httpd** configuration, describing the structure and location of the **httpd** configuration files.
- **nginx(8)** The manual page for the **nginx** web server containing the complete list of its command-line options and list of signals.
- **php-fpm(8)** The manual page for PHP FPM describing the complete list of its command-line options and configuration files.

# CHAPTER 11. USING LANGPACKS

Langpacks are meta-packages which install extra add-on packages containing translations, dictionaries and locales for every package installed on the system.

On a Red Hat Enterprise Linux 8 system, langpacks installation is based on the **langpacks-<langcode>** language meta-packages and RPM weak dependencies (Supplements tag).

There are two prerequisites to be able to use langpacks for a selected language. If these prerequisites are fulfilled, the language meta-packages pull their langpack for the selected language automatically in the transaction set.

## Prerequisites

The **langpacks-<langcode>** language meta-package for the selected language has been installed on the system.

On Red Hat Enterprise Linux 8, the langpacks meta packages are installed automatically with the initial installation of the operating system using the Anaconda installer, because these packages are available in the in Application Stream repository.

For more information, see Section 11.1, "Checking languages that provide [langpacks"](#page-217-0)

The base package, for which you want to search the local packages, has already been installed on the system.

# <span id="page-217-0"></span>11.1. CHECKING LANGUAGES THAT PROVIDE LANGPACKS

Folow this procedure to check which languages provide langpacks.

## Procedure

Execute the following command:

# yum list langpacks-\*

# 11.2. WORKING WITH RPM WEAK DEPENDENCY-BASED LANGPACKS

This section describes multiple actions that you may want to perform when querying RPM weak dependency-based langpacks, installing or removing language support.

## 11.2.1. Listing already installed language support

To list the already installed language support, use this procedure.

### Procedure

Execute the following command:  $\bullet$ 

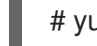

# yum list installed langpacks\*

## 11.2.2. Checking the availability of language support

To check if language support is available for any language, use the following procedure.

### Procedure

Execute the following command:

# yum list available langpacks\*

## 11.2.3. Listing packages installed for a language

To list what packages get installed for any language, use the following procedure:

### Procedure

Execute the following command:

# yum repoquery --whatsupplements langpacks-<locale\_code>

## 11.2.4. Installing language support

To add new a language support, use the following procedure.

### Procedure

Execute the following command:

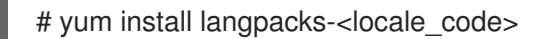

## 11.2.5. Removing language support

To remove any installed language support, use the following procedure.

### Procedure

Execute the following command:

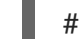

# yum remove langpacks-<locale\_code>

# 11.3. SAVING DISK SPACE BY USING GLIBC-LANGPACK- <LOCALE\_CODE>

Currently, all locales are stored in the **/usr/lib/locale/locale-archive** file, which requires a lot of disk space.

On systems where disk space is a critical issue, such as containers and cloud images, or only a few locales are needed, you can use the glibc locale langpack packages (**glibc-langpack-<locale\_code>**).

To install locales individually, and thus gain a smaller package installation footprint, use the following procedure.

#### Procedure

• Execute the following command:

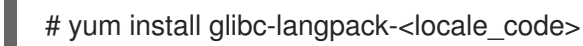

When installing the operating system with Anaconda, **glibc-langpack-<locale\_code>** is installed for the language you used during the installation and also for the languages you selected as additional languages. Note that **glibc-all-langpacks**, which contains all locales, is installed by default, so some locales are duplicated. If you installed **glibc-langpack-<locale\_code>** for one or more selected languages, you can delete **glibc-all-langpacks** after the installation to save the disk space.

Note that installing only selected **glibc-langpack-<locale\_code>** packages instead of **glibc-alllangpacks** has impact on run time performance.

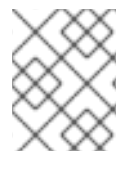

## **NOTE**

If disk space is not an issue, keep all locales installed by using the **glibc-all-langpacks** package.

# CHAPTER 12. GETTING STARTED WITH TCL/TK

# 12.1. INTRODUCTION TO TCL/TK

Tool command language (Tcl) is a dynamic programming language. The interpreter for this language, together with the C library, is provided by the **tcl** package.

Using Tcl paired with Tk (Tcl/Tk) enables creating cross-platform GUI applications. Tk is provided by the **tk** package.

Note that Tk can refer to any of the the following:

- A programming toolkit for multiple languages
- A Tk C library bindings available for multiple languages, such as C, Ruby, Perl and Python
- A wish interpreter that instantiates a Tk console
- A Tk extension that adds a number of new commands to a particular Tcl interpreter

For more information about Tcl/Tk, see the Tcl/Tk [manual](https://www.tcl.tk/man/tcl8.6/) or Tcl/Tk [documentation](https://www.tcl.tk/doc/) web page.

# 12.2. NOTABLE CHANGES IN TCL/TK 8.6

Red Hat Enterprise Linux 7 used Tcl/Tk 8.5. With Red Hat Enterprise Linux 8, Tcl/Tk version 8.6 is provided in the Base OS repository.

Major changes in Tcl/Tk 8.6 compared to Tcl/Tk 8.5 are:

- Object-oriented programming support
- **•** Stackless evaluation implementation
- Enhanced exceptions handling
- Collection of third-party packages built and installed with Tcl
- Multi-thread operations enabled
- SQL database-powered scripts support
- IPv6 networking support
- Built-in Zlib compression
- List processing Two new commands, **lmap** and **dict map** are available, which allow the expression of transformations over Tcl containers.
- **Stacked channels by script** Two new commands, **chan push** and **chan pop** are available, which allow to add or remove transformations to or from I/O channels.

Major changes in Tk include:

• Built-in PNG image support

- Busy windows A new command, **tk busy** is available, which disables user interaction for a window or a widget and shows the busy cursor.
- New font selection dialog interface
- Angled text support
- Moving things on a canvas support

For the detailed list of changes between Tcl 8.5 and Tcl 8.6, see [Changes](https://wiki.tcl.tk/21276) in Tcl/Tk 8.6.

# 12.3. MIGRATING TO TCL/TK 8.6

Red Hat Enterprise Linux 7 used Tcl/Tk 8.5. With Red Hat Enterprise Linux 8, Tcl/Tk version 8.6 is provided in the Base OS repository.

This section describes migration path to Tcl/Tk 8.6 for:

- Developers writing Tcl extensions or embedding Tcl interpreter into their applications
- Users scripting tasks with Tcl/Tk

## 12.3.1. Migration path for developers of Tcl extensions

To make your code compatible with Tcl 8.6, use the following procedure.

### Procedure

1. Rewrite the code to use the **interp** structure. For example, if your code reads **interp→errorLine**, rewrite it to use the following function:

# **Tcl\_GetErrorLine(interp)**

This is necessary because Tcl 8.6 limits direct access to members of the **interp** structure.

2. To make your code compatible with both Tcl 8.5 and Tcl 8.6, use the following code snippet in a header file of your C or C++ application or extension that includes the Tcl library:

# include <tcl.h> # if !defined(Tcl\_GetErrorLine) # define Tcl GetErrorLine(interp) (interp→errorLine) # endif

# 12.3.2. Migration path for users scripting their tasks with Tcl/Tk

In Tcl 8.6, most scripts work the same way as with the previous version of Tcl.

To migrate you code into Tcl 8.6, use this procedure.

### Procedure

When writing a portable code, make sure to not use the commands that are no longer supported in Tk 8.6:

tkIconList\_Arrange tkIconList\_AutoScan tkIconList\_Btn1 tkIconList\_Config tkIconList\_Create tkIconList\_CtrlBtn1 tkIconList\_Curselection tkIconList\_DeleteAll tkIconList\_Double1 tkIconList\_DrawSelection tkIconList\_FocusIn tkIconList\_FocusOut tkIconList\_Get tkIconList\_Goto tkIconList\_Index tkIconList\_Invoke tkIconList\_KeyPress tkIconList\_Leave1 tkIconList\_LeftRight tkIconList\_Motion1 tkIconList\_Reset tkIconList\_ReturnKey tkIconList\_See tkIconList\_Select tkIconList\_Selection tkIconList\_ShiftBtn1 tkIconList\_UpDown

Note that you can check the list of unsupported commands also in the **/usr/share/tk8.6/unsupported.tcl** file.

# CHAPTER 13. USING PREFIXDEVNAME FOR NAMING OF ETHERNET NETWORK INTERFACES

This documentation describes how to set the prefixes for consistent naming ot Ethernet network interfaces in case that you do not want to use the default naming scheme of such interfaces.

However, Red Hat recommends to use the default naming scheme, which is the same as in Red Hat Enterprise Linux 7.

For more details about this scheme, see [Consistent](https://access.redhat.com/documentation/en-us/red_hat_enterprise_linux/8/html/configuring_and_managing_networking/consistent-network-interface-device-naming_configuring-and-managing-networking) network interface device naming.

# 13.1. INTRODUCTION TO PREFIXDEVNAME

The **prefixdevname** tool is a udev helper utility that enables you to define your own prefix used for naming of the Ethernet network interfaces.

# 13.2. SETTING PREFIXDEVNAME

The setting of the prefix with **prefixdevname** is done during system installation.

To set and activate the required prefix for your Ethernet network interfaces, use the following procedure.

## Procedure

- Add the following string on the kernel command line:
	- net.ifnames.prefix=<required prefix>

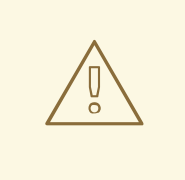

## WARNING

Red Hat does not support the use of **prefixdevname** on already deployed systems.

After the prefix was once set, and the operating system was rebooted, the prefix is effective every time when a new network interface appears. The new device is assigned a name in the form of **<PREFIX> <INDEX>**. For example, if your selected prefix is **net**, and the interfaces with **net0** and **net1** prefixes already exist on the system, the new interface is named **net2**. The **prefixdevname** utility then generates the new **.link** file in the **/etc/systemd/network** directory that applies the name to the interface with the MAC address that just appeared. The configuration is persistent across reboots.

# 13.3. LIMITATIONS OF PREFIXDEVNAME

There are certain limitations for prefixes of Ethernet network interfaces.

The prefix that you choose must meet the following requirements:

● Be ASCII string

- Be alphanumeric string
- Be shorter than 16 characters

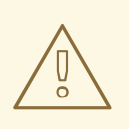

# WARNING

The prefix cannot conflict with any other well-known prefix used for network **interface naming on Linux.** Specifically, you cannot use these prefixes: **eth**, **eno**,  $\overrightarrow{0}$  and  $\overrightarrow{0}$ ,  $\overrightarrow{0}$ **ens**, **em**.